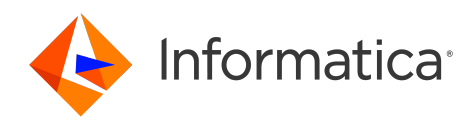

## Informatica® Cloud Data Integration October 2023

# **タスクフロー**

Informatica Cloud Data Integration タスクフロー October 2023

© 著作権 Informatica LLC 2006, 2023

本ソフトウェアおよびマニュアルは、使用および開示の制限を定めた個別の使用許諾契約のもとでのみ提供されています。本マニュアルのいかなる部分も、いかなる 手段(電子的複写、写真複写、録音など)によっても、Informatica LLC の事前の承諾なしに複製または転載することは禁じられています。

米政府の権利プログラム、ソフトウェア、データベース、および関連文書や技術データは、米国政府の顧客に配信され、「商用コンピュータソフトウェア」または「商 業技術データ」は、該当する連邦政府の取得規制と代理店固有の補足規定に基づきます。このように、使用、複製、開示、変更、および適応は、適用される政府の契 約に規定されている制限およびライセンス条項に従うものとし、政府契約の条項によって適当な範囲において、FAR 52.227-19、商用コンピュータソフトウェアライセ ンスの追加権利を規定します。

Informatica、Informatica Cloud、Informatica Intelligent Cloud Services、PowerCenter、PowerExchange、および Informatica ロゴは、米国およびその他の国にお ける Informatica LLC の商標または登録商標です。Informatica の商標の最新リストは、Web(https://www.informatica.com/trademarks.html )にあります。その 他の企業名および製品名は、それぞれの企業の商標または登録商標です。

本ソフトウェアまたはドキュメンテーション(あるいはその両方)の一部は、第三者が保有する著作権の対象となります。必要な第三者の通知は、製品に含まれてい ます。

本マニュアルの情報は、予告なしに変更されることがあります。このドキュメントで問題が見つかった場合は、infa\_documentation@informatica.com までご報告く ださい。

Informatica 製品は、それらが提供される契約の条件に従って保証されます。Informatica は、商品性、特定目的への適合性、非侵害性の保証等を含めて、明示的また は黙示的ないかなる種類の保証をせず、本マニュアルの情報を「現状のまま」提供するものとします。

発行日: 2023-11-28

## 目次

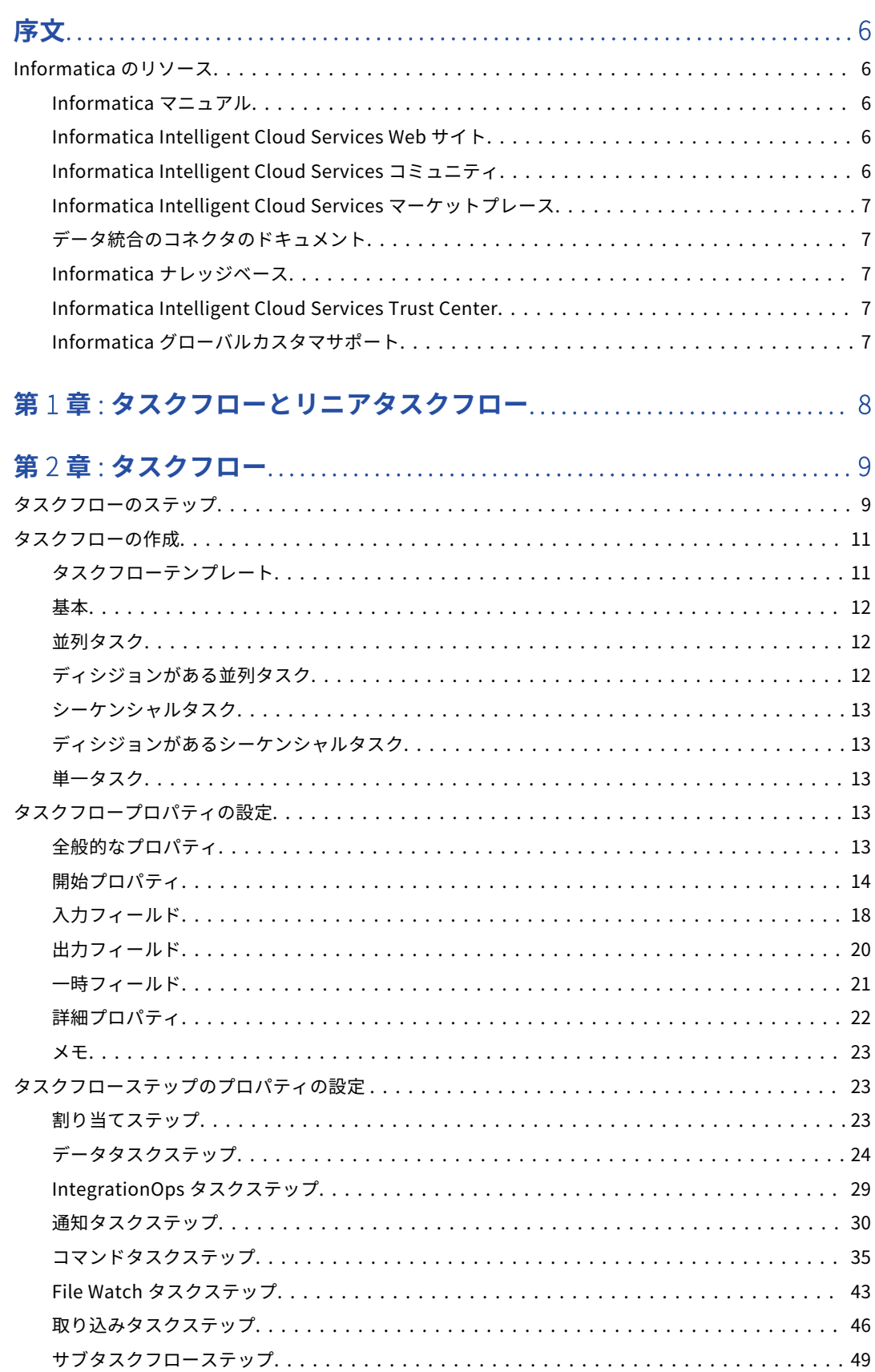

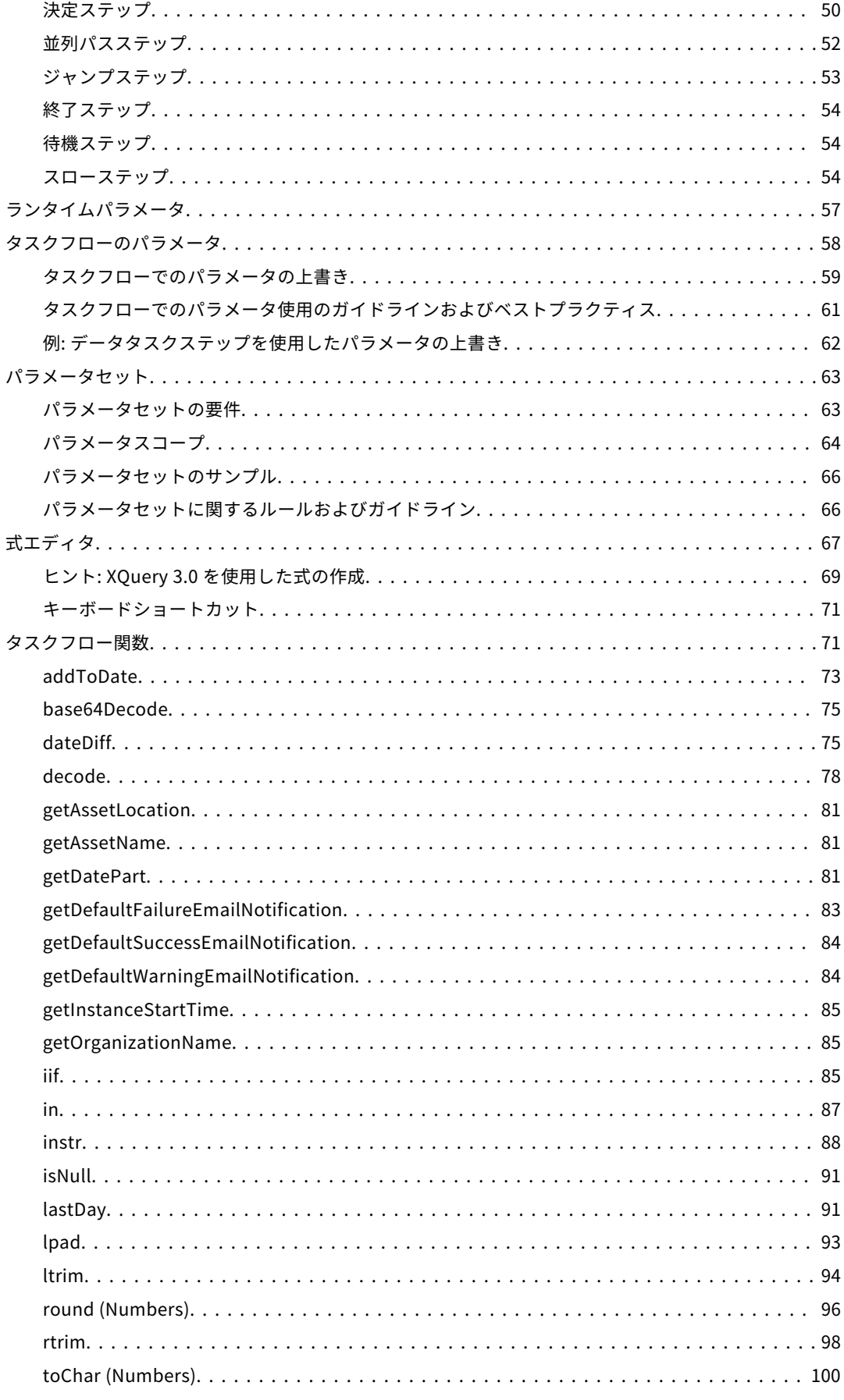

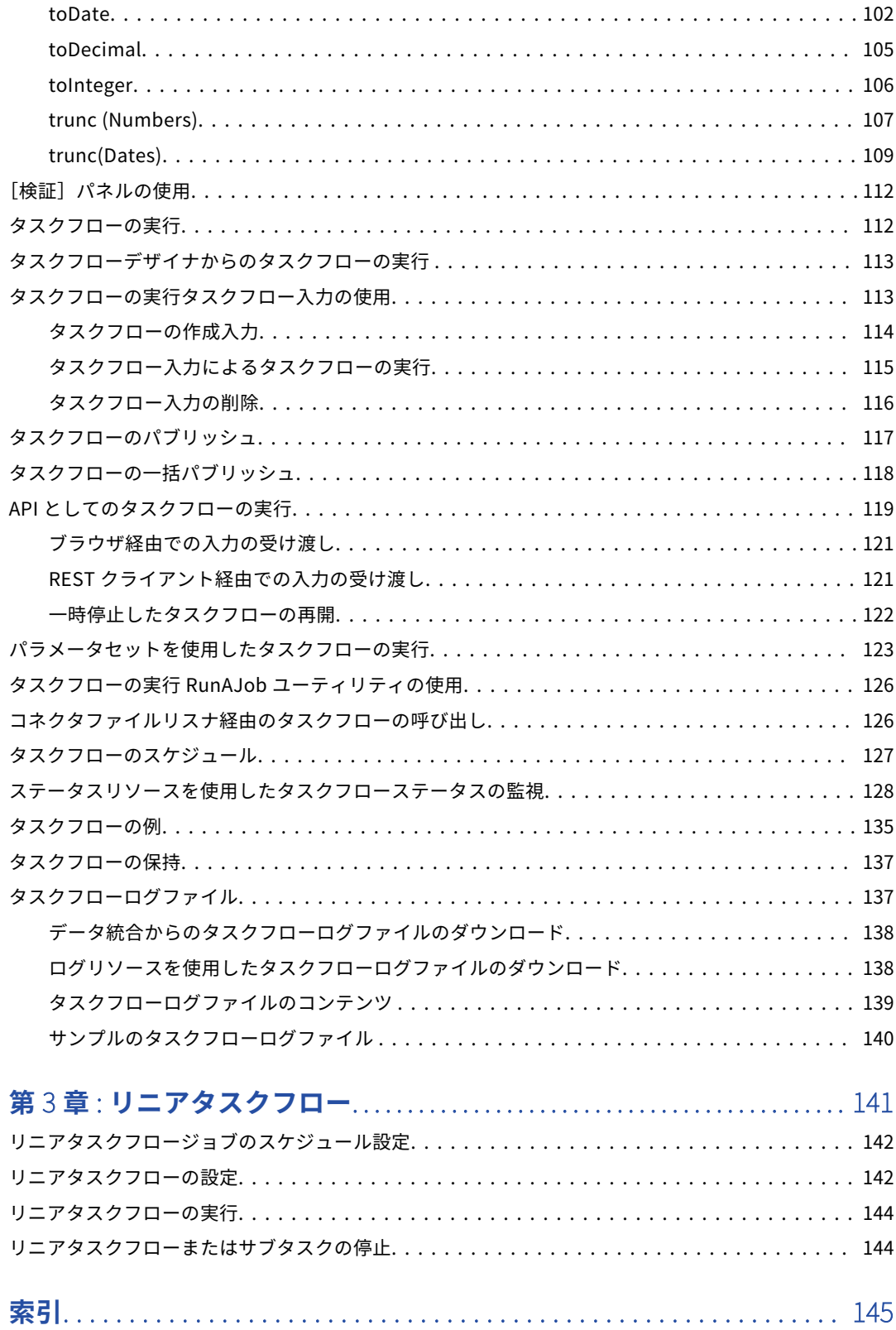

<span id="page-5-0"></span>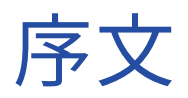

「*タスクフロー*」を使用して、指定した時間に特定の順序でデータ統合タスクを実行するために、動的なリニア タスクフローをセットアップする方法について学びます。

## Informatica のリソース

Informatica は、Informatica Network やその他のオンラインポータルを通じてさまざまな製品リソースを提 供しています。リソースを使用して Informatica 製品とソリューションを最大限に活用し、その他の Informatica ユーザーや各分野の専門家から知見を得ることができます。

### Informatica マニュアル

Informatica マニュアルポータルでは、最新および最近の製品リリースに関するドキュメントの膨大なライブ ラリを参照できます。マニュアルポータルを利用するには、<https://docs.informatica.com> にアクセスしてく ださい。

製品マニュアルに関する質問、コメント、ご意見については、Informatica マニュアルチーム [\(infa\\_documentation@informatica.com](mailto:infa_documentation@informatica.com))までご連絡ください。

## Informatica Intelligent Cloud Services Web サイト

Informatica Intelligent Cloud Services Web サイト([http://www.informatica.com/cloud\)](http://www.informatica.com/cloud)にアクセスでき ます。このサイトには、Informatica Cloud 統合サービスに関する情報が含まれます。

## Informatica Intelligent Cloud Services コミュニティ

Informatica Intelligent Cloud Services コミュニティを使用して、技術的な問題について議論し、解決しま す。また、技術的なヒント、マニュアルの更新情報、FAQ(よくある質問)への答えを得ることもできます。

次の Informatica Intelligent Cloud Services コミュニティにアクセスします。

<https://network.informatica.com/community/informatica-network/products/cloud-integration>

開発者は、次の Cloud 開発者コミュニティで詳細情報を確認したり、ヒントを共有したりできます。

[https://network.informatica.com/community/informatica-network/products/cloud-integration/cloud](https://network.informatica.com/community/informatica-network/products/cloud-integration/cloud-developers)[developers](https://network.informatica.com/community/informatica-network/products/cloud-integration/cloud-developers)

## <span id="page-6-0"></span>Informatica Intelligent Cloud Services マーケットプレース

Informatica マーケットプレイスにアクセスすると、データ統合コネクタ、テンプレート、およびマップレッ トを試用したり購入したりできます。

<https://marketplace.informatica.com/>

## データ統合のコネクタのドキュメント

データ統合のコネクタのドキュメントには、マニュアルポータルからアクセスできます。マニュアルポータル を利用するには[、https://docs.informatica.com](https://docs.informatica.com) にアクセスしてください。

## Informatica ナレッジベース

Informatica ナレッジベースを使用して、ハウツー記事、ベストプラクティス、よくある質問に対する回答な ど、製品リソースを見つけることができます。

ナレッジベースを検索するには、[https://search.informatica.com](http://search.informatica.com) にアクセスしてください。ナレッジベース に関する質問、コメント、ご意見の連絡先は、Informatica ナレッジベースチーム [\(KB\\_Feedback@informatica.com](mailto:KB_Feedback@informatica.com))です。

## Informatica Intelligent Cloud Services Trust Center

Informatica Intelligent Cloud Services Trust Center は、Informatica のセキュリティポリシーおよびリアル タイムでのシステムの可用性について情報を提供します。

Trust Center(<https://www.informatica.com/trust-center.html>)にアクセスします。

Informatica Intelligent Cloud Services Trust Center にサブスクライブして、アップグレード、メンテナン ス、およびインシデントの通知を受信します。[Informatica](https://status.informatica.com/) Intelligent Cloud Services Status ページには、す べての Informatica Cloud 製品の実稼働ステータスが表示されます。メンテナンスの更新はすべてこのページ に送信され、停止中は最新の情報が表示されます。更新と停止の通知がされるようにするには、Informatica Intelligent Cloud Services の 1 つのコンポーネントまたはすべてのコンポーネントについて更新の受信をサブ スクライブします。すべてのコンポーネントにサブスクライブするのが、更新を逃さないようにするための最 良の方法です。

サブスクライブするには、[Informatica](https://status.informatica.com/) Intelligent Cloud Services Status ページで**[サブスクライブして更 新]**をクリックします。電子メール、SMS テキストメッセージ、Webhook、RSS フィード、またはこれらの 4 つの任意の組み合わせとして送信された通知を受信するという選択ができます。

## Informatica グローバルカスタマサポート

グローバルサポートセンターには、Informatica Network または電話でお問い合わせください。

Informatica Network でオンラインサポートリソースを検索するには、Informatica Intelligent Cloud Services のヘルプメニューで**[サポートにお問い合わせください]**をクリックして、**Cloud Support** ページ に移動します。**Cloud Support** ページには、システムステータス情報とコミュニティディスカッションが記載 されています。追加のリソースを検索する場合や電子メールで Informatica グローバルカスタマサポートに問 い合わせる場合は、Informatica Network にログインし、[**サポートが必要な場合**]をクリックしてください。

Informatica グローバルカスタマサポートの電話番号は、Informatica の Web サイト <https://www.informatica.com/services-and-training/support-services/contact-us.html> に掲載されていま す。

<span id="page-7-0"></span>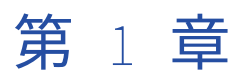

ー

# タスクフローとリニアタスクフロ

タスクフローまたはリニアタスクフローを作成できます。

**タスクフロー**

タスクフローを使用して、データ統合タスクの実行シーケンスを制御します。タスクを並列に実行し、拡 張意思決定基準を使用したり、タスクの時間を計測したり、他の拡張オーケストレーションを実行したり できます。

**リニアタスクフロー**

リニアタスクフローは指定した順序で複数のタスクを順番に実行します。

<span id="page-8-0"></span>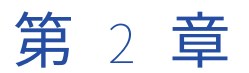

## タスクフロー

タスクフローを使用して、以前のタスクの出力に基づき、データ転送タスク、動的マッピングタスク、マッピ ングタスク、PowerCenter タスク、同期タスク、の実行順序を制御します。

例えば、2 つのマッピングタスクを順番に実行するとします。ただし、最初のマッピングタスクの終了後には 警告が表示されても、2 番目のマッピングタスクをすぐに実行しないとします。その代わりに、2 番目のマッ ピングタスクは 2 時間後に実行するとします。このシナリオを調整するためにタスクフローを作成できます。

**注:** タスクフローを作成する前に、使用するタスクを準備しておく必要があります。タスクフロー作成プロセス でタスクを作成することはできません。

API として、またはコネクタファイルリスナ経由で、タスクフローデザイナからタスクフローを呼び出して実 行できます。スケジュールに従ってタスクフローを実行する事もできます。

## タスクフローのステップ

タスクフローのステップを使用して、データ統合タスクを追加および調整します。さまざまなタイプのステッ プをタスクフローに追加できます。タスクフローにステップを追加するには、左側のパレットからステップを ドラッグします。

次の手順をタスクフローに追加できます。

#### **割り当て**

[割り当て]ステップを使用して、フィールドの値を設定します。フィールドは、タスクフローに関連する データを処理するデータホルダです。入力フィールドと一時フィールドを使用して、フィールドの値を設 定できます。

入力フィールドでは、タスクフローの実行に入力ができます。タスクフローは、データを内部的に処理す るために一時フィールドを使用します。

#### **データタスク**

データタスクステップを使用して、データ転送タスク、動的マッピングタスク、マッピングタスク、 PowerCenter タスク、同期タスク、をタスクフローに追加します。タスクフローによるエラーおよび警告 の処理、スケジュールに基づいたアクションの実行、およびランタイムパラメータの上書きの方法につい ては、設定することができます。

#### IntegrationOps **タスク**

IntegrationOps タスクステップを使用して、パブリッシュされたアプリケーション統合プロセスをタスク フローから実行します。既存のパブリッシュされたアプリケーション統合プロセスを選択できます。

IntegrationOps タスクステップの入力フィールドと出力フィールドを使用して、タスクフロー内の後続の タスクを調整できます。

#### **通知タスク**

指定した受信者に通知を送信するには、通知タスクステップを使用します。

電子メール通知を送信する通知タスクステップを設定できます。例えば、タスクフローのデータタスクス テップで見つかった成功した行とエラー行の数について受信者に知らせる電子メール通知を送信できます。

#### **コマンドタスク**

コマンドタスクステップを使用して、Secure Agent マシン上の複数のスクリプトファイルから、シェルス クリプトまたはバッチコマンドを実行します。例えば、コマンドタスクを使用して、ファイルの移動、フ ァイルのコピー、ファイルの圧縮や解凍、またはクリーンスクリプトや SQL スクリプトの実行をタスクフ ローの一部として行えます。

コマンドタスクの出力を使用して、タスクフローの後続のタスクを調整できます。

#### File Watch **タスク**

File Watch タスクステップを使用して、定義された場所にあるファイルをリッスンし、ファイルイベント を監視します。File Watch タスクステップでは、コネクタソースタイプを使用して既存のファイルリスナ を選択できます。タスクフローの実行を調整するため、ファイルイベントを使用できます。例えば、ファ イルが特定の場所に到着するまで待機してから、次のステップでそのファイルを使用するといったことが できます。

#### **取り込みタスク**

取り込みタスクステップを使用して、ファイル取り込みタスクをタスクフローの調整に活用します。取り 込みタスクステップでは、既存のファイル取り込みタスクを選択できます。

ファイルを中間位置に移動した後で、ファイルをターゲットに転送する前にデータ統合操作を実行するこ とをお勧めします。この場合、取り込みタスクステップをデータタスクステップと組み合わせて使用でき ます。

例えば、取り込みタスクステップを使用してソースの場所から多数のファイルを読み取り、それらを中間 位置に書き込むことができます。次に、データタスクステップを使用してファイルに対してデータ統合操 作を実行し、別の取り込みタスクステップを使用して更新済みファイルを最終的なターゲットの場所に書 き込むことができます。

#### **サブタスクフロー**

既存のタスクフローを埋め込んで再利用するには、サブタスクフローステップを使用します。入力フィー ルドを設定すると、タスクフローの実行時に入力を行えます。フォールト処理を有効にして、タスクフロ ーのエラー理由を特定することもできます。

#### **決定**

タスクフローが特定のフィールドまたは計算式の値に基づいて異なるパスを取るようにする場合は、決定 ステップを使用します。

#### **並列パス**

タスクフローで複数の項目を同時に実行する場合は、並列パスを使用します。例えば、3 つのマッピング タスクを同時に実行できます。タスクフローは、並列パスステップのすべての項目を実行し、次のステッ プに移動します。

#### **ジャンプ**

タスクフローのある部分から別の部分にジャンプする場合は、ジャンプステップを使用します。

#### **スロー**

スローステップを使用して、フォールトをキャッチし、フォールトの詳細を返し、タスクフローの後続ス テップが実行されないようにします。スローステップは中断ステップです。そのため、フォールトが発生 すると、スローステップはタスクフローの実行を停止し、タスクフローのステータスを[失敗]に設定し ます。

<span id="page-10-0"></span>**待機**

特定の期間、タスクフロー実行を一時停止する場合は、待機ステップを使用します。

**終了**

タスクフローの完了時に使用する必要のある HTTP ステータスコードを定義するには、終了ステップを使 用します。

## タスクフローの作成

 $\bullet$ <sup>2</sup> Toskflow  $\overline{\mathbf{z}}$  Valid

タスクフローを最初から作成するか、またはタスクフローテンプレートを使用します。

1. データ統合で、**[新規]** > **[タスクフロー]** > **[タスクフロー]** > **[作成]**の順にクリックします。

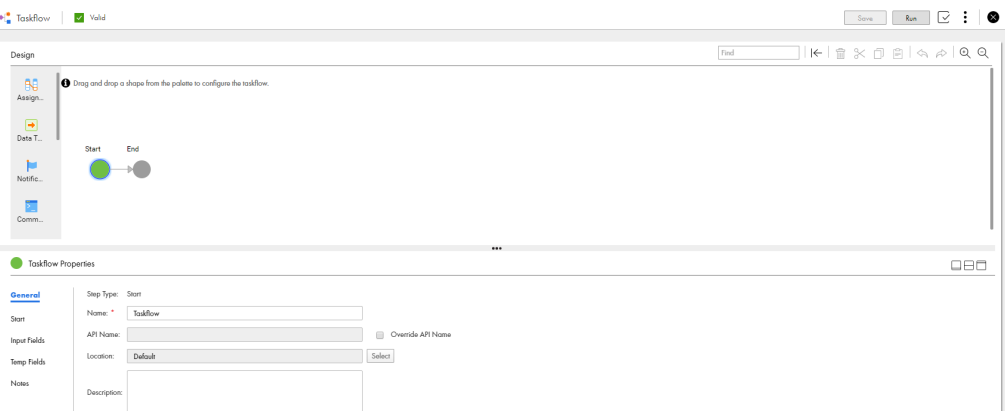

- 2. タスクフローの一般的なプロパティ、開始プロパティ、入力フィールド、および一時フィールドを設定し ます。必要に応じて、メモを追加します。
- 3. タスクフローにステップを追加します。

例えば、データタスクステップを使用して、データ転送タスク、動的マッピングタスク、マッピングタス ク、PowerCenter タスク、同期タスク、。既存のタスクフローを埋め込んで再利用するには、サブタスク フローステップを使用できます。

4. タスクフローを検証して保存します。無効なタスクフローは実行できません。

## タスクフローテンプレート

タスクフローを最初から作成する代わりに、タスクフローテンプレートを使用します。ビジネスニーズに基づ いてあらかじめ作成されたテンプレートから選択します。

[新規] > [タスクフロー]をクリックして、[新しいアセット]ダイアログボックスを開きます。

次の図に、[新しいアセット]ダイアログボックスを示します。

#### <span id="page-11-0"></span>New Asset

Select the type of asset you want. Some asset types include templates for common integration patterns. +<sup>\*</sup> Taskflow Tasks Create control flow logic to run multiple Data Integration tasks. Mappings \* Parallel Tasks Creates a taskflow with multiple Data Integration tasks that run concurrently. **Taskflows** \* Parallel Tasks with Decision Components Creates a taskflow with multiple Data Integration tasks that run concurrently and a Decision step that directs further processing. ← Sequential Tasks Creates a taskflow with multiple Data Integration tasks that run consecutively. Sequential Tasks with Decision Creates a taskflow with multiple Data Integration tasks that run consecutively and a Decision step that directs further processing. Single Task Creates a taskflow with a single Data Integration task  $(?)$ Cancel Create

 $\sqrt{2}$ 

[新しいアセット]ダイアログボックスでタスクフローテンプレートを選択すると、データ統合ページが開き、 タスクフローテンプレートのコピーが表示されます。

例えば、複数のタスクを連続して実行する場合は、シーケンシャルタスクテンプレートを使用します。連続し たタスクの後で、タスクフローを一時停止してから別のパスを取る必要がある場合は、待機ステップと並列パ スステップをテンプレートに追加します。

タスクフローテンプレートを変更するとしても、特定のインスタンスのみが変更されます。テンプレートその ものは変更されません。

### 基本

開始ステップと終了ステップがある基本キャンバスが必要な場合は、**[タスクフロー]**ステップを選択します。 必要に適したタスクフローを作成および設定できます。

### 並列タスク

主要な要件が2つ以上のデータ統合タスクを並列に実行することである場合、[並列タスク]テンプレートを選 択します。開始ステップ、並列パスステップ、および終了ステップを含むタスクフローで開始します。

キャンバスの任意のポイントで他のステップを追加できます。

## ディシジョンがある並列タスク

2 つ以上のデータ統合タスクを並列に実行し、いずれかのタスクの結果に基づいて決定を下すことが主要な要 件である場合は、「デ**ィシジョンがある並列タスク**】テンプレートを選択します。開始ステップ、並列パスステ ップ、ディシジョンステップ、および終了ステップを含むタスクフローで開始します。

## <span id="page-12-0"></span>シーケンシャルタスク

主要な要件が2つのデータ統合タスクを順次実行することである場合は、[シーケンシャルタスク]テンプレー トを選択します。開始ステップ、2 つのデータタスクステップ、および終了ステップを含むタスクフローで開 始します。

## ディシジョンがあるシーケンシャルタスク

データ統合の 2 つの連続タスクを実行し、いずれかのタスクの結果に基づいて決定を下すことが主要な要件で ある場合は、「デ**ィシジョンがあるシーケンシャルタスク**】テンプレートを選択します。

開始ステップ、2 つのデータタスクステップ、デシジョンステップ、および終了ステップを含むタスクフロー で開始します。

単一タスク

例えば、主要な要件が 1 つのデータ統合タスクを日次または週次スケジュールで実行することである場合、**[単 ータスク**】テンプレートを選択します。開始ステップ、データタスクステップ、および終了ステップを含むタ スクフローで開始します。

## タスクフロープロパティの設定

タスクフロープロパティは、タスクフローの名前と場所、タスクフローが使用するフィールド、およびタスク フローを呼び出して実行するために必要な、その他の情報を定義します。

タスクフロープロパティを設定するには、タスクフローを作成し、開始ステップをクリックして**[プロパティ]** セクションにアクセスします。必要に応じて、キャンバスの空の領域をクリックして**[プロパティ]**セクショ ンにアクセスします。

タスクフローの全般プロパティ、タスクフローバインディングとアクセスの詳細、入力フィールド、出力フィ ールド、一時フィールド、詳細プロパティ、およびメモを定義します。

## 全般的なプロパティ

タスクフローには、次の一般的なプロパティを指定できます。

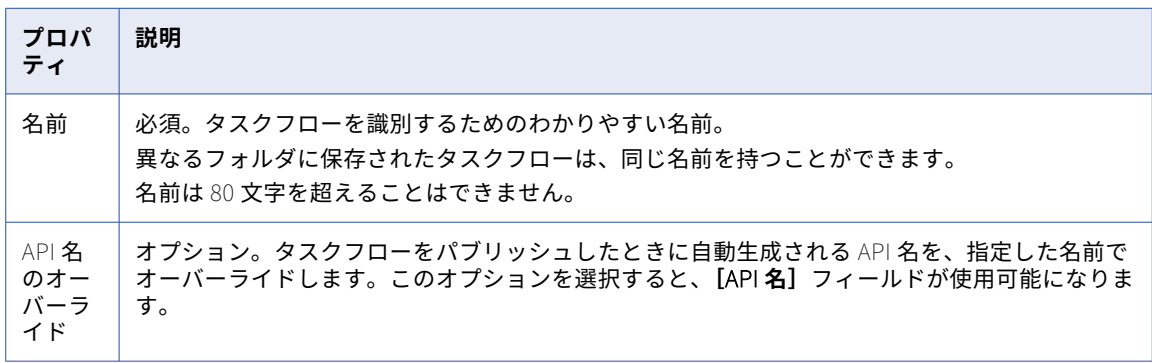

<span id="page-13-0"></span>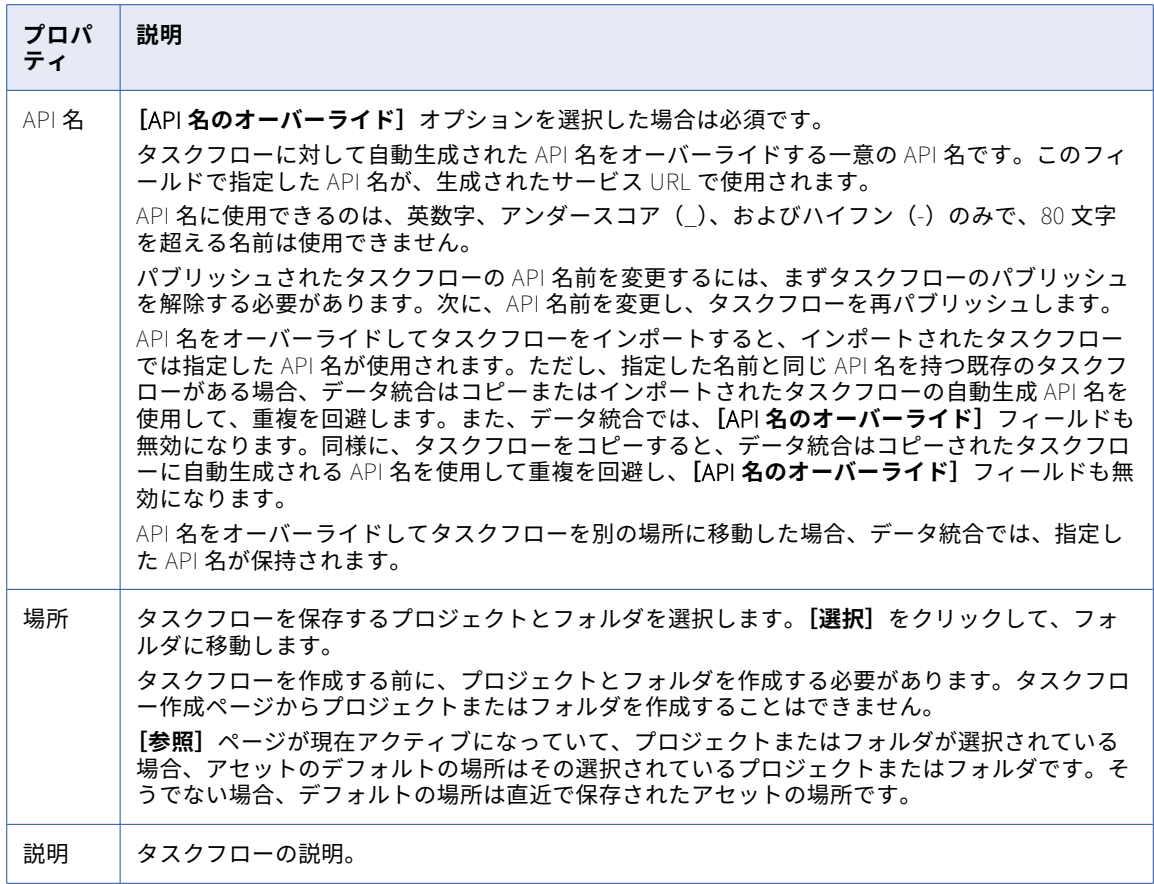

## 開始プロパティ

[開始]タブを使用して、タスクフローのバインディングタイプおよびアクセスの詳細を定義します。

#### タスクフローバインディング

**[バインディング]**プロパティではタスクフローの呼び出しおよび実行方法を定義します。次の値から選択する 事ができます。

#### REST/SOAP

**[REST/SOAP]**バインディングタイプを選択すると、REST または SOAP エンドポイントを使用してタス クフローを実行できます。**[許可されたグループ]**および**[許可されたユーザー]**フィールドを使用して、 パブリッシュされたタスクフローを API として実行できるグループおよびユーザーを定義できます。

次の図は、**[REST/SOAP]**に設定されたバインディング、**[許可されたグループ]**フィールド、**[許可され たユーザー]**フィールド、および**[パラメータセット]**フィールドを示しています。

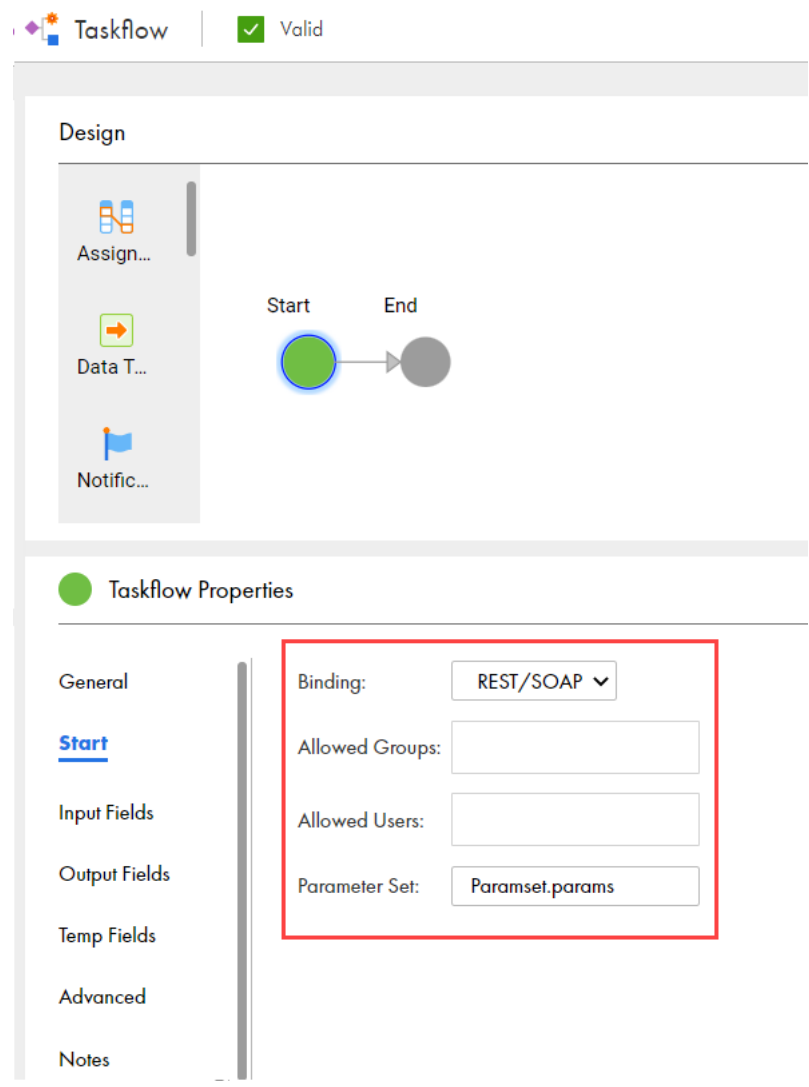

#### **イベント**

**[イベント]**バインディングタイプを選択すると、指定したイベントが発生したときにタスクフローが呼び 出されます。例えば、ファイルシステムのファイルの到着などのイベントの際にタスクフローを呼び出す 事ができます。**[イベントソース名]**フィールドは、イベント用に作成したファイルリスナを選択できる場 合に使用できます。

ファイルリスナの詳細については、『コンポーネント』を参照してください。

次の図は、**[イベント]**に設定されたバインディング、**[イベントソース名]**フィールド、および**[パラメ ータセット]**フィールドを示しています。

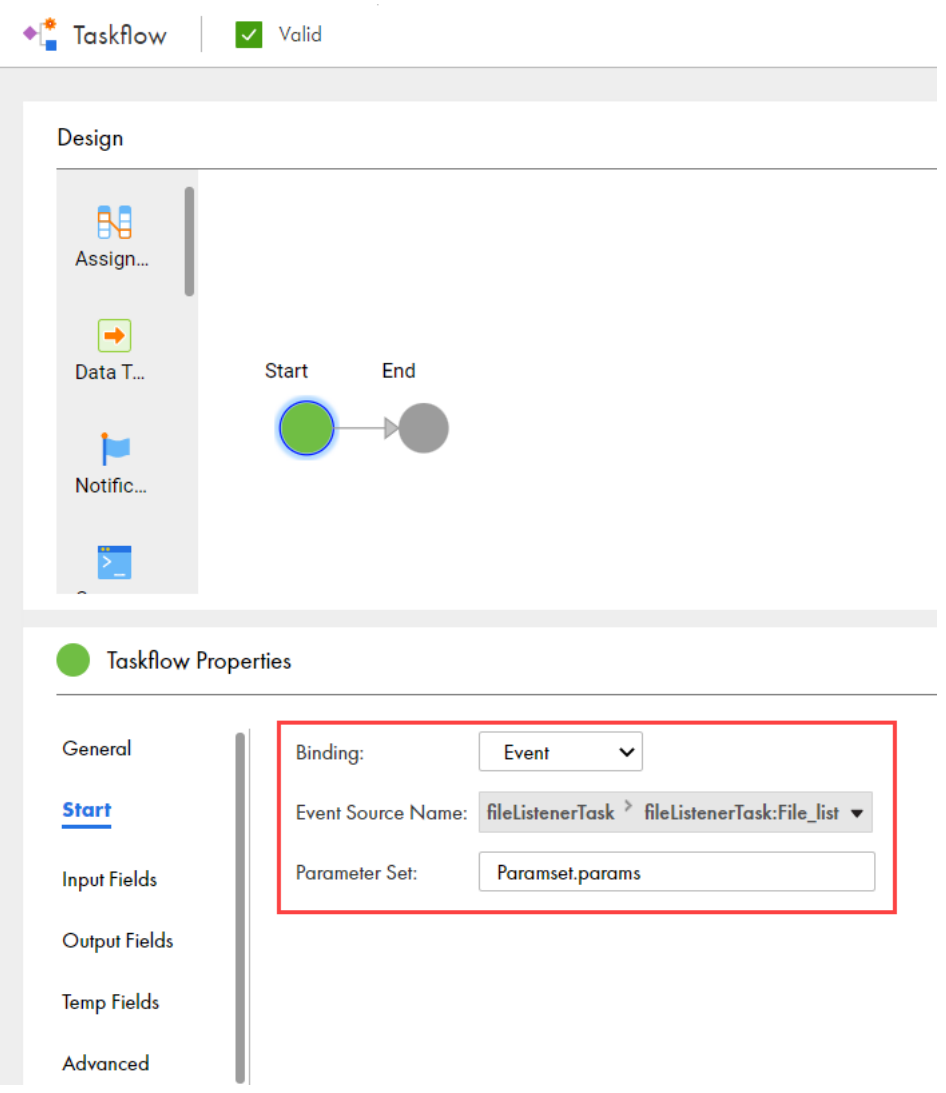

タスクフローをパブリッシュした後は、バインディングの詳細を編集する事は出来ません。バインディングの 詳細を編集するには、タスクフローをパブリッシュ解除する必要があります。

#### タスクフローのアクセス

タスクフローが**[REST/SOAP]**バインディングタイプを使用する場合、**[許可されたグループ]**および**[許可 されたユーザー]**フィールドに、パブリッシュされたタスクフローを API として実行できるグループおよびユ ーザーを定義できます。これらのうち、いずれかのカテゴリに当てはまるユーザーは、実行時にタスクフロー サービス URL にアクセスできます。

**[許可されたグループ]**フィールドと**[許可されたユーザー]**フィールドをどちらも設定しない場合、データ統 合はタスクフローサービス URL を生成しません。タスクフローを実行し、スケジュール設定できます。しか し、タスクフローを API として実行する事は出来ません。

注: [許可されたグループ]および [許可されたユーザー]フィールドでは、API として実行中のタスクフロー のアクセスの詳細を定義します。タスクフローデザイナからのタスクフローの実行またはファイルリスナ経由 のタスクフローの呼び出しの権限を設定するには、Administrator でロールを作成し、必要な権限を割り当て る必要があります。

以下のプロパティを設定します。

**許可されたグループ**

実行時にタスクフローサービス URL にアクセスできるグループを定義します。

ユーザーグループにタスクフローサービス URL へのアクセス権を付与する場合は、**[許可されたグルー プ:]**オプションを使用します。例えば、「Order Approvers」というグループがある場合を考えます。**[許 可されたグループ:]**フィールドに「Order Approvers」と入力すると、このグループ内のすべてのユーザー がタスクフローサービス URL へのアクセス権を持ちます。

次の図は、**[許可されたグループ:]**フィールドに Order Approvers グループが追加されているところを示 します。

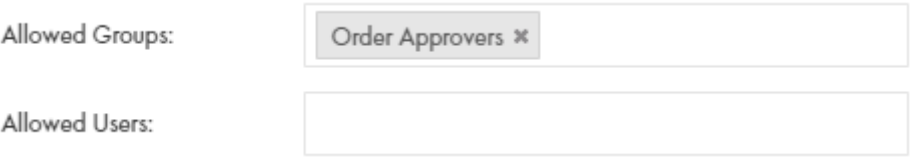

**[許可されたグループ:]**フィールドには、複数のグループを指定できます。

タスクフローが**[許可されたグループ]**または**[許可されたユーザー]**フィールドを使用している場合、 次のいずれかの方法を使用して、Postman などの REST クライアントを通じてタスクフローを呼び出すこ とができます。

- **•** 基本認証を使用し、ユーザー名とパスワードを入力します。
- **•** HTTP ヘッダーのセッション ID を使用して、ユーザー名とパスワードを指定せずにタスクフローを呼 び出します。

例えば、Postman を使用してタスクフローサービス URL を呼び出すには、次のいずれかの方法で GET 要 求を認証します。

**•** 基本認証を使用し、Informatica Intelligent Cloud Services のユーザー名およびパスワードを指定し ます。

例:

GET <Informatica Intelligent Cloud Services URL>/active-bpel/rt/<API unique name> Accept: application/json Authorization: Basic Auth username: <Informatica Intelligent Cloud Services user name> password: <Informatica Intelligent Cloud Services password>

**•** HTTP ヘッダーの IDS-SESSION-ID を使用します。 例:

GET <Informatica Intelligent Cloud Services URL>/active-bpel/rt/<API unique name> Accept: application/json IDS-SESSION-ID: <sessionId>

SESSION-ID を取得するには、Platform REST API バージョン 3 ログインリソースを使用します。ログ インリソースの詳細は、『REST API リファレンス』を参照してください。

#### **許可されたユーザー**

実行時にタスクフローサービス URL にアクセスできるユーザーを定義します。

特定のユーザーにタスクフローサービス URL へのアクセス権を付与する場合は、**[許可されたユーザー:]** フィールドを使用します。次の図では、**[許可されたユーザー:]**フィールドにユーザー jsmith が表示さ れ、**[許可されたグループ:]**に Order Approvers が表示されています。

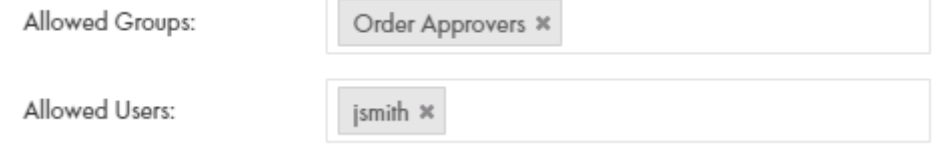

<span id="page-17-0"></span>Order Approvers グループのユーザーと、ユーザー jsmith は、タスクフローサービス URL へのアクセス 権を持ちます。

**[許可されたユーザー:]**フィールドには、複数のユーザーを指定できます。

タスクフローが**[許可されたグループ]**または**[許可されたユーザー]**フィールドを使用している場合、 次のいずれかの方法を使用して、Postman などの REST クライアントを通じてタスクフローを呼び出すこ とができます。

- **•** 基本認証を使用し、ユーザー名とパスワードを入力します。
- **•** HTTP ヘッダーのセッション ID を使用して、ユーザー名とパスワードを指定せずにタスクフローを呼 び出します。

例えば、Postman を使用してタスクフローサービス URL を呼び出すには、次のいずれかの方法で GET 要 求を認証します。

**•** 基本認証を使用し、Informatica Intelligent Cloud Services のユーザー名およびパスワードを指定し ます。

例:

GET <Informatica Intelligent Cloud Services URL>/active-bpel/rt/<API unique name> Accept: application/json Authorization: Basic Auth username: <Informatica Intelligent Cloud Services user name> password: <Informatica Intelligent Cloud Services password>

**•** HTTP ヘッダーの IDS-SESSION-ID を使用します。

例:

GET <Informatica Intelligent Cloud Services URL>/active-bpel/rt/<API unique name> Accept: application/json IDS-SESSION-ID: <sessionId>

SESSION-ID を取得するには、Platform REST API バージョン 3 ログインリソースを使用します。ログ インリソースの詳細は、『REST API リファレンス』を参照してください。

#### **パラメータセット**

タスクフローの入力パラメータの値を指定するパラメータセットを定義します。

パラメータセットにはタスクフローレベルのセクションとパラメータが含まれており、これは、 ParamSetCli ユーティリティを使用して、Informatica が管理するクラウドホステッドリポジトリにアッ プロードされます。

パラメータセットの詳細については[、「パラメータセット」](#page-62-0) (ページ 63)を参照してください。

### 入力フィールド

**[入力フィールド]**セクションを使用して、ステップの先頭でタスクフローが使用するフィールドを追加しま す。

タスクフローを実行するときに渡す入力フィールドを定義できます。次のタイプの入力フィールドを作成でき ます。

#### **単純型**

チェックボックス、日付、日付/時刻、時間、数値、整数、テキストなどの一般的なデータ型を使用する単 純型フィールドを作成します。

#### **カスタムタイプ**

タスクフローに追加されたオブジェクトを使用するためのカスタムタイプフィールドを作成します。

作成する入力フィールドごとに次のプロパティを入力します。

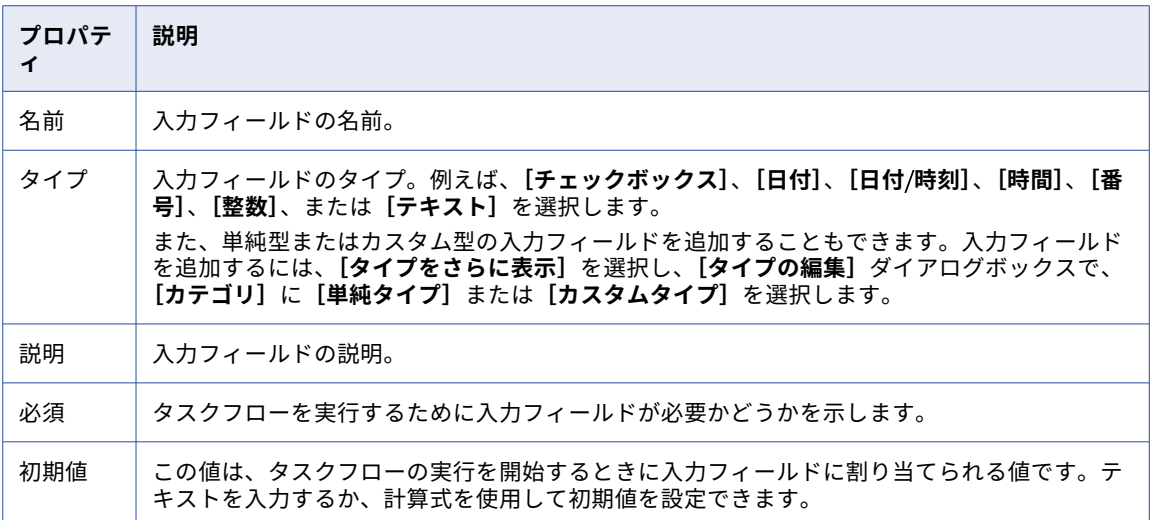

#### ファイルリスナにより呼び出されるタスクフローの入力フィールド

タスクフローのバインディングタイプに**[イベント]**を選択し、ファイルリスナを選択した場合、データ統合 では、到着してファイルリスナイベントの一部として更新または削除されたファイルの詳細を格納する入力フ ィールドが作成されます。入力フィールドはファイルリスナの名前を取得します。この入力フィールドを編集 または削除する事は出来ません。ファイルリスナにより呼び出されたタスクフローの入力フィールドを追加す る事も出来ません。

タスクフローが完了した後で、**[マイジョブ]**ページにアクセスし、タスクフローインスタンスをクリックし、 [入力フィールド]タブをクリックして、到着してファイルリスナイベントの一部として更新または削除された ファイルの詳細を表示できます。入力フィールドには、到着して更新または削除された各ファイルについて、 次の情報が表示されます。

- **•** ファイルが使用可能なパス
- **•** ファイルの名前
- **•** ファイルのサイズ(バイト)
- **•** 最終変更時刻(ミリ秒)

ファイルリスナの実行や、ファイルリスナの各実行ジョブで発生するイベントを監視する事ができます。 Monitor の**[ファイル転送ログ]**ページには、ファイルリスナのログエントリが一覧表示されます。

**注:** タスクフローのバインディングタイプに**[REST/SOAP]**を選択してから**[イベント]**に変更した場合、デ ータ統合では、以前に追加した入力フィールドが削除されます。

#### カスタムタイプを使用した入力フィールドの作成

タスクフローのタスクで使用可能なオブジェクトを使用して、カスタムタイプの入力フィールドを作成できま す。カスタムタイプを使用した入力フィールドを作成するには、タスクフローに追加されたデータ統合タスク を含む 1 つ以上のステップが必要です。

- 1. **[参照]**ページで、カスタムタイプの入力フィールドを作成するタスクフローに移動します。
- 2. タスクフローにステップを追加します。例えば、データタスクステップと取り込みタスクステップの追加 などを行います。
- 3. タスクフローの**[開始]**ステップをクリックします。
- 4. **[入力フィールド]**タブをクリックします。
- <span id="page-19-0"></span>5. [追加] アイコンをクリックします。
- 6. **[タイプ]**カラムで、**[タイプをさらに表示]**を選択します。 [タイプの編集] ダイアログボックスが表示されます。

次の図に、**[タイプの編集]**ダイアログボックスを示します。

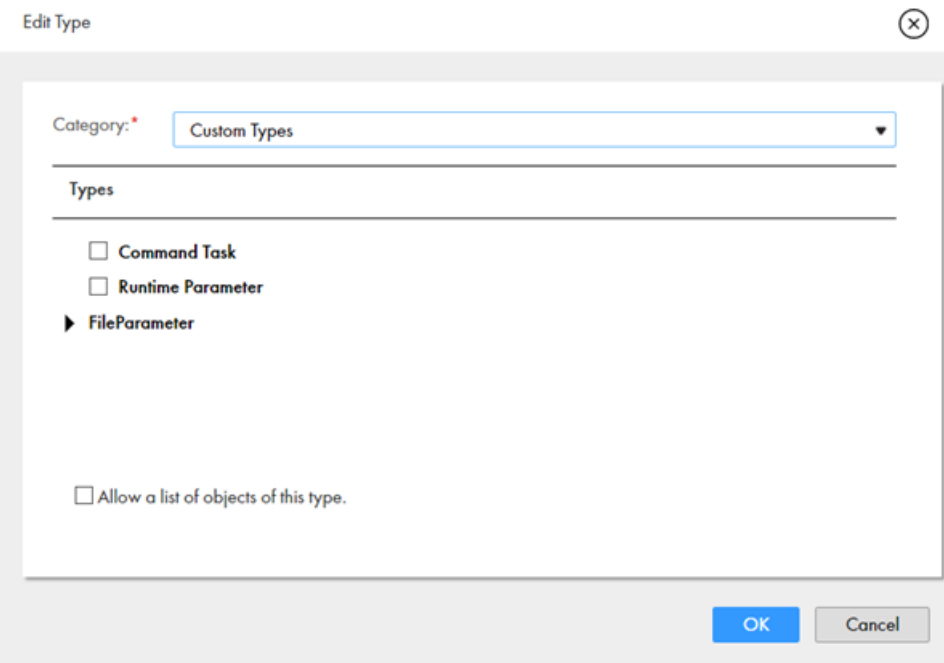

- 7. **[カテゴリ]**リストで**[カスタムタイプ]**を選択します。 タスクフローで使用可能なオブジェクトのリストが**[タイプ]**セクションに表示されます。
- 8. 入力として渡すオブジェクトを選択し、**[OK]**をクリックします。

## 出力フィールド

**[出力フィールド]**セクションを使用して、出力フィールドをタスクフローに追加します。

親タスクフローの後続のステップで、サブタスクフローの出力フィールドを変数として使用できます。ただし、 サブタスクフローが失敗した場合、サブタスクフローの出力フィールド値は親タスクフローに送信されません。 親タスクフローを実行すると、サブタスクフローステップの出力フィールドを、データ統合の**[マイジョブ]** ページ、および Monitor の**[すべてのジョブ]**ページと**[実行中のジョブ]**ページで確認できます。

次のタイプの出力フィールドを作成できます。

#### **単純型**

チェックボックス、日付、日付/時刻、時間、数値、整数、テキストなどの一般的なデータ型を使用する単 純型フィールドを作成します。

#### **カスタムタイプ**

タスクフローに追加されたオブジェクトを使用するためのカスタムタイプフィールドを作成します。

<span id="page-20-0"></span>作成する出力フィールドごとに次のプロパティを入力します。

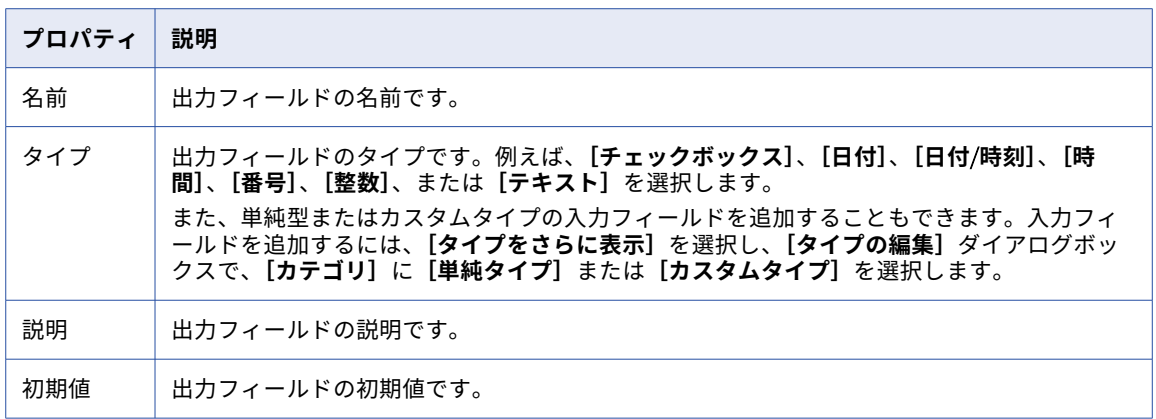

## 一時フィールド

タスクフローステップで使用する一時フィールドを作成します。タスクフローは、一時フィールドを内部的に 使用します。一時フィールドは、タスクフローの入力または出力には表示されません。

例えば、タスクフローに決定ステップがある場合には、一時フィールドを定義できます。

一時フィールドごとに次のプロパティを定義します。

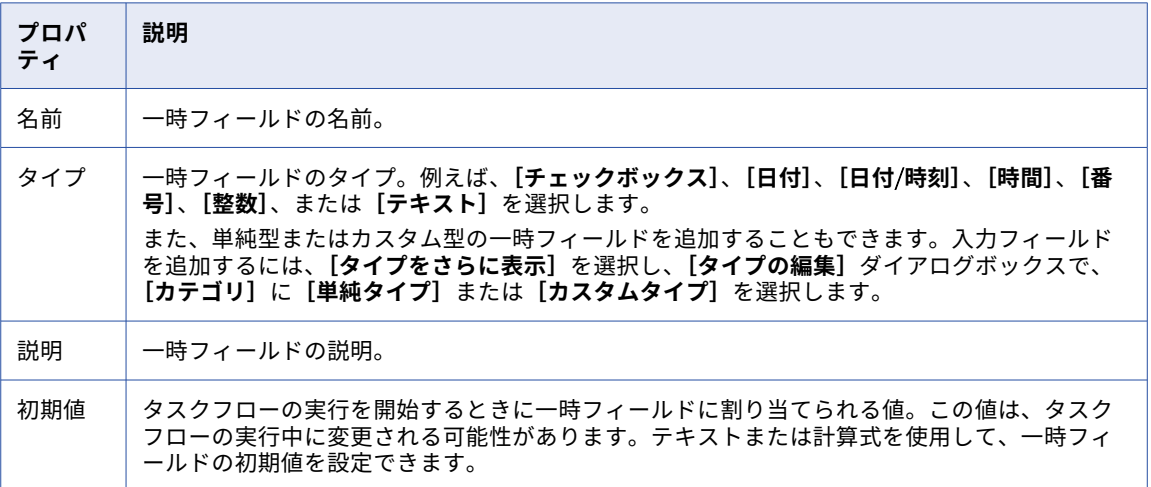

一部の一時フィールドは、特に追加しなくても表示されます。タスクフローにタスクを追加すると、対応する 一時フィールドが表示されます。一時フィールドの**[名前]**は、データタスクステップの名前です。一時フィ ールドの**[タイプ]**は、データタスクステップに追加するタスクの名前です。**[説明]**を入力し、必要に応じて **[必須]**を選択します。

タスクフローにデータタスクステップを含めると、開始ステップの**[一時フィールド]**タブに[データタスク] フィールドが表示されます。[データタスク]フィールドは、タスクの入力パラメータを表します。

## <span id="page-21-0"></span>詳細プロパティ

同時実行を無効にするようにタスクフローを設定できます。また、タスクフローレベルで障害が発生したら一 時停止するようにタスクフローを設定し、一時停止時には指定した受信者に電子メール通知を送信することも できます。

タスクフローには、次の詳細プロパティを定義できます。

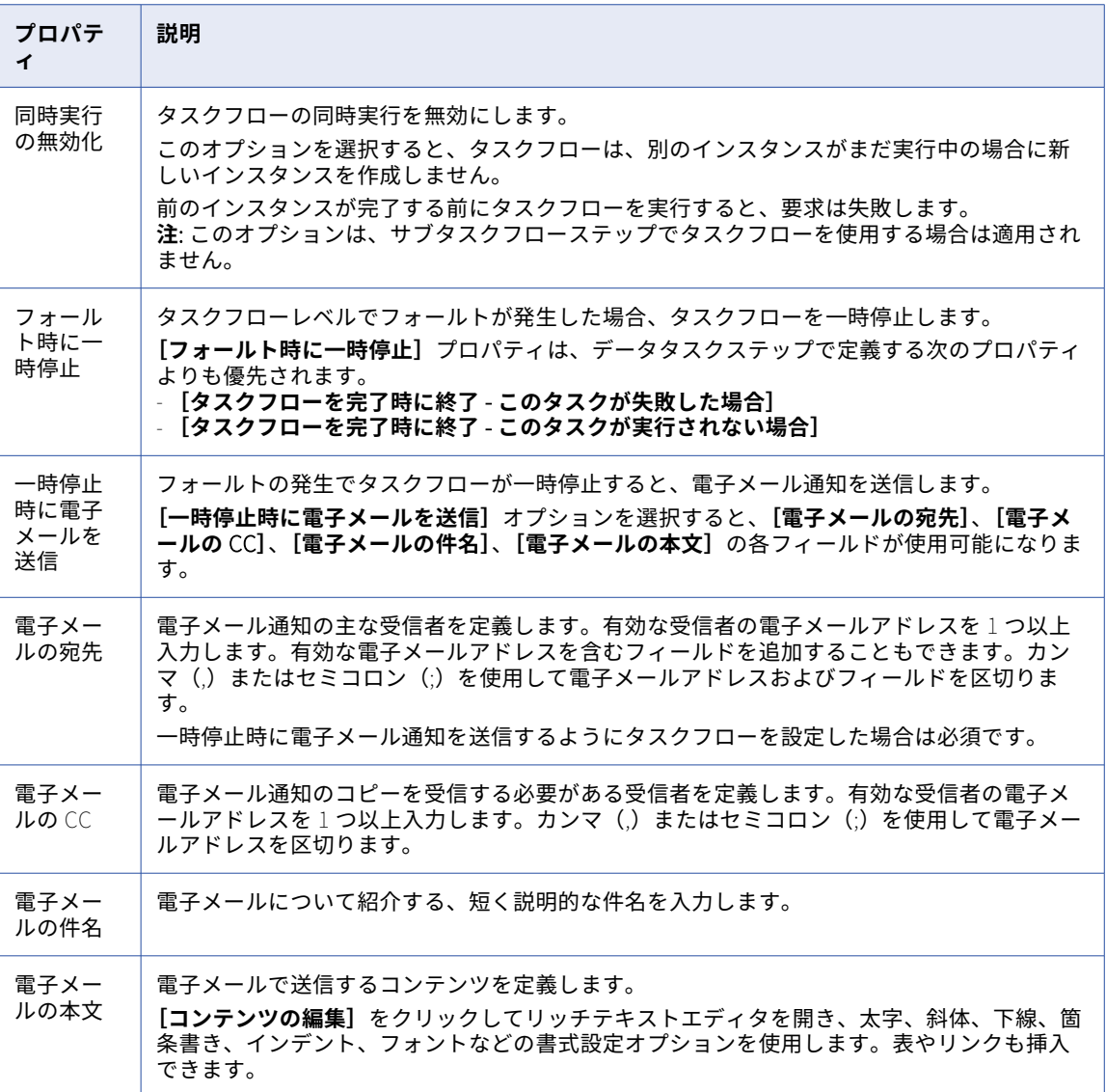

#### 同時実行の無効化のシナリオ

タスクフローについて**[同時実行の無効化]**オプションを有効にする場合は、次のシナリオを考慮してくださ い。

- **•** 前のタスクフローインスタンスが一時停止状態の場合、タスクフローを再度実行しても、データ統合ではタ スクフローインスタンスが実行されません。
- **•** タスクフローインスタンスが実行中の場合は、データ統合の**[マイジョブ]**ページにある**[ここから実行し ます]**オプション、および Monitor の**[すべてのジョブ]**と**[実行中のジョブ]**ページを使用して、正常 に実行されたステップから以前のタスクフローインスタンスを実行できます。
- <span id="page-22-0"></span>**•** 親タスクフローとサブタスクフローは独立して実行されます。例えば、サブタスクフローを含むタスクフロ ーがあり、どちらのタスクフローでも**[同時実行の無効化]**オプションが有効になっているとします。親タ スクフローを実行すると、子タスクフローがサブタスクとして実行されます。タスクフローまたはサブタス クフローを独立して実行すると、初めて問題なく実行されます。ただし、前のインスタンスがまだ実行され ている間に同じタスクフローまたはサブタスクフローを再度実行すると、エラーが発生します。
- **•** エンドポイントを使用してタスクフローを実行するときに、タスクフローの前のインスタンスがまだ実行さ れていると、エラーが発生します。ただし、同じタスクフローをタスクフローデザイナから、または API と して何度か実行すると、成功メッセージが表示されます。これは、タスクフローを実行すると、データ統合 が要求を受け取り、すぐに 200 OK という応答を送信するためです。データ統合は、後でタスクフロー実行 要求を処理します。これはユーザーエクスペリエンスの向上になります。タスクフローは、その複雑さによ っては実行に時間がかかる場合があるためです。
- **• [次を使用して実行]**オプションをクリックしてタスクフローを実行するとき、および**[すべて実行]**をク リックして複数の入力を使用してタスクフローを実行するとき、一貫性のない動作が見られる場合がありま す。

例えば、タスクフローの入力が 3 つあり、3 つのすべての入力を使用してタスクフローを実行するとしま す。これらの 3 つの要求はすべて一度にトリガされます。したがって、タスクフローは、1 つの入力で実行 される場合や、2 つの入力で実行される場合があります。

これは、複数のタスクフロー入力を伴うタスクフローを実行する場合、複数の要求が一度にトリガされるた めです。データ統合は、実行中の既存のインスタンスがあるかどうかを確認します。各要求は最初の要求と 見なされ、タスクフローの実行が試行されます。

### メモ

**[メモ]**フィールドを使用して、ユーザーまたは他のユーザーが必要とする可能性がある情報を追加します。

ここに入力したメモは、データ統合ページに表示されます。タスクフローを実行すると、これらのメモは表示 されません。

例えば、タスクフローを実行する前に完了する必要があるタスクに関するアラームを追加するには、**[メモ]**フ ィールドを使用します。

## タスクフローステップのプロパティの設定

タスクフローにステップを追加する場合は、各ステップに関連付けられているプロパティを設定します。

## 割り当てステップ

割り当てステップを追加すると、次のプロパティを設定できます。

#### **名前**

完全修飾フィールド名。名前には、英数字、アンダースコア(\_)、スペース、および Unicode 文字のみ を含めることができます。

フィールド名は、**[開始]** > **[フィールド]**で定義されているフィールドの一覧から選択します。

#### **割り当て**

フィールドの値を取得するソース。表示されるフィールドは、**[開始]** > **[プロパティ]** > **[入力フィー ルド]または[一時フィールド]**に対して定義されているデータ型に応じて異なります。

<span id="page-23-0"></span>例えば、[入力フィールド]のデータ型を**日付/時刻**と定義します割り当てステップのフィールドには、次 の**[値]**オプションが表示されます。

- **•** 特定の日付
- **•** 現在からの時間
- **•** 本日からの日数
- **•** 前/後の日数
- **•** フィールド
- **•** 計算式

割り当てステップでは、ランタイムパラメータを上書きできます。

ランタイムパラメータの詳細については、Runtime [Parameters](#page-57-0) in Taskflows (ページ 58)を参照してく ださい。

### データタスクステップ

データタスクステップを追加するときに、いくつかのプロパティを設定します。

次のセクションでは、データタスクステップのプロパティについて説明します。

#### 全般

全般プロパティで、データタスクステップにわかりやすい名前を指定できます。

名前には、英数字、アンダースコア(\_)、スペース、および Unicode 文字のみを含めることができます。

データタスク

データタスクステップのプロパティで、タスクフローに追加するタスクを、既存のタスクリストから選択しま す。

**注:** タスクフローに追加する既存のタスクが必要です。タスクフロー作成プロセスでタスクを作成することはで きません。

マッピングタスクをデータタスクステップに追加すると、説明、入力フィールド、および出力フィールドが表 示されます。入力フィールドには、マッピングタスクが使用する入出力パラメータが表示されます。出力フィ ールドには、タスクフローの実行後にマッピングタスクが返す出力フィールドが表示されます。

データタスクステップで**[追加]**アイコンをクリックすると、次のいずれかのビューが表示されます。

- **•** データタスクステップにタスクが含まれている場合、タスクの編集不可能なビューが開きます。
- **•** データタスクステップにタスクが含まれていない場合は、タスクを選択できるダイアログボックスが表示さ れます。

タスクをデータタスクステップに追加すると、テキスト型の対応するタスクフロー一時フィールドが作成され ます。データタスクステップにタスクを追加すると、一時フィールドのタイプはタスクの名前になります。詳 細については、「[「一時フィールド」](#page-20-0) (ページ 21)」を参照してください。

#### 入力フィールド

タスクをタスクフローに追加すると、**[入力フィールド]**セクションが表示されます。

**[最大待機時間(秒)]**フィールドでは、データタスクステップがデータ統合タスクの完了を待機する最大時間 を秒単位で設定できます。1 秒から 604800 秒の間の値を指定します。デフォルトは 604800 秒、つまり 7 日 間です。フィールドに指定された最大時間内にタスクが完了しない場合、タスクは実行を停止し、タスクフロ ーの後続のタスクの実行が開始されます。

**注:** 指定した値が 1 未満または 604800 より大きい場合、最大待機時間は自動的に 604800 秒に設定されます。

上書きできるパラメータがタスクに含まれている場合は、入力フィールドを追加できます。入力フィールドの プロパティを設定して、データ統合ランタイムパラメータを上書きできます。ランタイムパラメータの詳細に ついては[、「データタスクステップでのパラメータまたはパラメータファイルの上書き」](#page-58-0) (ページ 59)を参照 してください。

データタスクステップで PowerCenter タスクまたはマッピングタスクを使用する場合は、タスクの入力パラ メータと入出力パラメータの値を上書きできます。

データタスクステップでマッピングタスクを使用する場合は、次の上書き操作を実行できます。

- **•** マッピングタスクに Secure Agent マシンで使用可能なパラメータファイルが含まれている場合は、パラメ ータファイルディレクトリとパラメータファイル名を上書きできます。
- **•** マッピングタスクに、クラウドでホストされているリポジトリで使用可能なパラメータファイルが含まれて いる場合は、パラメータファイル接続とパラメータファイルオブジェクトを上書きできます。データ統合で は、マッピングタスク用に Amazon S3 V2、Azure Data Lake Store Gen2、および Google Storage V2 の 接続タイプのみがサポートされています。
- **•** マッピングタスクでデータ形式オプションを使用する場合は、ソースデータのデータ形式とデフォルトの精 度値を上書きできます。これらのオプションは、形式ファイルがマッピングではなくマッピングタスクにア ップロードされている場合にのみ、入力フィールドで使用できます。デフォルトの精度フィールドに設定さ れた精度値は、データ形式フィールドまたはマッピングタスクに設定された精度よりも優先されます。デフ ォルトの精度値は、形式ファイル内のすべてのカラムに適用されます。
- **•** マッピングタスクにルックアップトランスフォーメーションが含まれている場合は、ルックアップオブジェ クトとルックアップ条件の値を上書きできます。

**注:** パラメータファイルからの文字列またはテキストタイプの入力パラメータの値を上書きすることはできませ ん。ただし、タスクフローからの入力パラメータ値は上書きすることができます。パラメータファイルからの 接続パラメータ値は上書きできます。

データタスクステップで動的マッピングタスクを使用する場合、[ジョブフィルタ]という名前の入力パラメー タを追加できます。入力フィールドの名前は編集できません。ただし、タスクフローで実行する動的マッピン グタスクからグループとジョブを指定することはできます。

グループとジョブを指定するには、**[編集]**をクリックしてから、<group\_name>.<job\_name>という値をコンテン ツタイプとともに入力フィールドに入力します。例えば、動的マッピングタスクから Group\_1 と Job\_1 を実 行する場合は、[ジョブフィルタ]入力フィールドに **Group\_1.Job\_1** という値を入力します。

[ジョブフィルタ]入力フィールドを追加しない場合、タスクフローではデフォルトで、動的マッピングタスク で使用可能なすべてのジョブが指定した順序で実行されます。

#### 出力フィールド

タスクフローに同期タスクまたは PowerCenter タスクを追加すると、**[出力フィールド]**セクションが表示さ れます。**[出力フィールド]**セクションは、タスクの実行時に表示される出力データフィールドの完全な一覧で す。

次の図は、表示される出力フィールドを示しています。

Output Fields

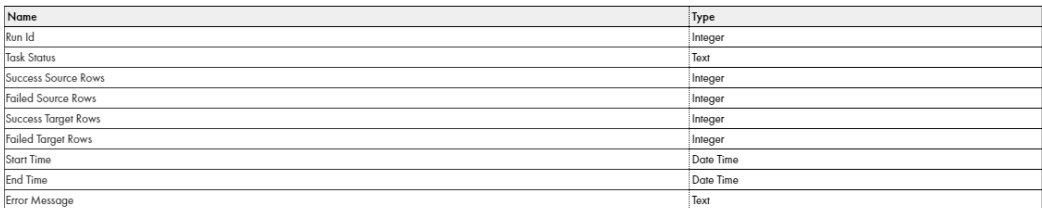

マッピングタスクが詳細クラスタで実行される場合は、次のフィールドが表示されます。

Output Fields

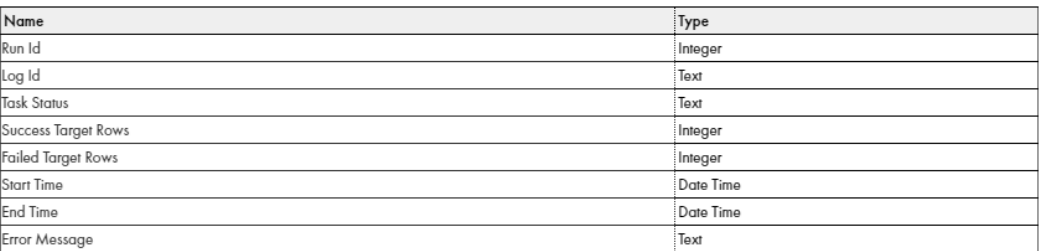

**注:** 詳細クラスタで実行されるマッピングタスクの場合、タスクの実行時に、成功したソース行と失敗したソー ス行は取り込まれません。

データ転送タスクまたは動的マッピングタスクを使用すると、次のフィールドが表示されます。

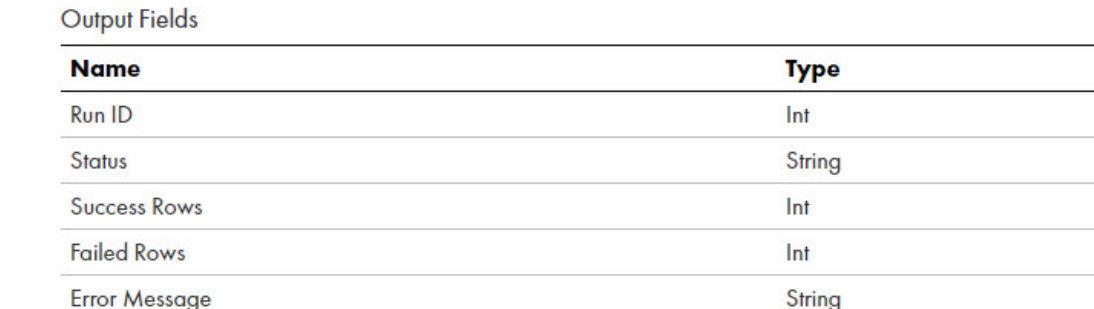

各出力フィールドの値を表示するには、タスクフローを実行し、**[タスクフローインスタンスの詳細]**ページに 移動します。**[タスクフローインスタンスの詳細]**ページの詳細については、モニタのヘルプを参照してくださ い。

データ決定または割り当てのステップで出力フィールドを使用できます。

例えば、値式の一時フィールドを作成し、次の式を使用してデータをフィールドに割り当てます。

```
if(
($temp.DataTask1[1]/output[1]/Failed_Target_Rows < 0 or
$temp.DataTask1[1]/output[1]/Task_Status = '1')
and
($temp.DataTask2[1]/output[1]/Success_Target_Rows > 0
and $temp.DataTask2[1]/output[1]/Failed_Target_Rows = 0)
and $temp.DataTask3[1]/output[1]/Success_Target_Rows > 0)
then 'Pass'
else 'Fail'
```
決定ステップで一時フィールドを使用すると、次の条件が満たされた場合、タスクフローは Pass パスを受け取 ります。

- **•** データタスク 1 には、失敗したターゲット行はありません。またはデータタスク 1 は、正常に実行されてい ます。
- **•** データタスク 2 には、少なくとも 1 つの成功したターゲット行があります。
- **•** データタスク 2 では、失敗したターゲット行はゼロです。
- **•** データタスク 3 には、少なくとも 1 つの成功したターゲット行があります。

タイマイベント

タスクにタイマを追加するには、次の**イベント**プロパティを入力します。

タイマイベントを使用して、スケジュールに基づいてアクションを実行します。アクションは、特定の時刻ま たは間隔の後のいずれかになります。

データタスクステップにタイマを追加すると、新しい分岐が表示されます。この分岐にイベントを追加し、特 定の**[時間]**または間隔**[以降]**に実行するかどうかを指定します。

次の図では、タイマ分岐のイベント(データ決定ステップ)が、メインデータタスクの5分後に発生します。

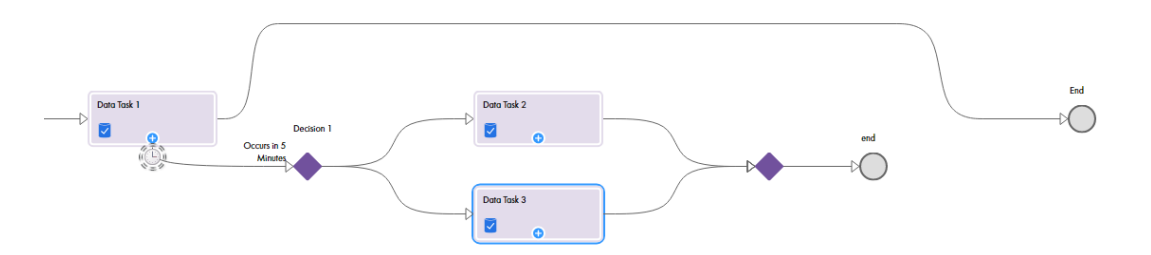

タイマが起動すると、タスクフローは常にタイマ分岐全体を通して実行されます。データタスク 1 が決定 1 の 前に終了する場合、タイマ分岐は実行されません。

タイマでメインデータタスクを中断する場合は、**[中断]**を選択します。中断タイマを設定すると、メインデー タタスクが中断され、タスクフローはタイマ設定に基づいてイベントのみを実行します。

次の図は、メインデータタスクが開始されてから 5 分後に発生する中断タイマ設定を示しています。

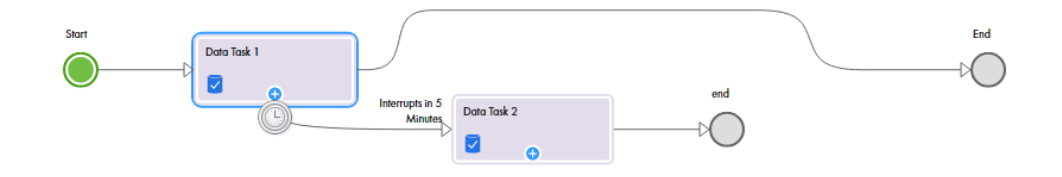

タイマ分岐に基づくイベントの場合、データタスク 2 が実行され、データタスク 1 が中断されます。タスクフ ローはタイマ分岐に従います。つまり、タスクフローはデータタスク 2 を実行してから終了します。

中断タイマのタイマ分岐の終了ステップを削除すると、タイマ分岐はメイン分岐に再び参加します。

次の図は、終了ステップが削除された中断タイマ分岐を示しています。

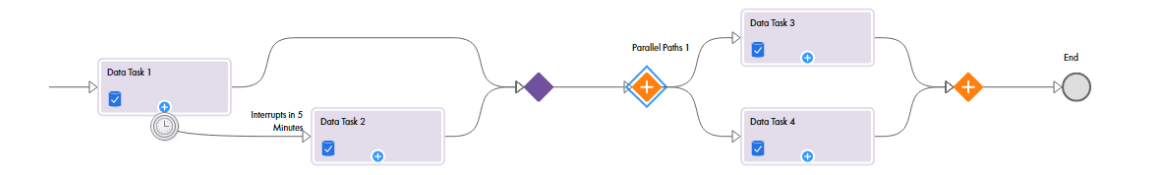

タイマイベント(データタスク 2)は、5 分後に実行され、データタスク 1 を中断します。タイマ分岐は、メ イン分岐に再び参加します。タスクフローは、データタスク 2、並列パスステップを実行し、終了します。

中断タイマを使用する場合、メインデータタスクには、このタスクフローインスタンスに対する出力はありま せん。タスクフローのジョブの詳細ページには、メインデータタスクの出力フィールドが表示されません。

データタスクステップがタイマ、中断、または非中断の前に完了した場合、そのデータタスクステップに対し てタイマは起動しません。

#### エラー処理

[エラー処理]セクションを使用すると、データタスクステップが警告またはエラーを検出したときにタスクフ ローがどのように動作するかを指定できます。データタスクステップに関連付けられたタスクが失敗した場合、 または実行されなかった場合のタスクフローの動作を設定することもできます。

タスクを選択した後に、次のエラー処理のプロパティを入力します。

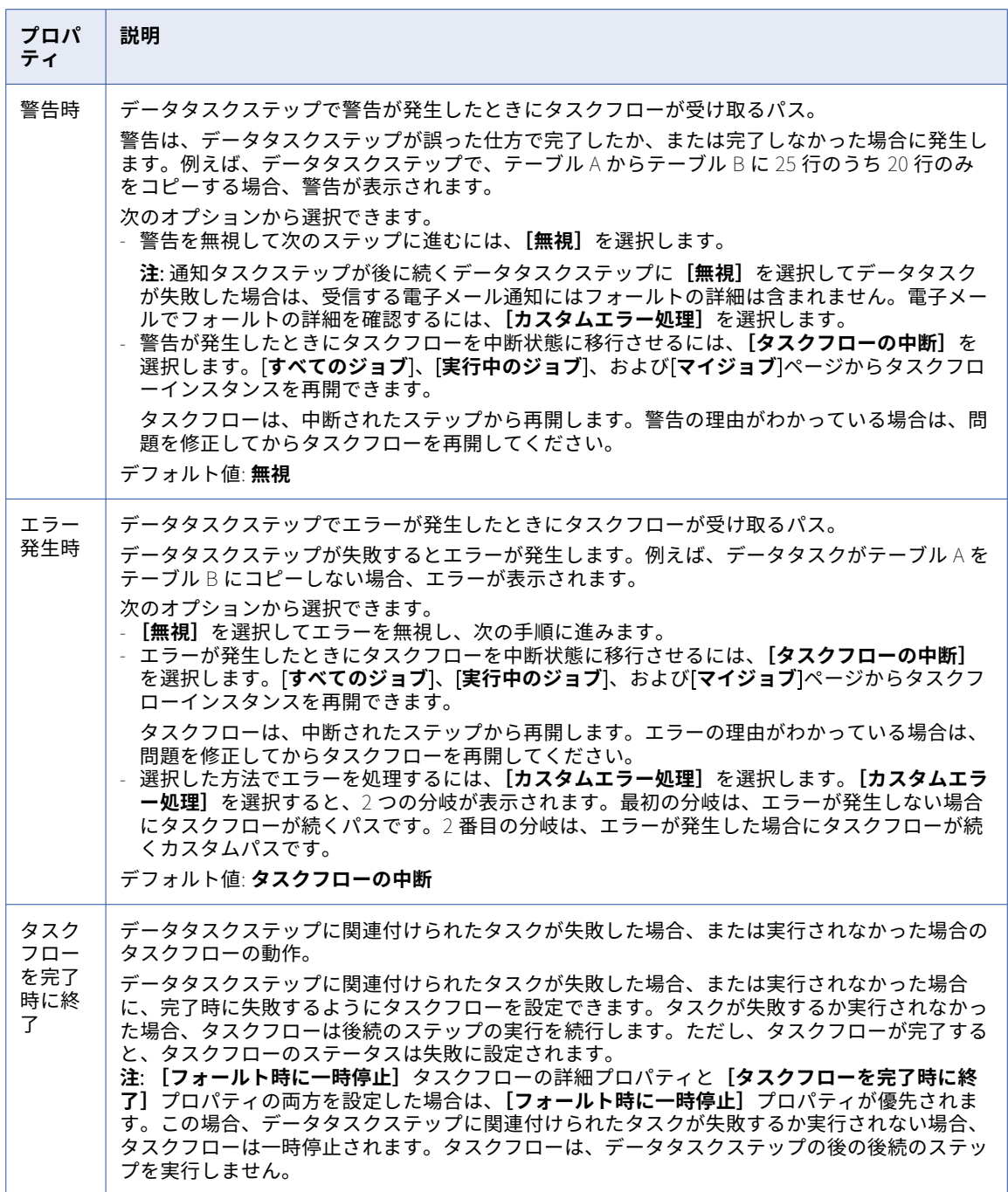

次の図は、割り当てステップと別のデータタスクステップがある、**カスタムエラー処理**パスを示しています。

<span id="page-28-0"></span>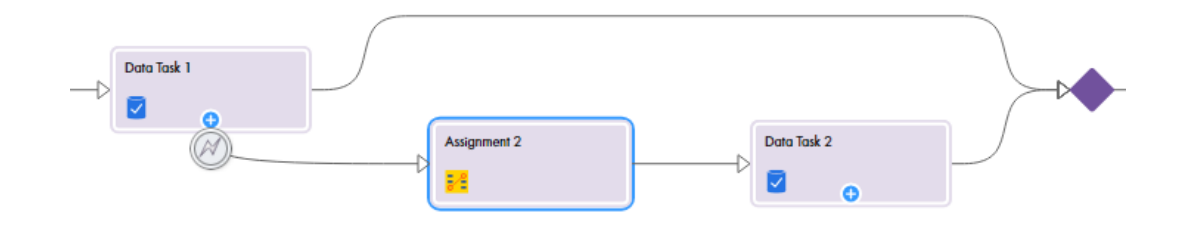

## IntegrationOps タスクステップ

IntegrationOps タスクステップを使用して、パブリッシュされたアプリケーション統合プロセスをタスクフロ ーから実行します。IntegrationOps タスクステップでは、既存のパブリッシュされたアプリケーション統合プ ロセスを選択できます。

IntegrationOps タスクステップを使用してタスクフローからアプリケーション統合プロセスを実行する場合 は、次の制限を考慮してください。

- **•** IntegrationOps タスクステップでは、タスクフローに設定された認証が使用されます。プロセスに設定さ れた基本認証は無視されます。
- **•** プロセス入力にカスタムプロセスオブジェクトを使用することはできません。代わりに、XML 全体をカス タムプロセスオブジェクトの入力として渡すことができます。
- **•** IntegrationOps タスクステップが失敗した場合、タスクフローでは引き続き後続のステップが実行されま す。
- **•** IntegrationOps タスクステップには、タスクフローでサポートされていない単純型の出力フィールドが含 まれる場合があります。タスクフローでサポートされる単純型のフィールドのみが、後続の手順での調整に 使用できます。
- **•** IntegrationOps タスクステップで使用されるアプリケーション統合プロセスが変更された場合、変更され たプロセスを使用するにはプロセスを再選択する必要があります。そうしないと、IntegrationOps タスク ステップは実行時に失敗します。

次のセクションでは、IntegrationOps タスクステップのプロパティについて説明します。

#### 全般

全般プロパティで、IntegrationOps タスクステップにわかりやすい名前を指定できます。

名前には、英数字、アンダースコア(\_)、スペース、および Unicode 文字のみを含めることができます。

#### IntegrationOps タスク

IntegrationOps タスクステップのプロパティの**[タスク実行者]**フィールドで**[CAI プロセス]**を選択しま す。**[タスク]**フィールドで、タスクフローに追加するプロセスを選択します。**[API 名]**フィールドに、アプ リケーション統合プロセスの API 名が入力されます。

**注:** タスクフローに追加する既存のパブリッシュされたプロセスが必要です。

**[IntegrationOps タスクの選択]**ダイアログボックスには、パブリッシュされたすべてのアプリケーション統 合プロセスが一覧で表示されます。バインディングが REST/SOAP に設定されているプロセスを選択している ことを確認します。

プロセスを IntegrationOps タスクステップに追加すると、説明、プロセスで使用される入力フィールド、お よびプロセスで設定された出力フィールドが表示されます。入力フィールドと出力フィールドを使用して、タ スクフロー内の後続のタスクを調整できます。

<span id="page-29-0"></span>**注:** 複数のプロセスを含むインポートされたタスクフローアセットを開くと、**[検証]**パネルには、パブリッシ ュされていないプロセスを含む IntegrationOps タスクステップのエラーが一覧で表示される場合があります。 すべてのプロセスがパブリッシュされると、エラーは表示されなくます。

#### 入力フィールド

IntegrationOps タスクステップで入力フィールドを含むプロセスを使用する場合は、入力フィールドの値を上 書きできます。

IntegrationOps タスクステップのシナリオ

IntegrationOps タスクステップでアプリケーション統合プロセスを使用する場合は、次のシナリオを考慮して ください。

- **•** プロセスが中断された場合、タスクフローは実行状態のままになります。ただし、タスクフローインスタン スは 24 時間後に再開されます。
- **•** プロセスに単純型リストの入力フィールドが含まれている場合、**[フィールド]**オプションを使用して入力 フィールドに値を割り当てることはできません。ただし、[計**算式**]オプションを使用して値を割り当てる ことができます。
- **•** 入力フィールドまたは出力フィールド名にスペースが含まれている場合、IntegrationOps タスクのステッ プは失敗します。

### 通知タスクステップ

通知タスクステップは、指定した受信者に通知を送信します。

電子メール通知を送信する通知タスクステップを設定できます。例えば、タスクフローのデータタスクステッ プで見つかった成功した行とエラー行の数について受信者に知らせる電子メール通知を送信できます。

通知タスクステップのプロパティを定義して、電子メール受信者と電子メールコンテンツを設定できます。**[電 子メールの宛先]**、**[電子メールの CC]**、および**[電子メールの BCC]**フィールドでは配布リストを使用できま せん。

次の節では、通知タスクステップのプロパティについて説明します。

全般プロパティ

全般プロパティで、通知タスクステップにわかりやすい名前を指定できます。

名前には、英数字、アンダースコア(\_)、スペース、および Unicode 文字のみを含めることができます。

#### 通知タスクプロパティ

次の通知タスクステップのプロパティを設定できます。

#### **通知メソッド**

送信する通知のタイプ。

このフィールドの値は、デフォルトで**[電子メール]**に設定されます。この値は編集できません。他の値 は将来使用するために予約されています。

#### **電子メールの宛先**

必須。電子メール通知のプライマリ受信者。

次のいずれかのオプションを使用して、このフィールドの値を指定します。

**• コンテンツ**。有効な受信者の電子メールアドレスを 1 つ以上入力します。有効な電子メールアドレス を含むフィールドを追加することもできます。カンマ(,)またはセミコロン(;)を使用して電子メー ルアドレスおよびフィールドを区切ります。

- **• フィールド**。このステップを実行するときに、タスクフローデザイナがこのフィールドに電子メールア ドレスを書き込むために使用するフィールドを選択します。タスクフローの他のステップで追加された 入力フィールドまたは一時フィールドを選択できます。
- **• 式**。式エディタを開いて、このフィールドの値を計算する式を指定します。

デフォルトは**[コンテンツ]**です。

#### **電子メールの** CC

電子メール通知のコピーが送信される必要のある受信者。

次のいずれかのオプションを使用して、このフィールドの値を指定します。

- **• コンテンツ**。有効な受信者の電子メールアドレスを 1 つ以上入力します。有効な電子メールアドレス を含むフィールドを追加することもできます。カンマ(,)またはセミコロン(;)を使用して電子メー ルアドレスおよびフィールドを区切ります。
- **• フィールド**。このステップを実行するときに、タスクフローデザイナがこのフィールドに電子メールア ドレスを書き込むために使用するフィールドを選択します。タスクフローの他のステップで追加された 入力フィールドまたは一時フィールドを選択できます。
- **• 式**。式エディタを開いて、このフィールドの値を計算する式を指定します。

デフォルトは**[コンテンツ]**です。

#### **電子メールの** BCC

電子メール通知のコピーを送信する必要がある追加の受信者。**[電子メールの宛先]**および**[電子メールの CC]**フィールドの受信者は、**[電子メールの BCC]**フィールドの受信者を表示できません。フィールドに 複数の受信者が含まれている場合でも、受信者は**[電子メールの BCC]**フィールドの他の受信者を表示で きません。

次のいずれかのオプションを使用して、このフィールドの値を指定します。

- **• コンテンツ**。有効な受信者の電子メールアドレスを 1 つ以上入力します。有効な電子メールアドレス を含むフィールドを追加することもできます。カンマ(,)またはセミコロン(;)を使用して電子メー ルアドレスおよびフィールドを区切ります。
- **• フィールド**。このステップを実行するときに、タスクフローデザイナがこのフィールドに電子メールア ドレスを書き込むために使用するフィールドを選択します。タスクフローの他のステップで追加された 入力フィールドまたは一時フィールドを選択できます。
- **• 式**。式エディタを開いて、このフィールドの値を計算する式を指定します。

デフォルトは**[コンテンツ]**です。

#### **電子メールの件名**

電子メールについて紹介する、短く説明的な件名。

次のいずれかのオプションを使用して、このフィールドの値を指定します。

- **• コンテンツ**。電子メールの件名を入力します。
- **• フィールド**。このステップを実行するときに、タスクフローデザイナがこのフィールドに電子メールの 件名を書き込むために使用するフィールドを選択します。タスクフローの他のステップで追加された入 力フィールドまたは一時フィールドを選択できます。
- **• 式**。式エディタを開いて、このフィールドの値を計算する式を指定します。

デフォルトは**[コンテンツ]**です。

#### **電子メールのコンテンツタイプ**

電子メールコンテンツで使用する形式のタイプ。

次のいずれかの値を選択します。

- **• HTML**。太字、斜体、下線、リスト、インデント、およびフォントなどの形式オプションを使用するに は、**[HTML]**を選択します。表やリンクも挿入できます。
- **• プレーンテキスト**。フォーマットや特別なレイアウトオプションを指定せずに、通常のテキストを追加 するには、**[プレーンテキスト]**を選択します。

デフォルトは**[プレーンテキスト]**です。

#### **電子メールの本文**

電子メールで送信するコンテンツ。

次のいずれかのオプションを使用して、このフィールドの値を指定します。

- **• コンテンツ**。電子メール本文のコンテンツを入力します。 [**コンテンツの編集**]をクリックすると、コンテンツの書式設定をするためのリッチテキストエディタ を開くことができます。 電子メールのコンテンツは、**[すべてのジョブ]**、**[実行中のジョブ]**、および**[マイジョブ]**ページで
- **• フィールド**。このステップを実行するときに、タスクフローデザイナがこのフィールドに電子メール本 文を書き込むために使用するフィールドを選択します。タスクフローの他のステップで追加された入力 フィールドまたは一時フィールドを選択できます。
- **• 式**。式エディタを開いて、このフィールドの値を計算する式を指定します。

デフォルトは**[コンテンツ]**です。

HTML タグの中に表示されます。

#### 電子メール通知の例

タスクフロー内のデータタスクの数に基づいて電子メール本文のコンテンツを定義し、HTML コンテンツを含 む電子メール通知を送信できます。

#### 単一のデータタスク

単一のデータタスクに対して通知タスクステップを使用する場合、ソースタイプをコンテンツとして電子メー ル本文にデータタスクの詳細を入力できます。

例えば、次の XQuery 式を渡すことができます。

#### Hi  $\{$  \$user  $\}$ ,

Data task MyDataTask1 with Run Id { \$temp.DataTask1/Output/RunId } started at { \$temp.DataTask1/Output/ Start\_Time } and completed at { \$temp.DataTask1/Output/End\_Time } with a status of { sff:getTaskStatus(\$temp.DataTask1/Output/Status) }

#### 複数のデータタスク

通知タスクステップを使用して複数のデータタスクのサマリを電子メールで送信する場合、ソースタイプを数 式として XQuery 式を使用できます。

例えば、<DataTask1>と<DataTask2>という名前の 2 つのデータタスクを含むタスクフローに対して、次の XQuery 式を渡すことができます。

<html>

<head>Taskflow Tasks Status Summary</head> <body> .,<br><table> <tr> <td>Task Name</td> <td>Job Id</td> <td>Status</td> <td>Start Time</td> <td>End Time</td>

```
\frac{2}{\pi}{
                 let $dataTasks := ($temp.DataTask1, $temp.DataTask2)
                 for $dataTask in $dataTasks
                 return
                     <tr>
                          <td>{ local-name($dataTask) }</td>
                          <td>{ $dataTask/Output/RunId }</td>
                          <td>{ sff:getTaskStatus($dataTask/Output/Status) }</td>
                          <td>{ $dataTask/Output/StartTime }</td>
                          <td>{ $dataTask/Output/EndTime }</td>
                     \langletr>
             }
         </table>
    </body>
\langle/html>
```
電子メール通知を送信する前に、受信者の場所に基づいてタイムゾーンを変換することをお勧めします。これ を行うために、電子メールの件名または電子メールの本文で infa:format XQuery 関数を使用することができま す。数式を使用してタイムゾーンを変換する方法の詳細については、次のコミュニティ記事を参照してくださ い。

<https://knowledge.informatica.com/s/article/DOC-19342>

#### 通知タスクステップのルールおよびガイドライン

通知タスクステップで**[コンテンツ]**オプションを使用して電子メール本文を指定し、**[HTML]**オプションを 使用して電子メールのコンテンツタイプを指定した場合、特定の制限を受けます。

次のガイドラインを考慮します。

**•** HTML コンテンツを使用すると、有効な形式の電子メールを受信できない場合があります。変数を使用して HTML コンテンツを定義し、式エディタで変数をシリアル化する必要があります。

```
例として、HTML コンテンツが次のような場合を考えます。
```

```
<html>
   Order {$output.OrderID} has been submitted for {$input.CustomerEmail}.
    br/<b>Order details for your records.</b>
   \text{Br}/\text{>}\text{Br}/\text{F}Item Cost: {$temp.InventoryDetails[1]/ItemCostPrice}
    Item Count: {$temp.InventoryDetails[1]/ItemCount }
    Item Sell Price: {$temp.InventoryDetails[1]/ItemSellingPrice }
   Commission Percentage: {$temp.InventoryDetails[1]/SalesCommissionInPercentage }
    \text{Br}/\text{>}\text{Br}/\text{}<b>Margins</b>
   Overall Profit: {$output.Calculate_Margin_ServiceResponse[1]/MarginBeforeCommission}
   Sales Commission: {$output.Calculate_Margin_ServiceResponse[1]/SalesCommission}
   Profit after Commission: {$output.Calculate_Margin_ServiceResponse[1]/MarginAfterCommission}
</html>
式エディタで次のコンテンツを使用して、HTML コンテンツの変数を定義し、変数をシリアル化して、有効
な形式の電子メールを受信します。
let $doc :=
<html>
   Order {$output.OrderID} has been submitted for {$input.CustomerEmail}.
   -br/>
   <b>Order details for your records.</b>
    \braket{-b}r/>\braket{-b}Item Cost: {$temp.InventoryDetails[1]/ItemCostPrice}
   Item Count: {$temp.InventoryDetails[1]/ItemCount }
   Item Sell Price: {$temp.InventoryDetails[1]/ItemSellingPrice }
   Commission Percentage: {$temp.InventoryDetails[1]/SalesCommissionInPercentage }
    \braket{-b}r/>\braket{-b}<b>Margins</b>
```

```
Overall Profit: {$output.Calculate_Margin_ServiceResponse[1]/MarginBeforeCommission}
```

```
Sales Commission: {$output.Calculate_Margin_ServiceResponse[1]/SalesCommission}
    Profit after Commission: {$output.Calculate_Margin_ServiceResponse[1]/MarginAfterCommission}
</html>
return serialize($doc)
```
**•** HTML コンテンツに有効な XML が含まれる場合は、式エディタで XQuery 関数 util:toXML を使用して、コ ンテンツを文字列形式にシリアル化します。

```
例として、HTML コンテンツが次のような場合を考えます。
<html>
 <head>TaskDetails</head>
  <body>
  <table>
    <tbody>
     <tr>
     <td>Task Name</td>
     <td>Job Id</td>
      <td>Status</td>
      <td>Start Time</td>
     <td>End Time</td>
    \frac{2}{\pi}<tr>
     <td>Williams</td>
     <td>John</td>
     <td>{fn:current-date()}</td>
    \langle tr \rangle</tbody>
  </table>
  </body>
\frac{1}{\sqrt{2}}式エディタで次のコンテンツを使用して、このコンテンツを文字列形式にシリアル化します。
util:toXML(<html>
 <head>TaskDetails</head>
  <body>
   <table>
    <tbody>
    <tr>
      <td>Task Name</td>
      <td>Job Id</td>
      <td>Status</td>
      <td>Start Time</td>
     <td>End Time</td>
     \frac{2}{\pi}<tr>
     <td>Williams</td>
      <td>John</td>
     <td>{fn:current-date()}</td>
    \frac{2}{\pi}</tbody>
  \frac{1}{\sqrt{2}}\langlebody>
\frac{1}{\sqrt{2}}
```
**•** HTML コンテンツに有効な XML が含まれていない場合は、HTML コンテンツを有効な XML に変換する必要 があります。HTML コンテンツに有効な XML が含まれていても、有効な形式の電子メールを受信しない場 合があります。この場合、String Concat 関数を使用する必要があります。

```
例として、HTML コンテンツが次のような場合を考えます。
<html><table>
  <tr>
   <th>Task Property</th>
   <th>Property Value</th>
  \frac{2}{\pi}<tr>
    <td>Task Name</td>
    <td>{$temp.DataTask1[1]/output[1]/Object_Name}</td>
   \frac{2}{\pi}
```

```
<tr>
     <td>Task Status</td>
     <td>{$temp.DataTask1[1]/output[1]/Task_Status}</td>
   \langletr>
   <tr>
    <td>Error Message</td>
    <td>{$temp.DataTask1[1]/output[1]/Error_Message}</td>
   \langletr>
</table>
</html>
式エディタで String Concat 関数を使用して次のコンテンツを使用し、有効な形式の電子メールを送信しま
```
fn:concat(fn:concat(fn:concat(fn:concat(fn:concat("Task Details: <br/><br/>",\$temp.DataTask1[1]/ output[1]/Object\_Name), "<br/>br/>>"), \$temp.DataTask1[1]/output[1]/Task\_Status), "<br/>br/>"), \$temp.DataTask1[1]/output[1]/Error\_Message)

**•** HTML コンテンツに有効な XML が含まれない場合は、HTML コンテンツを有効な XML に変換するか、エス ケープ文字を使用して文字列連結関数を使用する必要があります。

次の例は、エスケープ文字と一緒に文字列連結関数を使用する方法を示します。

fn:concat("<html&gt;

<head&gt;TaskDetails&lt;/head&gt;

<body&gt;

す。

<table&gt;

<tbody&gt;

<tr&gt;

<td&gt;Task Name&lt;/td&gt;

<td&gt;Job Id&lt;/td&gt;

<td&gt;Status&lt;/td&gt;

<td&gt;Start Time&lt;/td&gt;

<td&gt;End Time&lt;/td&gt;

</tr&gt;

<tr&gt;

<td&gt;Williams&lt;/td&gt;

<td&gt;John&lt;/td&gt;

</tr&gt;

</tbody&gt;

</table&gt;

</body&gt;

 $<$  (html $>$  ", "")

## コマンドタスクステップ

コマンドタスクステップを使用して、Secure Agent マシン上の複数のスクリプトファイルから、シェルスクリ プトまたはバッチコマンドを実行します。

例えば、コマンドタスクを使用して、ファイルの移動、ファイルのコピー、ファイルの圧縮や解凍、またはク リーンスクリプトや SQL スクリプトの実行をタスクフローの一部として行えます。コマンドタスクの出力を使 用して、タスクフローの後続のタスクを調整できます。

コマンドタスクステップを使用するには、適切なライセンスが必要です。

タスクフローにコマンドタスクステップを追加するときに、次のプロパティを設定します。

#### 全般プロパティ

全般プロパティで、コマンドタスクステップにわかりやすい名前を指定できます。

名前には、英数字、アンダースコア(\_)、スペース、および Unicode 文字のみを含めることができます。

#### 入力フィールド

入力フィールドで次のようなシステム変数を使用して、スクリプトファイル名、入力引数、および作業ディレ クトリを定義できます。

- **•** \$PMRootDir
- **•** \$PMLookupFileDir
- **•** \$PMSessionLogDir
- **•** \$PMBadFileDir
- **•** \$PMCacheDir
- **•** \$PMStorageDir
- **•** \$PMTargetFileDir
- **•** \$PMSourceFileDir
- **•** \$PMExtProcDir
- **•** \$PMTempDir
- **•** \$PMWorkflowLogDir

これらの変数は、データ統合サーバーサービス用として管理者で事前に定義されています。コマンドタスクス テップでシステム変数を使用するには、共通の統合コンポーネントおよびデータ統合サーバーサービスが有効 になっており、Secure Agent で実行されている必要があります。

入力フィールドで環境変数を使用して、スクリプトファイル名、入力引数、およびワークディレクトリを定義 できます。環境変数を使用するには、Secure Agent に共通統合コンポーネントサービスバージョン 14 以降、 およびコマンドエグゼキュータパッケージバージョン 140 以降が必要です。

コマンドタスクステップに次の入力フィールドを設定します。

#### **いずれかのスクリプトが失敗すると、タスクも失敗します**

複数のスクリプトファイルを使用する場合、いずれかのスクリプトが失敗した場合にコマンドタスクステ ップが失敗するように設定できます。

コマンドタスクステップで 1 つ以上のスクリプトを設定し、このオプションを選択すると、いずれかのス クリプトが失敗した場合にコマンドタスクステップのステータスが[失敗]に設定され、タスクフローで はそれ以上のスクリプトや後続のステップは実行されません。

コマンドタスクステップで 1 つ以上のスクリプトを設定し、このオプションを無効にすると、タスクフロ ーではすべてのスクリプトが実行されます。いずれかのスクリプトが失敗した場合、**[すべてのジョブ]**、 **[実行中のジョブ]**、および**[マイジョブ]**ページで、失敗したスクリプトのステータスが[失敗]に設定 され、コマンドタスクステップのステータスは[警告]に設定されます。ただし、データ統合ではコマン ドタスクステップの実行が[成功]として扱われます。

このオプションはデフォルトで無効になっています。

#### **ランタイム環境**

必須。コマンドを実行するランタイム環境。この選択は、ランタイム環境またはサーバーレスランタイム 環境に適用されます。
次のいずれかのオプションを使用して、このフィールドの値を指定します。

**• コンテンツ**。Secure Agent グループを選択します。

**注:** サブ組織のユーザーが、使用可能な Secure Agent グループを表示するには、デザイナロールが必 要です。

- **• フィールド**。このステップを実行するときに、タスクフローデザイナがこのフィールドにランタイム環 境を書き込むために使用するフィールドを選択します。追加されたランタイム環境は、タスクフローの 他のステップの入力フィールドまたは一時フィールドとして選択できます。値は、有効な Secure Agent グループ名である必要があります。
- **• 式**。有効な Secure Agent グループ名を使用して、ランタイム環境の式を作成します。

#### **最大待機時間(秒)**

**[最大待機時間(秒)]**フィールドでは、コマンドタスクステップがタスクの完了を待機する最大時間を秒 単位で設定できます。1 秒から 86400 秒の間の値を指定します。デフォルトは 86400 秒です。フィールド に指定された最大時間内にタスクが完了しない場合、タスクは実行を停止し、タスクフローの後続のタス クの実行が開始されます。

**注:** 指定した値が 1 未満または 86400 より大きい場合、最大待機時間は自動的に 86400 秒に設定されま す。

#### **スクリプト**

コマンドタスクステップでは、複数のスクリプトを追加できます。スクリプトは、スクリプトファイル名、 入力引数、および作業ディレクトリを指定することで設定できます。

スクリプトをさらに追加するには、[スクリプト]パネルの**[追加]**をクリックします。コマンドタスクに 複数のスクリプトがある場合は、ドラッグアンドドロップでスクリプトを並べ替えることができます。

別の Secure Agent グループからのスクリプトを実行するには、別のランタイム環境に個別のコマンドタ スクステップを追加する必要があります。

**[すべてのジョブ]**、**[実行中のジョブ]**、または**[マイジョブ]**ページから、タスクフローインスタンス内 のすべてのスクリプトをコマンドタスクのサブタスクとして表示できます。スクリプトが失敗した場合は、 ログファイルをダウンロードして、スクリプト失敗の理由を探ることもできます。

スクリプトの次の入力フィールドを設定します。

## **スクリプトファイル名**

必須。実行するスクリプトファイルのパスおよび名前。

サーバーレスランタイム環境では、ファイルを command\_scripts という名前のフォルダに配置する必要 があります。このフォルダにはサブフォルダを含めることができます。Informatica Intelligent Cloud Services は、command\_scripts ディレクトリ内のファイルを Secure Agent のエージェントイン ストールディレクトリ apps/Common\_Integration\_Components/data/command/serverless/command\_scripts に 定期的に同期します。リモートストレージの場所(Amazon S3 など)でファイルを更新した場合、 Informatica Intelligent Cloud Services はそれらのファイルを Secure Agent に自動的に同期します。

デフォルトのプロファイルを使用して、AWS コマンドを含むスクリプトをサーバーレスランタイム環 境で直接実行できます。サーバーレスランタイム環境でデフォルトのプロファイルを使用して AWS コマンドを実行する方法の詳細については、次のハウツーライブラリの記事を参照してください。

How to create profiles to run AWS [commands](https://docs.informatica.com/integration-cloud/data-integration/h2l/1762-how-to-create-profiles-to-run-aws-commands-using-taskflow-c/abstract.html) using taskflow command tasks in a serverless runtime [environment](https://docs.informatica.com/integration-cloud/data-integration/h2l/1762-how-to-create-profiles-to-run-aws-commands-using-taskflow-c/abstract.html)

次のいずれかのオプションを使用して、このフィールドの値を指定します。

**• コンテンツ**。実行するスクリプトへのパスを入力します。

- **• フィールド**。このステップを実行するときに、タスクフローデザイナがこのフィールドにスクリ プトファイル名を書き込むために使用するフィールドを選択します。追加されたスクリプトファ イル名は、タスクフローの他のステップの入力フィールド、一時フィールド、または出力フィー ルドとして選択できます。
- **• 式**。スクリプトファイルの式を作成します。

システム変数を使用して、実行するスクリプトファイルを定義できます。

例えば、ルートディレクトリにある script.bat ファイルを実行するには、\$PMRootDir/script.bat とい う値を入力します。

環境変数を使用して、オペレーティングシステムに基づいてスクリプトファイルのパスを定義できま す。

例えば、次のディレクトリに java\_script.bat ファイルがあるとします。

C:\Scripts

ディレクトリ用に ScriptHome という名前の環境変数を作成しました。java\_script.bat ファイルを 実行するには、Windows の場合は%ScriptHome%\java\_script.bat、Linux の場合は\$ScriptHome \java\_script.bat のように値を入力します。

また、スクリプトファイル名を含むフルパスの環境変数を作成することもできます。

サーバーレスランタイム環境の EFS または NFS ファイルシステムにマウントされた EFS または NFS ディレクトリを指定して、コマンドを実行できます。これは、Secure Agent グループ環境からサー バーレスランタイム環境にジョブを移行する場合に役立ちます。スクリプトファイルにコマンドを追 加して、ファイルを EFS または NFS マウントディレクトリにコピーできます。

例えば、コマンドの出力をファイルに記録し、そのファイルをマウントされたディレクトリにコピー することができます。

aws s3  $ls$  >  $log$  out.txt cp log out.txt /mountDir/logfileName.txt

スクリプトを実行するためのスクリプトファイル名を含む、EFS または NFS マウントディレクトリを 指定することもできます。

例えば、aws\_script1.sh ファイルは次の EFS または NFS ディレクトリにあります。

mountDir/scripts

aws\_script1.sh ファイルを実行するには、値を/mountDir/scripts/aws\_script1.sh として入力します。

EFS と NFS の詳細については、Administrator のヘルプの「ランタイム環境」を参照してください。

#### **入力引数**

オプション。スクリプトの実行時にスクリプトに渡す引数。

次のいずれかのオプションを使用して、このフィールドの値を指定します。

**• コンテンツ**。スクリプトに渡す 1 つ以上の引数を入力します。各引数と値は二重引用符(")で囲 み、カンマ(,)を使用して引数を区切ります。 例えば、次のコマンドを実行したい場合は:

./ cli.sh runAJobCli -u <username>-p <password> -bu https://dm-us.informaticacloud.com/ma -un <sample\_value> -t TASKFLOW -w true

次の例に示すように、入力引数を二重引用符で囲んで入力します。

"runAJobCli", "-u", "<username>", "-p", "<password>", "-bu", "https://dmus.informaticacloud.com/ma", "-un", "<sample\_value>", "-t", "TASKFLOW", "-w", "true"

スクリプト名に cli.sh を渡す必要があります。

- **• フィールド**。このステップを実行するときに、タスクフローデザイナがこのフィールドに入力引 数を書き込むために使用するフィールドを選択します。追加された入力引数は、タスクフローの 他のステップの入力フィールド、一時フィールド、または出力フィールドとして選択できます。
- **• 式**。入力引数の式を作成します。各引数は二重引用符(")で囲み、カンマ(,)を使用して区切り ます。

入力引数は次の方法で定義できます。

#### **システム変数の使用**

システム変数を使用して、スクリプトの実行時にスクリプトに渡す入力引数を定義できます。例 えば、ルートディレクトリまたは一時ディレクトリから引数を渡すには、次の値を入力します。

"\$PMRootDir","\$PMTempDir"

#### **環境変数の使用**

環境変数を使用して、オペレーティングシステムに基づいて入力引数を定義できます。例えば、 次のディレクトリ用に ScriptHome という名前の環境変数を作成したとします。

C:\Scripts

このディレクトリからの引数を渡すためには、Windows の場合は"%ScriptHome%"という値を入力 し、Linux の場合は"\$ScriptHome"という値を入力します。

## **作業ディレクトリ**

オプション。スクリプトの出力が保存される作業ディレクトリへのパス。デフォルトでは、出力はス クリプトの保存先のパスに保存されます。

サーバーレスランタイム環境では、作業ディレクトリは次のように設定されます: /command\_scripts。

次のいずれかのオプションを使用して、このフィールドの値を指定します。

- **• コンテンツ**。スクリプトの出力を保存する作業ディレクトリへのパスを入力します。
- **• フィールド**。このステップを実行するときに、タスクフローデザイナがこのフィールドに作業デ ィレクトリを書き込むために使用するフィールドを選択します。追加された作業ディレクトリは、 タスクフローの他のステップの入力フィールド、一時フィールド、または出力フィールドとして 選択できます。
- **• 式**。作業ディレクトリの式を作成します。

システム変数を使用して、スクリプトの出力を保存する作業ディレクトリを定義できます。

例えば、ソースファイルディレクトリを作業ディレクトリとして使用する場合は、\$PMSourceFileDir と いう値を入力します。

環境変数を使用して、オペレーティングシステムに基づいてワークディレクトリを定義できます。

例えば、次のディレクトリ用に ScriptHome という名前の環境変数を作成したとします。

C:\Scripts

このディレクトリをワークディレクトリとして使用するためには、Windows の場合は%ScriptHome%、 Linux の場合は\$ScriptHome のように値を入力します。

**注:** スクリプトまたは入力フィールドで波括弧({})を使用する場合は、さらに別の波括弧({{}})を追加 する必要があります。これに従っていない場合、エラーが発生します。これは、XQuery では波括弧が特 殊文字と見なされるためです。

出力フィールド

タスクフローを実行するときに、次の出力フィールドがコマンドタスクステップ用に生成されます。

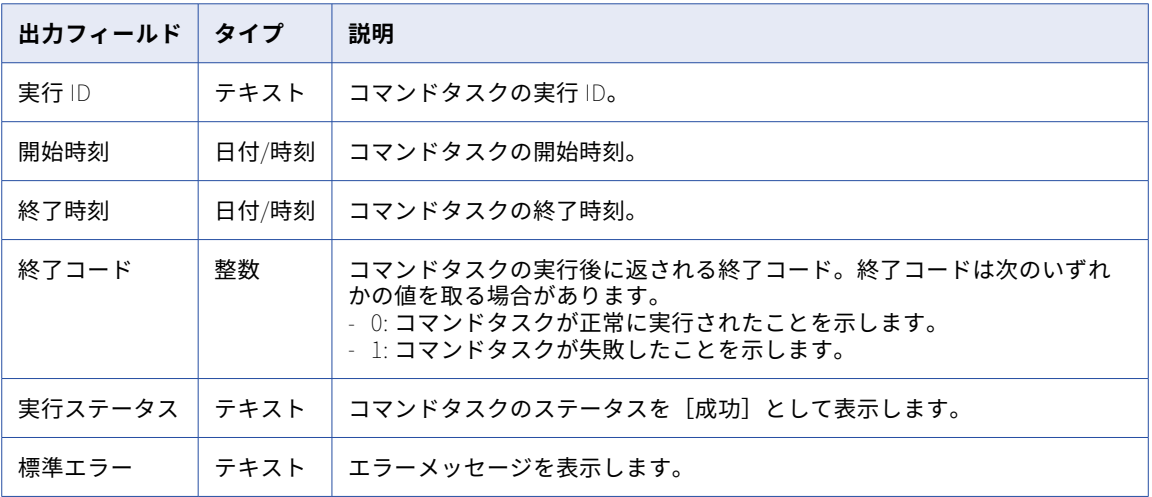

各出力フィールドの値を表示するには、タスクフローを実行し、モニタの**[タスクフローインスタンスの詳細]** ページに移動します。**[タスクフローインスタンスの詳細]**ページの詳細については、モニタのヘルプを参照し てください。

#### イベント

コマンドタスクにタイマを追加するには、**[イベント]**プロパティを設定します。

タイマイベントを使用して、スケジュールに基づいてアクションを実行します。アクションは、特定の時刻ま たは間隔の後のいずれかになります。

コマンドタスクステップにタイマを追加すると、新しい分岐が表示されます。この分岐にイベントを追加し、 特定の**[時間]**または間隔**[以降]**に実行するかどうかを指定します。

次の図では、タイマ分岐のイベントはデータ決定ステップ(決定1)で、メインコマンドタスク(コマンドタ スク 1)開始の 5 分後に発生します。

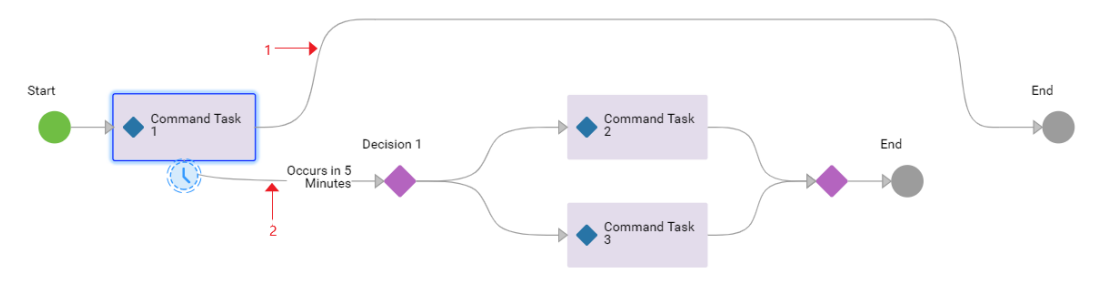

1. メイン分岐

2. タイマ分岐

この例では、タイマ分岐はコマンドタスク 1 が開始されてから 5 分後に実行されます。コマンドタスク 1 が決 定 1 の前に終了する場合、タイマ分岐は実行されません。

メインコマンドタスクをタイマで中断する場合は、**[中断]**オプションを選択できます。

次の図は、メインコマンドタスクが開始されてから 5 分後に発生するように設定されている中断タイマを示し ています。

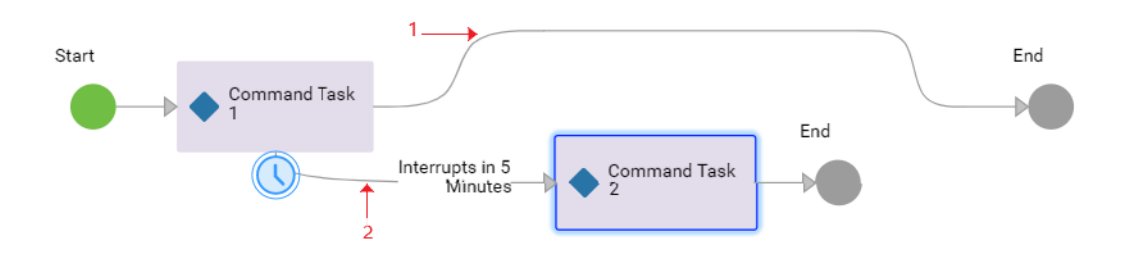

- 1. メイン分岐
- 2. タイマ分岐

この例では、コマンドタスク 2 が 5 分後に実行され、コマンドタスク 1 が中断されます。タスクフローでは、 コマンドタスク 2 のみが実行されて終了します。コマンドタスク 1 には、このタスクフローインスタンスの出 力はありません。タスクフローのジョブの詳細ページには、コマンドタスク 1 の出力フィールドが表示されま せん。

コマンドタスク 1 がタイマより前に終了した場合、タスクフローはコマンドタスク 1 のみを実行して終了しま す。

中断タイマのタイマ分岐の終了ステップを削除すると、タイマ分岐はメイン分岐に再び参加します。

次の図は、終了ステップが削除された中断タイマ分岐を示しています。

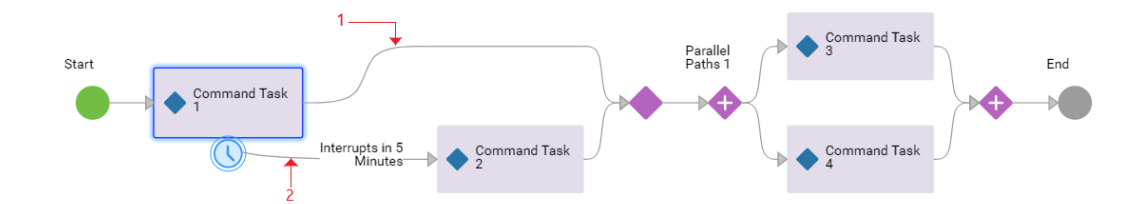

- 1. メイン分岐
- 2. タイマ分岐

この例では、コマンドタスク 2 が 5 分後に実行され、コマンドタスク 1 が中断されます。タイマ分岐は、メイ ン分岐に再び参加します。タスクフローは、コマンドタスク 2、決定ステップ、並列パスステップを実行し、 終了します。

コマンドタスク 1 がタイマより前に終了した場合、タスクフローは、コマンドタスク 1、決定ステップ、並列 パスステップを実行し、終了します。

## エラー処理

**[エラー処理]**タブを使用すると、コマンドタスクステップでエラーが発生したときにタスクフローがどのよう に動作するかを指定できます。コマンドタスクステップが失敗した場合、または実行されなかった場合のタス クフローの動作を設定することもできます。

タスクを選択した後に、次のエラー処理のプロパティを設定します。

#### **エラー発生時**

コマンドタスクステップでエラーが発生したときにタスクフローが取るパス。

コマンドタスクステップが失敗するとエラーが発生します。次のオプションから選択できます。

**• [無視]**を選択してエラーを無視し、次の手順に進みます。

**注:** 通知タスクステップが後に続くコマンドタスクステップに**[無視]**を選択してコマンドタスクが失 敗した場合は、受信する電子メール通知にはフォールトの詳細は含まれません。電子メールでフォール トの詳細を確認するには、**[カスタムエラー処理]**を選択します。

- **•** エラーが発生したときにタスクフローを中断状態に移行させるには、**[タスクフローの中断]**を選択し ます。**[すべてのジョブ]**、**[実行中のジョブ]**、および**[マイジョブ]**ページからタスクフローインスタン スを再開できます。 タスクフローは、中断されたステップから再開します。エラーの理由がわかっている場合は、問題を修 正してからタスクフローを再開してください。
- **•** 選択した方法でエラーを処理するには、**[カスタムエラー処理]**を選択します。**[カスタムエラー処理]** を選択すると、2 つの分岐が表示されます。最初の分岐は、エラーが発生しない場合にタスクフローが 続くパスです。2 番目の分岐は、エラーが発生した場合にタスクフローが続くカスタムパスです。

デフォルト値は**[タスクフローの一時停止]**です。

#### **タスクフローを完了時に終了**

コマンドタスクステップが失敗した場合、または実行されなかった場合のタスクフローの動作。

コマンドタスクステップが失敗した場合、または実行されなかった場合、完了時に失敗するようにタスク フローを設定できます。ステップが失敗するか実行されなかった場合、タスクフローは後続のステップの 実行を続行します。ただし、タスクフローが完了すると、タスクフローのステータスは失敗に設定されま す。

**[フォールト時に一時停止]**タスクフローの詳細プロパティと**[タスクフローを完了時に終了]**プロパティ の両方を設定した場合は、**[フォールト時に一時停止]**プロパティが優先されます。この場合、コマンドタ スクステップが失敗するか実行されない場合、タスクフローは一時停止されます。タスクフローは、その コマンドタスクステップの後の後続のステップを実行しません。

次の図は、割り当てステップと別のコマンドタスクステップがある、**カスタムエラー処理**パスを示しています。

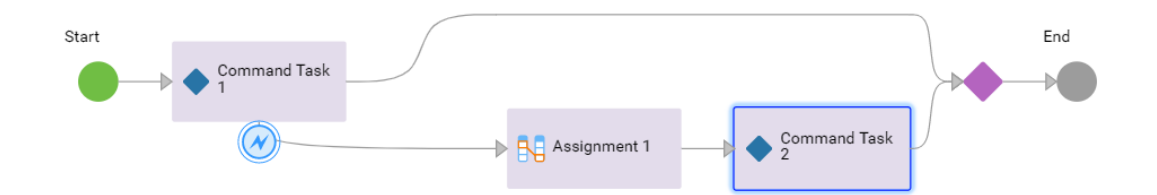

#### フォールト

フォールトフィールドは、スクリプトの失敗によりコマンドタスクが失敗した場合にのみ表示されます。この 詳細は、フォールトの理由を分析する場合に役立ちます。その後、失敗したコマンドタスクに対して適切なア クションを実行し、タスクフローの実行を続行できます。

次の図に示すように、フォールトフィールドの詳細をタスクフローの後続のステップにパラメータとして追加 できます。

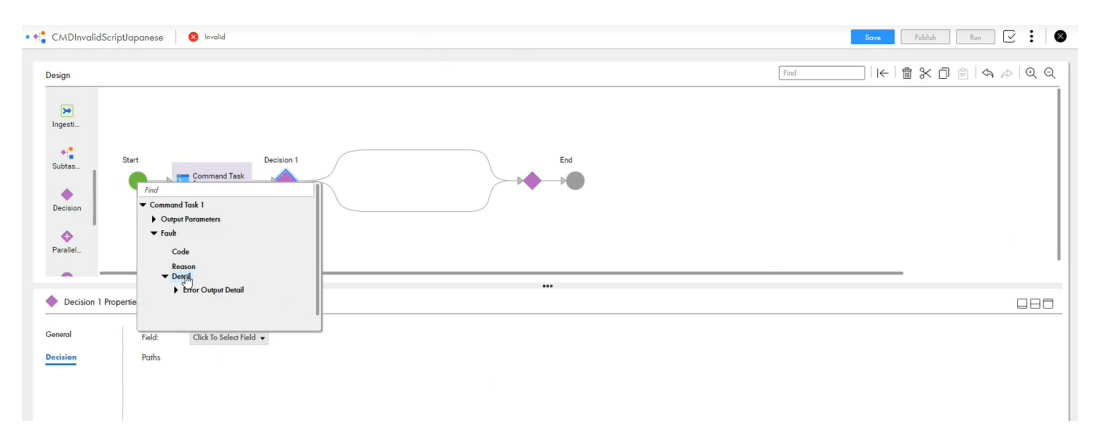

コマンドタスクが失敗した場合は、次のフォールトの詳細を確認します。

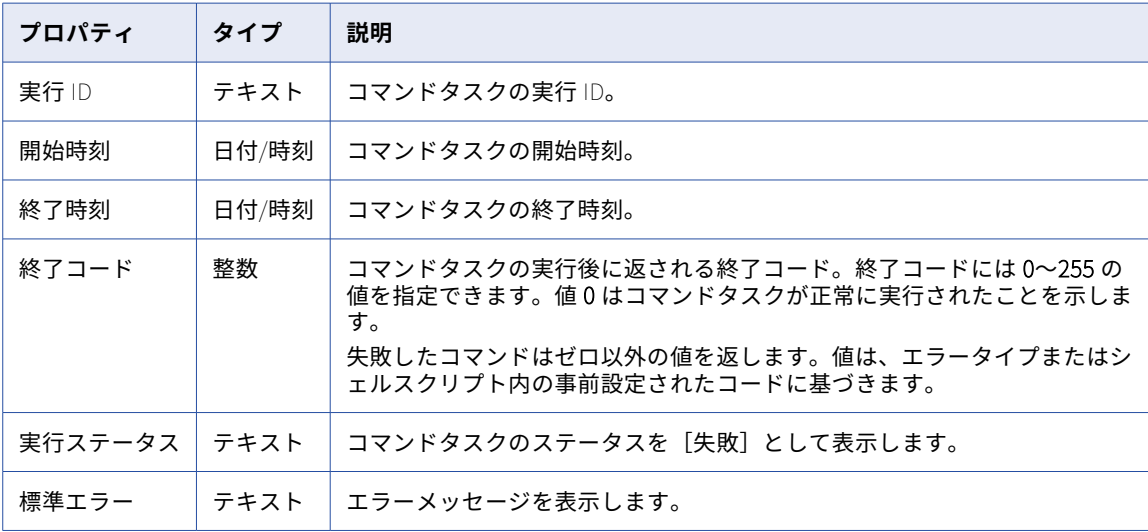

# File Watch タスクステップ

File Watch タスクステップをタスクフローに追加して、定義された場所にあるファイルをリッスンし、ファイ ルイベントを監視できます。

File Watch タスクステップでは、コネクタソースタイプを使用して既存のファイルリスナを選択できます。タ スクフローの実行を調整するため、ファイルイベントを使用できます。例えば、ファイルが特定の場所に到着 するまで待機してから、次のステップでそのファイルを使用するといったことができます。

File Watch タスクステップを含むタスクフローを実行すると、関連するファイルリスナが起動します。File Watch タスクはファイルイベントが発生すると実行され、ファイルの詳細とともに、到着、更新、および削除 されたファイルのリストなどのファイルイベントの詳細が送信されます。その後、タスクフローは後続のステ ップに進みます。

ファイルイベントが発生しない場合、タスクフローは、デフォルトでは 5 分間または**[タイムアウト]**フィー ルドで定義したオーバーライド値の分だけ待機します。その後、File Watch タスクステップが完了し、タスク フローは後続のステップに進みます。

**[タイムアウト]**フィールドで定義できる最大値は 7 日間です。7 日後、タスクフローのステータスは[一時停 止中]に変わります。

次の節では、File Watch タスクステップのプロパティについて説明します。

# 全般プロパティ

全般プロパティで、ファイル監視タスクステップにわかりやすい名前を指定できます。

名前には、英数字、アンダースコア(\_)、スペース、および Unicode 文字のみを含めることができます。

# File Watch タスクステッププロパティ

File Watch タスクステッププロパティで、タスクフローに追加するコネクタソースタイプを持った既存のファ イルリスナを選択できます。ファイルリスナを選択すると、ファイルリスナの説明と出力フィールドが表示さ れます。

**[出力フィールド]**セクションには**[fileEvents]**フィールドが表示されます。**[fileEvents]**フィールドは、 到着、更新、および削除されたファイルのリストやファイルの詳細など、ファイルイベントの詳細を返すオブ ジェクトのリストです。**[fileEvents]**フィールドには、処理された合計ファイル数が 1,500 を超えている場合 でも、最大で 1,500 件のレコードが表示されます。

## 入力フィールド

入力フィールドを追加して、次のファイルリスナプロパティをオーバーライドできます。

- **•** 最初の実行時にファイルが存在するかどうかを通知
- **•** ランタイム環境
- **•** ソース接続
- **•** タイムアウト
- **•** ファイルパターン
- **•** フォルダパス

イベント

File Watch タスクにタイマを追加するには、**[イベント]**プロパティを設定します。

タイマイベントを使用して、スケジュールに基づいてアクションを実行します。アクションは、特定の時刻ま たは間隔の後のいずれかになります。

File Watch タスクステップにタイマを追加すると、新しい分岐が表示されます。この分岐にイベントを追加 し、特定の**[時間]**または間隔**[以降]**に実行するかどうかを指定します。

次の図では、タイマ分岐のイベントは決定ステップ (決定 1)で、メインの File Watch タスク (File Watch タ スク1)開始の5分後に発生します。

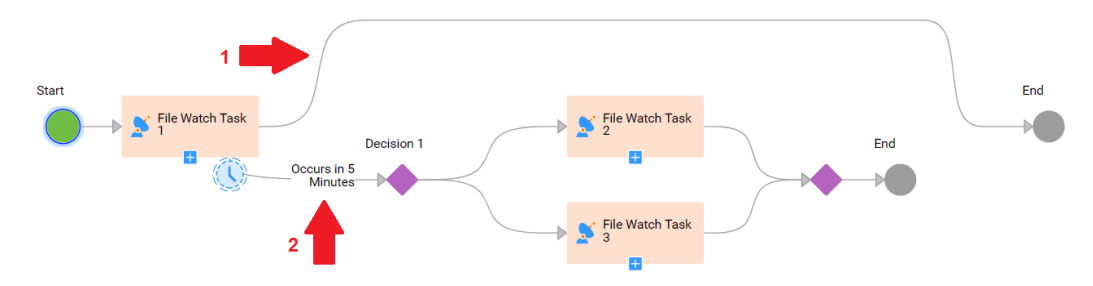

#### 1. メイン分岐

#### 2. タイマ分岐

この例では、タイマ分岐は File Watch タスク 1 が開始されてから 5 分後に実行されます。File Watch タスク 1 が決定 1 の前に終了する場合、タイマ分岐は実行されません。

メインの File Watch タスクをタイマで中断する場合は、**[中断]**オプションを選択できます。

次の図は、メインの File Watch タスクが開始されてから 5 分後に発生する中断タイマ設定を示しています。

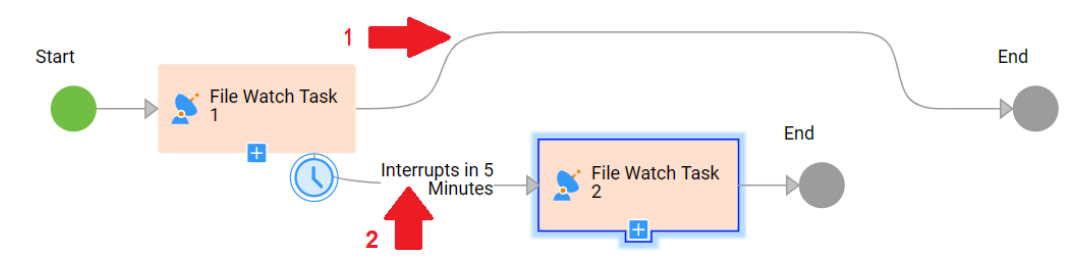

- 1. メイン分岐
- 2. タイマ分岐

この例では、File Watch タスク 2 が 5 分後に実行され、File Watch タスク 1 が中断されます。タスクフローで は、File Watch タスク 2 のみが実行されて終了します。File Watch タスク 1 には、このタスクフローインスタ ンスの出力はありません。タスクフローのジョブの詳細ページには、File Watch タスク 1 の出力フィールドが 表示されません。

File Watch タスク 1 がタイマより前に終了した場合、タスクフローは File Watch タスク 1 のみを実行して終 了します。

中断タイマのタイマ分岐の終了ステップを削除すると、タイマ分岐はメイン分岐に再び参加します。

次の図は、終了ステップが削除された中断タイマ分岐を示しています。

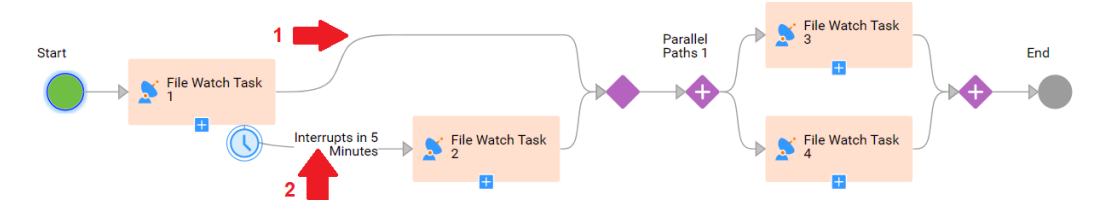

- 1. メイン分岐
- 2. タイマ分岐

この例では、File Watch タスク 2 が 5 分後に実行され、File Watch タスク 1 が中断されます。タイマ分岐は、 メイン分岐に再び参加します。タスクフローでは、File Watch タスク 2、決定ステップ、並列パスステップが 実行されて終了します。

File Watch タスク 1 がタイマより前に終了した場合、タスクフローでは、File Watch タスク 1、決定ステッ プ、並列パスステップが実行されて終了します。

# エラー処理のプロパティ

**[エラー処理]**タブを使用すると、File Watch タスクステップがエラーを検出したときにタスクフローがどの ように動作するかを指定できます。ファイルリスナを選択した後で、**[エラー発生時]**プロパティを設定できま す。

**[エラー発生時]**プロパティにより、File Watch タスクステップでエラーが発生した場合にタスクフローがた どるパスを定義します。File Watch タスクステップが失敗すると、エラーが発生します。次のオプションから 選択できます。

- **• [無視]**を選択してエラーを無視し、次の手順に進みます。
- **•** エラーが発生したときにタスクフローを中断状態に移行させるには、**[タスクフローの中断]**を選択します。 **[すべてのジョブ]**、**[実行中のジョブ]**、または**[マイジョブ]**ページからタスクフローインスタンスを再開 できます。タスクフローは、中断されたステップから再開します。エラーの理由が分かる場合は、問題を修 正してからタスクフローを再開してください。

**•** 任意の方法でエラーを処理するには、**[カスタムエラー処理]**を選択します。**[カスタムエラー処理]**を選択 すると、2 つの分岐が表示されます。最初の分岐は、エラーが発生しない場合にタスクフローがたどるパス です。2 番目の分岐は、エラーが発生した場合にタスクフローがたどるカスタムパスです。 次の図は、File Watch タスクステップによるカスタムエラー処理パスを示しています。

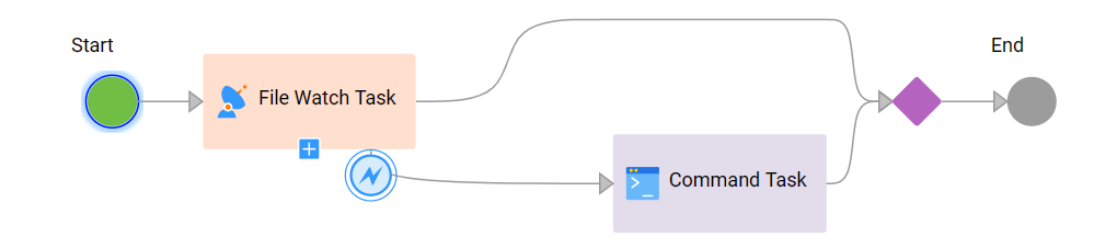

デフォルト値は**[タスクフローの一時停止]**です。

# 取り込みタスクステップ

取り込みタスクステップを使用して、ファイル取り込みタスクをタスクフローの調整に活用します。取り込み タスクステップでは、既存のファイル取り込みタスクを選択できます。

**注:** ファイルリスナコンポーネントをソースとして使用するファイル取り込みタスクは選択できません。

ファイルを中間位置に移動した後で、ファイルをターゲットに転送する前にデータ統合操作を実行することを お勧めします。この場合、取り込みタスクステップをデータタスクステップと組み合わせて使用できます。

例えば、取り込みタスクステップを使用してソースの場所から多数のファイルを読み取り、それらを中間位置 に書き込むことができます。次に、データタスクステップを使用してファイルに対してデータ統合操作を実行 し、別の取り込みタスクステップを使用して更新済みファイルを最終的なターゲットの場所に書き込むことが できます。

次の節では、取り込みタスクステップのプロパティについて説明します。

## 全般プロパティ

全般プロパティで、取り込みタスクステップにわかりやすい名前を指定できます。

名前には、英数字、アンダースコア(\_)、スペース、および Unicode 文字のみを含めることができます。

取り込みタスクステップのプロパティ

取り込みタスクステップのプロパティで、タスクフローに追加するファイル取り込みタスクを選択できます。 ファイル取り込みタスクを選択すると、ファイル取り込みタスクの説明と出力フィールドが表示されます。

**[出力フィールド]**セクションには、次のフィールドが表示されます。

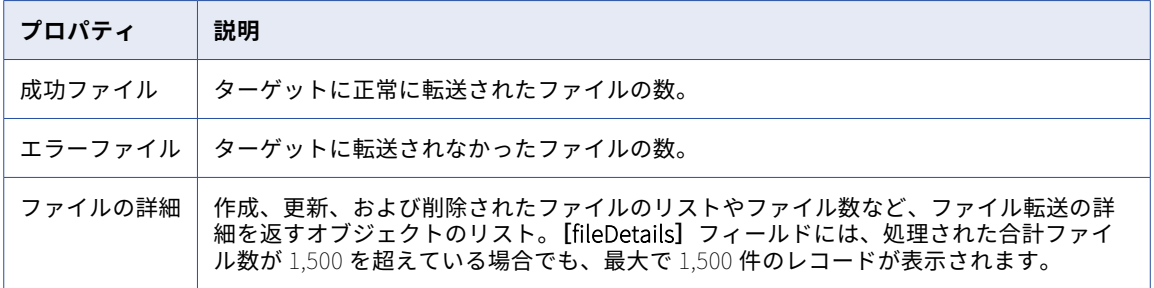

## 入力フィールド

入力フィールドを追加して、次のファイル取り込みタスクのプロパティをオーバーライドできます。

- **•** 全般プロパティ。
	- -**[最大ファイル制限]**。**[出力フィールド]**セクションの**[fileDetails]**フィールドに表示するレコードの 最大数。取り込みタスクステップでファイル取り込みタスクを選択すると、**[最大ファイル制限]**フィー ルドがデフォルトで追加されます。指定可能な最大数値は 1500 です。デフォルトは **0** です。
	- **ランタイム環境**。タスクの実行に使用される Secure Agent を含むランタイム環境。
	- **ソース接続**。ファイル取り込みタスクがソースからの読み取りを行うために使用する接続。
	- **ターゲット接続**。ファイル取り込みタスクがターゲットへの書き込みを行うために使用する接続。
- **•** ソースのプロパティ。
	- **バッチサイズ**。ファイル取り込みタスクが 1 回のバッチで転送できるファイル数。
	- **ファイルパターン**。転送するファイルの選択に使用されるファイル名パターン。
	- **フォルダパス**。ファイルの転送元のフォルダパス。デフォルト値は接続で指定されたフォルダパスです。
	- **ソースディレクトリ**。ファイルの転送元のディレクトリ。デフォルト値は接続で指定されたソースディレ クトリです。
- **•** ターゲットプロパティ。
	- **フォルダパス**。ファイルの転送先のフォルダパス。デフォルト値は接続で指定されたフォルダパスです。
	- **ターゲットディレクトリ**。ファイルの転送先のディレクトリ。デフォルト値は接続で指定されたターゲッ トディレクトリです。

イベント

取り込みタスクにタイマを追加するには、**[イベント]**プロパティを設定します。

タイマイベントを使用して、スケジュールに基づいてアクションを実行します。アクションは、特定の時刻ま たは間隔の後のいずれかになります。

取り込みタスクステップにタイマを追加すると、新しい分岐が表示されます。この分岐にイベントを追加し、 特定の**[時間]**または間隔**[以降]**に実行するかどうかを指定します。

次の図では、タイマ分岐のイベントは決定ステップ(決定 1)で、メインの取り込みタスク(取り込みタスク 1)開始の 5 分後に発生します。

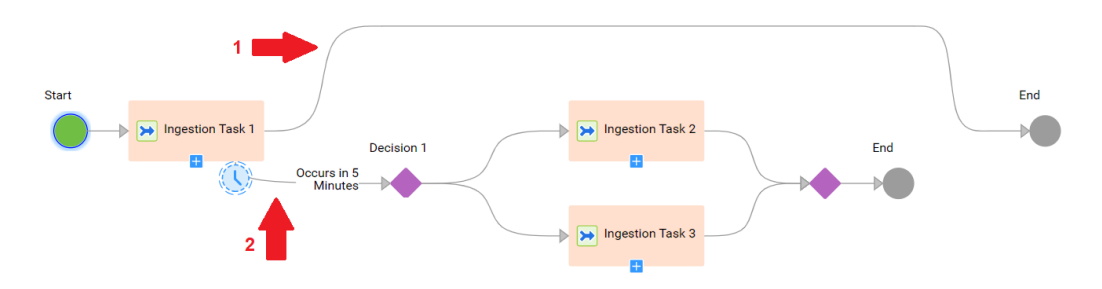

- 1. メイン分岐
- 2. タイマ分岐

この例では、タイマ分岐は取り込みタスク 1 が開始されてから 5 分後に実行されます。取り込みタスク 1 が決 定 1 の前に終了する場合、タイマ分岐は実行されません。

メインの取り込みタスクをタイマで中断する場合は、**[中断]**オプションを選択できます。

次の図は、メインの取り込みタスクが開始されてから 5 分後に発生する中断タイマ設定を示しています。

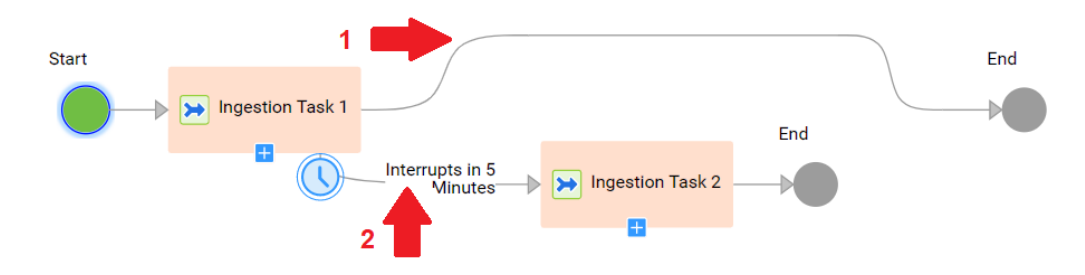

- 1. メイン分岐
- 2. タイマ分岐

この例では、取り込みタスク 2 が 5 分後に実行され、取り込みタスク 1 が中断されます。タスクフローでは、 取り込みタスク 2 のみが実行されて終了します。このタスクフローインスタンスでは、取り込みタスク 1 の出 力はありません。タスクフローのジョブの詳細ページには、取り込みタスク 1 の出力フィールドが表示されま せん。

取り込みタスク 1 がタイマより前に終了した場合、タスクフローは取り込みタスク 1 のみを実行して終了しま す。

中断タイマのタイマ分岐の終了ステップを削除すると、タイマ分岐はメイン分岐に再び参加します。

次の図は、終了ステップが削除された中断タイマ分岐を示しています。

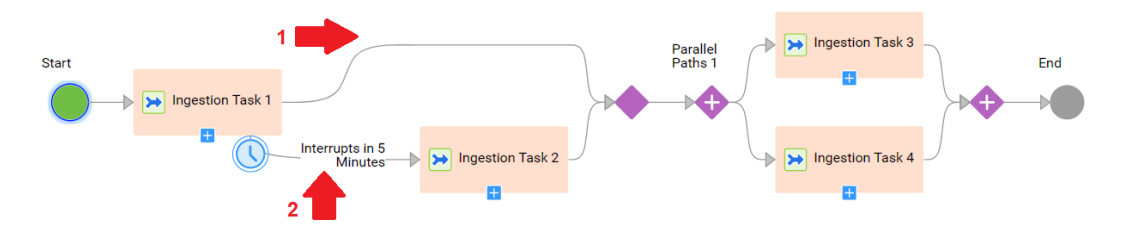

# 1. メイン分岐

#### 2. タイマ分岐

この例では、取り込みタスク 2 が 5 分後に実行され、取り込みタスク 1 が中断されます。タイマ分岐は、メイ ン分岐に再び参加します。タスクフローでは、取り込みタスク 2、決定ステップ、並列パスステップが実行さ れて終了します。

取り込みタスク1がタイマより前に終了した場合、タスクフローでは、取り込みタスク1、決定ステップ、並 列パスステップが実行されて終了します。

## エラー処理のプロパティ

**[エラー処理]**タブを使用すると、取り込みタスクステップがエラーを検出したときにタスクフローがどのよう に動作するかを指定できます。ファイル取り込みタスクを選択した後で、**[エラー発生時]**プロパティを設定で きます。

**[エラー発生時]**プロパティにより、取り込みタスクステップでエラーが発生した場合にタスクフローがたどる パスを定義します。取り込みタスクステップが失敗するとエラーが発生します。次のオプションから選択でき ます。

- **• [無視]**を選択してエラーを無視し、次の手順に進みます。
- **•** エラーが発生したときにタスクフローを中断状態に移行させるには、**[タスクフローの中断]**を選択します。 **[すべてのジョブ]**、**[実行中のジョブ]**、または**[マイジョブ]**ページからタスクフローインスタンスを再開 できます。タスクフローは、中断されたステップから再開します。エラーの理由が分かる場合は、問題を修 正してからタスクフローを再開してください。

**•** 任意の方法でエラーを処理するには、**[カスタムエラー処理]**を選択します。**[カスタムエラー処理]**を選択 すると、2 つの分岐が表示されます。最初の分岐は、エラーが発生しない場合にタスクフローがたどるパス です。2 番目の分岐は、エラーが発生した場合にタスクフローがたどるカスタムパスです。 次の図は、取り込みタスクステップによるカスタムエラー処理パスを示しています。

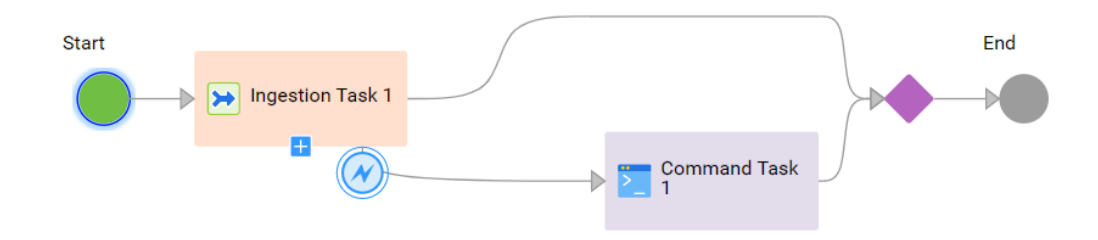

デフォルト値は**[タスクフローの一時停止]**です。

# サブタスクフローステップ

サブタスクフローステップを追加する際は、既存のタスクフローを埋め込んで再利用できます。

サブタスクフローステップを使用すると、タスクフローの複数のブランチ間または異なるタスクフロー間で同 じオーケストレーションフローを再利用できます。その後、異なるパラメータセットでタスクフローを呼び出 すことができます。サブタスクフローは、親タスクフローをパブリッシュするときにパブリッシュされます。

多数のステップを含むタスクフローがある場合は、オーケストレーションロジックを複数の小さなタスクフロ ーに分割することを検討してください。次に、サブタスクフローステップを使用して、より小さなタスクフロ ーを親タスクフローに組み込むことにより、設計を簡略化できます。これは、モジュラー型設計につながるだ けでなく、編集用にタスクフローを開いたときの読み込みを高速化するのにも役立ちます。

サブタスクフローのプロパティは定義できます。次の節では、サブタスクフローステップのプロパティについ て説明します。

## 全般プロパティ

全般プロパティで、サブタスクフローにわかりやすい名前を指定できます。

名前には、英数字、アンダースコア(\_)、スペース、および Unicode 文字のみを含めることができます。

## サブタスクフローのプロパティ

**[サブタスクフロー]**タブで、埋め込むタスクフローを選択します。データ統合に、埋め込まれたタスクフロー の場所、説明、入力フィールド、および出力フィールドが表示されます。

# 入力フィールド

サブタスクフローをタスクフローに追加すると、**[入力フィールド]**セクションが表示されます。

上書きできるパラメータがタスクフローに含まれている場合は、入力フィールドを追加できます。入力フィー ルドのプロパティを設定して、データ統合のランタイムパラメータを上書きできます。

## フォールト処理のプロパティ

次のフォルト処理のプロパティを設定できます。

#### **フォルトの取得**

サブタスクフローステップのフォールト処理を有効にするには、このオプションを選択します。

デフォルトでは、このオプションは選択されていません。

**フォルトフィールド名**

**[フォルトの取得]**オプションを選択した場合は必須です。

フォールト情報を取得するフィールドの名前です。

デフォルトは **faultInfo** です。

#### **タスクフローを完了時に終了**

サブタスクフローステップに関連付けられたサブタスクフローが失敗または実行されない場合の動作を定 義します。

デフォルトでは、サブタスクフローステップに関連付けられたサブタスクフローが失敗すると、親タスク フローも失敗します。

サブタスクフローが失敗した場合に、タスクフローも完了時に失敗するように設定するには、**[フォルトの 取得]**オプションと**[このサブタスクフローが失敗した場合]**オプションを選択します。サブタスクフロ ーが実行されない場合に、タスクフローも完了時に失敗するように設定するには、**[このサブタスクフロー が実行されない場合]**オプションを選択します。これらの場合、サブタスクフローが失敗するか実行され なくても、タスクフローは後続のステップの実行を続行します。ただし、タスクフローが完了すると、タ スクフローのステータスは失敗に設定されます。

**注: [フォールト時に一時停止]**タスクフローの詳細プロパティと**[タスクフローを完了時に終了]**プロ パティの両方を設定した場合は、**[フォールト時に一時停止]**プロパティが優先されます。この場合、サブ タスクフローステップに関連付けられたサブタスクフローが失敗するか実行されない場合、タスクフロー は一時停止されます。タスクフローは、そのサブタスクフローステップの後の後続のステップを実行しま せん。

# 決定ステップ

決定ステップを追加するときに、いくつかのプロパティを設定します。

次の決定ステップのプロパティを設定できます。

#### **名前**

決定ステップの名前。名前には、英数字、アンダースコア(\_)、スペース、および Unicode 文字のみを 含めることができます。

#### **決定**

タスクフローは、ここで定義したフィールド、計算式、およびパスに基づいて決定を行います。

次のいずれかのオプションを使用してパスを指定します。

**• フィールド**。**[開始]**ステップで定義したフィールドのリストから入力フィールド、出力フィールド、 または一時フィールドを選択します。 決定ステップで決定を下すために必要な条件と値を入力します。

使用できる条件は、選択したフィールドによって異なります。

例えば、データ型のフィールドとして**[単純型]** > **[テキスト]**を選択した場合、次の条件が使用でき ます。

- **•**次の値に等しい
- **•**次で開始する
- **•**次で終わる
- **•**次のいずれかで開始する

**•**次を含む

**• [計算式]** 式エディタを開いて複合式を作成します。 パスを定義し、適切な条件を設定できます。また、前のステップに依存せずに、決定ステップで単純式 と複合式を直接評価することもできます。

**[計算式]**オプションを選択して式を定義すると、次の条件が使用可能になります。

- **•**内容
- **•**次の値に等しい
- **•**開始
- **•**終了
- **•**次のいずれかで開始する
- **•**次に等しくない:
- **•**次の値より小さい
- **•**次の値以下
- **•**次より大きい
- **•**次の値以上

ただし、式で使用される関数の戻り型に基づいて、適切な条件を選択する必要があります。 次の表に、戻り型に基づいてサポートされる条件およびサポートされない条件を示します。

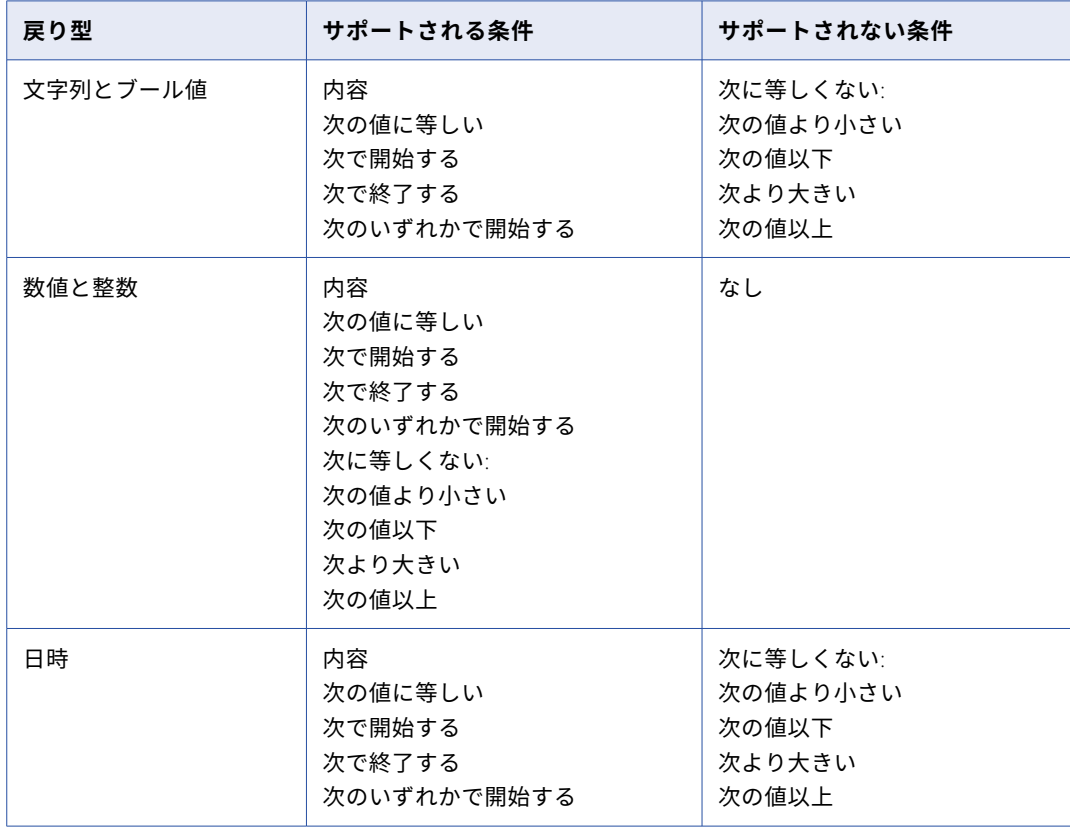

デフォルトは**[フィールド]**です。

選択した条件に対してテキスト値を入力できます。

決定ステップには複数の条件を追加できます。各条件は、潜在的なデータパスです。

追加したパスごとに、対応する分岐が UI に表示されます。分岐をドラッグして、分岐が UI に表示される 順序を並べ替えます。

ほとんどの決定ステップには、別のパスがあります。テストの条件を満たしているデータがない場合、こ のパスが実行を処理します。

#### パスの評価

タスクフローは、指定した条件に基づいて条件を評価します。パスは必ず、交差しない条件を指定して作成し ます。

例えば、次のパスでデータ決定ステップを作成します。

- **•** パス 1: フィールドは 100 以下とする。
- **•** パス 2: フィールドは 75 以下とする。
- **•** パス 3: フィールドは 25 以下とする。
- **•** パス 4: それ以外。

データ決定ステップが作成された整数フィールドの値が 25 の場合、データ決定ステップはパス 1 を受け取り ます。これは 25 が 100 未満で、パス 1 が最初のオプションであるためです。

データ決定ステップが「25 未満のフィールド以下」のパスに従っていることを確認するには、次の条件でパス を再作成します。

- **•** パス 1: 0 から 25 の間の整数。
- **•** パス 2: 26 から 75 の間の整数。
- **•** パス 3: 76 から 100 の間の整数。
- **•** パス 4: それ以外。

**重要**: タスクフローは、トップダウン方式で条件を評価します。それ以外の分岐が最後のパスであることを確認 します。

決定ステップは、別の決定ステップに連結できます。例えば、年間所得が 10 万ドルを超えると、分岐を実行 できるなどと指定できます。同じパスの次の決定テストで、都市がボストンであるか、それ以外であるかをテ ストできます。この方法を使用するときには、最初の条件での真の分岐に基づいて 2 番目の条件をテストする ため、ブール値 AND ロジックを使用します。この例では、決定ステップを使用して、「年間収入が 10 万ドル を超え、都市はボストンである」という AND 条件を設定します。

同様に、ブール型 OR ロジックをサポートするために、任意の分岐に 2 番目の条件のテストを追加できます。

タスクフローのデータタスクステップが失敗した場合は、データタスクの出力フィールドに基づいて決定を下 すことができます。

次のいずれかの条件が満たされた場合に、出力フィールドを選択できます。

- **• [エラー時]**フィールドが**[無視]**または**[カスタムエラー処理]**に設定されている。
- **• [タスクフローを完了時に終了]**オプションが**[このタスクが失敗した場合]**に設定されている。

フィールドをデータタスク全体として選択した場合、決定ステップはデフォルトで、**[設定されている]**パスを 取ります。

# 並列パスステップ

並列パスステップを追加するときに、いくつかのプロパティを設定します。 次の並列パスステップのプロパティを設定できます。

**名前**

並列パスステップの名前。名前には、英数字、アンダースコア()、スペース、および Unicode 文字の みを含めることができます。

#### **並列パス**

タスクフローを並列で実行するパスを選択します。

**[追加]**をクリックして新しい分岐を追加します。

各分岐に複数のステップを追加できます。分岐にステップを追加するには、左側のパレットからステップ をドラッグアンドドロップします。

マッピングタスクが同時に実行するように設定されている場合、同じマッピングタスクを並列パスステッ プの複数の分岐で実行できます。

ジャンプステップを並列パスステップと連動させて使用した場合は、同じ並列パスブランチ内の別のステ ップにのみジャンプできます。

ジャンプステップと並列パスステップを同時に使用する場合は次の制限を念頭に置いておいてください:

- **•** 並列パスステップ上にいる場合は、同じ並列パスステップの別のブランチのステップにジャンプするこ とはできません。
- **•** 並列パスステップ上にいる場合は、並列パスステップ外のいかなるステップへもジャンプできません。
- **•** 並列パスステップの外にいる場合は、並列パスステップ内のいかなるステップへもジャンプすることは できません。

# ジャンプステップ

ジャンプステップを追加するときは、ジャンプのターゲットを定義する**[宛先]**フィールドを設定します。使 用可能なステップのリストから選択できます。

複数のステップが同じターゲットステップにジャンプできます。ターゲットとして特定のステップがあるジャ ンプステップの数を確認するには、ターゲットステップの横にある矢印の上にカーソルを置きます。

ジャンプステップを並列パスステップと連動させて使用した場合は、同じ並列パスブランチ内の別のステップ にのみジャンプできます。

ジャンプステップと並列パスステップを同時に使用する場合は次の制限を念頭に置いておいてください:

- **•** 並列パスステップ上にいる場合は、同じ並列パスステップの別のブランチのステップにジャンプすることは できません。
- **•** 並列パスステップ上にいる場合は、並列パスステップ外のいかなるステップへもジャンプすることはできま せん。
- **•** 並列パスステップの外にいる場合は、並列パスステップ内のいかなるステップへもジャンプすることはでき ません。
- **•** フォ-ルトパスからはいかなるステップへもジャンプすることはできません。ジャンプステップを追加する には、フォールトパスをメインタスクフローパスにマージして戻す必要があります。
- **•** フォールトパスの外にいる場合は、フォールトパス内のステップにジャンプすることはできません。

#### 設計のベストプラクティス

タスクフロー内でジャンプステップを使用する場合は、次のベストプラクティスを使用してください。

**•** 外部フローからフォールトパス内のステップへのジャンプステップを使用する代わりに、ジャンプステップ をフォールトパス内と同じフローに置き換えてタスクフローを設計します。

**•** 反復する目的でジャンプステップを使用し、そのステップがフォールト処理を含むサブタスクフローステッ プを指している場合は、フォールト処理を含むサブタスクフローステップを別のサブタスクフローステップ 内に囲みます。

# 終了ステップ

終了ステップは、タスクフローの終了を示します。実行がこのステップに達すると、タスクフローは完了しま す。

次の終了ステップのプロパティを設定できます。

**名前**

ステップの名前。この値は編集できます。

#### **終了タイプ**

デフォルト値は End of Process です。この値は編集できません。

#### HTTP **ステータス**

HTTP 応答のステータスコード。デフォルト値は 200 OK です。この値は編集できます。

# 待機ステップ

待機ステップを追加するときに、いくつかのプロパティを設定します。

次の待機ステップのプロパティを設定できます。

### **名前**

待機ステップの名前。名前には、英数字、アンダースコア(\_)、スペース、および Unicode 文字のみを 含めることができます。

#### **待機**

タスクフローが一時停止する時刻と長さを決定するプロパティ。

次の条件を使用して、タスクフローを**[特定の時間]**または**[待機期間後]**に一時停止するかどうかを決 定します。

- **• [特定の時間]**を選択して、特定の時刻にタスクフローを一時停止します。タスクフローを一時停止し、 必要に応じて**[遅延]**を指定する**[時間]**を入力します。**[遅延]**の値には、定義した整数またはフィ ールドを指定できます。 例えば、3 日後の午前 2:00 時に一時停止するようにタスクフローを設定するとします。2:00am は**[時 間]**であり、3 日は**[遅延]**です。
- **•** 期間後にタスクフローを一時停止するには、**[待機期間後]**を選択します。この期間は、タスクフロー が待機ステップに到達した時点で開始されます。タスクフローを一時停止する**[待機期間]**を入力しま す。**[待機期間]**の値には、定義した整数またはフィールドを指定できます。 例えば、タスクフローが待機ステップに到達した時点から 1 時間、タスクフローを一時停止するよう に設定したりできます。

# スローステップ

スローステップを使用して、フォールトをキャッチし、フォールトの詳細を返し、タスクフローの実行を停止 し、タスクフローのステータスを[失敗]に設定します。

スローステップは次のケースに使用できます。

#### **タスクフロー内でフォールトをキャッチする**

スローステップをタスクフローのメインパスに追加することで、タスクフロー内でフォールトをキャッチ し、フォールトの詳細を返すことができます。スローステップは中断ステップであるため、スローステッ プの後にステップを追加することはできません。フォールトが発生すると、スローステップはタスクフロ ーの実行を停止し、タスクフローのステータスを[失敗]に設定します。

例えば、次のサンプルタスクフローについて考えてみます。

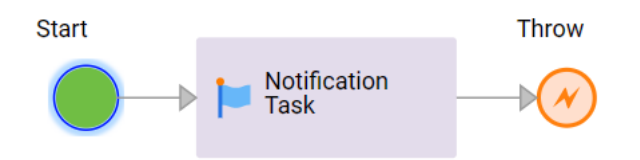

通知タスクステップ時にフォールトが発生すると、スローステップが実行されます。スローステップはタ スクフローの実行を停止し、タスクフローのステータスを[失敗]に設定します。

#### **タスクフローの特定のステップに対し境界イベントとして機能させる**

タスクフローステップに対してカスタムエラー処理を有効にすると、エラー処理パス内でスローステップ を使用して、ステップへの境界イベントとして機能させることができます。境界イベントは、境界イベン トが定義されたステップのスコープ内で生じたエラーをキャッチするイベントです。

スローステップはカスタムエラー処理をサポートしているため、次のステップのエラー処理パスに追加で きます。

- **•** データタスク
- **•** コマンドタスク
- **•** File Watch タスク
- **•** 取り込みタスク

サブタスクフローステップでフォールトをキャッチするように設定してある場合は、スローステップをサ ブタスクフローステップのエラー処理パスに追加することもできます。サブタスクフローステップ内にあ るタスクフローが失敗すると、親タスクフローも失敗します。Monitor で親タスクフローの実行の詳細を 表示する場合は、サブタスクフローステップに関連付けられたスローステップをクリックして、サブタス クフローが失敗した理由を確認できます。

スローステップをエラー処理パスに追加すると、エラー処理パスがタスクフローのメインパスから分岐し ます。フォールトが発生すると、タスクフローは、エラー処理用に定義したパスに進みます。例えば、エ ラーパス内に通知タスクステップを追加して電子メール通知を送信し、続いてスローステップでフォール トをキャッチし、タスクフローの実行を停止することができます。

スローステップは中断ステップであるため、エラー処理パス内でスローステップの後にステップを追加す ることはできません。フォールトが発生すると、スローステップはタスクフローの実行を停止し、タスク フローのステータスを[失敗]に設定します。スローステップに関連付けられたステップ後に存在する、 タスクフローのメインパス内の後続ステップは実行されません。

例えば、次のサンプルタスクフローについて考えてみます。

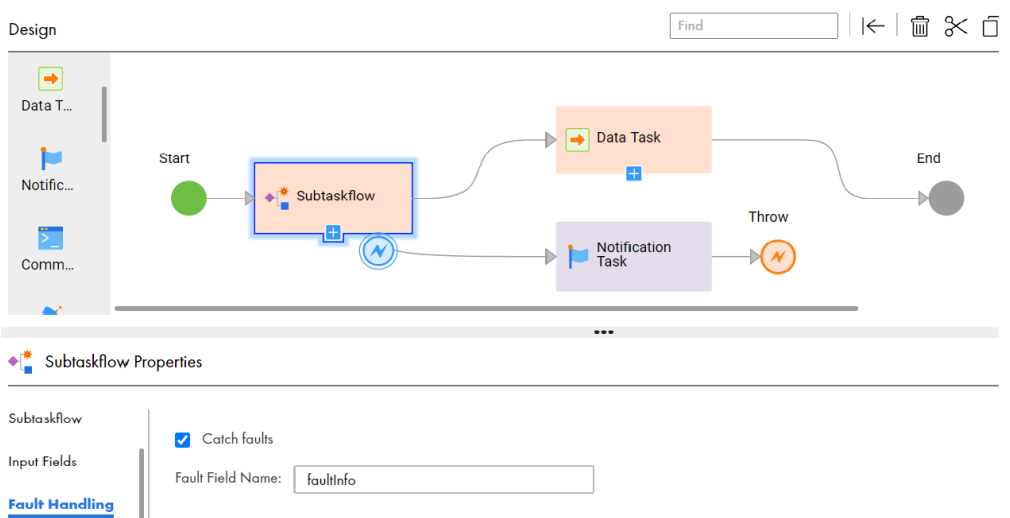

サブタスクフローステップは、フォールトをキャッチするように設定されています。フォールトが発生す ると、通知タスクステップで設定されているとおりに電子メール通知が送信されます。その後、スロース テップはタスクフローの実行を停止し、サブタスクフローが失敗した理由を示すフォールトの詳細を返し、 タスクフローのステータスを[失敗]に設定します。データタスクステップは実行されません。

# スローステップのプロパティ

次のセクションでは、スローステップのプロパティについて説明します。

#### 全般プロパティ

全般プロパティで、スローステップにわかりやすい名前を指定できます。

名前には、英数字、アンダースコア(\_)、スペース、および Unicode 文字のみを含めることができます。

フォールトのフィールド

次のフォールトフィールドを設定できます。

**コード**

必須。フォールトのコードを定義します。

次のいずれかのオプションを使用して、このフィールドの値を指定します。

- **• コンテンツ**。フォールトのコードを入力します。
- **• フィールド**。このステップを実行するときに、タスクフローデザイナがこのフィールドにコードを書き 込むために使用するフィールドを選択します。タスクフローの他のステップで追加された入力フィール ド、一時フィールド、出力フィールド、またはフォールトフィールドを選択できます。
- **• 式**。式エディタを開いて、このフィールドの値を計算する式を指定します。

デフォルトは**[コンテンツ]**です。

### **詳細**

フォールトの詳細を定義します。

次のいずれかのオプションを使用して、このフィールドの値を指定します。

**• コンテンツ**。フォールトの詳細を入力します。

- **• フィールド**。このステップを実行するときに、タスクフローデザイナがこのフィールドにフォールトの 詳細を書き込むために使用するフィールドを選択します。タスクフローの他のステップで追加された入 力フィールド、一時フィールド、出力フィールド、またはフォールトフィールドを選択できます。
- **• 式**。式エディタを開いて、このフィールドの値を計算する式を指定します。

デフォルトは**[コンテンツ]**です。

#### **理由**

フォールトが発生した理由を定義します。

次のいずれかのオプションを使用して、このフィールドの値を指定します。

- **• コンテンツ**。フォールトが発生した理由を入力します。
- **• フィールド**。このステップを実行するときに、タスクフローデザイナがこのフィールドにフォールトの 理由を書き込むために使用するフィールドを選択します。タスクフローの他のステップで追加された入 力フィールド、一時フィールド、出力フィールド、またはフォールトフィールドを選択できます。
- **• 式**。式エディタを開いて、このフィールドの値を計算する式を指定します。

デフォルトは**[コンテンツ]**です。

# ランタイムパラメータ

次の方法でパラメータを設定できます。

#### **パラメータ**

パラメータは、マッピングタスクまたは PowerCenter タスクでの値を表すプレースホルダです。タスク フローを使用して、タスクに入力パラメータと入出力パラメータを渡すことができます。

#### **パラメータファイル**

パラメータファイルとは、ユーザー定義パラメータ、およびそれらに関連する値のリストです。

パラメータファイルにタスクフローおよびマッピングタスクのセクションとパラメータが含まれている場 合は、データ統合ジョブが実行される場所にパラメータファイルを保存できます。パラメータファイルの 詳細については、「[Parameter](https://docs.informatica.com/integration-cloud/cloud-data-integration/current-version/mappings/parameters/parameter-files.html) files。

#### **パラメータセット**

パラメータセットとは、ユーザー定義パラメータとそれに関連する値のリストです。

タスクステップのパラメータを定義することもできます。

パラメータファイルにタスクフローレベルのセクションとパラメータが含まれている場合は、 ParamSetCli ユーティリティを使用して、Informatica が管理するクラウドホステッドリポジトリにパラ メータファイルをアップロードし、それらをタスクフローで使用できます。アップロードされたこのパラ メータファイルは、パラメータセットと呼ばれます。パラメータセットでは、サブタスクフローとデータ

パラメータファイルをパラメータセットに変換するには、ParamSetCli ユーティリティをインストールす る必要があります。

例えば、2 つのマッピングタスクを調整するタスクフローがあり、タスクフローの入力と、マッピングタスク のパラメータをパラメータファイルで指定するとします。この場合は、各アセットのセクションを含むパラメ ータファイルを作成し、データ統合タスクが実行される場所にそのパラメータファイルを保存できます。タス クフローでこのパラメータファイルを使用するには、ParamSetCli を使用して、クラウドホステッドリポジト リにパラメータファイルをアップロードする必要があります。アップロードされたパラメータファイルは、タ スクフローのパラメータセットになります。その後、タスクフローでパラメータセット名を指定できます。

さらに、パラメータ化した接続パスワードを使用したマッピングタスクなどのデータ統合タスクがある場合は、 機密情報を含むパラメータファイルを別途作成することをお勧めします。タスクフロー関連の情報を含む別の パラメータセットを作成できます。

**注:** Security Assertion Markup Language(SAML)のユーザーアカウントを使用してパラメータセットを操作 することはできません。

# タスクフローのパラメータ

タスクフローを使用して、タスクに入力パラメータと入出力パラメータを渡すことができます。

入力パラメータまたは入出力パラメータを使用して、マッピングを設計できます。タスクフローにマッピング タスクを追加すると、パラメータ値を上書きできます。マッピングタスクは、これらのパラメータをマッピン グに渡します。パラメータ化されたマッピングタスクは、さまざまなシナリオで使用できます。

PowerCenter タスクが入力パラメータまたは入出力パラメータを使用する場合、タスクフローのパラメータを 上書きできます。

次のセクションでは、入力および入出力パラメータと、それらをタスクフロー内で使用する方法について説明 します。

### **入力パラメータ**

入力パラメータは、マッピングタスクまたは PowerCenter タスクの 1 つまたは複数の値のプレースホル ダです。マッピングタスクまたは PowerCenter タスクの設定時に、パラメータの値を定義します。入力 パラメータの詳細については、「マッピング」および「タスク」を参照してください。

PowerCenter タスクが入力パラメータを使用する場合、タスクフローの入力パラメータを上書きできま す。

タスクフローを使用すると、次のマッピング入力パラメータのサブセットを上書きできます。

- **•** 文字列。マッピングタスクの入力として使用する文字列値を変更します。
- **•** ソースオブジェクト。マッピングタスクが読み取るオブジェクトを変更します。
- **•** ソース接続。マッピングタスクがソースからの読み取りに使用する接続を変更します。
- **•** ターゲット接続。マッピングタスクがターゲットへの書き込みに使用する接続を変更します。
- **•** ターゲットオブジェクト。マッピングタスクが書き込むオブジェクトを変更します。
- **•** Source\_dataFormat。形式ファイル内の特定のカラムの精度値またはその他の値のデータ形式を変更 します。
- **•** Source\_defaultPrecision。形式ファイル内のすべてのカラムの精度の値を変更します。

例えば、完全にパラメータ化されたマッピングタスクについて考えてみます。マッピングタスクでは、 SQL 接続を使用して employeeaddress テーブルから読み取りを行い、JDBC 接続を使用して employeedetails テーブルに書き込みます。

タスクフローを作成し、マッピングタスクでパラメータを上書きすることができます。例えば、 Salesforce 接続を使用して、employeeincome テーブルとフラットファイル接続から読み取りを行い、ファ イル income.txt に書き込むことができます。

## **入出力パラメータ**

入出力パラメータは、マッピングタスクまたは PowerCenter タスクの入出力として渡すことができる値 のプレースホルダです。入力パラメータとは異なり、入出力パラメータはタスクが実行されるたびに変化 する可能性があります。タスクフローを使用すると、マッピングタスクまたは PowerCenter タスクがサ

ポートするすべてのタイプの入出力パラメータを上書きできます。入出力パラメータの詳細については、 「マッピング」および「タスク」を参照してください。

例えば、lastprocessedindex という入出力パラメータを使用して処理する行数を追跡するマッピングを考慮 します。マッピングは、実行するたびにインデックスからの処理を再開します。さらに、マッピングは実 行するたびに 5000 行を処理するとします。

マッピングタスクが例えばレコード数 50000 に達するまで実行するようにタスクフローを設定できます。

**注:** 選択したマッピングタスクの入出力パラメータが追加または更新された場合、更新されたマッピング タスクを使用するには、タスクフローでマッピングタスクを再選択する必要があります。

# タスクフローでのパラメータの上書き

タスクフローでの使用時にマッピングタスクのパラメータを上書きします。パラメータをデータタスクステッ プまたは割り当てステップでオーバーライドします。

# データタスクステップでのパラメータまたはパラメータファイルの上書き

データタスクステップで PowerCenter タスクまたはフラットファイルソースを使用したマッピングタスクを 使用する場合は、タスクに設定されているパラメータ値を上書きできます。データタスクステップでマッピン グタスクを使用する場合は、ネイティブデータ型、デフォルトの精度、およびデフォルトのスケールを上書き できます。Secure Agent マシンで使用可能なマッピングタスクをデータタスクステップで使用する場合は、マ ッピングタスクに設定されているパラメータファイルディレクトリまたはパラメータファイル名を上書きでき ます。クラウドでホストされているリポジトリで使用可能なマッピングタスクをデータタスクステップで使用 する場合は、マッピングタスクに設定されているパラメータファイル接続およびパラメータファイルオブジェ クトを上書きできます。

データタスクステップを使用してデータ統合のパラメータまたはパラメータファイルを上書きするには、次の 手順を実行します。

- 1. タスクフローを作成し、データタスクステップを追加します。
- 2. パラメータを含むタスクまたはパラメータファイルを使用するタスクをデータタスクステップに追加しま す。
- 3. **[データタスク]** > **[入力フィールド]**に移動します。
- 4. **[追加]**をクリックします。
- 5. 次のいずれかの手順を実行します。
	- a. Secure Agent マシンで使用可能なマッピングタスクのパラメータファイルディレクトリまたはパラ メータファイル名を上書きするには、**[タスクプロパティのパラメータ]**リストを展開します。次に、 **[パラメータファイルディレクトリ]または [パラメータファイル名]を選択します。**

**注:** 上書きするオブジェクトがディレクトリの下にある場合は、ファイルパスの 3 番目のレベル以降 で二重スラッシュ(//)または%2F を使用します。例えば、infa.bucket/flat\_file\_dir/parameters/ input1.csv にある input1.csv を上書きするには、次のいずれかの形式を使用します。

- **•** infa.bucket/flat\_file\_dir//parameters//input1.csv
- **•** infa.bucket/flat\_file\_dir%2F/parameters%2F/input1.csv
- b. マッピングタスクまたは PowerCenter タスクの入力パラメータまたは入出力パラメータを上書きす るには、**[入力パラメータ]**リストまたは**[入出力パラメータ]**リストを展開します。次に、上書き するパラメータに移動して選択します。
- c. クラウドでホストされているリポジトリで使用可能なマッピングタスクのパラメータファイル接続と パラメータファイルオブジェクトを上書きするには、**[タスクプロパティのパラメータ]**リストを展 **開します。次に、[パラメータファイル接続]と [パラメータファイルオブジェクト]**を選択します。 **注:** パラメータファイル接続およびパラメータファイルオブジェクトを上書きするようにデータタス クステップを設定する場合は、両方のパラメータ、つまりソースオブジェクトとソース接続がパラメ ータファイルまたはタスクフローのいずれかを介して渡されるようにする必要があります。そうしな いと、エラーが発生します。
- d. マッピングタスクのソースデータのネイティブデータ型、デフォルトの精度、またはデフォルトのス ケールを上書きするには、 **[入力パラメータ]** > **[ソース]** > **[ソース]**リストの順に展開します。 次に、**[Source\_defaultNativeDataType]**、**[Source\_defaultPrecision]**、または **[Source\_defaultScale]**をそれぞれ選択します。

**注:** [ソース]リストに設定された値は、マッピングタスクおよびデータタスクステップのデータ形 式フィールドに設定された値よりも優先されます。[ソース]リストの値が、マッピングタスクに設 定された値およびデータタスクステップのデータ形式フィールドと互換性がない場合、ジョブは失敗 する可能性があります。デフォルトの精度とスケールの値は、形式ファイル内のすべてのカラムに適 用されます。

e. マッピングタスクのターゲットで定義されている**[カラムの更新]**フィールドの値を上書きするに は、**[入力パラメータ]** > **[ターゲット]** > **[ターゲット]**リストを展開します。次に、 **[updateColumns]**を選択します。複数のカラム名をカンマで区切って入力します。二重引用符で 囲む場合と囲まなくてよい場合があります。

**注:** マッピングタスクで更新操作または更新/挿入操作を使用している場合にのみ、**[カラムの更新]** フィールドを上書きできます。

6. **[編集]**をクリックします。

**[値の編集]**ダイアログボックスが表示されます。

- 7. **[ソース]**で、**[コンテンツ]**を選択します。高度な使用例については、**[フィールド]**または**[数式]**を 選択します。
- 8. **[値]**に、デフォルト値を上書きする新しい値を入力します。
- **注:** データ形式の場合は、デフォルトで**[計算式]**が選択されており、ペイロードは**[値]**フィールドの 一重引用符内に表示されます。**[f(x)]**をクリックして、式エディタの値を上書きできます。あるいは、フ ィールドにペイロードが含まれている場合は、**[フィールド]**を選択することもできます。ただし、選択す るフィールドには、割り当てステップで一重引用符で囲まれた**[計算式]**を使用したペイロードが含まれ ている必要があります。
- 9. **[OK]**をクリックします。

# 割り当てステップによるパラメータの上書き

データ統合のパラメータを上書きするための割り当てステップを使用するには、次の手順を実行します。

- 1. タスクフローを作成し、データタスクステップを追加します。
- 2. データタスクステップへの入力パラメータを含むマッピングタスクを追加します。
- 3. **割り当て**ステップをキャンバス上にドラッグします。
- 4. **[割り当てのプロパティ]** > **[割り当て]**に移動します。
- 5. **[追加]**アイコンをクリックし、上書きするパラメータに移動して選択します。
- 6. **[値]**で、**[コンテンツ]**を選択します。高度な使用例については、**[フィールド]**または**[数式]**を選択 します。
- 7. デフォルトのオブジェクトまたは接続を上書きするために使用するオブジェクトまたは接続を入力または 選択します。

# タスクフローでのパラメータ使用のガイドラインおよびベストプラ クティス

続くセクションでは、タスクフローでパラメータをオーバーライドするときのガイドラインとベストプラクテ ィスについて説明しています。

# タスクフローでの入力パラメータ使用のガイドライン

タスクフローの入力パラメータを使用するには、次のガイドラインを使用します。

- **•** 入力パラメータをオーバーライドするには、データタスクステップを使用します。ただし、高度なケースで は、割り当てステップで入力パラメータを上書きできます。
- **•** 割り当てステップとデータタスクステップの両方で同じパラメータを上書きするようにフィールドを定義す ると、タスクフローはデータタスクステップで割り当てられた値を考慮します。
- **•** データタスクステップを使用して値を入力または入出力パラメータに割り当てる場合、割り当ては相互に独 立している必要があります。割り当てステップを使用して値を入力または入出力パラメータに割り当てる場 合、割り当て操作は同じステップの前の割り当て操作の結果を使用できます。

例えば、2 つのソースオブジェクト SO1 と SO2 があります。SO1 は値 Account でオーバーライドし、SO2 は値 SO1 でオーバーライドします。パラメータをオーバーライドするには、割り当てステップを使用しま す。

以下の図は、ソースオブジェクト **SO2** の値 **SO1** でのオーバーライドを示しています。

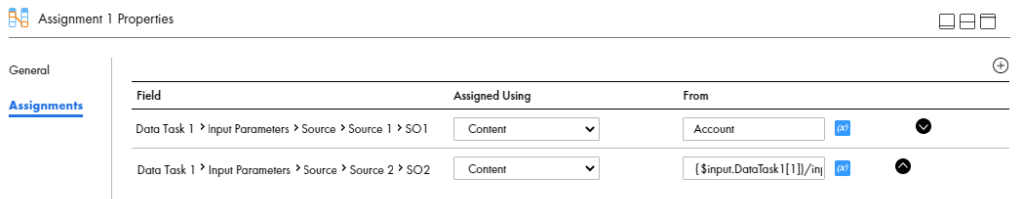

**•** タスクフローを API として実行する場合、接続パラメータを使用して、実行時に接続名または接続 ID を渡 すことができます。

例えば、接続名を使用する場合は、次のサンプルに示すように、接続パラメータに接続名を渡す必要があり ます。

```
"source":{
"Source":{
"object":"abc",
"connection":"FileSourceConnectionName"
}
}
接続 ID を使用する場合は、次のサンプルに示すように、接続パラメータで接続 ID を渡す必要があります。
"source":{
"Source":{
"object":"abc",
"connection":"0100000B000000000004"
}
}
```
**•** パラメータファイル接続およびパラメータファイルオブジェクトを上書きするようにデータタスクステップ を設定する場合は、両方のパラメータ、つまりソースオブジェクトとソース接続がパラメータファイルまた はタスクフローのいずれかを介して渡されるようにする必要があります。パラメータファイルまたはタスク フローのいずれかを介してパラメータが渡されない場合、エラーが発生します。

# 入出力パラメータの使用のガイドライン

タスクフローの入出力パラメータを使用するには、次のガイドラインを使用します。

- **•** 割り当てステップとデータタスクステップの両方で同じパラメータを上書きするようにフィールドを定義す ると、タスクフローはデータタスクステップで割り当てられた値を考慮します。
- **•** ユースケースが特に割り当てステップの使用を必要としていない限り、データタスクステップを使用して入 出力パラメータを上書きします。
- **•** 入出力パラメータの現在の値は、タスクフローがデータタスクステップを実行してからでないと取得できま せん。タスクフローがデータタスクステップを実行する前にこの値を入手することはできません。

# 例: データタスクステップを使用したパラメータの上書き

マッピングタスクで次の入力パラメータを上書きするには、**[MyMT]**をクリックします。

- **•** ソースデータオブジェクトパラメータ MySourceObject(デフォルト値 **input.txt**)。
- **•** ソース接続パラメータ MySourceConnection(デフォルト値**[マイファイル接続]**)。
- **•** ターゲット接続パラメータ MyTargetConnection(デフォルト値**[マイファイル接続]**)。
- **•** ターゲットデータオブジェクトパラメータ MyTargetObject(デフォルト値 **output5.txt**)。

**[MyMT]**は、**[マイファイル接続]**を使用して **input.txt** ファイルを読み取り、**[マイファイル接続]**を使用し て **output5.txt** ファイルに書き込みます。

**[MyMT]**で、**[マイファイル接続]**を使用して **input.txt** ファイルから読み取り、テーブルを使用し、それか ら**[マイファイル接続]**を使用して別の出力ファイルである **output10.txt** ファイルに書き込むことができま す。

これを行うには、次の手順を実行して、データタスクステップを使用して MyTargetObject のデフォルト値を上 書きします。

- 1. タスクフローを作成し、データタスクステップ**[データタスク 1]**を追加します。
- 2. **[データタスク 1]** > **[データタスク]**に移動して、マッピングタスク**[MyMT]**を追加します。
- 3. **[データタスク 1]** > **[入力フィールド]**に移動します。
- 4. 次の手順を実行して、MySourceConnection を**[データタスク 1]**の**[入力フィールド]**セクションに追加し ます。
	- a. **[追加]**アイコンをクリックし、MySourceConnection に移動して選択します。
	- b. **[編集]**をクリックします。**[値の編集]**ダイアログボックスが開きます。
	- c. **[ソース]**の横のフィールドで、**[コンテンツ]**を選択します。
	- d. **[値]**の横のフィールドで、**[マイファイル接続]**を選択します。
- 5. 次の手順を実行して、MySourceObject を**[データタスク 1]**の**[入力フィールド]**セクションに追加しま す。
	- a. [追加]アイコンをクリックし、MySourceObject に移動して選択します。
	- b. **[編集]**をクリックします。**[値の編集]**ダイアログボックスが開きます。
	- c. **[ソース]**の横のフィールドで、**[コンテンツ]**を選択します。
	- d. **[値]**の横のフィールドで、**input.txt** と入力します。
- 6. 次の手順を実行して、MyTargetConnection を**[データタスク 1]**の**[入力フィールド]**セクションに追加し ます。
	- a. **[追加]**アイコンをクリックし、MyTargetConnection に移動して選択します。
- b. **[編集]**をクリックします。**[値の編集]**ダイアログボックスが開きます。
- c. **[ソース]**の横のフィールドで、**[コンテンツ]**を選択します。
- d. **[値]**の横のフィールドで、**[マイファイル接続]**を選択します。
- 7. 次の手順を実行して、MyTargetObject を**[データタスク 1]**の**[入力フィールド]**セクションに追加しま す。
	- a. **[追加]**アイコンをクリックし、MyTargetObject に移動して選択します。
	- b. **[編集]**をクリックします。**[値の編集]**ダイアログボックスが開きます。
	- c. **[ソース]**の横のフィールドで、**[コンテンツ]**を選択します。
	- d. **[値]**の横のフィールドで、**output10.txt** と入力します。

次の図は、データタスク1の [入力フィールド] を示しています。

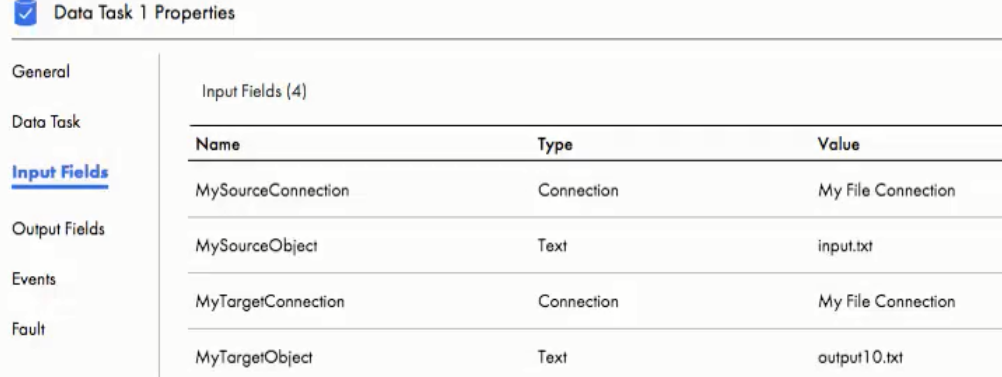

ターゲットデータオブジェクトパラメータ MyTargetObject は、デフォルト値の **output5.txt** から、 **output10.txt** に上書きされています。

**注:** 上書きするパラメータを[入力フィールド]セクションに追加するだけで済みます。この例では、 MyTargetObject のみを上書きします。ただし、MySourceObject、MySourceObject、および MyTargetConnection を上書 きするオプションもあります。

# パラメータセット

パラメータセットとは、ユーザー定義パラメータとそれに関連する値のリストです。

パラメータセットを割り当てて、タスクフロー入力パラメータの値を指定し、タスクフローを実行できます。 パラメータセットを使用すると、タスクフローを編集せずに、更新する値を定義できます。タスクフローはパ ラメータセットからパラメータを読み取り、タスクフローの実行時に値が適用されます。

# パラメータセットの要件

タスクフロー間でパラメータセットを再利用できます。また、タスクフロー内のサブタスクフローステップの パラメータを定義することもできます。パラメータセットを再利用するには、パラメータセット内でローカル パラメータとグローバルパラメータを定義します。

パラメータセットの異なるセクションにあるパラメータをグループ化できます。各セクションの前には、パラ メータ値を適用するプロジェクト、フォルダ、およびアセットを識別する見出しが付きます。見出しのすぐ下 でパラメータを定義します。このとき各パラメータを新しい行に入力します。

以下の表では、パラメータセットの各セクションを定義する見出し、および各セクションに定義したパラメー タのスコープについて説明します。

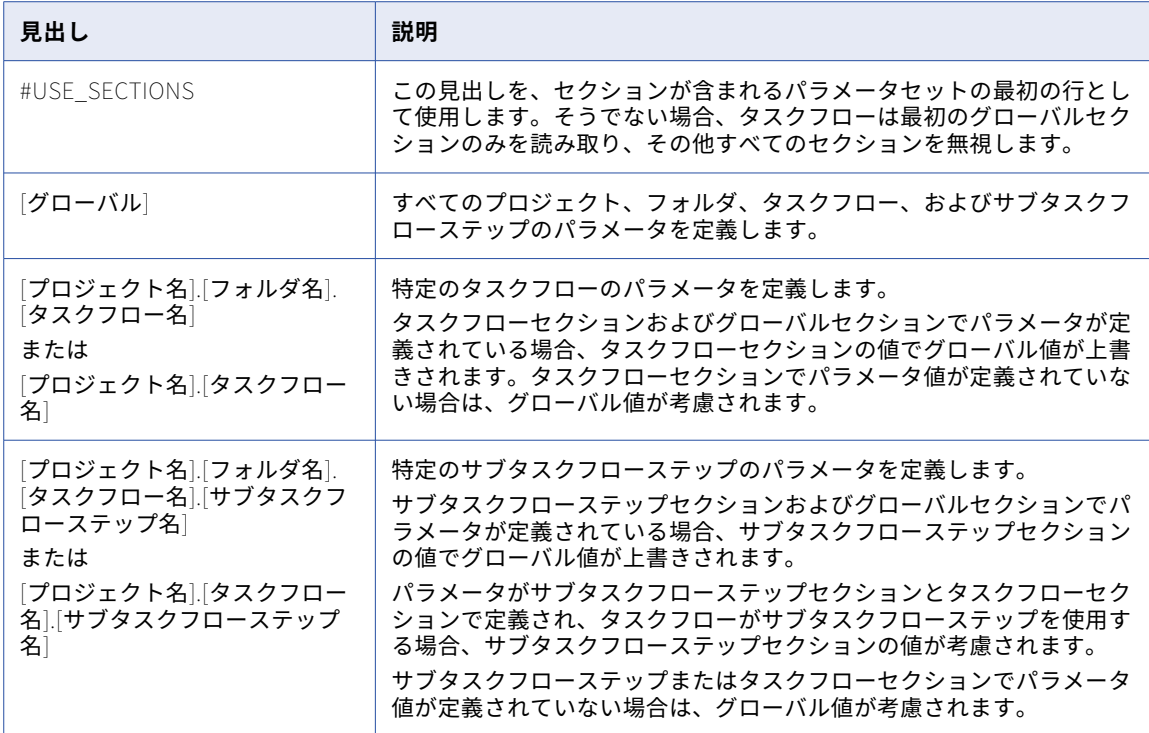

パラメータセットにセクションが含まれない場合、タスクフローはすべてのパラメータをグローバルとして読 み取ります。

次のようにパラメータ名の前に 2 つのドル記号を付けます。

\$\$<parameter>

次のようにパラメータ値を定義します。

\$\$<parameter>=value1

\$\$<parameter2>=value2

パラメータ値には、先頭または末尾のスペースを含めて、等号(=)の後のすべての文字が含まれます。パラメ ータ値は文字列値として扱われます。

# パラメータスコープ

パラメータセットの複数のセクションで同じパラメータの値を定義した場合、スコープが最も小さいパラメー タが、スコープが大きいパラメータよりも優先されます。

この場合、タスクフローは次のような順序でパラメータ値を優先します。

- 1. サブタスクフローステップセクションで定義した値。
- 2. タスクフローセクションで定義した値。
- 3. #USE\_SECTIONS で定義した値。
- 4. グローバルセクションで定義した値。

サブタスクフローステップセクションとタスクフローセクションでパラメータを定義し、タスクフローがサブ タスクフローステップを使用する場合、タスクフローはサブタスクフローステップセクションで定義されたパ ラメータ値を使用します。

例えば、次の図に示すように、Subtaskflow step1 という名前のサブタスクフローステップを含んだタスクフ ローについて考えてみます。

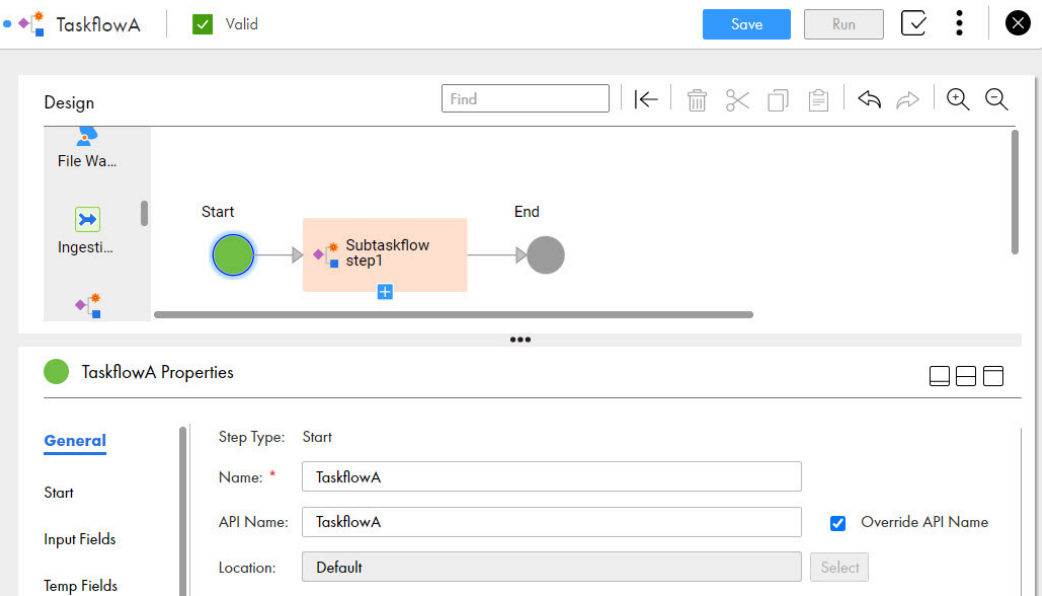

次のパラメータ値をパラメータセットに定義します。

#USE\_SECTIONS \$\$input=employee\_table [GLOBAL] \$\$location=USA \$\$department=R&D [Default].[Folder1].[TaskflowA] \$\$input=Leads\_table \$\$department=HR \$\$designation=Manager [Default].[Folder1].[TaskflowA].[Subtaskflow step1] \$\$input=Associates\_table \$\$department=Finance

TaskflowA にはサブタスクフローステップ 1 が含まれています。

TaskflowA を実行すると、TaskflowA は次のパラメータ値を使用します。

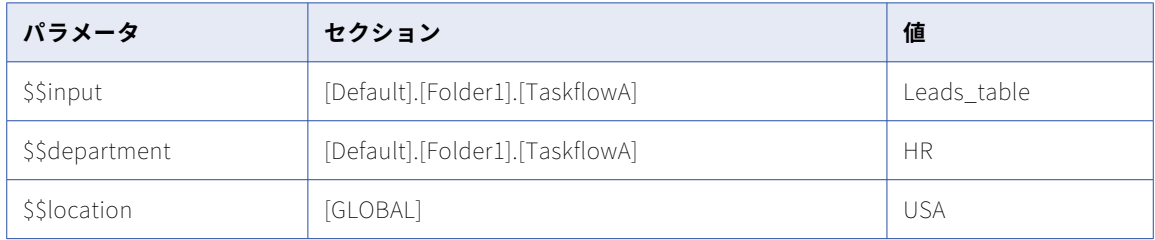

## Subtaskflow step1 を実行すると、タスクフローは次のパラメータ値を使用します。

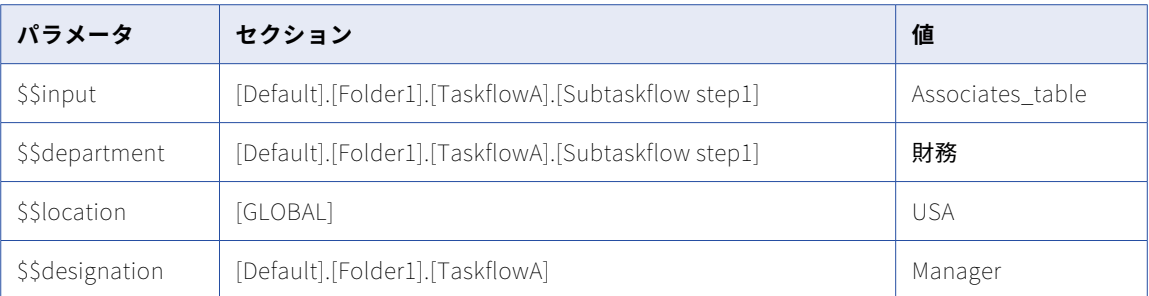

\$\$input パラメータを含む他のすべてのアセットについて、タスクフローは値 employee\_table を使用しま す。

# パラメータセットのサンプル

次の例は、タスクフローのパラメータ値を含むサンプルのパラメータセットを示しています。

#USE\_SECTIONS \$\$input=customer\_table [GLOBAL] \$\$Country=USA

[Project1].[Folder1].[Taskflow1] \$\$FirstName=John \$\$LastName=Williams \$\$State=Karnataka \$\$Country=India

\$\$Company=CompanyA \$\$ShippingID=1234 \$\$CustomerID=1 \$\$ContactNumber=1234567890

[Project1].[Folder1].[Taskflow1].[Subtaskflow1] \$\$FirstName=Jones \$\$LastName=Greg \$\$ContactNumber=0123456789 \$\$ShippingID=4321

タスクフローはパラメータを使用して、国、州、名、姓、出荷 ID、顧客 ID、連絡先番号に対するさまざまな値 を渡します。

# パラメータセットに関するルールおよびガイドライン

タスクフローでパラメータセットを使用する場合は、次のルールとガイドラインを考慮してください。

- **•** タスクフローで使用するパラメータセットがクラウドホステッドリポジトリで使用できない場合、タスクフ ローは実行時に失敗します。パラメータセットをアップロードしてタスクフローを再度実行するか、実行時 にパラメータセット名を有効なパラメータセット名で上書きできます。
- **•** 渡す入力フィールドに、パラメータセットで指定された値がない場合、タスクフローはデータ型のデフォル ト値を使用します。例えば、Boolean の場合、値は False、整数はゼロ、文字列は NULL のようになりま す。

**•** パラメータ値が、セットで定義されている別のパラメータの場合、タスクフローは最も限定されたスコープ で変数の最初の値を使用します。例えば、パラメータセットに以下のようなパラメータ値が含まれていたと します。 [GLOBAL]

\$\$ffconnection=my\_ff\_conn \$\$var2=California \$\$var6=\$\$var5 \$\$var5=North [Default].[folder5].[sales\_accounts] \$\$var2=\$\$var5 \$\$var5=south

「sales\_accounts」で、「var5」の値は「south」です。var2 は var5 として定義されているので、var2 も 「south」です。

- **•** セクション内に存在する場合を除き、パラメータの値はグローバルです。
- **•** パラメータセットに同じ見出しが複数回含まれている場合、タスクフローは最初のセクションのパラメータ を使用します。

# 式エディタ

式エディタで式を作成するには、フィールド、関数、および演算子を使用します。

値**[計算式]**をフィールドに割り当てる場合は、データの取得元となるフィールドの計算式または式を作成す る必要があります。式を作成するには、式エディタを使用します。

## 次の図では、フィールド**[str]**および**[str2]**に値**[計算式]**があります。

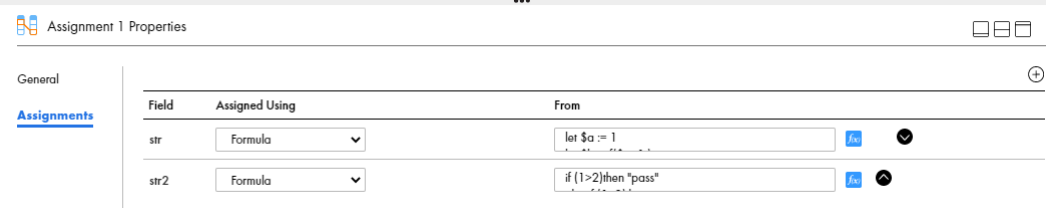

式エディタを開くには、値**[計算式]**フィールドの横にある **f (x)**をクリックします。 次の図は、**[式エディタ]**ダイアログボックスを示しています。

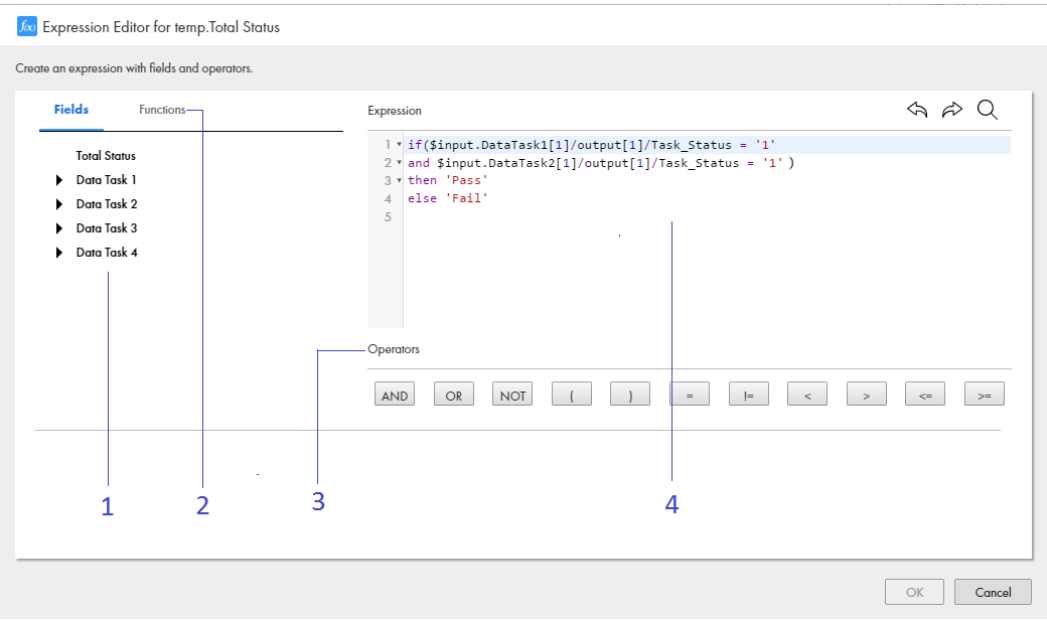

式エディタには、次のセクションがあります。

- **•** セクション 1、**[フィールド]**セクション。定義した入力、出力、および一時フィールドの一覧がここに表 示されます。
- **•** セクション 2、**[関数]**セクション。ここでは、一般的な XQuery 関数の一覧が表示されます。意味を表示 する関数を選択します。
- **•** セクション 3、**[演算子]**セクション。式の作成に使用できる演算子の一覧がここに表示されます。
- **•** セクション 4、**[式]**セクション。作成した式がここに表示されます。使用する条件と演算子では、大文字 と小文字が区別されます。

図に示す式は、並行して実行される 3 つのタスクが成功した場合に、一時フィールド**[合計ステータス]**を Pass と定義します。

次に、タスクフローは、データ決定ステップで**[合計ステータス]**を使用します。**[合計ステータス]**の値が Pass である場合、タスクフローは別のデータタスクを実行します。[合計ステータス]の値が Fail である場合 には、タスクフローは終了します。

次の図は、**[合計ステータス]**を使用するタスクフローを示しています。

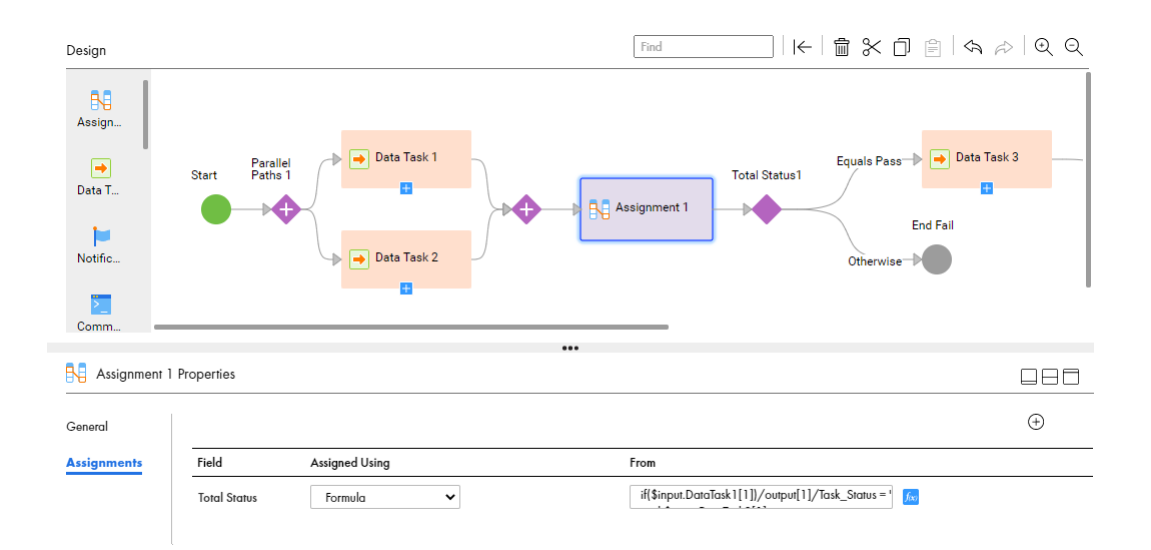

式を作成するには、次のオプションを使用します。

- **•** フィールドを追加するには、**[フィールド]**タブをクリックし、使用するフィールドにドリルダウンして、 **[追加]**をクリックします。
- **•** 演算子を追加するには、**[演算子]**セクションで演算子をクリックします。演算子を手動で入力することも できます。例えば、If 演算子を手動で入力します。
- **•** 関数を追加するには、**[関数]**タブをクリックし、使用する関数をドリルダウンして**[追加]**をクリックし ます。
- **•** コメントを追加するには、(:<comment>:)という構文[式]セクションにコメントを入力します。 例えば、(:This is a sample comment:)と入力します。

コメントを使用すると、式に関する説明を付記できます。または、式に関連するビジネスドキュメントにア クセスする URL を指定できます。

式エディタは、入力した式を検証します。無効な式は保存できません。

# ヒント: XQuery 3.0 を使用した式の作成

XQuery バージョン 3.0 を使用して、式エディタで式を作成します。このトピックの例では、単一のステートメ ントと複数のステートメントの XQuery 式を作成するために使用する、構文と要素について示します。

XQuery 3.0 の詳細については[、https://www.w3.org/TR/xquery-30/](https://www.w3.org/TR/xquery-30/)を参照してください。

単一ステートメントの式

次の式は、単一のステートメント式です。

concat("Hello"," ",\$input.n1)

以下の注記では、この式の各部分を説明しています。

- **•** concat は、2 つ以上の値を 1 つの文字列に結合する関数です。
- **•** "hello"、" " \$input.n1 は、関数 concat のパラメータです。
	- "hello"は文字列です。常に引用符で文字列を囲みます。一重引用符または二重引用符のどちらを使用して もかまいません。ただし、式内で同じスタイルを使用するようにしてください。
	- n1 は入力変数です。式に追加すると、式エディタによって\$input.n1 に変換されます。変数の先頭には、常 に\$を付けます。変数の周囲には引用符を追加しないでください。

- パラメータ" "はスペースを表します。

- **•** パラメータはかっこで囲みます。
- **•** パラメータはコンマで区切ります。

\$n1 の値が「World」であるとします。

以下を実行するとします。

concat("Hello", " ",\$input.n1)

出力は以下のようになります。

Hello World

## マルチステートメント式

次の式は、マルチステートメント式です。

```
let $n1 := number($input.n1)
let \sin 2 := \text{number}(\sin \theta + \text{nn2})
```
let  $\zeta r1 := i f (\zeta n1 > \zeta n2)$ 

then "Greater: N1 > N2" else if (\$n1 < \$n2) then "Less: N1 < N2" else "Same"

return \$r1

以下の注記では、この式の各部分を説明しています。

**•** 最初に、変数\$n1 と\$n2 を宣言します。演算子:=を使用して、値を割り当てます。

**注:** \$n1 および\$n2 を割り当てステップで整数として定義した場合でも、式エディタで数値として宣言する必 要があります。

**•** let、if、then、および else などの XQuery キーワードを使用できます。これらは大文字小文字を区別しま す。

**重要:** let をキーワードとして式を開始する場合は、キーワード return を使用して式を終了する必要があり ます。

- **•** 次のルールを使用して、\$r1 という 3 番目の変数の値を定義するには、式エディタを使用します。
	- \$n1 の値が\$n2 の値よりも大きい場合、\$r1 は値 Greater: N1 > N2 を受け取ります。
	- \$n1 の値が\$n2 の値よりも小さい場合、\$r1 は値 Less: N1 < N2 を受け取ります。
	- \$n1 の値と\$n2 の値が同じである場合、\$r1 は値 Same を受け取ります。

\$n1 の値が 20 であり、\$n2 の値が 250 であると想定します。

以下を実行するとします。

```
let $n1 := number($input.n1)
let \sin 2 := \text{number}(\sin \theta)let $r1 := if ($n1 > $n2)then "Greater: N1 > N2"
                                        else if ($n1 < $n2)
                                        then "Less: N1 < N2"
                                        else "Same"
return $r1
出力は以下のようになります。
Less: N1<N2
```
ここで、\$r1 は次の値を持ちます。 Less: N1<N2

# キーボードショートカット

式を作成するときに、キーボードショートカットを使用できます。

キーボードショートカットを使用するには、[式]セクション内にポインタを置きます。 以下のキーボードショートカットを利用できます。

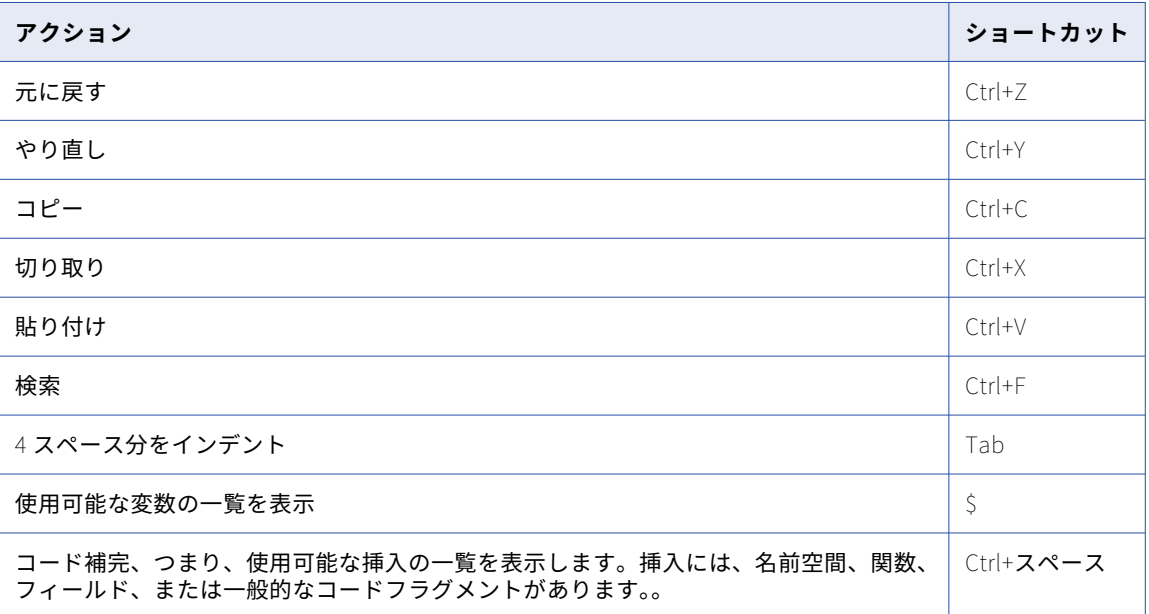

# タスクフロー関数

タスクフロー式エディタでは複数の関数を使用できます。

主な関数の一部を以下に示します。

## **アセット詳細機能**

式エディタの**[その他]**セクションから、次のアセット詳細関数を使用できます。

- **•** getAssetLocation
- **•** getAssetName
- **•** getInstanceStartTime

## **文字関数**

式エディタの**[文字列]**セクションから、次の文字関数を使用できます。

- **•** instr
- **•** lpad
- **•** ltrim

**•** rtrim

## **変換関数**

式エディタの**[日付と時刻]**、**[その他]**、または**[文字列]**セクションから、次の変換関数を使用できま す。

- **•** toChar(Numbers)
- **•** toDate
- **•** toDecimal
- **•** toInteger

## **データクレンジング関数**

式エディタの**[その他]**セクションから、次のデータクレンジング関数を使用できます。

**•** in

## **日付関数**

式エディタの**[日付と時刻]**セクションから、次の日付関数を使用できます。

- **•** addToDate
- **•** dateDiff
- **•** getDatePart
- **•** lastDay
- **•** trunc

### **数値関数**

式エディタの**[数値]**セクションから、次の数値関数を使用できます。

- **•** round(Numbers)
- **•** trunc

## **組織の詳細関数**

式エディタの**[その他]**セクションから、次の組織の詳細関数を使用できます。

- **•** getDefaultFailureEmailNotification
- **•** getDefaultSuccessEmailNotification
- **•** getDefaultWarningEmailNotification
- **•** getOrganizationName

# **テスト関数**

式エディタの**[その他]**セクションから、次のテスト関数を使用できます。

- **•** decode
- **•** iif
- **•** isNull
## addToDate

指定された量を Date/Time 値の一部に加算し、関数に渡した日付と同じ形式の日付を返します。addToDate 関数は、正と負の整数値を受け入れます。addToDate を使用して、日付の次の部分を変更します。

- **• 年。**amount 引数に正または負の整数を入力します。年のフォーマット文字列として、Y、YY、YYY、YYYY のいずれかを使用できます。次の式は、SHIP\_DATE カラムのすべての日付に 10 年を加えます。 date:addToDate(xs:dateTime('SHIP\_DATE'), 'YY', 10)
- **• 月。**amount 引数に正または負の整数を入力します。月のフォーマット文字列として、MM、MON、 MONTH のいずれかを使用できます。次の式は SHIP\_DATE カラムのすべての日付から 10 ヶ月を引きます。 date:addToDate(xs:dateTime('SHIP\_DATE'), 'MONTH', -10)
- **• 日。**amount 引数に正または負の整数を入力します。日のフォーマット文字列として、D、DD、DDD、DY、 DAY のいずれかを使用できます。例えば、式は SHIP\_DATE カラムのすべての日付に 10 日を加えます。 date:addToDate(xs:dateTime('SHIP\_DATE'), 'DD', 10)
- **• 時間。**amount 引数に正または負の整数を入力します。時間のフォーマット文字列として、HH、HH12、 HH24 のいずれかを使用できます。以下の式は、SHIP\_DATE カラムのすべての日付に 14 時間を加えます。 date:addToDate(xs:dateTime('SHIP\_DATE'), 'HH', 14)
- **• 分。**amount 引数に正または負の整数を入力します。分の設定にはフォーマット文字列 MI を使用します。 以下の式は、SHIP\_DATE カラムのすべての日付に 25 分を加えます。 date:addToDate(xs:dateTime('SHIP\_DATE'), 'MI', 25)
- **• 秒。**amount 引数に正または負の整数を入力します。秒の設定には SS フォーマット文字列を使用します。 以下の式は、SHIP\_DATE カラムのすべての日付に 59 秒を加えます。 date:addToDate(xs:dateTime('SHIP\_DATE'), 'SS', 59)
- **• ミリ秒。**amount 引数に正または負の整数を入力します。秒の設定には MS フォーマット文字列を使用しま す。以下の式は、SHIP\_DATE カラムのすべての日付に 125 ミリ秒を加えます。 date:addToDate(xs:dateTime('SHIP\_DATE'), 'MS', 125)
- **• マイクロ秒。**amount 引数に正または負の整数を入力します。秒の設定には US フォーマット文字列を使用 します。以下の式は、SHIP\_DATE カラムのすべての日付に 2,000 マイクロ秒を加えます。 date:addToDate(xs:dateTime('SHIP\_DATE'), 'US', 2000)

#### 構文

date:addToDate(xs:dateTime('date'), 'format', amount)

**注:** xs:dateTime 句を手動で追加し、日付値を一重引用符で囲む必要があります。

次の表に、引数を示します。

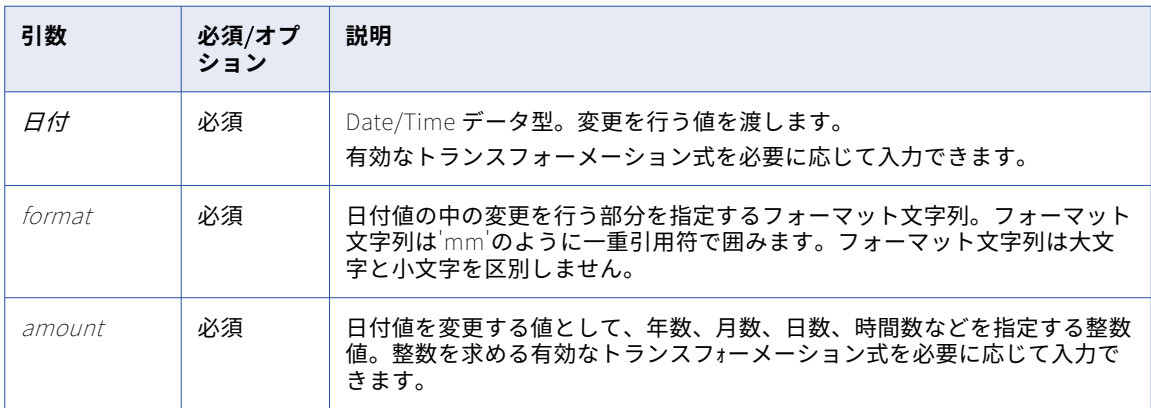

戻り値

関数に渡した日付と同じ形式の日付。

関数に引数として NULL 値が渡された場合には、NULL です。

#### 例

以下の式はすべて、DATE\_SHIPPED カラムの各日付に 1 か月を加算します。特定の月に存在しない日を作成す る値を渡すと、addToDate はその月の最後の日を返します。例えば、Jan 31 1998 に 1 ヶ月を加えると、 addToDate は Feb 28 1998 を返します。

また、addToDate はうるう年を認識し、Jan 29 2000 に 1 ヶ月を加えます。

date:addToDate(xs:dateTime('DATE\_SHIPPED'), 'MM', 1) date:addToDate(xs:dateTime('DATE\_SHIPPED'), 'MON', 1) date:addToDate(xs:dateTime('DATE\_SHIPPED'), 'MONTH', 1)

次の表に、一部のサンプル値と戻り値を示します。

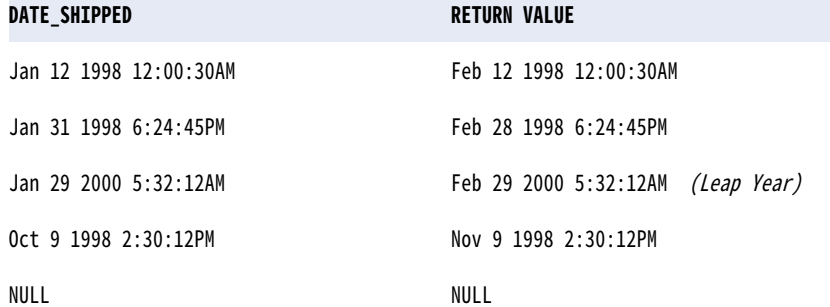

以下の式はすべて、DATE\_SHIPPED カラムの各日付から 10 日を減算します。

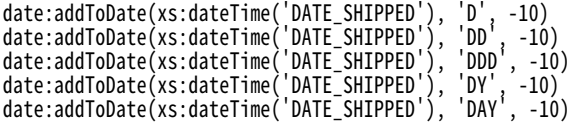

次の表に、一部のサンプル値と戻り値を示します。

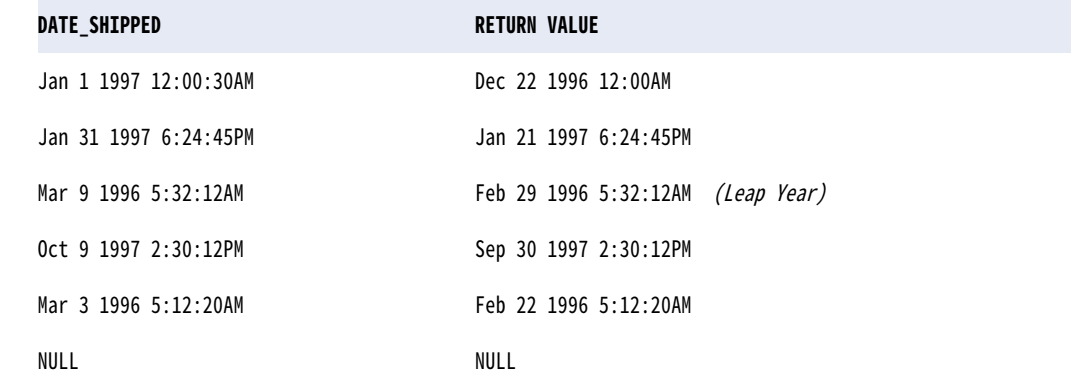

以下の式はすべて、DATE\_SHIPPED カラムの各日付から 15 時間を減算します。

date:addToDate(xs:dateTime('DATE\_SHIPPED'), 'HH', -15) date:addToDate(xs:dateTime('DATE\_SHIPPED'), 'HH12', -15) date:addToDate(xs:dateTime('DATE\_SHIPPED'), 'HH24', -15) 次の表に、一部のサンプル値と戻り値を示します。

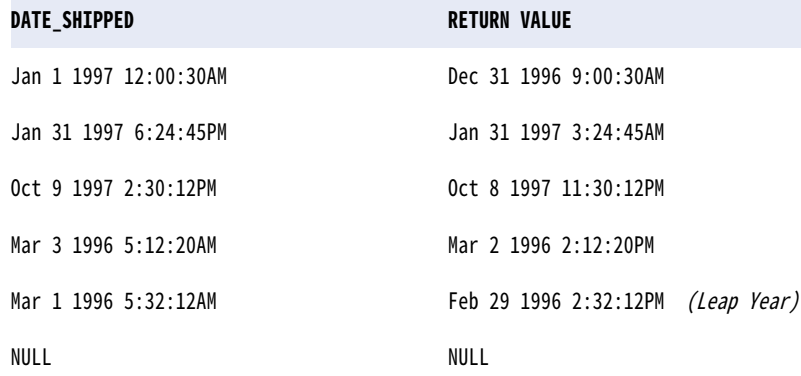

## base64Decode

charSet 引数で指定された文字セットに基づいて、指定された入力文字列の Base64 デコードされたバージョ ンを返します。この関数は通常、添付ファイルに使用されます。

#### 構文

util:base64Decode(data, charSet)

次の表に、引数を示します。

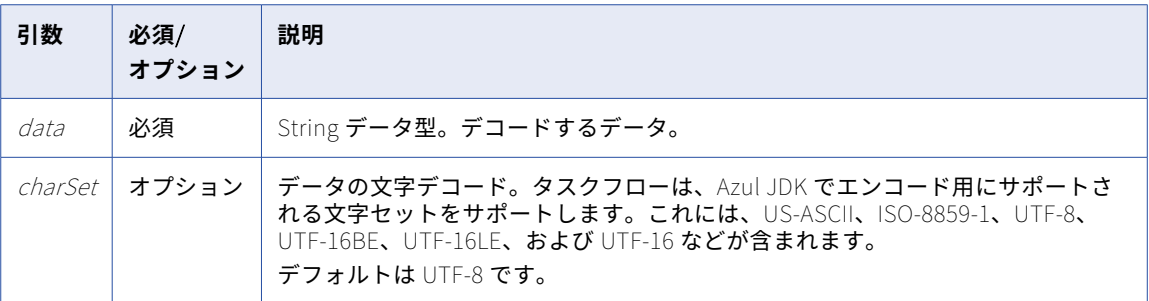

#### 戻り値

デコードされた値。

NULL 値を入力した場合は、NULL です。

#### 例

MQSeries メッセージ ID をエンコードしてフラットファイルに書き込みました。フラットファイルソースから、 MQSeries メッセージ ID を含むデータを読み込む必要があります。この場合、base64Decode を使用して ID をデコードし、元の文字列値に変換できます。

## dateDiff

2 つの日付の間の時間の長さを返します。形式は、年、月、日、時間、分、秒、ミリ秒、またはマイクロ秒に 指定できます。dateDiff 関数は、最初の日付から 2 番目の日付を減算し、差を返します。

dateDiff 関数は、日数ではなく月数に基づいて値を計算します。各月の選択された日で、1カ月に満たない月 の日付の差を計算します。1 ヶ月に満たない月の日付の差を計算するために、dateDiff は月内の日を加算しま す。次に、選択された月の全日数でその値を除算します。

dateDiff 関数は、うるう年とうるう年以外の年では同じ期間で異なる値を算出します。違いが発生するのは、 dateDiff 関数に 2 月が含まれる場合です。dateDiff 関数は、うるう年の 2 月は 29 日間で除算し、うるう年以 外の年である場合は 28 日間で除算します。

例えば、9 月 13 日から 2 月 19 日までの月数を計算するとします。うるう年の場合、dateDiff 関数は 2 月を 19/29 ヶ月、つまり 0.655 ヶ月と計算します。うるう年以外の年の場合、dateDiff 関数は 2 月を 19/28 ヶ月、 つまり 0.678 ヶ月と計算します。dateDiff 関数は、残りの月の日の差を同様に計算し、dateDiff 関数が指定さ れた期間における合計値を返します。

**注:** 日付の差を計算するのに異なるアルゴリズムを使用するデータベースもあります。

#### 構文

date:dateDiff(xs:dateTime('date'), xs:dateTime('date'), 'format')

**注:** xs:dateTime 句を手動で追加し、日付値を一重引用符で囲む必要があります。

次の表に、引数を示します。

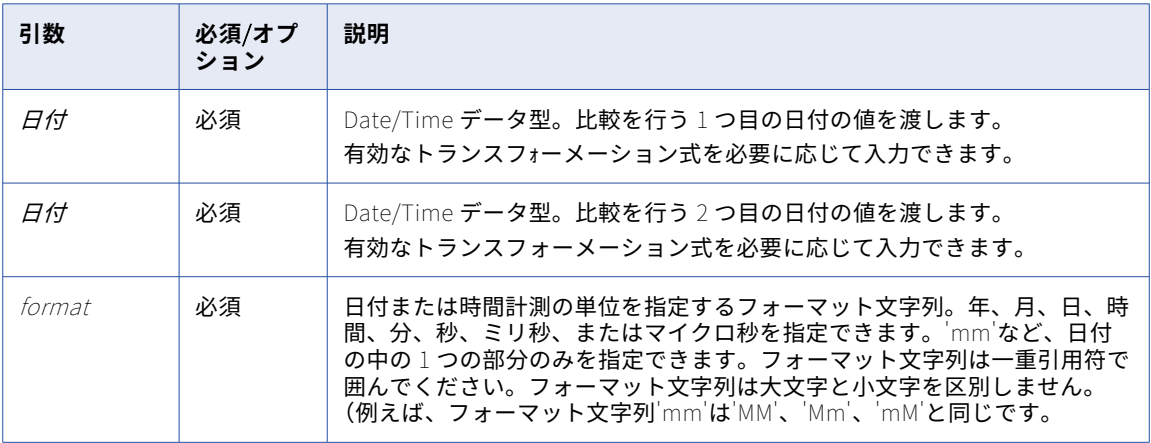

#### 戻り値

Double 値。最初の日付が 2 番目の日付より後の場合、戻り値は正の数になります。最初の日付が 2 番目の日 付より前の場合、戻り値は負の数になります。

2 つの日付が同じである場合は、ゼロです。

一方(または両方)の日付が NULL である場合は、NULL です。

#### 例

次の式は、DATE\_PROMISED カラムと DATE\_SHIPPED カラムの日付の差が何時間あるかを返します。

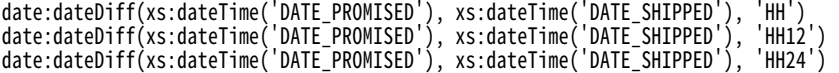

次の表に、一部のサンプル値と戻り値を示します。

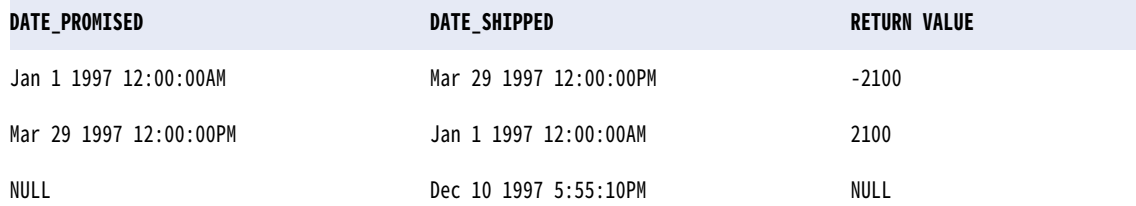

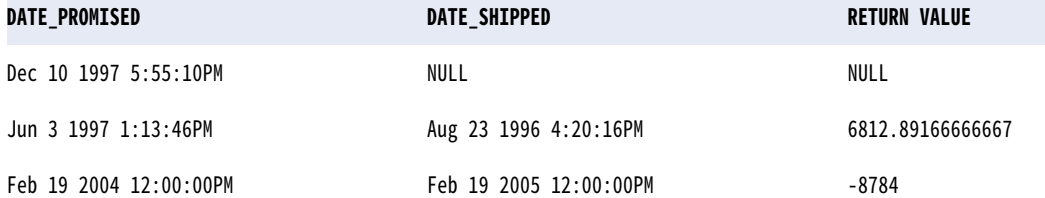

次の式は、DATE\_PROMISED カラムと DATE\_SHIPPED カラムの日付の差を日数で返します。 date:dateDiff(xs:dateTime('DATE\_PROMISED'), xs:dateTime('DATE\_SHIPPED'), 'D') date:dateDiff(xs:dateTime('DATE\_PROMISED'), xs:dateTime('DATE\_SHIPPED'), 'DD') date:dateDiff(xs:dateTime('DATE\_PROMISED'), xs:dateTime('DATE\_SHIPPED'), 'DDD') date:dateDiff(xs:dateTime('DATE\_PROMISED'), xs:dateTime('DATE\_SHIPPED'), 'DY') date:dateDiff(xs:dateTime('DATE\_PROMISED'), xs:dateTime('DATE\_SHIPPED'), 'DAY')

次の表に、一部のサンプル値と戻り値を示します。

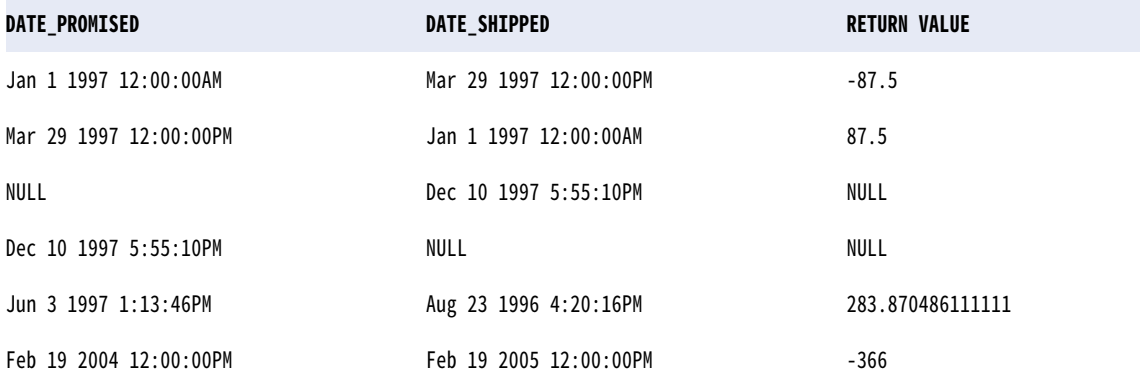

次の式は、DATE\_PROMISED カラムと DATE\_SHIPPED カラムの日付の差を月数で返します。

date:dateDiff(xs:dateTime('DATE\_PROMISED'), xs:dateTime('DATE\_SHIPPED'), 'MM') date:dateDiff(xs:dateTime('DATE\_PROMISED'), xs:dateTime('DATE\_SHIPPED'), 'MON') date:dateDiff(xs:dateTime('DATE\_PROMISED'), xs:dateTime('DATE\_SHIPPED'), 'MONTH')

次の表に、一部のサンプル値と戻り値を示します。

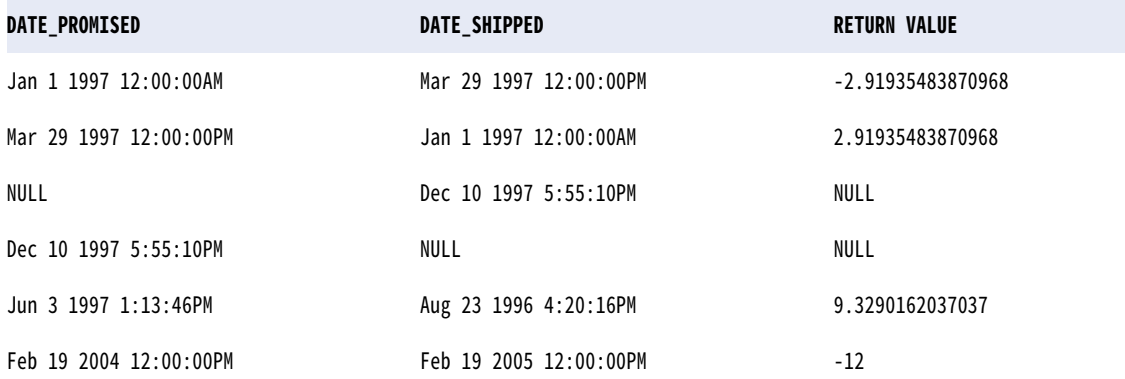

次の式は、DATE\_PROMISED カラムと DATE\_SHIPPED カラムの日付の差を年数で返します。

date:dateDiff(xs:dateTime('DATE\_PROMISED'), xs:dateTime('DATE\_SHIPPED'), 'Y') date:dateDiff(xs:dateTime('DATE\_PROMISED'), xs:dateTime('DATE\_SHIPPED'), 'YY') date:dateDiff(xs:dateTime('DATE\_PROMISED'), xs:dateTime('DATE\_SHIPPED'), 'YYY') date:dateDiff(xs:dateTime('DATE\_PROMISED'), xs:dateTime('DATE\_SHIPPED'), 'YYYY') 次の表に、一部のサンプル値と戻り値を示します。

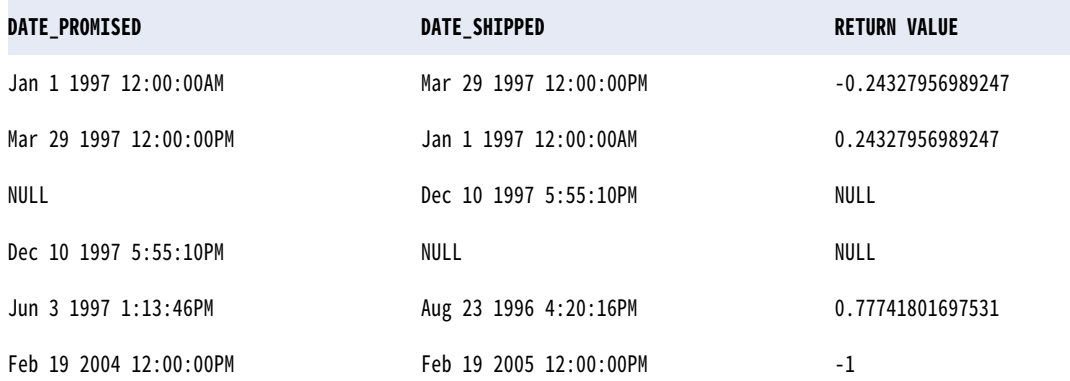

次の式は、DATE\_PROMISED カラムと DATE\_SHIPPED カラムの日付の差を月数で返します。

date:dateDiff(xs:dateTime('DATE\_PROMISED'), xs:dateTime('DATE\_SHIPPED'), 'MM') date:dateDiff(xs:dateTime('DATE\_PROMISED'), xs:dateTime('DATE\_SHIPPED'), 'MON') date:dateDiff(xs:dateTime('DATE\_PROMISED'), xs:dateTime('DATE\_SHIPPED'), 'MONTH')

次の表に、一部のサンプル値と戻り値を示します。

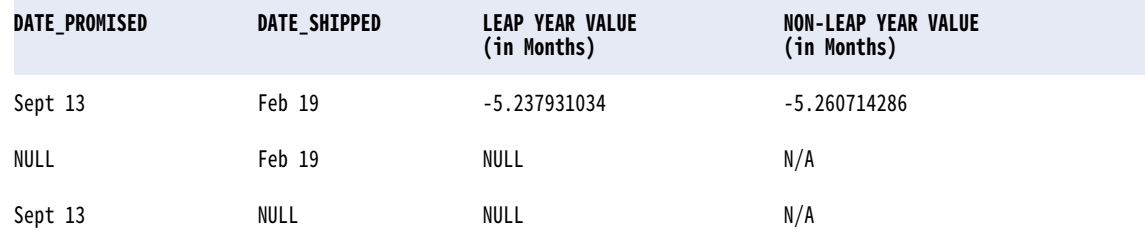

## decode

指定した値をカラムで検索します。値を見つけると、定義された結果値を返します。1 つの decode 関数内に は、数に制限なく検索を指定できます。

decode を使って文字列カラムの値を検索する場合には、rtrim 関数で末尾の空白を削除することや、検索文字 列内に空白文字を含めることもできます。

#### 構文

util:decode(value, search1, result1, args, default)

次の表に、引数を示します。

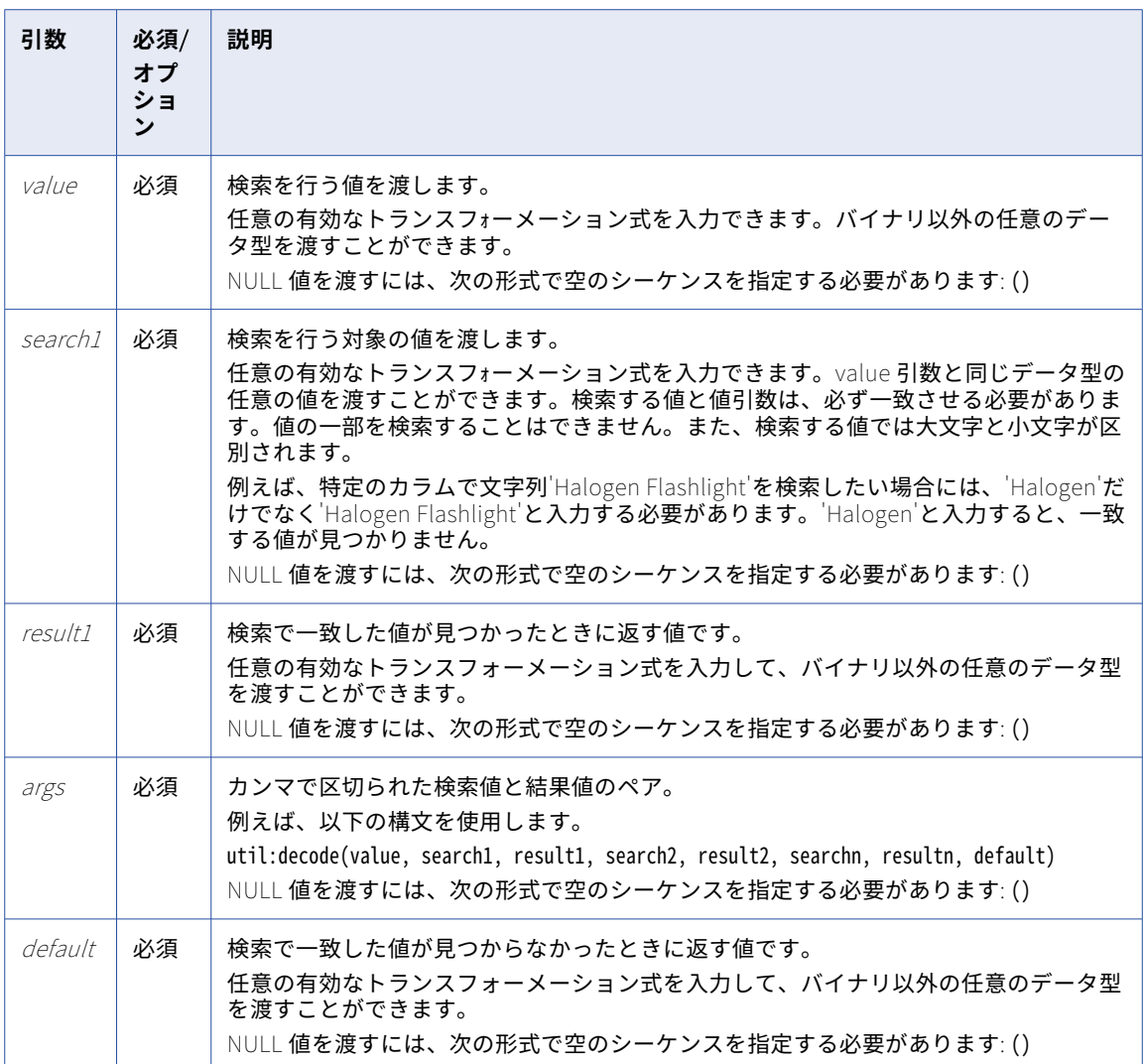

#### 戻り値

一致した値が見つかった場合は、result1。

一致した値が見つからなかった場合は、default 値。

一致した値が見つからなかった場合、デフォルト値を指定していなければ NULL。

複数の条件に一致した場合でも、decode は最初に一致した結果を返します。

decode とデータ型

decode を使用した場合、戻り値のデータ型は最大の精度を持つ結果のデータ型と常に同じものとなります。

たとえば、次のような式があるとします。

util:decode( CONST\_NAME 'Five', 5, 'Pythagoras', 1.414213562, 'Archimedes', 3.141592654, 'Pi', 3.141592654 )

この式の戻り値は、5、1.414213562、および 3.141592654 です。最初の結果は整数で、その他の結果は小数 です。Decimal データ型は、Integer データ型よりも精度が高くなります。この式は常に結果を固定小数点値 として書き込みます。

文字列戻り値と数値戻り値の両方を持つ DECODE 関数は作成できません。

例えば、下記の式は有効ではありません。

util:decode( CONST\_NAME 'Five', 5, 'Pythagoras', '1.414213562', 'Archimedes', '3.141592654', 'Pi', 3.141592654 )

上記の式を検査すると、下記のエラーメッセージが表示されます。

Function cannot resolve operands of ambiguously mismatching datatypes.

例

次の式は、decode を使用し、特定の ITEM\_ID を検索して ITEM\_NAME を返します。

util:decode( ITEM\_ID, 10, 'Flashlight', 14, 'Regulator', 20, 'Knife', 40, 'Tank', 'NONE' )

次の表に、一部のサンプル値と戻り値を示します。

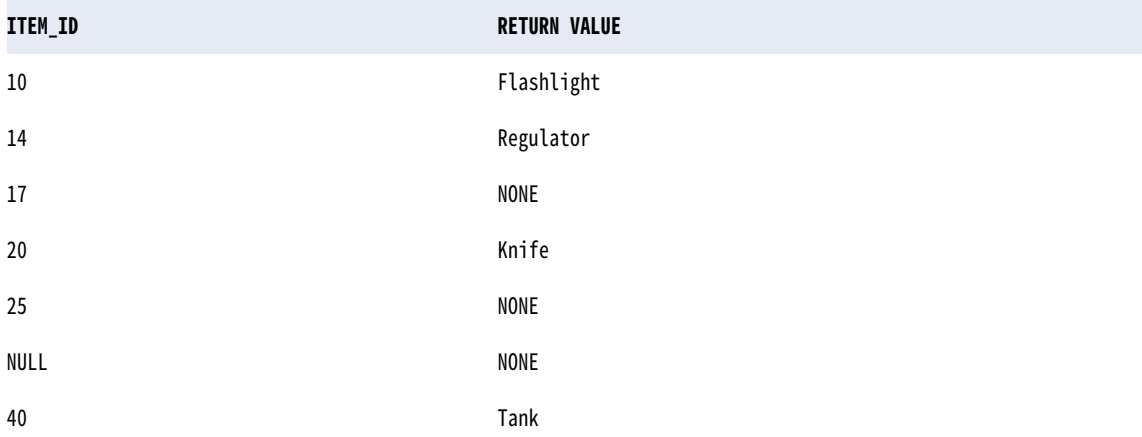

検索値が ITEM\_ID に一致しないため、decode は項目 17 および 25 に対してデフォルト値の NONE を返しま す。また、NULL の ITEM\_ID に対しても NONE を返します。

次の式は、複数のカラムおよび条件をテストして、上から順に'TRUE'であるか'FALSE'であるかを求めます。

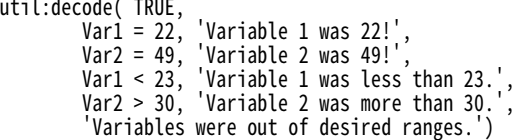

次の表に、一部のサンプル値と戻り値を示します。

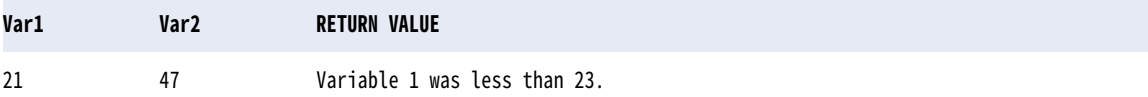

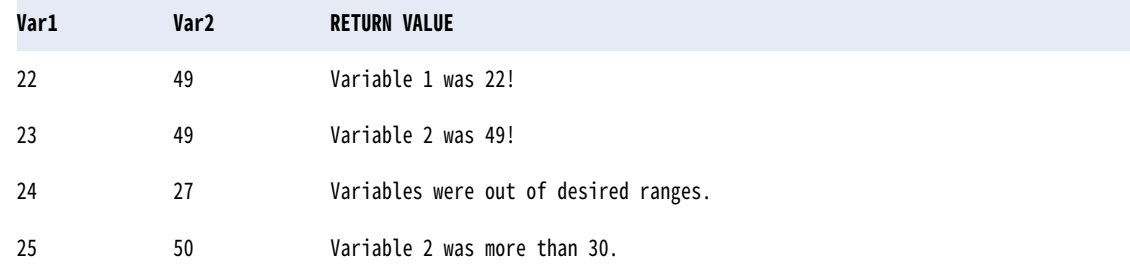

## getAssetLocation

関数を使用するタスクフローが保存されている場所を返します。

例えば、この関数を使用して、デバッグを目的としてタスクフローの場所を見つけることができます。

#### 構文

util:getAssetLocation()

getAssetLocation 関数は引数を使用しません。

#### 戻り値

関数を使用するタスクフローが保存される場所。

#### 例

Default\Orders の下に格納されているタスクフローで getAssetLocation 関数を使用すると、関数は次の値を返 します。

Default\Orders

## getAssetName

関数を使用するタスクフローの名前を返します。

例えば、通知タスクステップの関数を使用して、ステークホルダーに送信するタスクフローの失敗の電子メー ル通知にタスクフロー名を含めることができます。

#### 構文

util:getAssetName()

getAssetName 関数は引数を使用しません。

戻り値

関数を使用するタスクフローの名前。

#### 例

Order Management という名前のタスクフローで getAssetName 関数を使用すると、関数は次の値を返しま す。

Order Management

## getDatePart

日付の中の指定した部分を整数値として返します。そのため、日付の月の部分を返す式を作成して「Apr 1 1997 00:00:00」のような日付を渡すと、getDatePart は 4 を返します。

#### 構文

date:getDatePart(xs:dateTime('date'), 'format')

**注:** xs:dateTime 句を手動で追加し、日付値を一重引用符で囲む必要があります。

#### 次の表に、引数を示します。

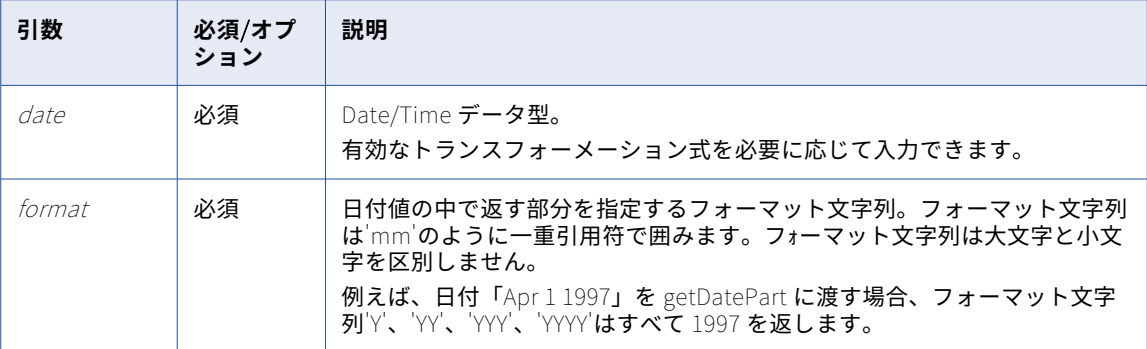

#### 戻り値

日付の中の指定された部分を示す整数。

関数に NULL 値を渡した場合は NULL です。

#### 例

以下の式は、DATE\_SHIPPED カラムの各日付の時の部分を返します。デフォルトの日付形式は 24 時間方式に 基づくため、12:00:00AM は 0 を返します。

date:getDatePart(xs:dateTime('DATE\_SHIPPED'), 'HH') date:getDatePart(xs:dateTime('DATE\_SHIPPED'), 'HH12') date:getDatePart(xs:dateTime('DATE\_SHIPPED'), 'HH24')

次の表に、一部のサンプル値と戻り値を示します。

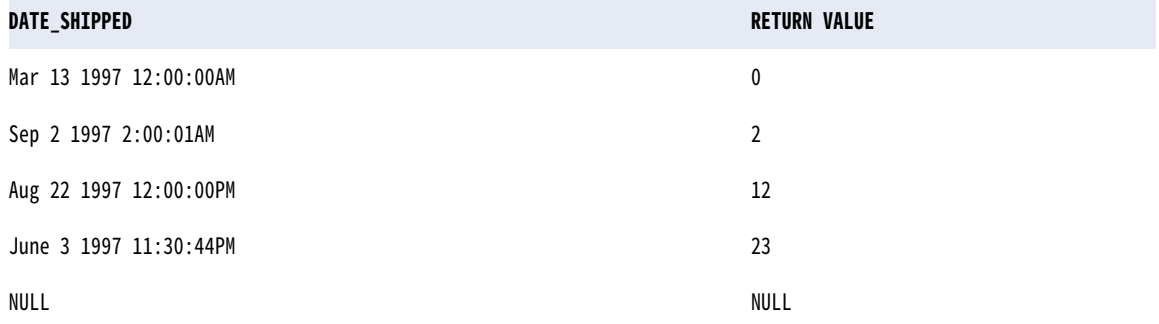

以下の式は、DATE\_SHIPPED カラムの各日付の日の部分を返します。

date:getDatePart(xs:dateTime('DATE\_SHIPPED'), 'D') date:getDatePart(xs:dateTime('DATE\_SHIPPED'), 'DD') date:getDatePart(xs:dateTime('DATE\_SHIPPED'), 'DDD') date:getDatePart(xs:dateTime('DATE\_SHIPPED'), 'DY') date:getDatePart(xs:dateTime('DATE\_SHIPPED'), 'DAY') 次の表に、一部のサンプル値と戻り値を示します。

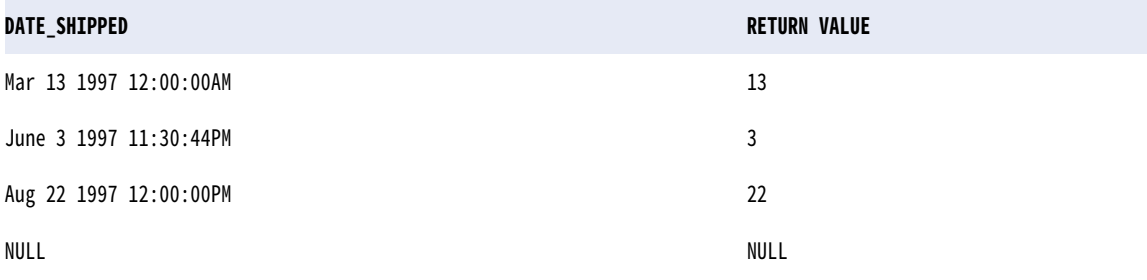

以下の式は、DATE\_SHIPPED カラムの各日付の月の部分を返します。

date:getDatePart(xs:dateTime('DATE\_SHIPPED'), 'MM') date:getDatePart(xs:dateTime('DATE\_SHIPPED'), 'MON') date:getDatePart(xs:dateTime('DATE\_SHIPPED'), 'MONTH')

次の表に、一部のサンプル値と戻り値を示します。

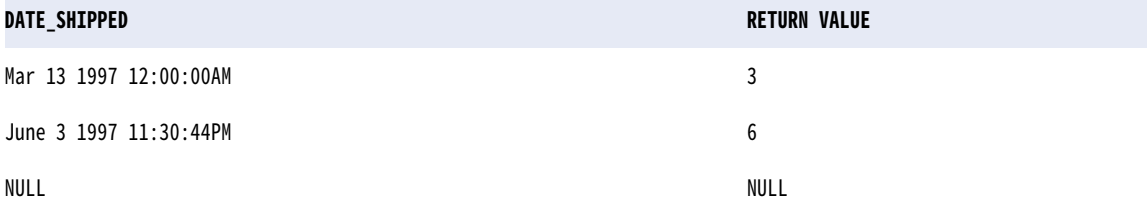

以下の式は、DATE\_SHIPPED カラムの各日付の年の部分を返します。

date:getDatePart(xs:dateTime('DATE\_SHIPPED'), 'Y') date:getDatePart(xs:dateTime('DATE\_SHIPPED'), 'YY') date:getDatePart(xs:dateTime('DATE\_SHIPPED'), 'YYY') date:getDatePart(xs:dateTime('DATE\_SHIPPED'), 'YYYY')

次の表に、一部のサンプル値と戻り値を示します。

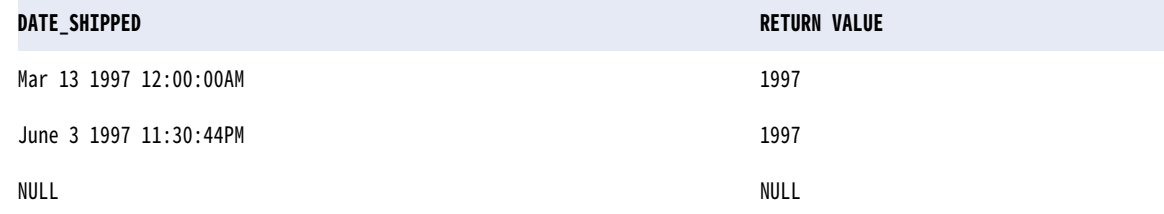

## getDefaultFailureEmailNotification

Administrator で組織の**[失敗の電子メール通知]**フィールドに設定されているデフォルトの電子メールアド レスを返します。さらに、通知タスクステップの**[電子メールの宛先]**、**[電子メールの CC]**、または**[電子メ ールの BCC]**フィールドでこの機能を使用すると、電子メールアドレスにも通知が送信されます。

#### 構文

util:getDefaultFailureEmailNotification()

getDefaultFailureEmailNotification 関数は引数を使用しません。

#### 戻り値

Administrator で組織への失敗の通知用に設定された電子メールアドレス。この関数が通知タスクステップの **[電子メールの宛先]**、**[電子メールの CC]**、または**[電子メールの BCC]**フィールドで使用されている場合、 返された電子メールアドレスに通知が送信されます。

#### 例

タスクフローで getDefaultFailureEmailNotification 関数を使用し、**[失敗の電子メール通知]**フィールドに 値 abc@informatica.com が含まれている場合、関数は次の値を返します。

abc@informatica.com

この関数が通知タスクステップの**[電子メールの宛先]**、**[電子メールの CC]**、または**[電子メールの BCC]**フ ィールドで使用されている場合、通知は abc@informatica.com にも送信されます。

## getDefaultSuccessEmailNotification

Administrator で組織の**[成功の電子メール通知]**フィールドに設定されているデフォルトの電子メールアド レスを返します。さらに、通知タスクステップの**[電子メールの宛先]**、**[電子メールの CC]**、または**[電子メ ールの BCC]**フィールドでこの機能を使用すると、電子メールアドレスにも通知が送信されます。

#### 構文

util:getDefaultSuccessEmailNotification()

getDefaultSuccessEmailNotification 関数は引数を使用しません。

#### 戻り値

Administrator で組織への成功の通知用に設定された電子メールアドレス。この関数が通知タスクステップの **[電子メールの宛先]**、**[電子メールの CC]**、または**[電子メールの BCC]**フィールドで使用されている場合、 返された電子メールアドレスに通知が送信されます。

#### 例

タスクフローで getDefaultSuccessEmailNotification 関数を使用し、**[成功の電子メール通知]**フィールドに 値 abc@informatica.com が含まれている場合、関数は次の値を返します。

abc@informatica.com

この関数が通知タスクステップの**[電子メールの宛先]**、**[電子メールの CC]**、または**[電子メールの BCC]**フ ィールドで使用されている場合、通知は abc@informatica.com にも送信されます。

## getDefaultWarningEmailNotification

Administrator で組織の**[警告の電子メール通知]**フィールドに設定されているデフォルトの電子メールアド レスを返します。さらに、通知タスクステップの**[電子メールの宛先]**、**[電子メールの CC]**、または**[電子メ ールの BCC]**フィールドでこの機能を使用すると、電子メールアドレスにも通知が送信されます。

#### 構文

util:getDefaultWarningEmailNotification()

getDefaultWarningEmailNotification 関数は引数を使用しません。

#### 戻り値

Administrator で組織への警告の通知用に設定された電子メールアドレス。この関数が通知タスクステップの **[電子メールの宛先]**、**[電子メールの CC]**、または**[電子メールの BCC]**フィールドで使用されている場合、 返された電子メールアドレスに通知が送信されます。

例

タスクフローで getDefaultWarningEmailNotification 関数を使用し、**[警告の電子メール通知]**フィールドに 値 abc@informatica.com が含まれている場合、関数は次の値を返します。

abc@informatica.com

この関数が通知タスクステップの**[電子メールの宛先]**、**[電子メールの CC]**、または**[電子メールの BCC]**フ ィールドで使用されている場合、通知は abc@informatica.com にも送信されます。

## getInstanceStartTime

関数を使用するタスクフローの実行中のインスタンスの開始日と開始時刻を返します。

例えば、この関数を使用して、タスクフローの実行がいつ開始されたかを確認し、予想される期間を超えて実 行されている場合はタスクフローを強制終了できます。

#### 構文

util:getInstanceStartTime()

getInstanceStartTime 関数は引数を使用しません。

#### 戻り値

関数を使用するタスクフローの実行中のインスタンスの開始日と開始時刻。

戻り値は、次のような協定世界時(UTC)形式になります。

YYY-MM-DDTHH:mm:ss.sssZ

#### 例

2021 年 1 月 19 日に開始されたタスクフローで getInstanceStartTime 関数を使用すると、関数は次の値を返 します。

2021-01-19T10:11:21.047Z

## getOrganizationName

実行中のインスタンスのコンテキストで Informatica Intelligent Cloud Services 組織名を返します。

#### 構文

util:getOrganizationName()

#### 戻り値

タスクフローがクラウドサーバーにデプロイされている場合、関数は Informatica Intelligent Cloud Services 組織名を出力として返します。

### iif

条件の結果に基づいて、指定した 2 つの値のうちの 1 つを返します。

#### 構文

util:iif(condition, val1, val2)

次の表に、引数を示します。

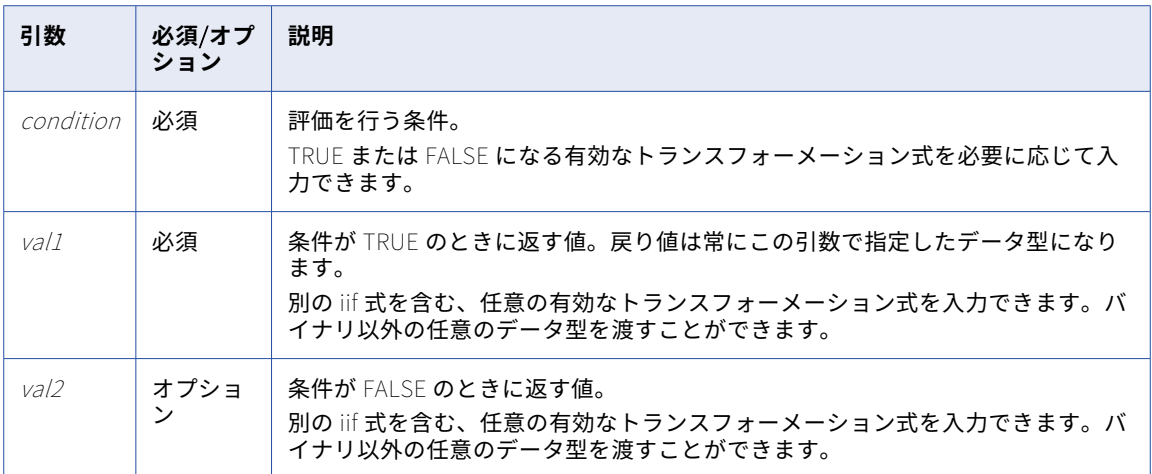

iif 関数に FALSE (val2)条件は必要ありません。val2 を省略すると、条件が FALSE の場合、関数は次のいずれ かの値を返します。

- **•** val1 が Numeric データ型の場合は 0。
- **•** val1 が String データ型の場合は、空の文字列。
- **•** val1 が Date/Time データ型の場合は NULL。

例えば、次の式には FALSE 条件が含まれておらず、val1 は String データ型であるため、decode は FALSE と 評価されたそれぞれの行に対して空の文字列を返します。

util:iif(SALES > 100, EMP\_NAME)

次の表に、一部のサンプル値と戻り値を示します。

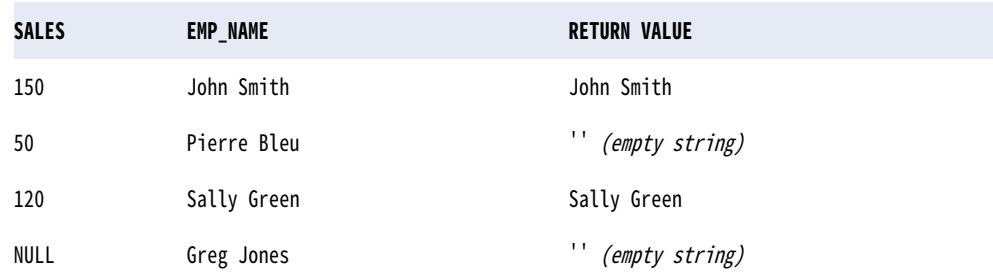

#### 戻り値

条件が TRUE の場合は val1。

条件が FALSE の場合は val2。

例えば、下記の式には FALSE 条件である NULL が含まれるため、decode は FALSE と評価されたそれぞれの 行に対して NULL を返します。

util:iif(SALES > 100, EMP\_NAME, NULL)

次の表に、一部のサンプル値と戻り値を示します。

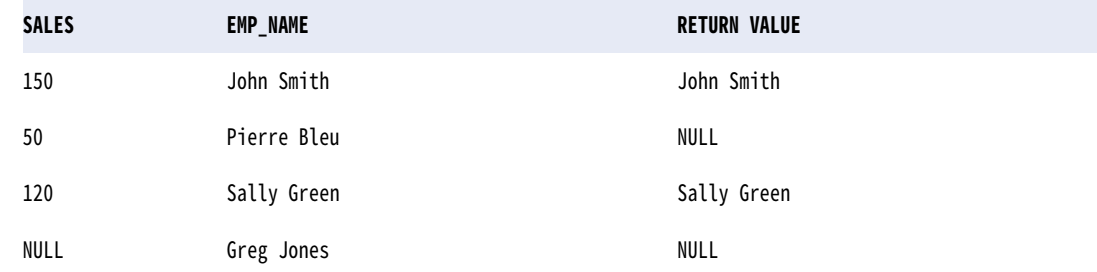

#### iif およびデータ型

iif を使用した場合、戻り値のデータ型は最大の精度を持つ結果のデータ型と同じものとなります。

例えば、次のような式があるとします。

util:iif(SALES < 100, 1, .3333)

TRUE の結果(1)は整数であり、FALSE の結果(.3333)は小数です。Decimal データ型は、Integer データ 型よりも精度が高くなります。したがって、戻り値のデータ型は常に固定小数点値です。

#### IIF の特殊な使用法

ネストした IIF 文を使用して、複数の条件をテストできます。以下の例は、各種条件をテストし、販売額が 0 または負の場合には 0 を返します。

util:iif(SALES > 0, util:iif(SALES < 50, SALARY1, util:iif(SALES < 100, SALARY2, util:iif( SALES < 200, SALARY3, BONUS))), 0 )

#### in

入力値を値のリストとマッチングします。デフォルトでは、大文字と小文字を区別します。

#### 構文

util:in(valueToSearch, values, caseFlag) 次の表に、引数を示します。

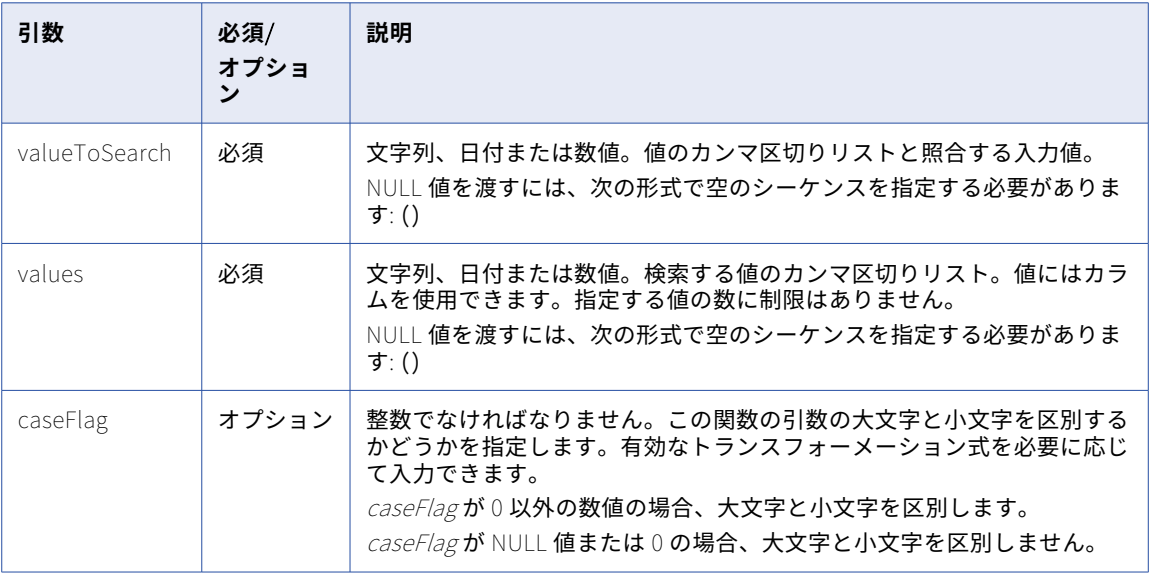

#### 戻り値

入力値が値リストに一致する場合は TRUE (1)。 入力値が値リストに一致しない場合は FALSE (0)。 NULL 値を入力した場合は、NULL です。

#### 例

以下の式は、入力値が safety Knife、Chisel Point Knife、Medium Titanium Knife のいずれであるかを決定し ます。入力値は、必ずしもカンマ区切りリストの値の表記(大文字/小文字)に一致させる必要はありません。 util:in(ITEM\_NAME, 'Chisel Point Knife', 'Medium Titanium Knife', 'Safety Knife', 0) 次の表に、一部のサンプル値と戻り値を示します。

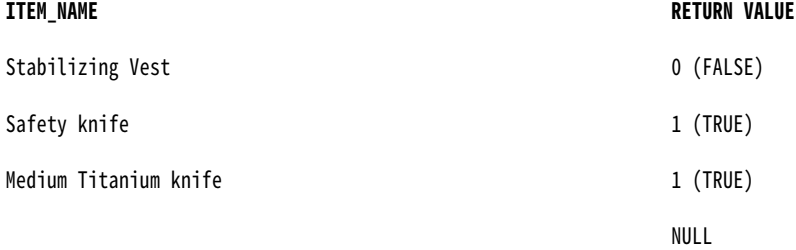

## instr

文字列の中で、指定した文字が左から数えて何文字目にあるかを返します。

#### 構文

sff:instr(str, search, start, occurrence, comparison\_type) 次の表に、引数を示します。

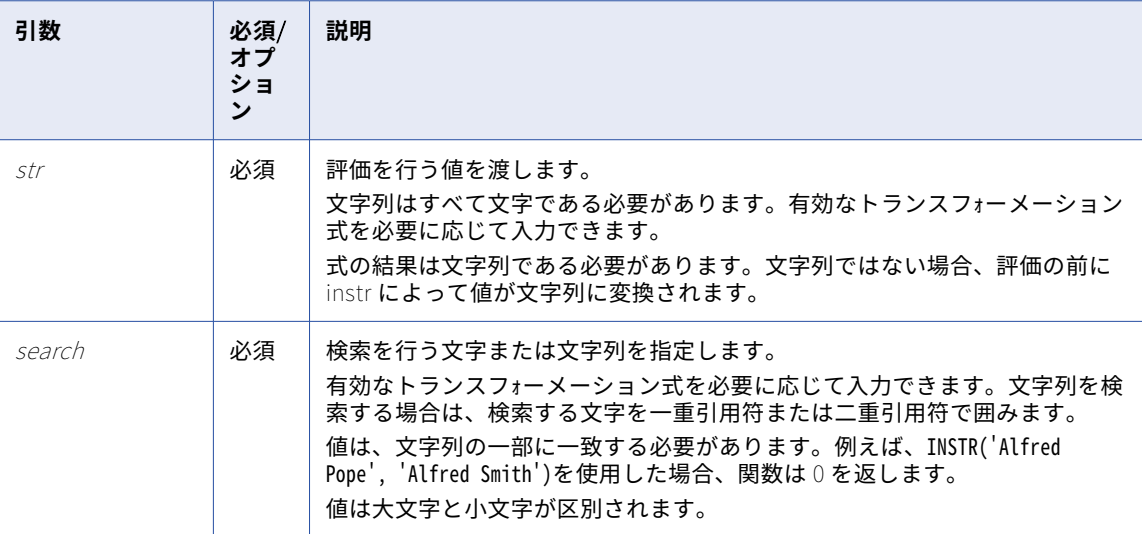

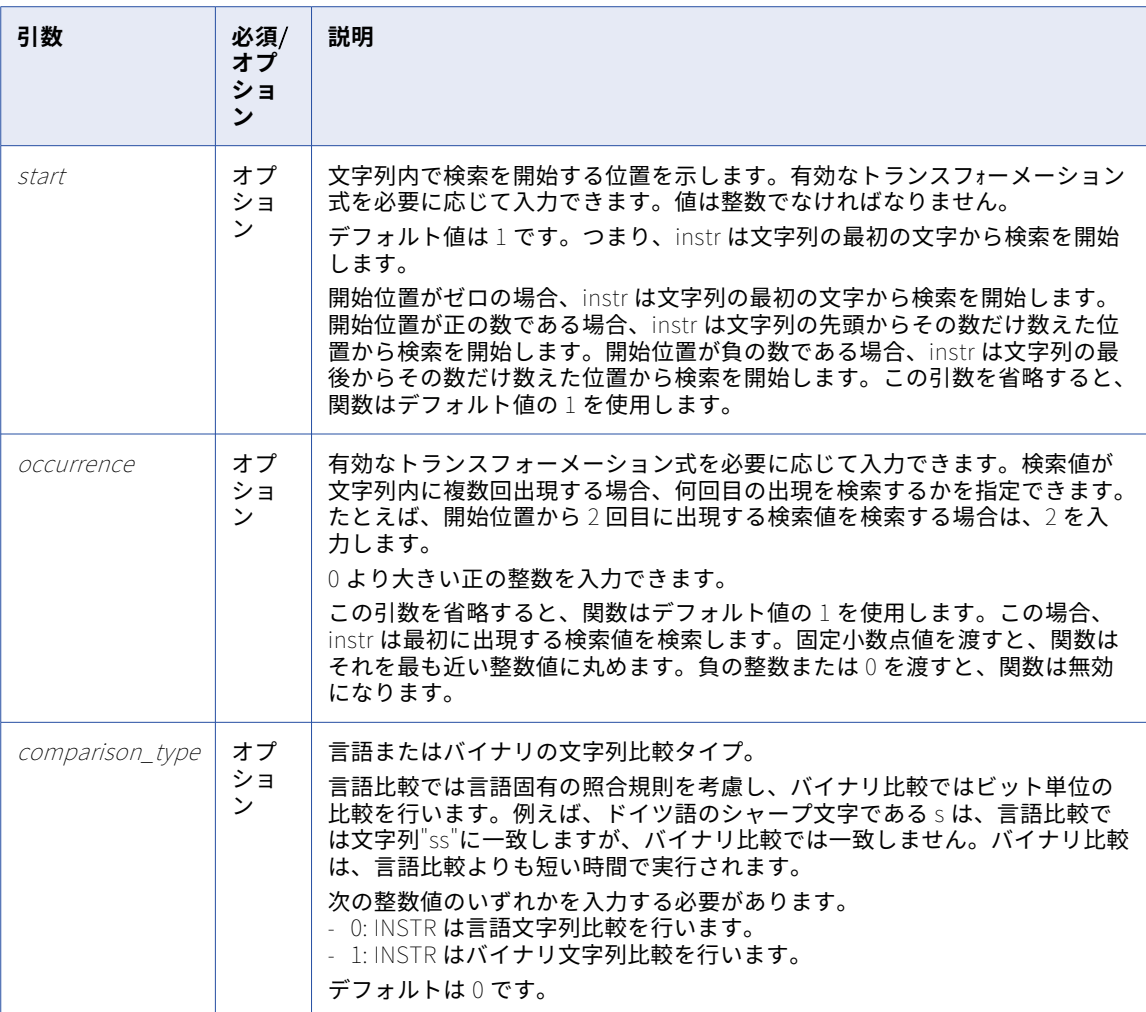

#### 戻り値

検索が成功した場合は、整数。この整数は、search 因数の最初の文字が文字列内で左から数えて何文字目にあ るかを示します。

検索に失敗した場合は、0 です。

instr に NULL 値を渡した場合は NULL になります。

#### 例

次の式は、それぞれの会社名の先頭を基準に、文字'a'が最初に出現する位置を返します。

sff:instr( COMPANY, 'a' )

次の表に、一部のサンプル値と戻り値を示します。

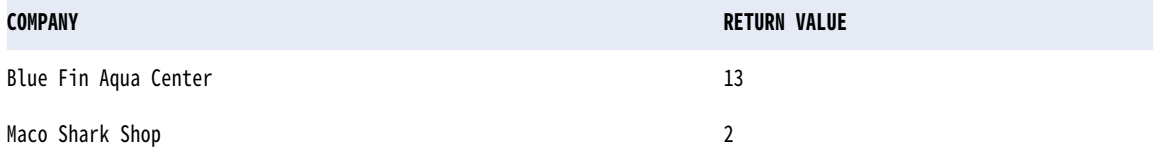

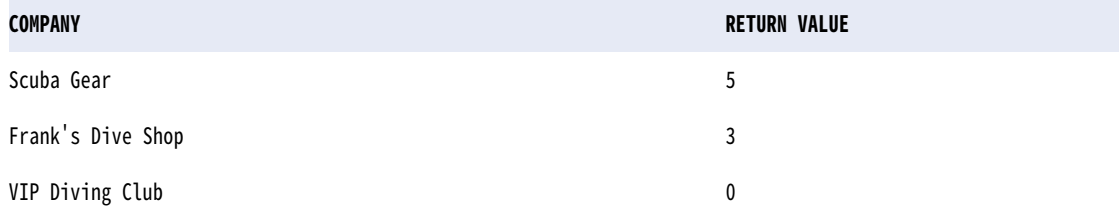

search 引数では大文字と小文字が区別されるため、'Blue Fin Aqua Center'の'A'をスキップして、'Aqua'の'a' の位置を返します。

次の式は、それぞれの会社名の先頭を基準に、文字'a'が 2 回目に出現する位置を返します。

sff:instr( COMPANY, 'a', 1, 2 )

次の表に、一部のサンプル値と戻り値を示します。

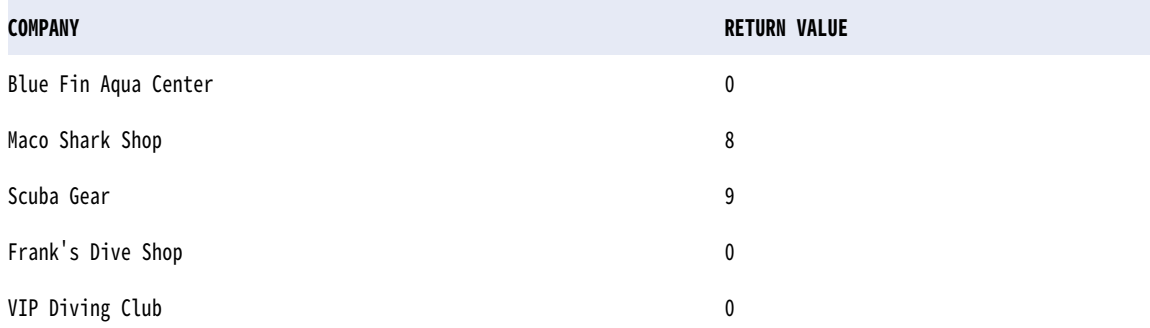

search 引数では大文字と小文字が区別されるため、'Blue Fin Aqua Center'の'A'をスキップして、0 を返しま す。

次の式は、それぞれの会社名の最後の文字を基準に、文字'a'が 2 回目に出現する位置を返します。 sff:instr( COMPANY, 'a', -1, 2 )

次の表に、一部のサンプル値と戻り値を示します。

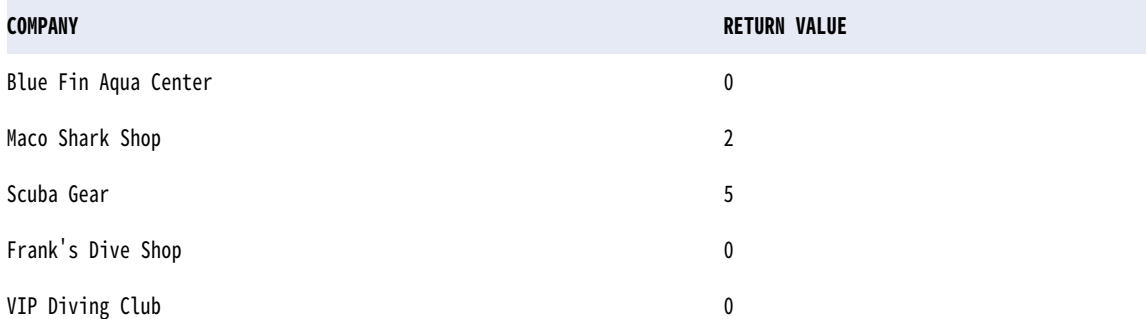

search 引数では大文字と小文字が区別されるため、'Blue Fin Aqua Center'の'A'をスキップして、0 を返しま す。

次の式は、それぞれの会社名の最後の文字を基準に、文字列'Blue Fin Aqua Center'で最初に出現する文字の位 置を返します。

sff:instr( COMPANY, 'Blue Fin Aqua Center', -1, 1 )

次の表に、一部のサンプル値と戻り値を示します。

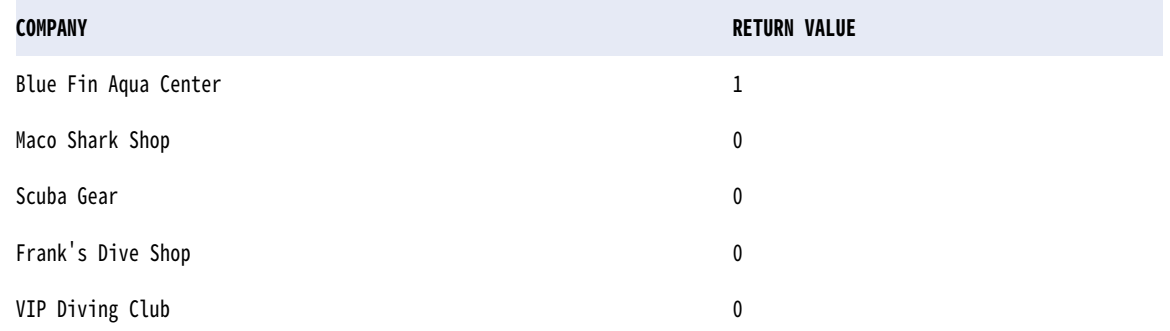

## isNull

値が NULL であるかどうかを返します。

**注:** isNull 関数は、空の文字列を FALSE と評価します。

#### 構文

util:isNull(value)

以下の表に、このコマンドの引数を示します。

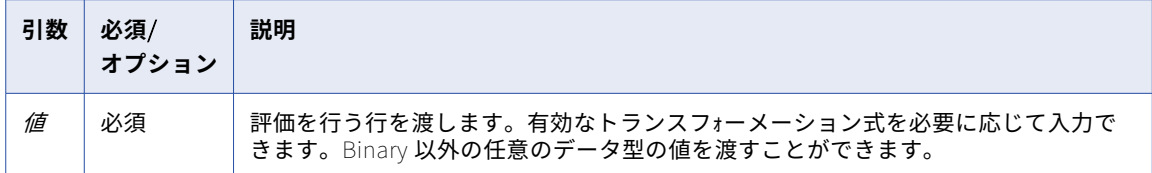

#### 戻り値

値が NULL の場合は、TRUE(1)。

値が NULL でない場合は、FALSE(0)。

#### 例

次の例は、items テーブル内の NULL 値を確認します。 util:isNull( ITEM\_NAME ) 次の表に、一部のサンプル値と戻り値を示します。

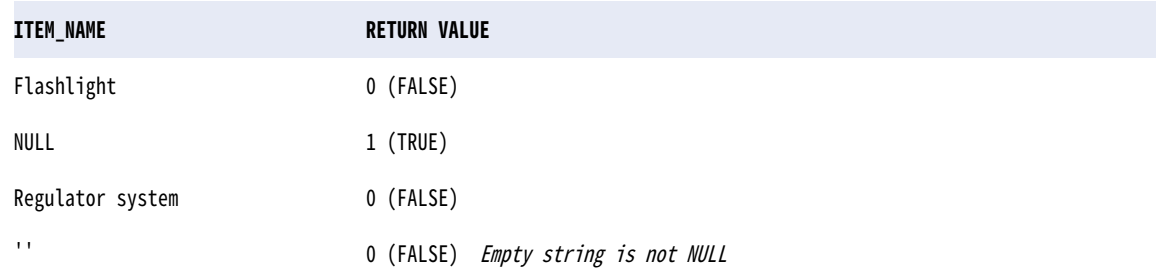

## lastDay

カラム内の各日付に対して、その月の最後の日の日付を返します。

### 構文

date:lastDay(date)

以下の表に、このコマンドの引数を示します。

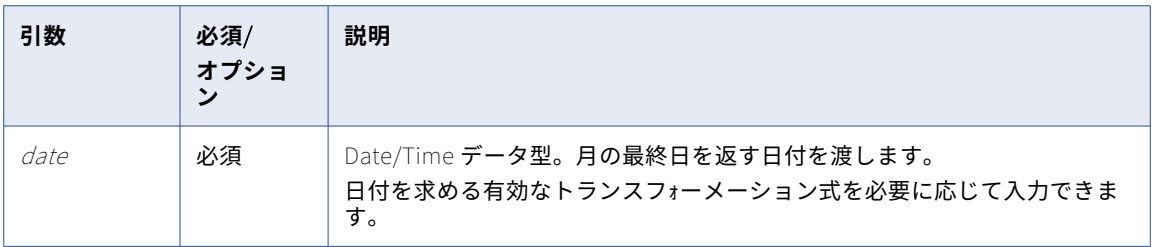

#### 戻り値

日付。この関数に渡す日付値の月の最終日。

選択したカラム内の値が NULL である場合は、NULL。

#### 例

次の式は、現在の日付を最終日として返します。

date:lastDay(fn:current-dateTime('DATE'))

次の表に、一部のサンプル値と戻り値を示します。

#### **DATE RETURN VALUE**

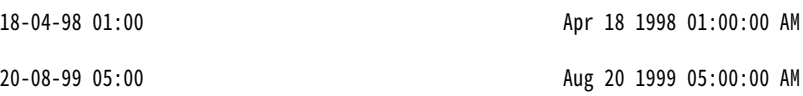

次の式は、DATE カラム内の各日付に対して、月の最終日を返します。 date:lastDay(date:addToDate(fn:current-dateTime('DATE','MM',-1)) 次の表に、一部のサンプル値と戻り値を示します。

#### **DATE RETURN VALUE**

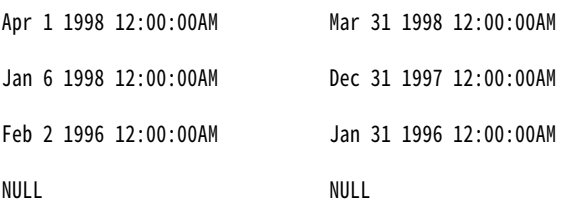

toDate をネストして文字列値を日付に変換できます。toDate 関数には常に時間情報が含まれています。時刻 値を含まない文字列を渡すと、返される日付には時刻「00:00:00」を含みます。

次の例は、各日付に対して、月の最終日を文字列と同じ形式で返します。

date:lastDay(toDate('DATE', 'MON-DD-YYYY'))

次の表に、一部のサンプル値と戻り値を示します。

#### **DATE RETURN VALUE**

'18-NOV-98' Nov-30-1998 00:00:00

# **DATE RETURN VALUE** '28-APR-98' Apr-30-1998 00:00:00 NULL NULL '18-FEB-96' Feb-29-1996 00:00:00(Leap year)

date:lastDay(date:toDate("DATE", "YYYY-MM-DD"))

次の表に、一部のサンプル値と戻り値を示します。

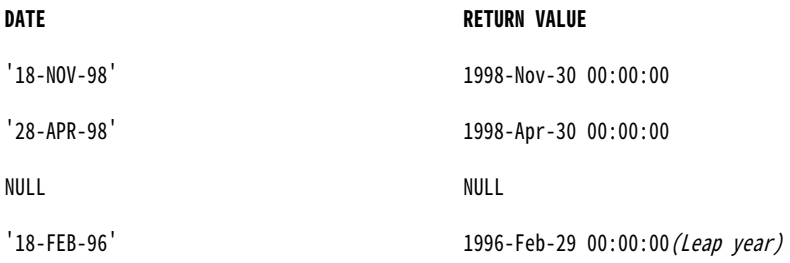

## lpad

文字列の先頭にいくつかの空白文字を追加して、文字列を指定した長さにします。

#### 構文

sff:lpad(first\_string, length, second\_string) 次の表に、引数を示します。

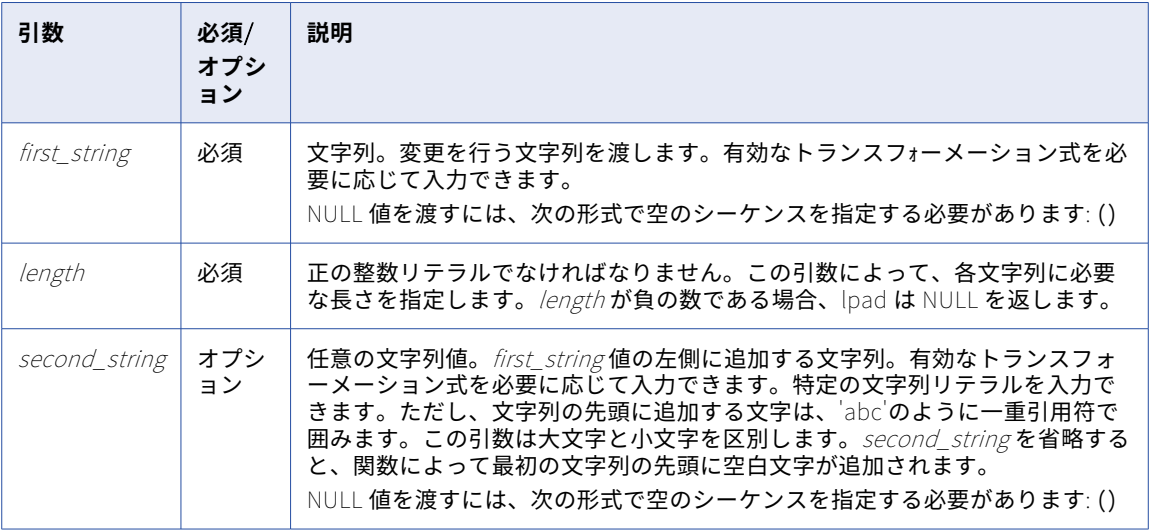

#### 戻り値

指定された長さの文字列。

関数に NULL 値を渡した場合、あるいは length が負の数の場合は、NULL です。

#### 例

次の式は、数値の先頭にゼロを付加して、数値を 6 桁に標準化します。 sff:lpad(PART\_NUM, 6, '0') 次の表に、一部のサンプル値と戻り値を示します。

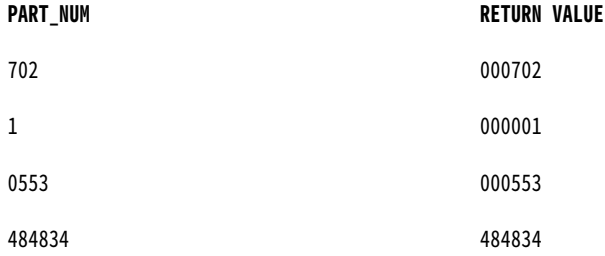

lpad は、長さを左から数えます。最初の文字列が指定した長さよりも長い場合は、文字列が右側から切り詰め られます。例えば、lpad('alphabetical', 5, 'x')は文字列'alpha'を返します。

2 番目の文字列を加えた全文字数が、指定された長さに必要な文字数よりも長い場合は、2 番目の文字列の一 部分を使用した値が返されます。

sff:lpad(ITEM\_NAME, 16, '\*..\*')

次の表に、一部のサンプル値と戻り値を示します。

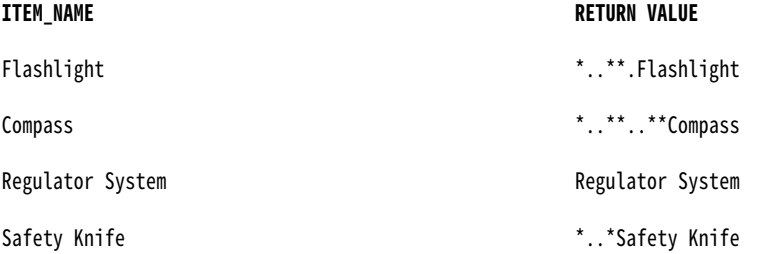

次の式は、length 引数が負の数の場合に ITEM\_NAME カラムの各行に対して lpad がどのような処理を行うか を示すものです。

sff:lpad(ITEM\_NAME, -5, '.')

次の表に、一部のサンプル値と戻り値を示します。

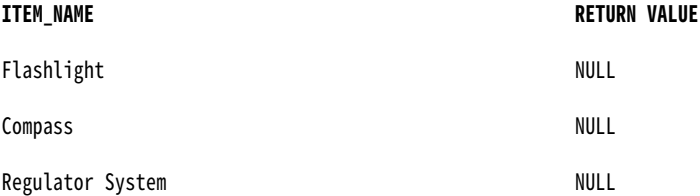

## ltrim

文字列の先頭から先頭のスペースまたは文字を削除します。

式で trim\_set 引数を指定しない場合、ltrim は文字列の先頭からシングルバイトスペースとダブルバイトスペ ースを削除します。

ltrim を使用して文字列から文字を削除する場合、ltrim は trim\_set を str引数内の各文字と左から 1 文字ずつ 比較します。文字列内の文字が trim\_set 内のいずれかの文字と一致した場合、ltrim はその文字を削除します。 ltrim 関数は、一致する文字が trim\_set で見つからなくなるまで、文字を比較して削除します。その後、一致 する文字が含まれない文字列を返します。

#### 構文

sff:ltrim(str, trim\_set)

次の表に、引数を示します。

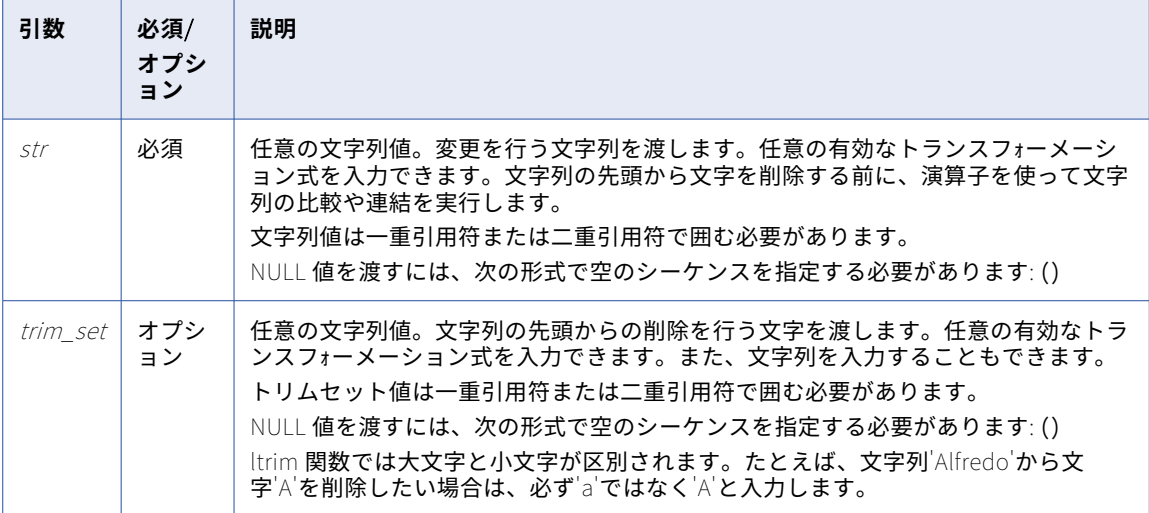

#### 戻り値

文字列。trim\_set 引数で指定された文字を削除した結果の文字列値。

ltrim に渡される値が NULL の場合は NULL。trim\_set が NULL の場合、ltrim は NULL を返します。

#### 例

次の式は、LAST\_NAME カラムの文字列から文字'S'と'.'を削除します。

sff:ltrim( LAST\_NAME, 'S.')

次の表に、一部のサンプル値と戻り値を示します。

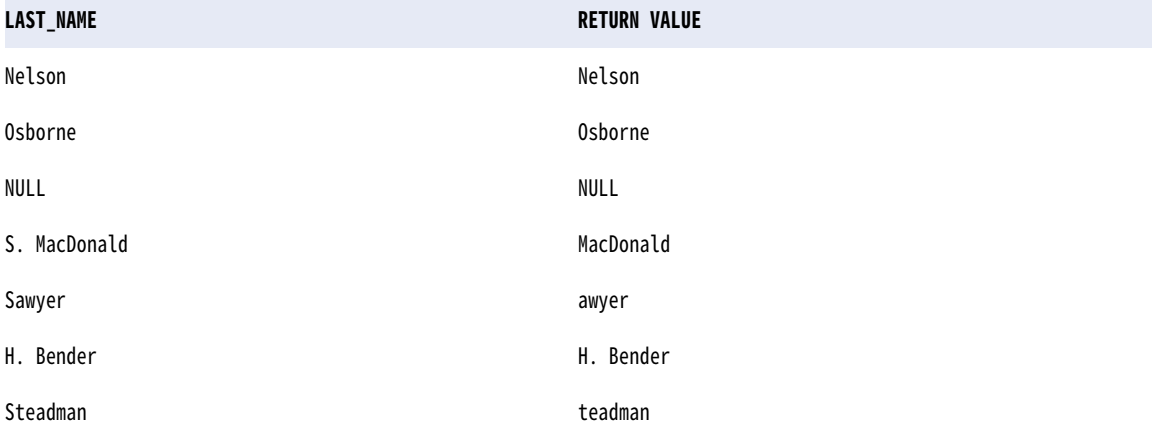

ltrim 関数は、S. MacDonald から'S.'を削除し、Sawyer および Steadman から'S'を削除しますが、H. Bender からはピリオドを削除しません。これは、ltrim は trim\_set 引数に指定された文字列を 1 文字ずつ検 索していくためです。文字列内の最初の文字が trim\_set 内の最初の文字と一致した場合、ltrim はその文字を 削除します。その後、ltrim は文字列内の 2 番目の文字を確認します。その文字が *trim\_set* 内の 2 番目の文字 と一致している場合は削除し、3 文字目以降も同様に進みます。文字列内の最初の文字が trim\_*set* の対応する 文字と一致しない場合、ltrim はこの文字列を返して、次の行の評価を行います。

H. Bender の例では、H は trim\_set 引数のどの文字にも一致しないため、ltrim は LAST\_NAME カラム内の文 字列を返して、次の行に移ります。

#### ltrim のヒント

2 つの文字列を連結した後に先頭の空白スペースを削除するには、ltrim を CONCAT とともに使用します。

ltrim をネストすることで、複数の文字セットを削除することもできます。例えば、名前のカラムから先頭の空 白スペースと文字「T」を削除するには、次のような式を作成します。

sff:ltrim( sff:ltrim( NAMES ), 'T' )

## round (Numbers)

数値を指定の桁数または小数点以下の桁数に丸めます。また、round を使用して日付を丸めることもできま す。

round 関数は次のように動作します。

- **•** 引数に最も近い、端数のない数値を返します。
- **•** 引数に近い数値が 2 つある場合は、正の無限大に最も近い数値が返されます。
- **•** 引数のデータ型が xs:float、xs:double、xs:decimal、または xs:integer の 4 つの数値データ型のいずれか である場合、結果のデータ型は引数のデータ型と等しくなります。
- **•** 引数のデータ型が数値データ型の 1 つから派生したデータ型である場合、結果は基本数値データ型のインス タンスになります。

#### 構文

fn:round(arg)

以下の表に、このコマンドの引数を示します。

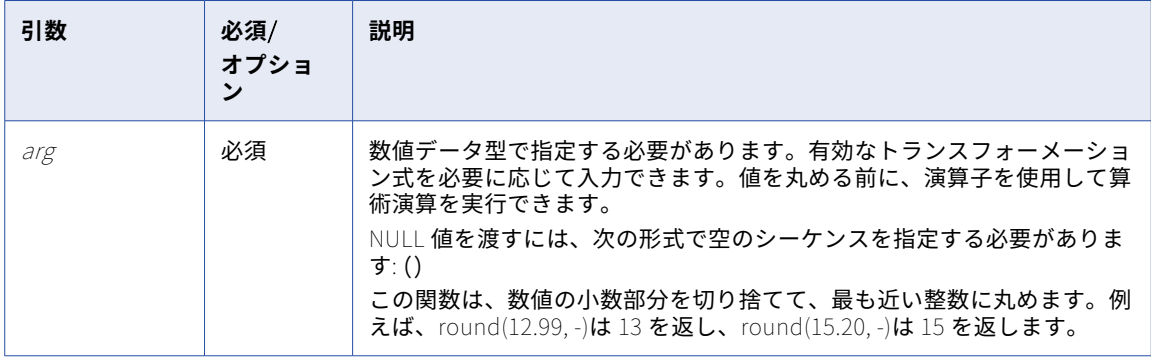

#### 戻り値

数値。

いずれかの引数が NULL の場合、round は NULL を返します。

#### **例**

次の式は、丸められた値を[Price]カラムに返します。 fn:round(PRICE)

次の表に、一部のサンプル値と戻り値を示します。

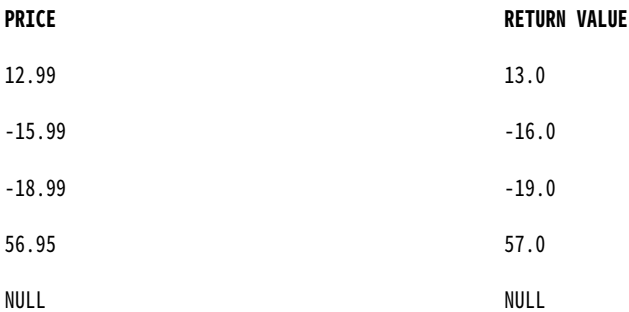

精度をより具体的に指定して、数値を最も近い整数に丸めたり、小数部分を切り捨てたりする場合は、roundhalf-to-even 関数を使用することをお勧めします。

fn:round-half-to-even(arg, precision)

正の精度を入力すると、関数は数値の小数点以下の桁数をこの値に丸めます。例えば、round(12.99, 1)は 13.0 を返し、round(15.44, 1)は 15.4 を返します。

負の精度を入力すると、関数は小数点の左側をこの桁数だけ丸めて、整数を返します。例えば、round(12.99, -1)は 10 を返し、round(15.99, -1)は 20 を返します。

返される値は、引数に最も近い値、つまり、負の精度の 10 の倍数である引数に数値的に最も近い値です。こ のような 2 つの値が非常に近い場合(例えば、引数の小数の部分がどちらも.500...である場合など)、関数は最 下位桁が偶数である最も小さい値を返します。

#### 例

次の式は、Price カラムの値を小数点以下 3 桁に丸めた値を返します。

fn:round-half-to-even(PRICE, 3)

次の表に、一部のサンプル値と戻り値を示します。

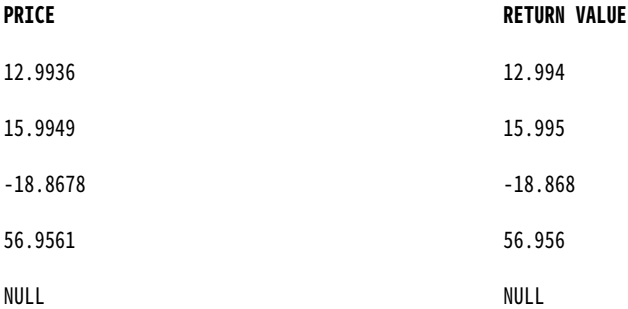

精度の引数に負の整数を渡すことにより、小数点の左側を指定桁数に丸めることもできます。

fn:round-half-to-even(PRICE, -2)

次の表に、一部のサンプル値と戻り値を示します。

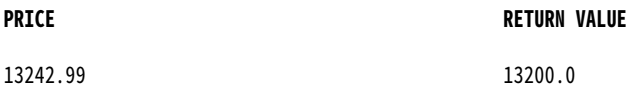

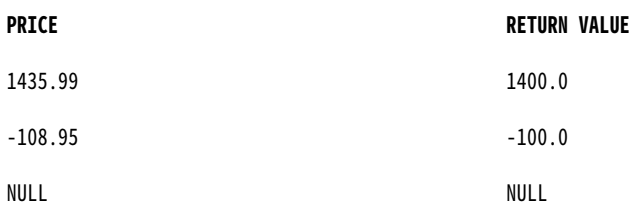

精度の引数を省略すると、関数は数値を最も近い整数に丸めます。 fn:round-half-to-even(PRICE, 0)

次の表に、一部のサンプル値と戻り値を示します。

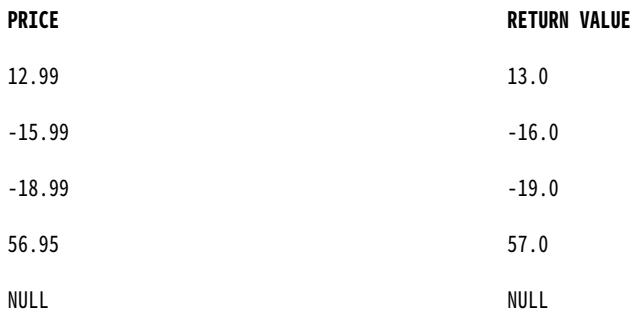

## rtrim

文字列の末尾から空白文字または文字を削除します。

式で trim\_set パラメータを指定しない場合、rtrim は文字列の末尾からシングルバイトスペースとダブルバイ トスペースを削除します。

rtrim を使って文字列から文字を削除する場合、rtrim は trim\_set を string 引数内の各文字と右から 1 文字ず つ比較します。文字列内の文字が trim\_set 内のいずれかの文字と一致した場合、rtrim はその文字を削除しま す。rtrim は、一致する文字が trim\_set で見つからなくなるまで、文字を比較して削除します。一致する文字 を含まない文字列を返します。

#### 構文

sff:rtrim(str, trim\_set)

次の表に、引数を示します。

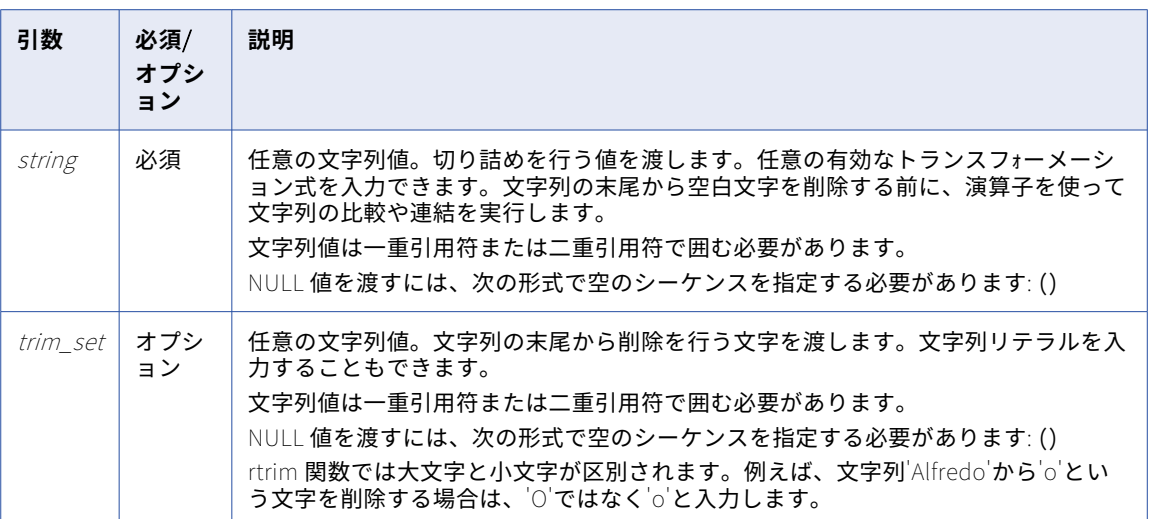

#### 戻り値

文字列。trim\_set 引数で指定された文字を削除した結果の文字列値。

rtrim に渡される値が NULL の場合は NULL。trim\_*set* が NULL の場合、rtrim は NULL を返します。

例

次の式は、LAST\_NAME カラムの文字列から文字're'を削除します。

sff:rtrim( LAST\_NAME, 're')

次の表に、一部のサンプル値と戻り値を示します。

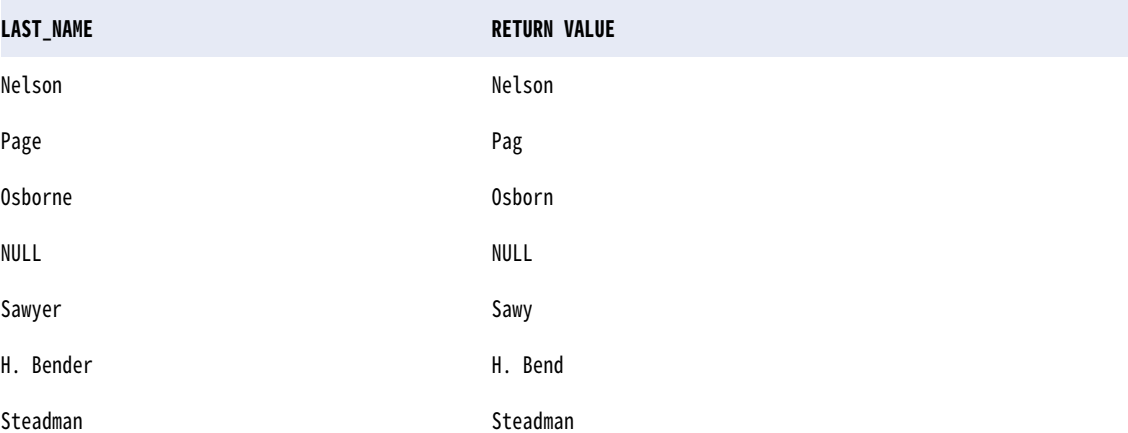

trim\_set の最初の文字は'r'ですが、rtrim 関数は Page から'e'を削除します。これは、rtrim は trim\_set 引数 に指定された文字列を 1 文字ずつ検索していくためです。文字列内の最後の文字が trim\_set 内の最初の文字と 一致した場合、rtrim はその文字を削除します。ただし、文字列内の最後の文字が一致しない場合、rtrim は trim\_set 内の 2 番目の文字と比較します。文字列内の最後から 2 番目の文字が trim\_set の 2 番目の文字と一 致した場合、rtrim はその文字を削除します。文字列内の文字が trim\_set と一致しなかった場合、rtrim はそ の文字列を返して、次の行の評価を行います。

最後の例では、Nelson の最後の文字が trim\_set 引数のどの文字にも一致しないため、rtrim は'Nelson'を返し て次の行を評価します。

#### rtrim のヒント

2 つの文字列を連結した後に末尾の空白文字を削除するには、rtrim を CONCAT とともに使用します。

また、rtrim をネストして複数の文字列を削除することもできます。例えば、名前のカラム内にあるそれぞれ の文字列の末尾から末尾の空白と文字't'を削除する場合は、次のような式を作成します。

sff:trim( sff:rtrim( NAMES ), 't' )

## toChar (Numbers)

数値をテキスト文字列に変換します。

#### 構文

sff:toChar(xs:double(val))

**注:** 関数を追加した後に、構文にフレーズ(xs:double)を手動で追加する必要があります。フレーズを追加し ない場合、タスクフローは失敗します。

次の表に、引数を示します。

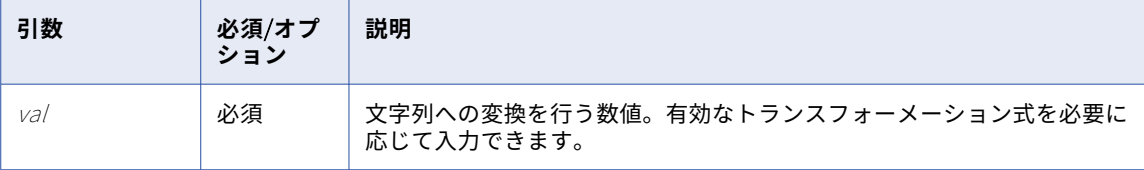

toChar は、次のように倍精度浮動小数点数をテキスト文字列に変換します。

- **•** 16 桁までの倍精度浮動小数点数値を文字列に変換し、15 桁までの精度を提供します。15 桁を超える数値を 渡すと、toChar は数値を 16 桁に基づいて丸め、数値の文字列表現を科学的表記で返します。例えば、 1234567890123456 倍精度浮動小数点数値は、'1.23456789012346e+015'文字列値に変換されます。
- **•** (-1e16,-1e-16]および[1e-16, 1e16)の範囲の数値は、10 進表記で返します。toChar は、この範囲以外の 数値を科学的表記で返します。例えば、10842764968208837340 倍精度浮動小数点数値 は、'1.08427649682088e+019'文字列値に変換されます。

toChar は、次のように 10 進数値をテキスト文字列に変換します。

- **•** 低精度モードの場合、toChar は、固定小数点値を倍精度浮動小数点数値として扱います。
- **•** 小数点以下を toChar 関数に渡し、入力値に小数点以下のスケールと一致させるための桁が足りない場合、 toChar 関数は値にゼロを追加します。

例えば、小数点以下のスケールが 5 で、行の値が 7.6901 の場合、toChar 関数は入力値を 7.69010 として 扱い、戻り値は「7.69010」になります。

戻り値

文字列。

関数に NULL 値を渡した場合は NULL です。

#### 倍精度浮動小数点数の変換例

次の式は、SALES ポート内の倍精度浮動小数点数値を文字列に変換します。 sff:toChar(xs:double(SALES))

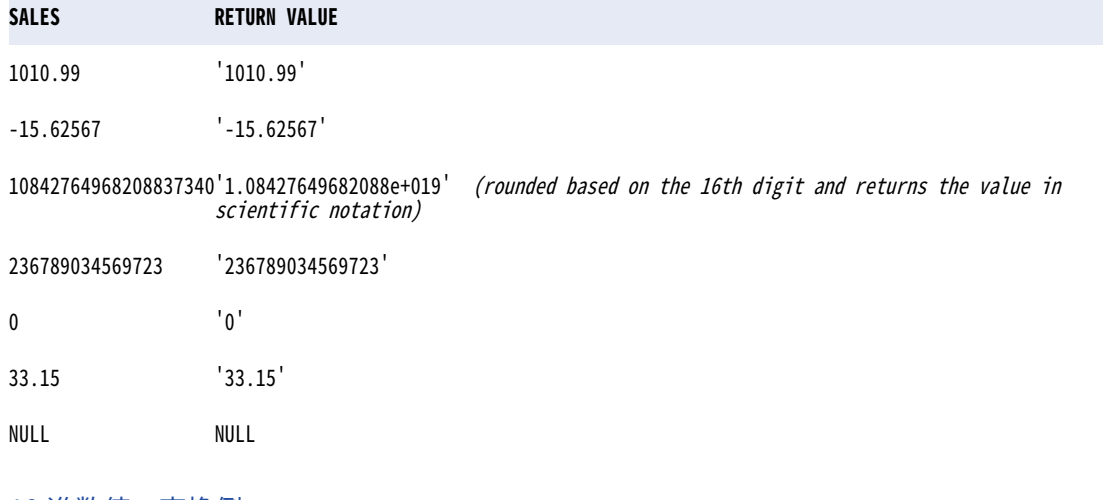

#### 10 進数値の変換例

次の式は、SALES ポート内の 10 進数値を、高精度モードで文字列に変換します。 sff:toChar(xs:double(SALES))

次の表に、精度が 38 より大きい場合のサンプル値と戻り値を示します。

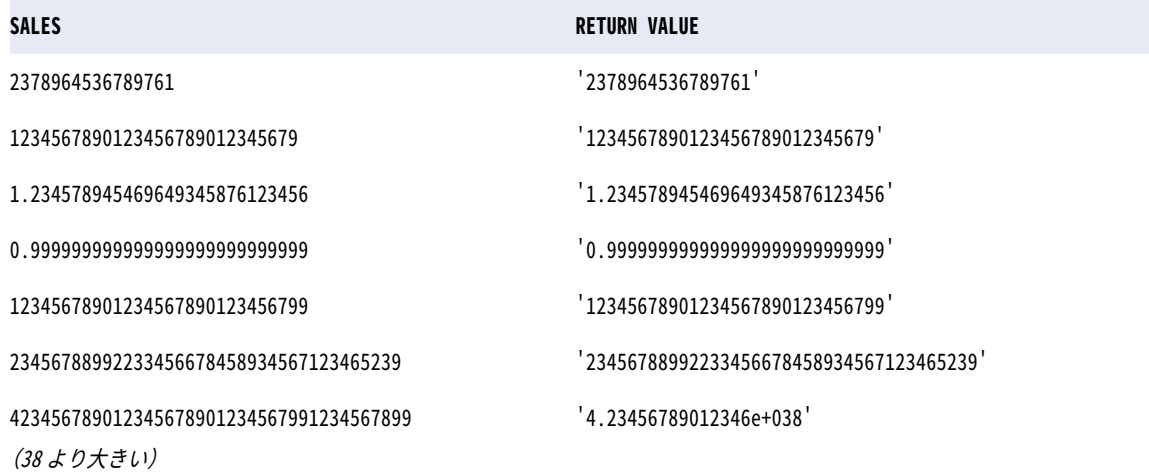

次の表に、精度が 28 より大きい場合のサンプル値と戻り値を示します。

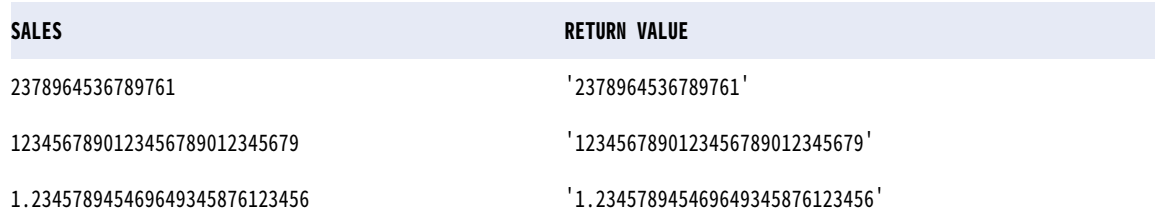

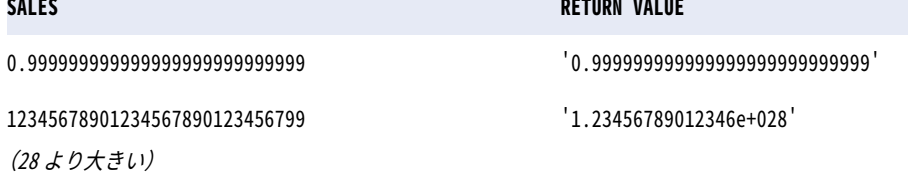

toChar(日付)関数により、Date/Time データ型を、指定した形式の文字列に変換します。日付の全体、また は日付の一部を文字列に変換することができます。

**注:** 二重引用符は、D"D""DDD のように、形式があいまいな文字列を区切るために使用します。空の二重引用 符は出力には表示されません。

### toDate

 $\overline{a}$ 

文字列を Date/Time データ型に変換します。ソース文字列の形式を指定するには、toDate フォーマット文字列 を使用します。

toDate 式の出力ポートは Date/Time である必要があります。

toDate で 2 桁の年を変換する場合には、RR または YY のフォーマット文字列を使用します。YYYY フォーマッ ト文字列を使用してはなりません。

#### 構文

date:toDate(xs:dateTime('date'), 'format')

**注:** xs:dateTime 句を手動で追加し、日付値を一重引用符で囲む必要があります。

次の表に、引数を示します。

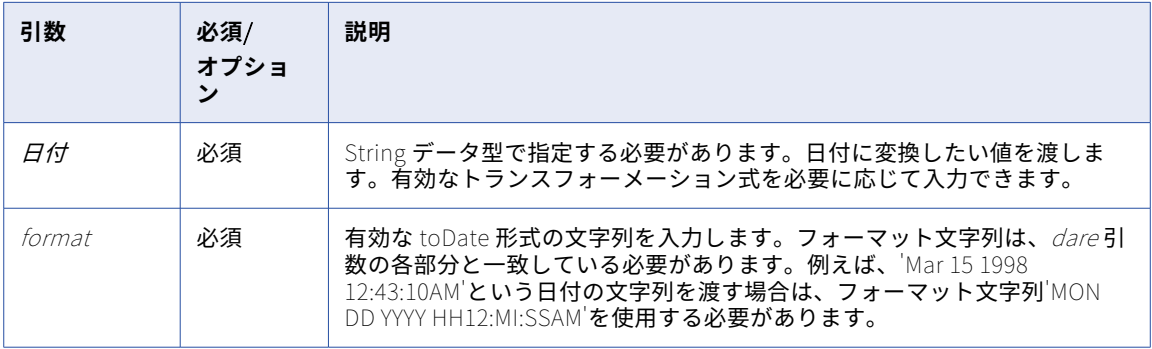

#### 戻り値

日付。

toDate 関数は、常に日付と時刻を返します。時刻値を持たない文字列を渡すと、返される日付には常に時刻 00:00:00.000000000 が含まれます。この関数の結果は、日時データ型の任意のターゲットカラムにマッピング できます。

関数に NULL 値を渡した場合は NULL になります。

**警告:** フォーマット文字列は、任意の日付区切り文字を含めて、toDate 文字列の形式と一致する必要がありま す。一致しない部分がある場合、toDate は不正確な値を返したり、レコードをスキップしたりする場合があり ます。

### 例

date:toDate(xs:dateTime('DATE\_PROMISED'), 'MM/DD/YY') 次の表に、一部のサンプル値と戻り値を示します。

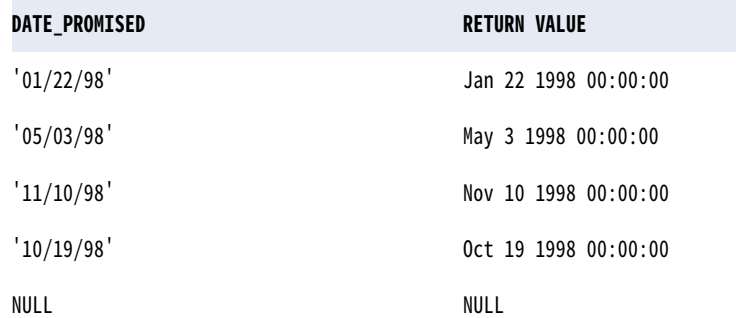

date:toDate(xs:dateTime('DATE\_PROMISED'), 'MON DD YYYY HH12:MI:SSAM') 次の表に、一部のサンプル値と戻り値を示します。

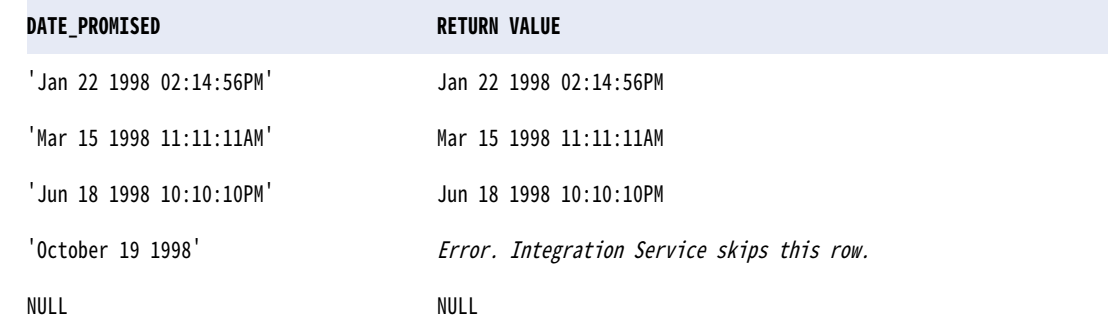

以下の式は、SHIP\_DATE\_MJD\_STRING ポートの文字列を日付値に変換します。 date:toDate(xs:dateTime('SHIP\_DATE\_MJD\_STR'), 'J') 次の表に、一部のサンプル値と戻り値を示します。

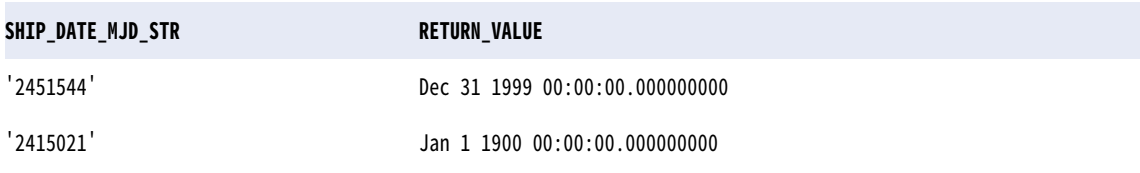

J フォーマット文字列には日付の時間部分が含まれないため、戻り値では時間が 00.000000000:00:00 に設定 されています。

次の式は、文字列を 4 桁形式の年に変換します。現在の年は 1998 です。 date:toDate(xs:dateTime('DATE\_STR'), 'MM/DD/RR')

次の表に、一部のサンプル値と戻り値を示します。

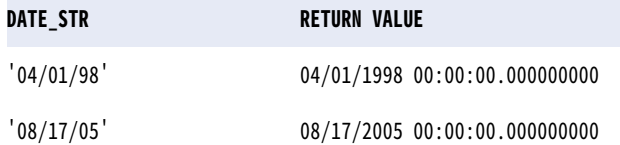

次の式は、文字列を 4 桁形式の年に変換します。現在の年は 1998 です。 date:toDate(xs:dateTime('DATE\_STR'), 'MM/DD/YY') 次の表に、一部のサンプル値と戻り値を示します。

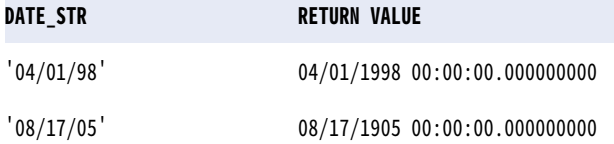

**注:** 2 番目の行については、RR は 2005 年を返しますが、YY は 1905 年を返します。 次の式は、文字列を 4 桁形式の年に変換します。現在の年は 1998 です。 date:toDate(xs:dateTime('DATE\_STR'), 'MM/DD/Y') 次の表に、一部のサンプル値と戻り値を示します。

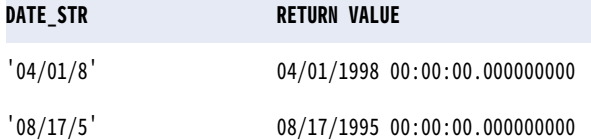

次の式は、文字列を 4 桁形式の年に変換します。現在の年は 1998 です。 date:toDate(xs:dateTime('DATE\_STR'), 'MM/DD/YYY') 次の表に、一部のサンプル値と戻り値を示します。

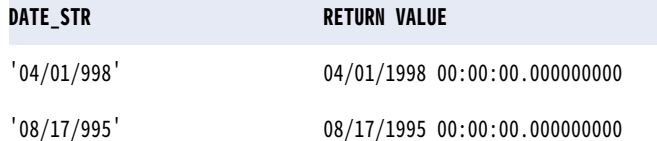

次の式は、深夜からの通算秒を含む文字を日付値に変換します。 date:toDate(xs:dateTime('DATE\_STR'), 'MM/DD/YYYY SSSSS') 次の表に、一部のサンプル値と戻り値を示します。

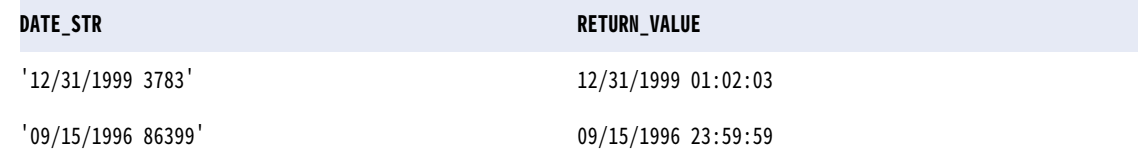

## toDecimal

文字列または数値を 10 進数値に変換します。toDecimal 関数では、先頭のスペースが無視されます。

#### 構文

util:toDecimal(value, scale)

次の表に、引数を示します。

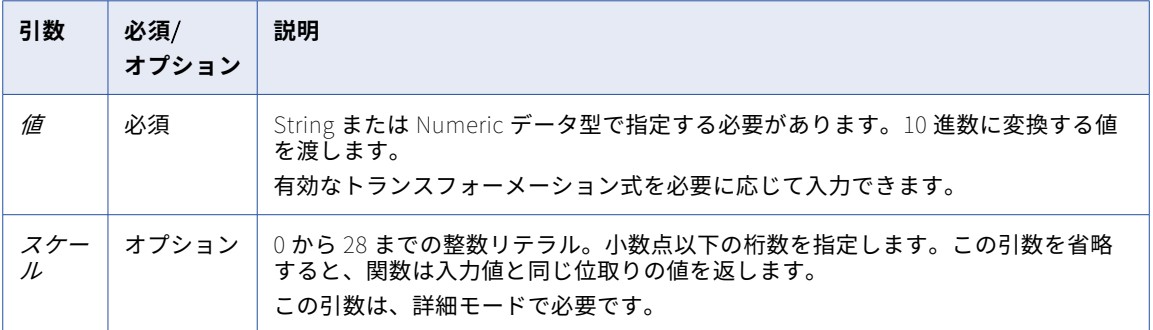

#### 戻り値

0 から 28 までの精度と位取りを持つ 10 進値。

選択したカラムの値が空の文字列または数値以外の文字であった場合は、ゼロ。

関数に NULL 値を渡した場合は NULL です。

#### 例

次の式は、カラム IN\_TAX からの値を使用します。データ型は Decimal で、精度は 10、スケールは 3 です。 util:toDecimal(IN\_TAX, 3)

次の表に、一部のサンプル値と戻り値を示します。

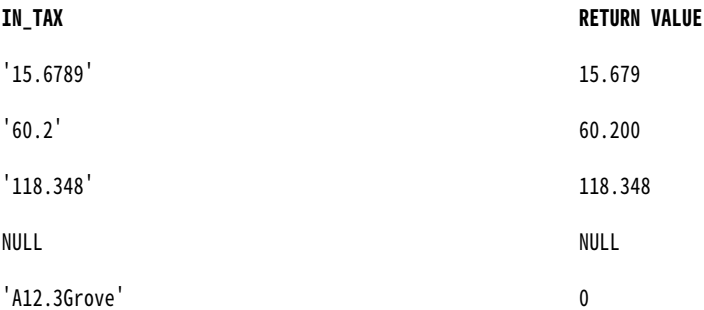

次の式は、[Sales]カラムからの値を使用します。データ型は Decimal で、精度は 10、スケールは 2 です。 util:toDecimal(Sales, 2)

次の表に、一部のサンプル値と戻り値を示します。

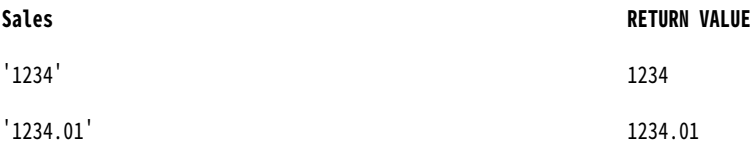

1234.00 形式の戻り値が必要な場合は、次の式を使用します。

format-number(util:toDecimal('1234', 2), '0.00')

toDecimal 関数は、最大 28 桁の精度をサポートします。32 桁など、28 桁を超える精度で値を渡した場合は、 高精度を有効にした後でも問題が発生します。

ソースからターゲットまで 32 桁の値をそのまま使用する場合は、32 桁の精度でソースからターゲットまでの 文字列として値を定義する必要があります。ターゲットデータベースに数値データ型があり、ターゲット定義 に文字列データ型がある場合でも、ターゲットデータベースに値をロードできます。ただし、ターゲットデー タベースのカラムのデータ型が 32 桁の精度を受け入れることを確認する必要があります。

10 進数のオーバーフロー

小数点の左側の数値のサイズが精度を超えた場合は、10 進数の演算がオーバーフローします。

この問題を解決するには、式ポートのスケールや精度を変更し、マッピングのダウンストリームポートを接続 して、式の入力データのサイズに合わせた設定を使用します。

以下に例を示します。

数値フィールドのスケールが 15 に定義され、サイズが 28 に定義されている場合、このフィールドは小数点の 左側に 13 個、右側に 15 個の数値を受け入れます。したがって、次の数値は 28,15 という数値に対して有効に なります。

1234567890123.11143

13575.123451234567891

ただし、次の数値は 10 進数のオーバーフローエラーを引き起こします。

111112222233333.4444

123.1111122222333334

### toInteger

文字列または数値を整数に変換します。toInteger 構文にはオプションの引数があり、数字を近似値の整数に 丸めるか、小数点以下を切り詰めるかを選択できます。toInteger 関数は、先頭のスペースを無視します。

#### 構文

util:toInteger(value, flag)

次の表に、引数を示します。

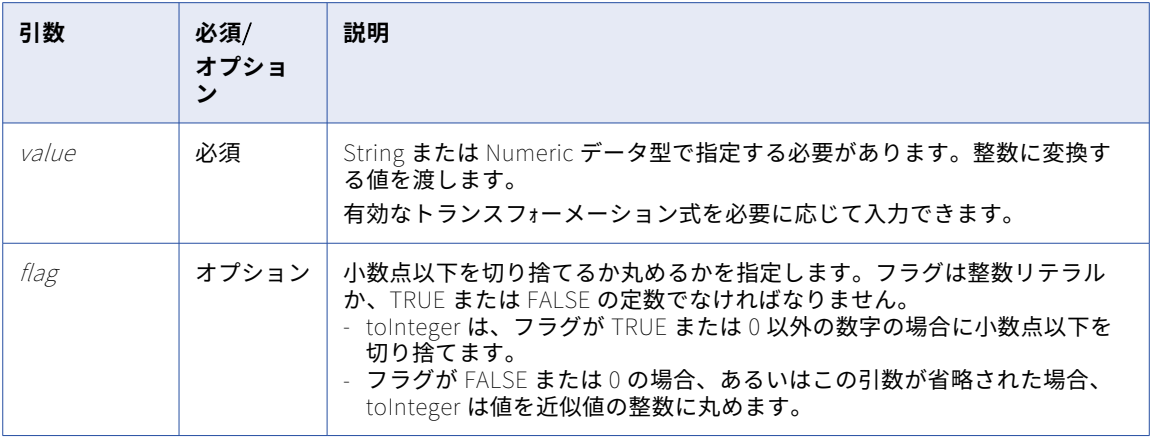

戻り値

整数。

関数に NULL 値を渡した場合は NULL です。

関数に渡された値に英数字が含まれている場合は 0 です。

#### 例

次の式は、カラム IN\_TAX からの値を使用します。

util:toInteger(IN\_TAX, fn:boolean(1))

次の表に、一部のサンプル値と戻り値を示します。

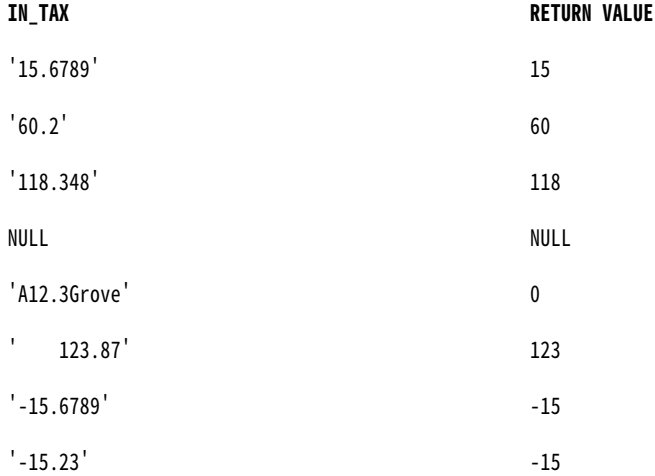

bigint カラムが整数データ型のカラムにマッピングされている場合は問題が発生します。

この問題を回避するには、マッピング全体でカラムのデータ型を等しくする必要があります。整数カラムに bigint を割り当てる必要がある場合は、渡されるデータが整数の範囲を超えないようにしてください。

bigint の範囲: -9,223,372,036,854,775,808~9,223,372,036,854,775,807

整数の範囲: -2,147,483,648~2,147,483,647

## trunc (Numbers)

精度で指定された小数点以下の桁数に基づいて、数値を特定の桁に切り詰めます。

#### 構文

Util:trunc(arg, precision)

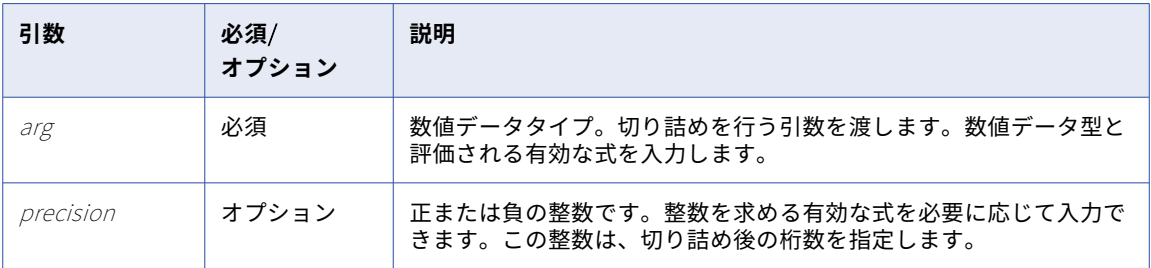

precision が正の整数である場合、trunc は precision で指定された小数点以下の桁数を含む argを返します。 precision が負の整数である場合、trunc は小数点の左側の指定された桁数をゼロに変更します。precision 引 数を省略すると、trunc は arg の小数部分を切り詰めて、整数を返します。

引数の小数点以下の末尾のゼロはすべて切り詰められます。例えば、次の式は結果として 2345.7535 を返しま す。

util:trunc(2345.75350000, 6)

小数点以下が 16 桁を超える数値が含まれている場合、XQuery の制限により、結果は指数値を返します。 例えば、次の式は結果として 1.234567812345679E7 を返します。

util:trunc(12345678.12345678901234567890, 15) 10 進数の precision 値を渡すと、arg を近似値の整数に四捨五入してから、式が評価されます。

戻り値

関数で指定されたパラメータに基づく数値または整数値。

#### 例

以下の式は、PRICE カラム内の値の切り詰めを行います。

Util:trunc(PRICE, 3)

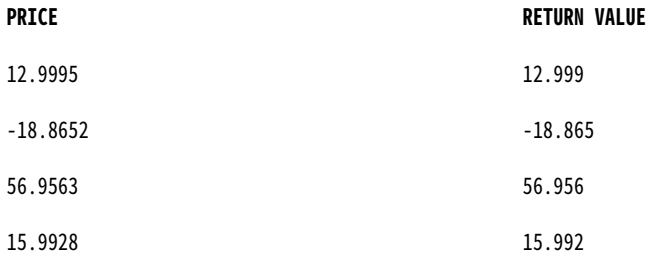

Util:trunc(PRICE, -1)

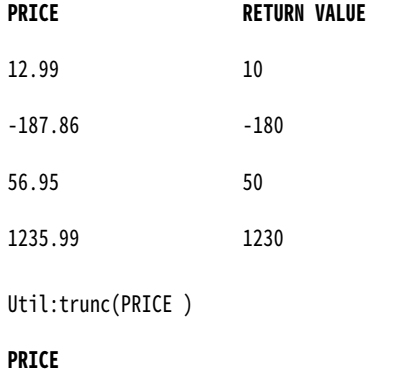

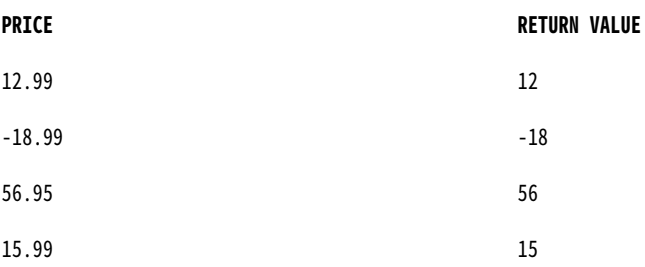
### trunc(Dates)

日付を特定の年、月、日、時、分、秒、またはミリ秒に切り詰めます。また、trunc を使って数値を切り詰め ることもできます。

日付の中の以下の部分を切り詰めることができます。

- **• 年。**日付の年の部分を切り詰めると、関数は入力された年の 1 月 1 日を返し、時刻を 00:00:00.000000000 に設定します。例えば、次の式では 1/1/1997 00:00:00.000000000 を返します。 date:trunc(xs:dateTime('12/1/1997 3:10:15'), 'YY')
- **• 月。**日付の月の部分を切り詰めると、関数は月の最初の日を返し、時刻を 00:00:00.000000000 に設定しま す。例えば、次の式では 4/1/1997 00:00:00.000000000 を返します。 date:trunc(xs:dateTime('4/15/1997 12:15:00'), 'MM')
- **• 日。**日付の日の部分を切り詰めると、関数はその日付を返し、時刻を 00:00:00.000000000 に設定します。 例えば、次の式では 6/13/1997 00:00:00.000000000 を返します。 date:trunc(xs:dateTime('6/13/1997 2:30:45'), 'DD')
- **• 時間。**日付の時の部分を切り詰めると、この関数は日付の分と秒をゼロに設定して返します。たとえば、次 の式では 4/1/1997 11:00:00.000000000 を返します。 date:trunc(xs:dateTime('4/1/1997 11:29:35'), 'HH')
- **• 分。**日付の分の部分を切り詰めると、この関数は日付の秒をゼロに設定して返します。たとえば、次の式で は 5/22/1997 10:15:00.000000000 を返します。 date:trunc(xs:dateTime('5/22/1997 10:15:29'), 'MI')
- **• 秒。**日付の分の部分を切り詰めると、この関数は日付の秒をゼロに設定して返します。たとえば、次の式で は 5/22/1997 10:15:29.000000000 を返します。

date:trunc(xs:dateTime('5/22/1997 10:15:29.135'), 'SS')

**• ミリ秒。**日付の分の部分を切り詰めると、この関数は日付の秒をゼロに設定して返します。たとえば、次の 式では 5/22/1997 10:15:30.135000000 を返します。 date:trunc(xs:dateTime('5/22/1997 10:15:30.135235'), 'MS')

### 構文

date:trunc(xs:dateTime('date'), 'format')

**注:** xs:dateTime 句を手動で追加し、日付値を一重引用符で囲む必要があります。

次の表に、引数を示します。

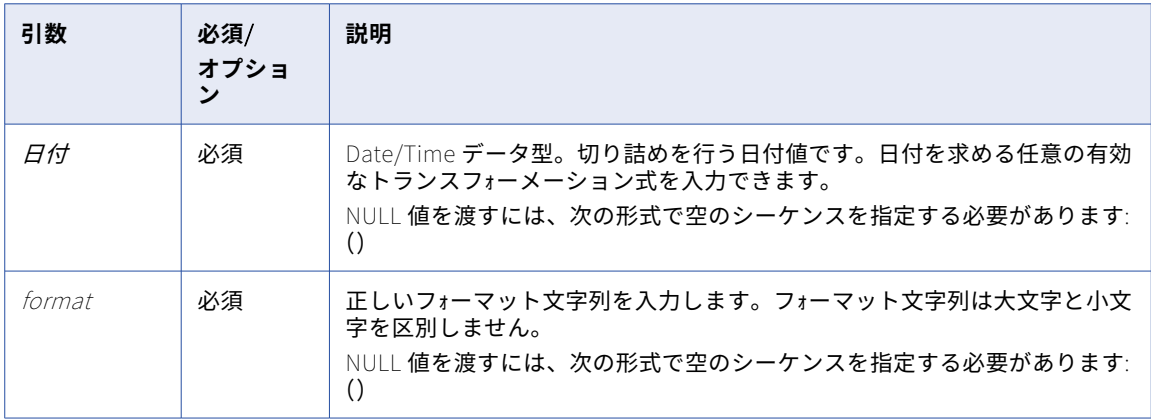

戻り値

日付。

関数に NULL 値を渡した場合は NULL です。

例

以下の式は、DATE\_SHIPPED カラムの日付の年の部分を切り詰めます。

date:trunc(xs:dateTime('DATE\_SHIPPED'), 'Y') date:trunc(xs:dateTime('DATE\_SHIPPED'), 'YY') date:trunc(xs:dateTime('DATE\_SHIPPED'), 'YYY') date:trunc(xs:dateTime('DATE\_SHIPPED'), 'YYYY')

次の表に、一部のサンプル値と戻り値を示します。

#### **DATE\_SHIPPED RETURN VALUE**

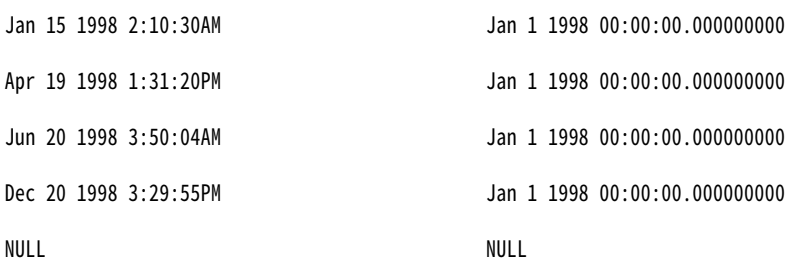

以下の式は、DATE\_SHIPPED カラムの各日付の月の部分を切り詰めます。

date:trunc(xs:dateTime('DATE\_SHIPPED'), 'MM') date:trunc(xs:dateTime('DATE\_SHIPPED'), 'MON') date:trunc(xs:dateTime('DATE\_SHIPPED'), 'MONTH')

次の表に、一部のサンプル値と戻り値を示します。

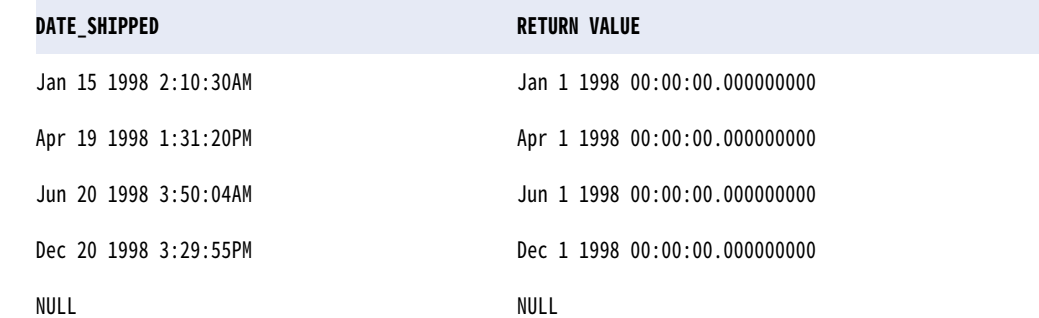

以下の式は、DATE\_SHIPPED カラムの各日付の日の部分を切り詰めます。

date:trunc(xs:dateTime('DATE\_SHIPPED'), 'D') date:trunc(xs:dateTime('DATE\_SHIPPED'), 'DD') date:trunc(xs:dateTime('DATE\_SHIPPED'), 'DDD') date:trunc(xs:dateTime('DATE\_SHIPPED'), 'DY') date:trunc(xs:dateTime('DATE\_SHIPPED'), 'DAY')

次の表に、一部のサンプル値と戻り値を示します。

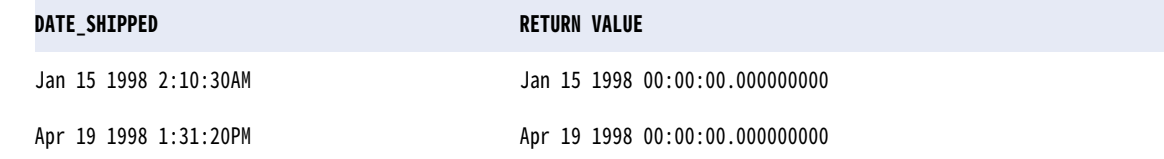

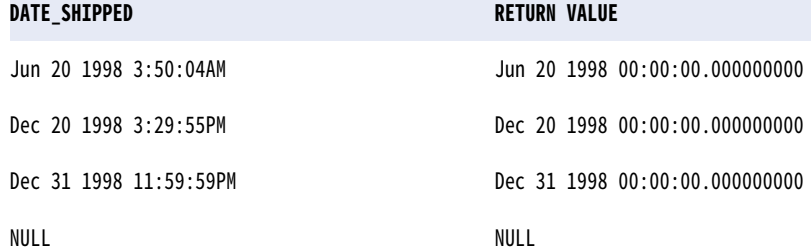

以下の式は、DATE\_SHIPPED カラムの各日付の時の部分を切り詰めます。

date:trunc(xs:dateTime('DATE\_SHIPPED'), 'HH') date:trunc(xs:dateTime('DATE\_SHIPPED'), 'HH12') date:trunc(xs:dateTime('DATE\_SHIPPED'), 'HH24')

次の表に、一部のサンプル値と戻り値を示します。

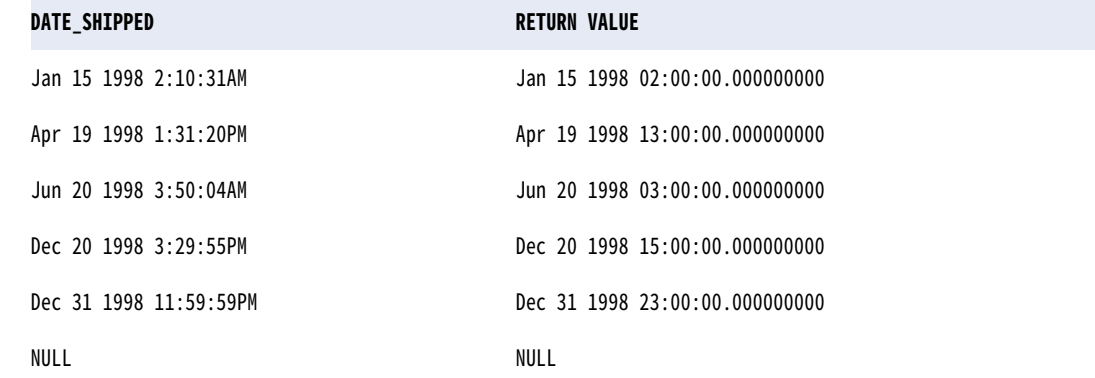

以下の式は、DATE\_SHIPPED カラムの各日付の分の部分を切り詰めます。 date:trunc(xs:dateTime('DATE\_SHIPPED'), 'MI') 次の表に、一部のサンプル値と戻り値を示します。

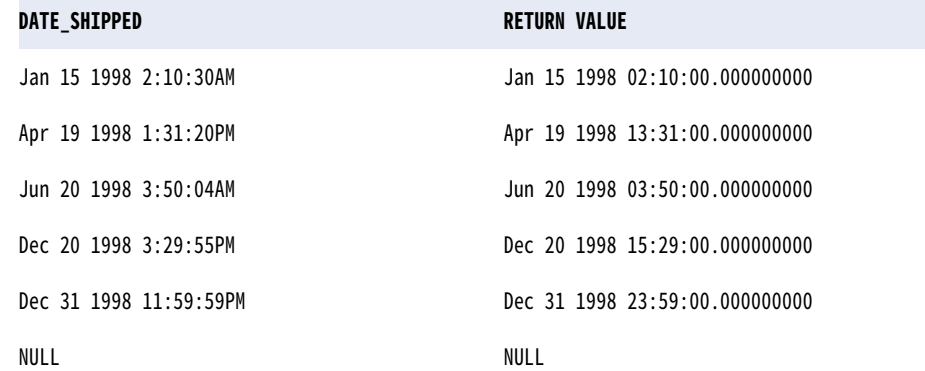

## 「検証]パネルの使用

[検証]パネルには、タスクフローのエラーが一覧表示されます。[検証]パネルを使用して、タスクフローの トラブルシューティングを行います。

1. [Taskflow Designer]ページの右上で、**[検証]**をクリックします。 タスクフローにエラーがある場合は、エラーの一覧が表示されます。

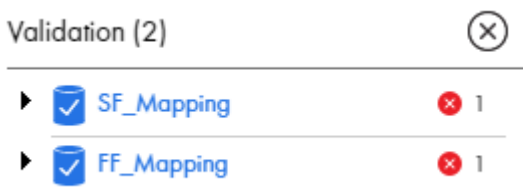

2. 各エラーを展開して詳細を表示します。

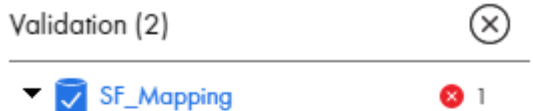

The input field Data Task for a Service Call step cannot be empty.

FF\_Mapping ⊗ ⊺

The input field Data Task for a Service Call step cannot be empty.

- 3. エラーをクリックすると、UI の対応する手順に進みます。
- 4. タスクフローに変更を加え、**[保存]**をクリックします。

## タスクフローの実行

タスクフローを使用して、複数のデータ統合タスクの実行シーケンスを制御します。

次の方法で、タスクフローを呼び出して実行できます。

### **タスクフローデザイナから**

タスクフローをタスクフローデザイナから実行するには、タスクフローを開き、ページの右上で**[実行]** をクリックします。

また、1 つ以上のタスクフロー入力を作成し、その入力を使用してタスクフローを実行することもできま す。タスクフロー入力を使用してタスクフローを実行するには、タスクフローを開き、**[アクション]**メニ ューで**[次を使用して実行]**を選択します。

#### API **として**

タスクフローを API として実行するには、最初にタスクフローをサービスとしてパブリッシュしてから実 行する必要があります。タスクフローをパブリッシュする際、データ統合はサービス URL と SOAP サービ ス URL を生成します。これらのエンドポイント URL を使用して、タスクフローを API として実行できま す。タスクフローを API として実行する際は、タスクフローに含まれるタスクの入力パラメータを動的に 指定して、オーケストレーションを実行できます。

#### RunAJob **ユーティリティの使用**

RunAJob ユーティリティを使用してタスクフローを実行するには、タスクフローをパブリッシュする必要 があります。RunAJob ユーティリティを使用するには、RunAJob ユーティリティコマンド cli.bat runAJobCli の後に引数を入力します。

#### **ファイルリスナによる開始**

コネクタファイルリスナ経由でタスクフローを呼び出す事ができます。タスクフロー内で、バインディン グタイプを**[イベント]**として定義し、イベントソースとしてコネクタファイルリスナを選択します。タ スクフローをパブリッシュするときに、タスクフローはその中で定義されているコネクタファイルリスナ にサブスクライブします。ファイルイベントが発生すると、コネクタファイルリスナはタスクフローを呼 び出します。例えば、フォルダ上の新しいファイルをリスンするようにコネクタファイルリスナを設定し た場合、コネクタファイルリスナは指定したフォルダに新しいファイルが到着するたびに、関連するタス クフローを呼び出します。

ファイルリスナの詳細については、『*コンポーネント*』を参照してください。

#### **スケジュールに従う**

スケジュールに従ってタスクフローを実行するには、Administrator でスケジュールを作成し、タスクフ ローをそのスケジュールに関連付けます。

スケジュールの詳細については、Administrator のヘルプの「*組織の管理*」を参照してください。

### タスクフローデザイナからのタスクフローの実行

タスクフローデザイナからタスクフローを実行するには、タスクフローの読み取りおよび実行権限が必要です。

- 1. データ統合で、左側のナビゲーションペインから**[参照]**をクリックします。
- 2. **[参照基準]**一覧で、**[アセット]**を選択します。
- 3. **[すべてのアセット]** > **[タスクフロー]**に移動します。
- 4. 実行するタスクフローをクリックします。
- 5. ページの右上で**[実行]**をクリックします。

## タスクフローの実行タスクフロー入力の使用

タスクフローをパブリッシュした後に、1 つ以上のタスクフロー入力を作成し、そのタスクフロー入力を使用 してタスクフローを実行することで、タスクフロー入力をテストすることができます。タスクフローを実行し た後に、タスクフローインスタンスの実行の成功と失敗に関する詳細を表示できます。

タスクフロー入力を使用してタスクフローを実行するには、タスクフローデザイナの**[許可されたユーザー]** および**[許可されたグループ]**に値を含める必要があります。

### タスクフローの作成入力

タスクフローをパブリッシュした後に、タスクフロー入力を作成し、その入力を使用してタスクフローをテス ト目的で実行できます。複数のタスクフロー入力を作成し、すべての入力を使用してタスクフローを実行する こともできます。

タスクフロー入力は、JSON 形式または XML 形式で作成できます。次に、タスクフロー入力を検証して保存し ます。

タスクフロー入力を含むタスクフローをエクスポート、コピー、または移動すると、タスクフロー入力が保持 されます。

- 1. **[参照]**ページで、タスクフロー入力を作成するタスクフローに移動します。
- 2. **[アクション]**メニューで**[次を使用して実行]**を選択します。

**「タスクフロー入力コレクションのテスト**】ページが開きます。

以下の図に、**[タスクフロー入力コレクションのテスト]**ページを示します。

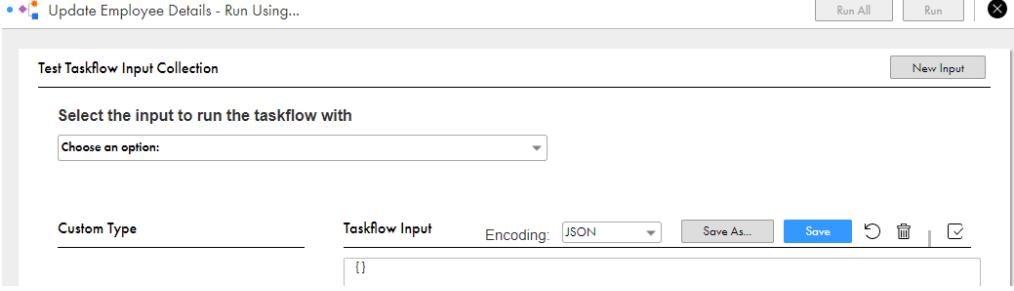

- 3. **[新しい入力]**をクリックします。
- 4. タスクフロー入力の名前を入力して、**[保存]**をクリックします。

80 文字を超える名前は使用できません。

**[タスクフロー入力]**セクションには、タスクフローに必要な入力フィールドが読み込まれます。

**注:** カスタムタイプの入力フィールドの場合は、デフォルトで、入力ペイロードにフォールトと出力パラ メータが追加され、**[タスクフロー入力]**セクションに表示されます。タスクフロー入力を有効にするに は、それらのパラメータを手動で削除する必要があります。

以下の図は、**[従業員]**カスタムタイプの入力フィールドが読み込まれた**[タスクフロー入力]**セクション を示しています。

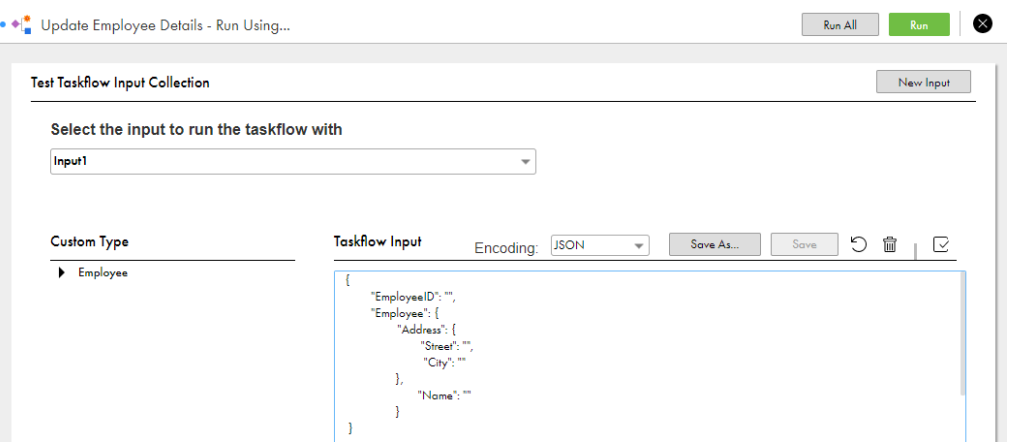

[カスタムタイプ]セクションには、タスクフローが使用するカスタムタイプの入力フィールドが表示され ます。カスタムタイプフィールドの詳細については、[Creating](#page-18-0) an input field with a custom type (ページ [19\)を](#page-18-0)参照してください。

- 5. **[エンコーディング]**リストから、使用する形式に基づいて**[JSON]**または**[XML]**を選択し、タスクフ ロー入力を指定します。 **注:** タスクフローにスペース文字を含む入力フィールドが含まれている場合は、エンコーディングタイプ に**[JSON]**を選択します。
- 6. タスクフロー入力の構文を検証するには、**[検証]**アイコンをクリックします。 検証が成功したかどうかを示す確認メッセージが表示されます。検証が失敗した場合はタスクフロー入力 の構文を修正し、再度検証します。
- 7. タスクフロー入力を保存するには、**[保存]**をクリックします。

タスクフロー入力に別の名前を付けて保存するには、**[名前を付けて保存]**をクリックします。また、タス クフロー入力を最後に保存した状態にリセットする場合は、**[リセット]**アイコンをクリックします。

プロセス入力を作成した後に、必要な入力を使用してプロセスを実行できます。

### タスクフロー入力によるタスクフローの実行

タスクフローをパブリッシュしてタスクフロー入力を作成した後に、そのタスクフロー入力を使用してタスク フローを実行することで、タスクフロー入力をテストすることができます。タスクフローを実行した後に、タ スクフローの実行の詳細を確認できます。

- 1. **[参照]**ページで、1 つ以上のタスクフロー入力を使用して実行するタスクフローに移動します。
- 2. 特定のタスクフロー入力またはすべてのタスクフロー入力を使用してタスクフローを実行するには、**[アク ション]**メニューで**[次を使用して実行]**を選択します。

**[タスクフロー入力コレクションのテスト]**ページが開きます。 以下の図に、**[タスクフロー入力コレクションのテスト]**ページを示します。

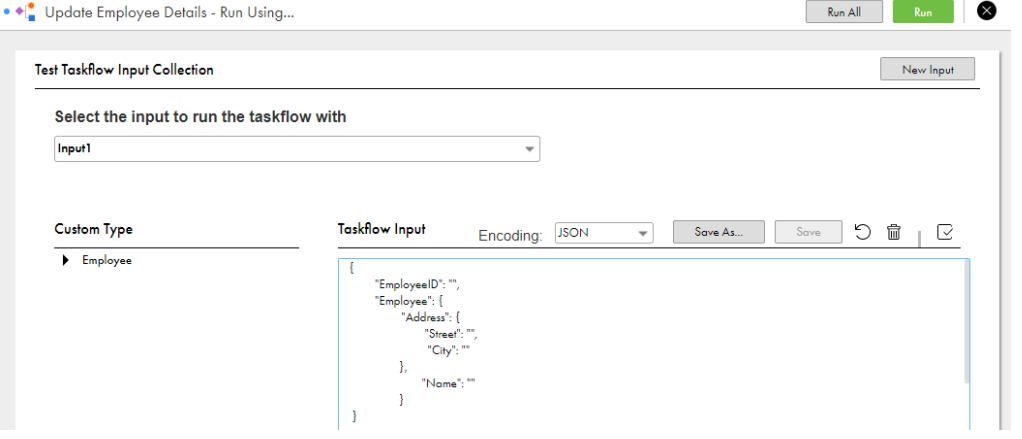

**注:** 保存されていない変更やパブリッシュされていない変更がタスクフローに含まれている場合、**[次を使 用して実行]**オプションは無効になります。タスクフローを実行するには、タスクフローを保存してパブ リッシュする必要があります。

- 3. 次のいずれかの手順に従います。
	- **•** 特定のタスクフロー入力を使用してタスクフローを実行するには、タスクフロー入力を選択し、**[実行]** をクリックします。
	- **•** すべてのタスクフロー入力を使用してタスクフローを実行するには、**[すべて実行]**をクリックします。

データ統合は、指定された入力でタスクフローを実行します。タスクフロー実行が完了すると**[タスクフ ロー実行ステータス]**ページが開き、タスクフローの実行の成功と失敗に関する詳細が表示されます。長 時間実行されるタスクフローの場合は、[タスクフロー実行ステータス]ページが表示されるまでに時間が かかることがあります。

以下の図は、**[タスクフロー実行ステータス]**ページを示しています。

**Taskflow Execution Status** 

 $\circledR$ 

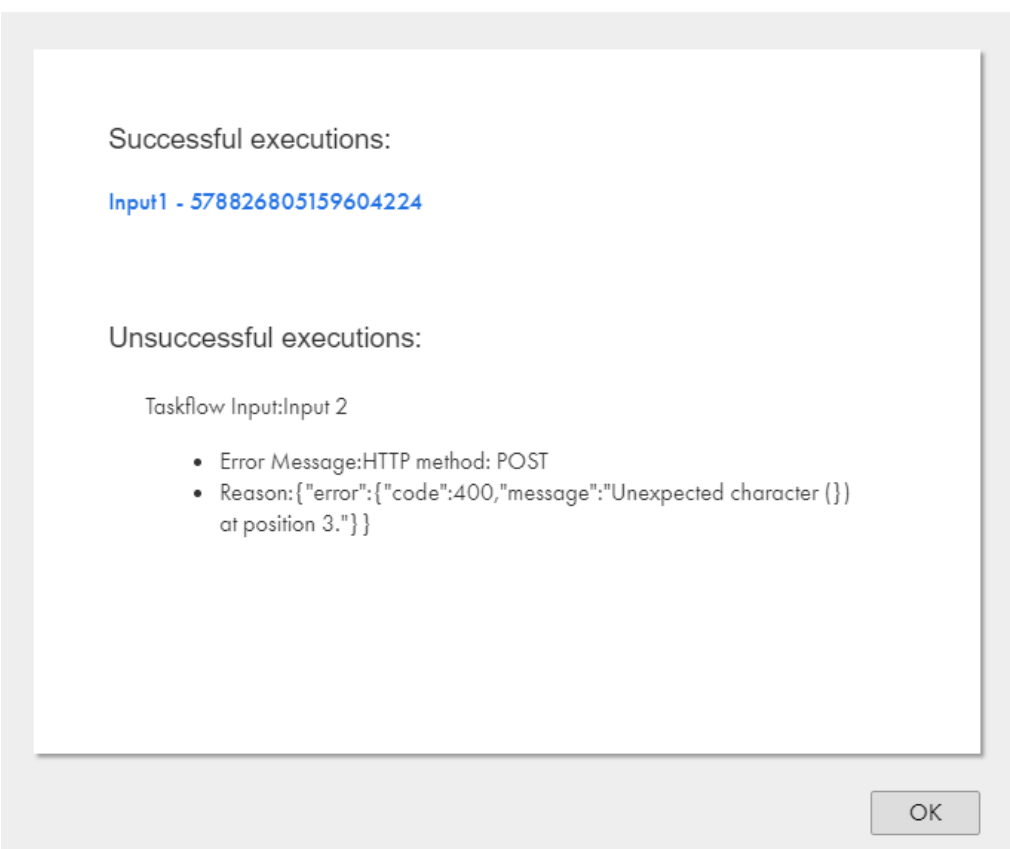

4. タスクフロー実行の詳細を表示するには、**[実行成功]**セクションまたは**[実行失敗]**セクションのリンク をクリックします。

タスクフロー実行 ID がリンクに追加されます。実行 ID を使用して、**[マイジョブ]**ページでタスクフロー の実行の詳細を確認できます。

### タスクフロー入力の削除

不要なタスクフロー入力は削除できます。

- 1. **[参照]**ページで、タスクフロー入力を削除するタスクフローに移動します。
- 2. **[アクション]**メニューで**[次を使用して実行]**を選択します。 **[タスクフロー入力コレクションのテスト]ぺージが開きます。** 以下の図に、**[タスクフロー入力コレクションのテスト]**ページを示します。

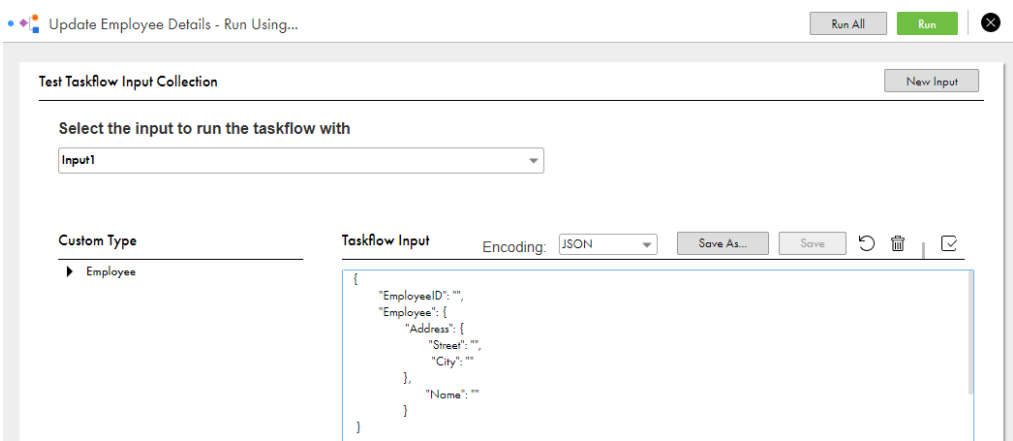

3. **[タスクフロー実行に使用する入力を選択]**フィールドから削除するタスクフロー入力を選択し、**[削除]** アイコンをクリックします。

タスクフロー入力の削除の確認を求めるメッセージが表示されます。

4. 削除を続行するには**[削除]**、削除をキャンセルするには**[キャンセル]**をクリックします。

## タスクフローのパブリッシュ

タスクフローを API として実行したり、タスクフローをスケジュールしたりする前に、タスクフローをサービ スとしてパブリッシュする必要があります。

タスクフローをパブリッシュする際、データ統合はサービス URL と SOAP サービス URL を生成します。これ らのエンドポイント URL を使用して、タスクフローを API として実行できます。タスクフローを API として実 行する際は、タスクフローに含まれるタスクの入力パラメータを動的に指定して、オーケストレーションを実 行できます。

**注:** タスクフローデザイナからタスクフローを実行すると、データ統合では自動的にタスクフローがパブリッシ ュされ、サービス URL と SOAP サービス URL が生成されます。

パブリッシュ済みのタスクフローを編集した場合は、タスクフローを再度パブリッシュして、変更内容がタス クフロー API に反映されるようにする必要があります。

サービスとしてパブリッシュされたタスクフロー API を無効にするには、タスクフローをパブリッシュ解除す る必要があります。必要な変更を行った後で、タスクフローを再度パブリッシュして、変更内容がタスクフロ ー API に反映されるようにします。

1. データ統合で**[参照]**を選択します。

**[参照]**ページが開きます。

- 2. サービスとしてパブリッシュするタスクフローに移動します。
- 3. ページの右上にある [アクション] メニューから [パブリッシュ]をクリックします。

データ統合は、タスクフローをサービスとしてパブリッシュします。

**注:** タスクフローをパブリッシュ解除するには、**[アクション]**メニューで**[パブリッシュ解除]**を選択し ます。

複数のタスクフローをまとめてパブリッシュすることもできます。詳細については[、「タスクフローの一括](#page-117-0) [パブリッシュ」](#page-117-0) (ページ 118)を参照してください。

## <span id="page-117-0"></span>タスクフローの一括パブリッシュ

publish リソースを使用すると、単一または複数のタスクフローを同時にパブリッシュして時間を節約できま す。

- 1. REST クライアントでは、次の URI の POST 要求を使用します。 <Informatica Intelligent Cloud Services の URL>/active-bpel/asset/v1/publish 例: https://na1.dm-us.informaticacloud.com/active-bpel/asset/v1/publish
- 2. 次のヘッダーを追加します。

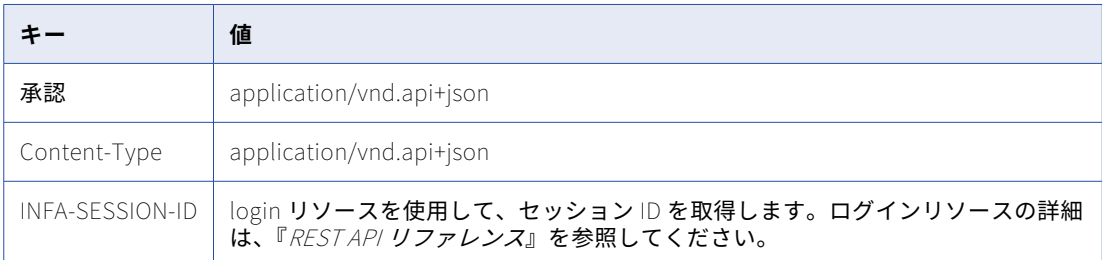

3. 本文で assetPaths 属性を使用して、パブリッシュするタスクフローの 1 つ以上の場所と名前を指定しま す。

```
次の形式を使用します。
```

```
{
      "data": {
        "type": "publish",
        "attributes": {
         "assetPaths": [
                          "Explore/<location-of-taskflow1>/<name-of-taskflow1>.TASKFLOW.xml",
                          "Explore/<location of taskflow2>/<name-of-taskflow2>.TASKFLOW.xml",
                          "Explore/<location-of-taskflown>/<name-of-taskflown>.TASKFLOW.xml"
                      ]
       }
     }
    }
4. POST 要求を送信します。 
    パブリッシュ ID と、成功応答または失敗応答が表示されます。要求が失敗した場合、応答にはエラーの詳
    細も含まれます。
    次のスニペットは、応答の例を示しています。
    {
        "data": {
           "type": "publish",
           "id": "690487059198201856",
           "attributes": {
               "jobState": "NOT_STARTED",
               "jobStatusDetail": {},
               "startedBy": "autouser_pod1",
               "startDate": "2022-03-21T09:09:04.000+0000",
               "totalCount": 1,
               "processedCount": 0,
               "assetPaths": [
                   "Explore/Pavan/BulkPublishApi/BPTaskflow1.TASKFLOW.xml"
               ]
           }
        },
        "links": {
           "self": https://na1.dm-us.informaticacloud.com/active-bpel/asset/v1/publish/690487059198201856,
```
"status": https://na1.dm-us.informaticacloud.com/active-bpel/asset/v1/publish/ 690487059198201856/Status

```
}
}
```
この例のパブリッシュ ID は 690487059198201856 です。

5. パブリッシュのステータスとパブリッシュジョブに関する情報を表示するには、次の URL の GET 要求を 使用します。

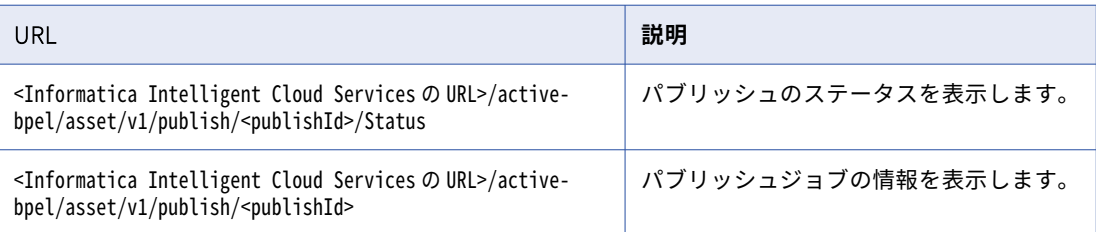

## API としてのタスクフローの実行

タスクフローをサービスとしてパブリッシュした後、タスクフローを API として実行したり、タスクフローを スケジュールしたりできます。エンドポイント URL を使用して、タスクフローを API として実行し、タスクフ ローに含まれるタスクの入力パラメータを動的に指定して、オーケストレーションを実行できます。

- 1. サービスとしてパブリッシュしたタスクフローに移動します。
- 2. **[アクション]**メニューで**[プロパティの詳細]**を選択します。

次の図に示すように、**[プロパティの詳細]**ダイアログボックスにサービス URL と SOAP サービス URL が 表示されます。

#### Properties Detail for TaskflowMultiTasks

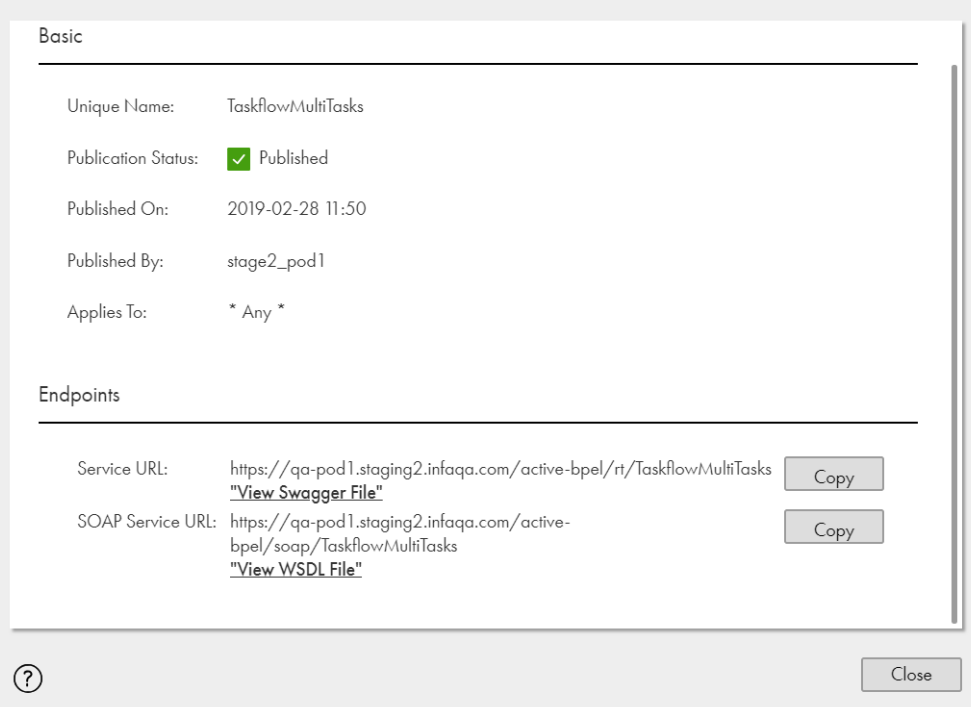

サービス URL は次の形式を使用します。

<Informatica Intelligent Cloud Services URL>/active-bpel/rt/<API 名>

SOAP サービス URL は次の形式を使用します。

<Informatica Intelligent Cloud Services URL>/active-bpel/soap/<API 名>

関連付けられた Swagger ファイルと WSDL ファイルも表示できます。

- 3. タスクフローを実行するには、使用するクライアントタイプに基づいて次のいずれかの手順を実行します。
	- **•** REST クライアントを使用する場合、Swagger ファイルで使用可能な、サービス URL および API 定義 を使用して、REST クライアント経由で要求を送信します。
	- **•** SOAP クライアントを使用する場合、WSDL ファイルで使用可能な、SOAP サービス URL および API 定義を使用して、SOAP クライアント経由で要求を送信します。

サービス URL を使用して、ブラウザまたはサードパーティツール経由で入力を渡すことができます。詳細 については[、「ブラウザ経由での入力の受け渡し」](#page-120-0) (ページ 121)または「REST [クライアント経由での入力](#page-120-0) [の受け渡し」](#page-120-0) (ページ 121)を参照してください。

タスクフロー実行 ID を応答として受信します。

- 4. 実行 ID を含むタスクフローを監視するには、次のステップのいずれかを実行します。
	- **•** 実行 ID を使用し、**[マイジョブ]**ページでタスクフローの実行を監視します。インスタンス名は次の形 式を使用します。 <タスク名>-<実行 ID>
	- **•** ステータスリソースを使用して、実行 ID に基づくタスクフローのステータスをクエリします。ステー タスリソースの使用方法の詳細については[、「ステータスリソースを使用したタスクフローステータス](#page-127-0) [の監視」](#page-127-0) (ページ 128)を参照してください。

 $(\overline{x})$ 

### <span id="page-120-0"></span>ブラウザ経由での入力の受け渡し

タスクフローを API として実行すると、エンドポイント URL を使用してブラウザ経由で入力を渡すことができ ます。

- 1. タスクフローを開き、**[アクション]**>**[プロパティの詳細]**>**[サービス URL のコピー]**をクリックしま す。
- 2. 以下に示すように、テキストエディタを開き、入力フィールドと値をサービス URL に追加します。 <Informatica Intelligent Cloud Service URL>/active-bpel/rt/<API\_name>?<inputfield>=<value> 例: https://na1.dm-us.informaticacloud.com/active-bpel/rt/Taskflow?CustomerName=TestConsumer

複数のフィールドに値を渡すには、以下に示すように&を使用して入力フィールドを区切ります。

https://na1.dm-us.informaticacloud.com/active-bpel/rt/Taskflow?

CustomerName=TestConsumer&CustomerEmail=testconsumer@mailinator.com&ItemName=item1&ItemCount=2

3. ブラウザを開き、入力フィールドと値を含むサービス URL を貼り付けます。タスクフローで認証を使用す る場合は、許可されているユーザー名とパスワードを入力する必要があります。 サービスは、タスクフローの実行 ID を応答として返します。この実行 ID を使用して、タスクフローの実

行を監視できます。

### REST クライアント経由での入力の受け渡し

渡す入力値が複数あり、本文が複雑な場合は、Postman などの REST クライアントを使用できます。REST ク ライアント経由で要求を送信するには、Swagger ファイルで利用可能なサービス URL と API 定義を使用する 必要があります。Swagger ファイルには、操作名、認証方法、およびタスクフローの入力が含まれています。 Swagger エディタを使用すると、Swagger ファイルの解析や Swagger 要求の取得ができます。

```
次にサンプルの Swagger 要求を示します。
```

```
{
    "input": "ACCOUNT.csv",
    "inputConn": {
        "input": {
             "source": {
                 "Source": {
                     "object": "RetailCustomer",
                     "connection": "0100000B000000000004"
                 }
        },
        "connectionNameParam": "ACCOUNT.csv"
   }
}
}
```
- 1. Postman を開きます。
- 2. 次の図に示すように、GET や POST などの HTTP 動詞を選択し、生成された REST サービス URL を指定 します。

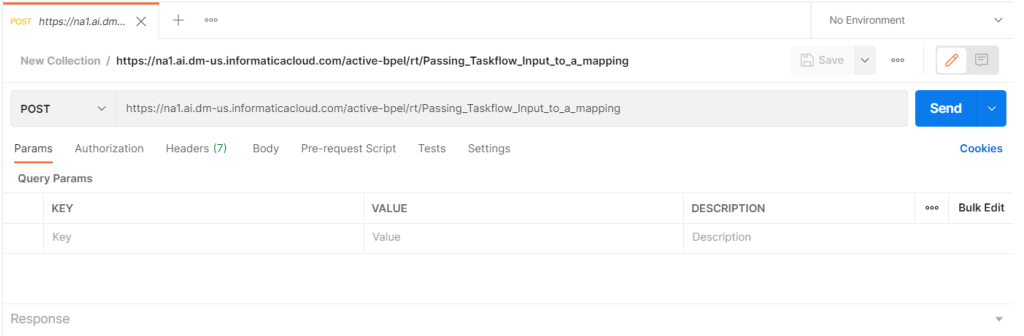

- 3. **[認証]**タブでユーザーアカウントの詳細を入力します。
- 4. 次の図に示すように、**[本文]**タブで Swagger 要求を指定します。

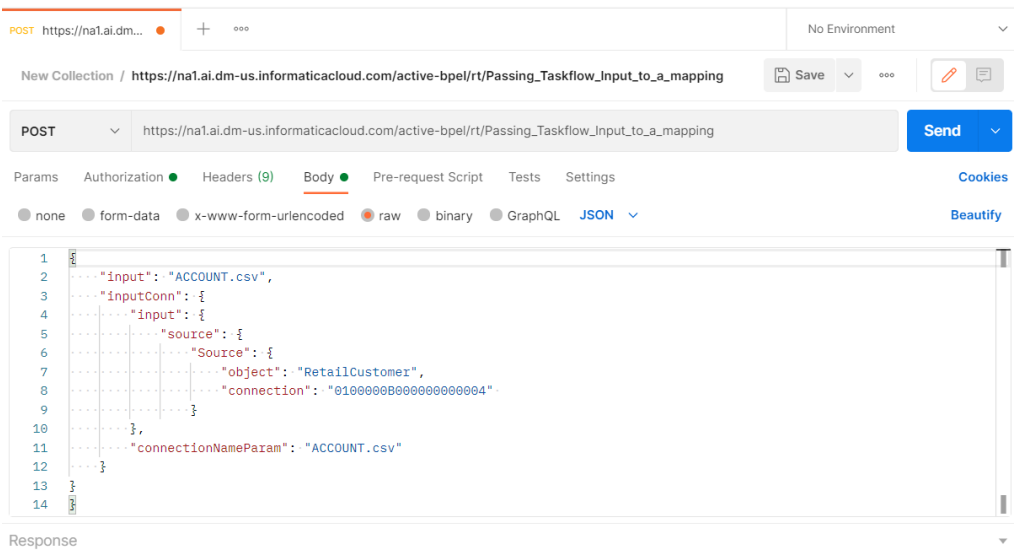

- 5. 要求の本文で入力値を指定します。
- 6. **[送信]**をクリックします。

次の図に示すように、応答としてタスクフロー実行 ID を受信します。

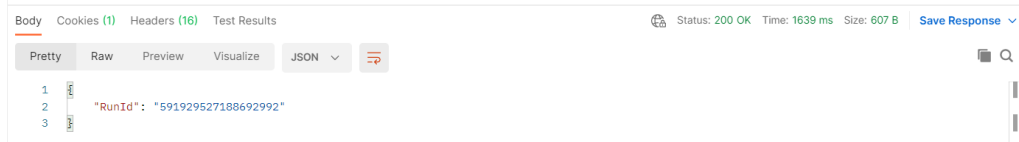

### 一時停止したタスクフローの再開

resumeWithFaultRetry リソースを使用して、障害が発生したステップから、一時停止したタスクフローインスタ ンスを再開することができます。また、resumeWithFaultSkip リソースを使用して、障害が発生したステップを スキップし、一時停止したタスクフローインスタンスを次のステップから再開することもできます。

#### resumeWithFaultRetry

失敗したステップから、一時停止したタスクフローインスタンスを再開するには、PUT 要求で次の URI を使用 します。

PUT <Informatica Intelligent Cloud Services URL>/active-bpel/management/runtime/v1/resumeWithFaultRetry/<実行  $ID$ 

#### 要求に次の情報を含めます。

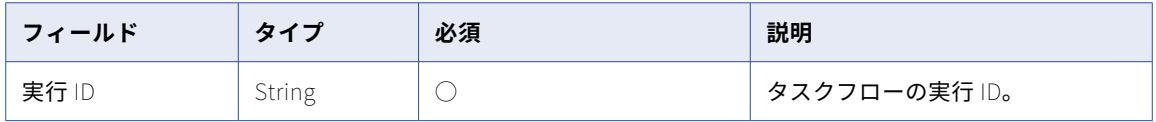

#### **resumeWithFaultRetry PUT の例**

このサンプルを参考にして、一時停止したタスクフローインスタンスを、PUT 要求の失敗したステップから再 開します。

PUT https://na1.dm-us.informaticacloud.com/active-bpel/management/runtime/v1/resumeWithFaultRetry/ 681134580186693632

Accept: application/json

INFA-SESSION-ID: 9KA11tLGqxVcGeul8SQBK3

#### **resumeWithFaultRetry PUT response**

要求に成功した場合に 204 の応答コードを返します。

エラーが発生した場合はエラーオブジェクトを返します。

#### resumeWithFaultSkip

失敗したステップをスキップし、一時停止したタスクフローインスタンスを次のステップから再開するには、 PUT 要求で次の URI を使用します。

PUT <Informatica Intelligent Cloud Services URL>/active-bpel/management/runtime/v1/resumeWithFaultSkip/<実行 ID>

要求に次の情報を含めます。

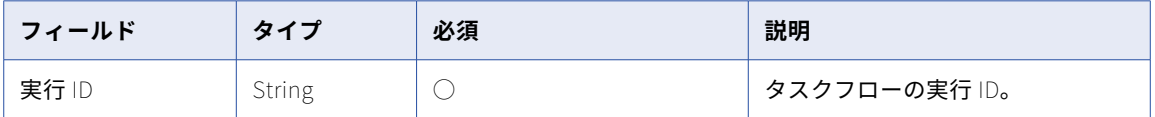

#### **resumeWithFaultSkip PUT の例**

このサンプルを参考にして、失敗したステップをスキップし、一時停止したタスクフローインスタンスを、 PUT 要求の次のステップから再開します。

PUT https://na1.dm-us.informaticacloud.com/active-bpel/management/runtime/v1/resumeWithFaultSkip/ 681134580186693632

Accept: application/json

INFA-SESSION-ID: 9KA11tLGqxVcGeul8SQBK4

#### **resumeWithFaultSkip PUT の応答**

要求に成功した場合に 204 の応答コードを返します。

エラーが発生した場合はエラーオブジェクトを返します。

## パラメータセットを使用したタスクフローの実行

タスクフローの設計中に、クラウドホステッドリポジトリで使用可能なパラメータセット名を指定できます。 ただし、パラメータセット名は実行時に上書きできます。

次のビデオは、パラメータセットを使用してタスクフローを設定および実行する方法を示しています。

<https://www.youtube.com/watch?v=zDPYS9e0ryM>

タスクフローでパラメータセットを使用するには、次の手順を実行します。

1. データ統合で**[参照]**を選択します。

**[参照]**ページが開きます。

2. パラメータセットを割り当てるタスクフローに移動します。

3. **[開始]**ステップを選択し、次の図に示すように、**[開始]**タブの**[パラメータセット]**フィールドにパラ メータセット名を入力します。

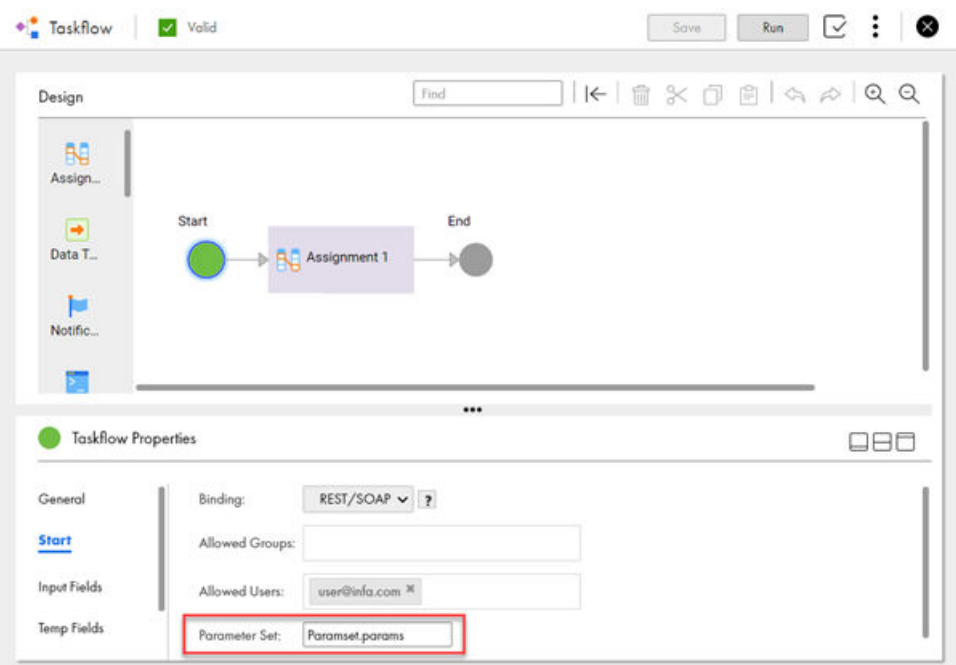

- 4. パラメータセットから値を読み取る入力フィールドを追加します。
- 5. **[アクション]**メニューで**[パブリッシュ]**を選択し、タスクフローをパブリッシュしてサービス URL を 生成します。
- 6. **[アクション]**メニューで**[プロパティの詳細]**を選択します。 次の図に示すように、**[プロパティの詳細]**ダイアログボックスにサービス URL と SOAP サービス URL が 表示されます。

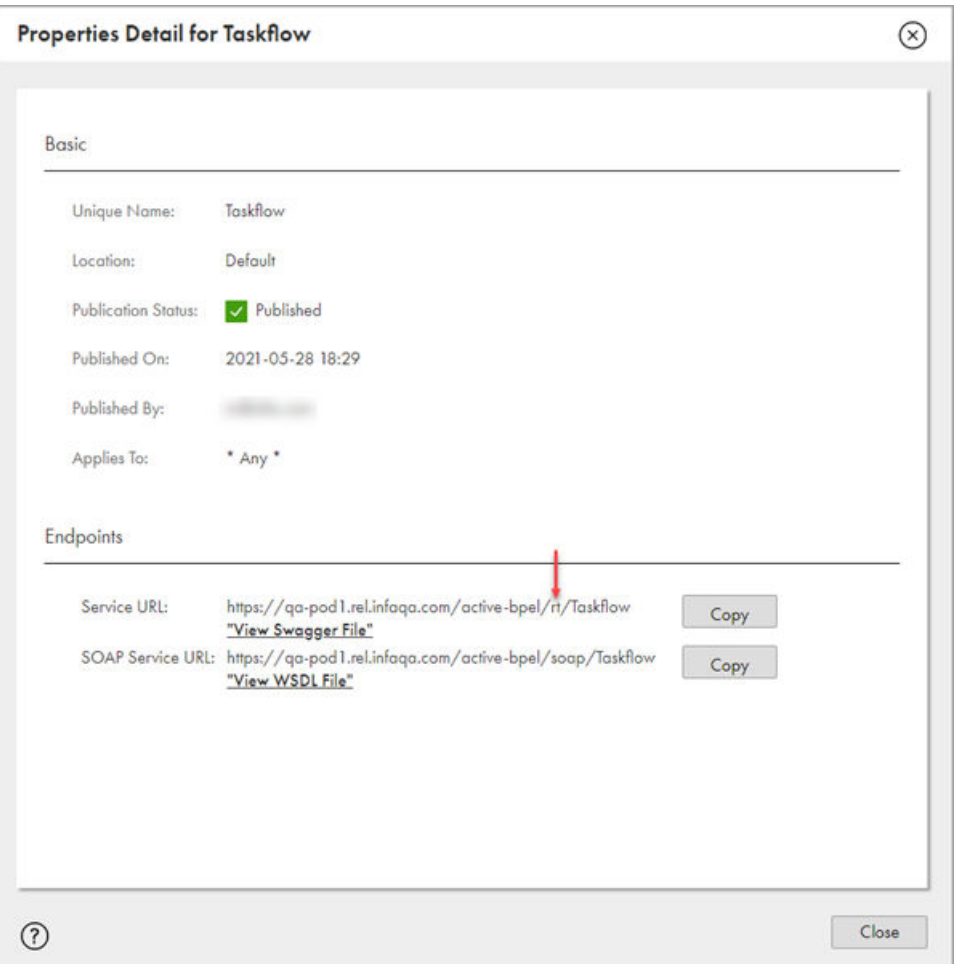

**注:** パラメータセットを使用してタスクフローを実行する場合に使用できるのはサービス URL のみです。 SOAP サービス URL を使用してパラメータセットを実行することはできません。ただし、パラメータセッ トで必須の入力フィールドを定義し、サービス URL を使用してタスクフローを実行すると、400(欠落し ているフィールド)エラーが発生します。あるいは、タスクフローデザイナの**[実行]**オプションを使用 してタスクフローを実行することもできます。

7. タスクフローを実行するには、Swagger ファイルで利用可能なサービス URL と API 定義を使用して、 REST クライアント経由で要求を送信します。

パラメータセットを使用してタスクフローを実行する前に、次に示すように、サービス URL の rt を tf に 変更する必要があります。

変更前: <Informatica Intelligent Cloud Services URL>/active-bpel/**rt**/<API\_name>

変更後: <Informatica Intelligent Cloud Services URL>/active-bpel/**tf**/<API\_name>

以下に例を示します。

https://qa-pod1.rel.infaqa.com/active-bpel/**tf**/Taskflow

タスクフロー実行 ID を応答として受信します。

8. パラメータセットを、クラウドホステッドリポジトリで使用可能な別のパラメータセットで実行時に上書 きするには、次に示すようにサービス URL を追加します。 以下に例を示します。

<Informatica Intelligent Cloud Services URL>/active-bpel/tf/<API\_name>**/paramset/<new\_parameter\_set\_name>**

https://qa-pod1.rel.infaqa.com/active-bpel/tf/Taskflow**/paramset/overrideParamset.params**

- 9. 実行 ID を含むタスクフローを監視するには、次のステップのいずれかを実行します。
	- **•** 実行 ID を使用し、**[マイジョブ]**ページでタスクフローの実行を監視します。インスタンス名は次の形 式を使用します。 <タスク名>-<実行 ID>
	- **•** ステータスリソースを使用して、実行 ID に基づいて、タスクフローのステータスを照会します。ステ ータスリソースの使用方法の詳細については[、「ステータスリソースを使用したタスクフローステータ](#page-127-0) [スの監視」](#page-127-0) (ページ 128)を参照してください。

## タスクフローの実行 RunAJob ユーティリティの使用

ジョブの実行やジョブのステータスを確認を行う場合は、Informatica Intelligent Cloud Services REST API を介して直接呼び出す代わりに、RunAJob ユーティリティを使用することができます。

RunAJob ユーティリティを使用してタスクフローを実行するには、タスクフローがパブリッシュされている必 要があります。また、タスクフローデザイナの**[許可されたユーザー]**フィールドおよび**[許可されたグルー プ]**フィールドに値を含める必要があります。

RunAJob ユーティリティを使用してタスクフローを実行する方法については、『Rest API リファレンス』を参 照してください。

### コネクタファイルリスナ経由のタスクフローの呼び 出し

コネクタファイルリスナ経由でタスクフローを呼び出す事ができます。

タスクフロー内で、バインディングタイプを**[イベント]**として定義し、イベントソースとしてコネクタファ イルリスナを選択できます。タスクフローをパブリッシュするときに、タスクフローはその中で定義されてい るコネクタファイルリスナにサブスクライブします。ファイルイベントが発生すると、コネクタファイルリス ナはタスクフローを呼び出します。例えば、フォルダ上の新しいファイルをリスンするようにコネクタファイ ルリスナを設定した場合、コネクタファイルリスナは指定したフォルダに新しいファイルが到着するたびに、 関連するタスクフローを呼び出します。

コネクタファイルリスナの実行や、コネクタファイルリスナの各実行ジョブで発生するイベントを監視する事 ができます。Monitor の**[ファイル転送ログ]**ページには、コネクタファイルリスナのログエントリが一覧表 示されます。コネクタファイルリスナのログには、名前、サイズ、最終変更日時、ファイルパス、イベントタ イプおよびイベント時間が表示されます。

- 1. コネクタファイルリスナを作成し、タスクフローを呼び出すイベントを定義します。
- 2. コネクタファイルリスナを開始またはスケジュールします。

コネクタタスクフローをパブリッシュするときには、ファイルリスナを実行している必要があります。

- 3. タスクフローを作成します。
- 4. タスクフローの最初のステップをクリックします。
- 5. **[開始]**タブをクリックします。
- 6. **[バインディング]**フィールドで**[イベント]**を選択します。

7. **[イベントソース名]**フィールドで、設定したコネクタファイルリスナを選択します。

Data Integration は、コネクタファイルリスナイベントの一部として到着した、更新または削除されたフ ァイルの詳細を格納するための入力フィールドを作成します。入力フィールドはコネクタファイルリスナ の名前を取得します。

- 8. 必要に応じて、タスクフローにステップを追加します。
- 9. タスクフローを保存してパブリッシュします。

コネクタファイルリスナからサブスクライブ解除するには、タスクフローをパブリッシュ解除します。

### タスクフローのスケジュール

タスクフローをスケジュールするには、タスクフローを既存のスケジュールに関連付けるか、新しいスケジュ ールを作成します。

データ統合と管理者で新しいスケジュールを作成できます。管理者でスケジュールを作成する方法に関する詳 細については、管理者のヘルプの「組織の管理」を参照してください。

タスクフローをスケジュールする前に、タスクフローをパブリッシュする必要があります。スケジュール済み のタスクフローは、タスクフローが少なくとも 1 回パブリッシュされている場合にのみ実行されます。

パブリッシュされていない変更を含む古いタスクフローをスケジュールする場合、データ統合では前回パブリ ッシュされたタスクフローのバージョンがスケジュールされます。

スケジュール済みのタスクフローをパブリッシュ解除すると、スケジュール済みのタスクフロージョブは実行 されません。

**[アクション]**メニューから**[スケジュール済みのジョブ]**を選択すると、スケジュールされたジョブを確認で きます。

**注:** スケジュール済みのジョブを削除するには、ジョブを選択して**[削除]**をクリックします。

1. データ統合で、**[参照]**を選択します。

**[参照]**ページが開きます。**[プロジェクトとフォルダ]**、**[アセットタイプ]**、または**[タグ]**オプション を使用して、ページをフィルタリングできます。

2. スケジュールするタスクフローまでナビゲートし、**[アクション]**をクリックします。

**[アクション]**メニューが表示されます。

3. **[アクション]**メニューで**[スケジュール]**を選択します。 **「スケジュールタスクフロー**】ダイアログボックスが表示されます。 以下の図は、**[スケジュールタスクフロー]**ダイアログボックスを示しています。

### <span id="page-127-0"></span>**Schedule Taskflow**

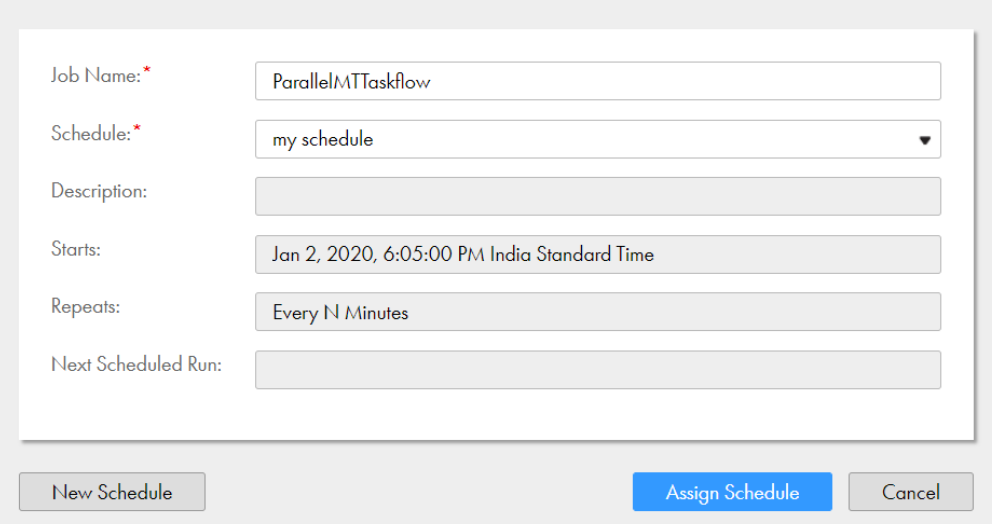

 $\circledR$ 

- 4. **[ジョブ名]**フィールドで、このタスクフローとスケジュールの組み合わせに対する名前を入力します。 名前には、英数字、スペース、および次の特殊文字を含めることができます: \_ . + -
- 5. 次のいずれかの手順に従います。
	- **•** 既存のスケジュールを割り当てるには、**[スケジュール]**リストからスケジュールを選択し、**[スケジュ ールの割り当て**]をクリックします。
	- **•** スケジュールを作成するには、**[新しいスケジュール]**をクリックし、スケジュールの詳細を入力して、 **[保存]**をクリックします。作成したスケジュールが**[スケジュール]**リストで選択された状態になり ます。**[スケジュールの割り当て]** をクリックして、スケジュールをタスクフローに割り当てます。

**注:** タスクフローをタスクフロー実行中にスケジュールから削除しても、ジョブは完了します。データ統合で は、スケジュールに関連付けられた追加の実行が取り消されます。

## ステータスリソースを使用したタスクフローステー タスの監視

Monitor でジョブの結果を表示する特権がある場合は、ステータスリソースを使用してタスクフローのステー タスを取得できます。タスクフローの実行 ID をパスパラメータとして使用するか、実行 ID、実行ステータス、 開始時刻、終了時刻、オフセット、行制限などのクエリパラメータを使用して、タスクフローのステータスを 取得できます。

### GET 要求

実行 ID をパスパラメータとして使用してタスクフローのステータスを取得するには、次の URI を使用します。 <Informatica Intelligent Cloud Services URL>/active-bpel/services/tf/status/<run ID>

以下に例を示します。

https://na4.dm.us.informaticacloud.com/active-bpel/services/tf/status/20262247166322413568

クエリパラメータを使用して、複数のタスクフローのステータスを取得することもできます。クエリパラメー タでは大文字と小文字が区別されます。

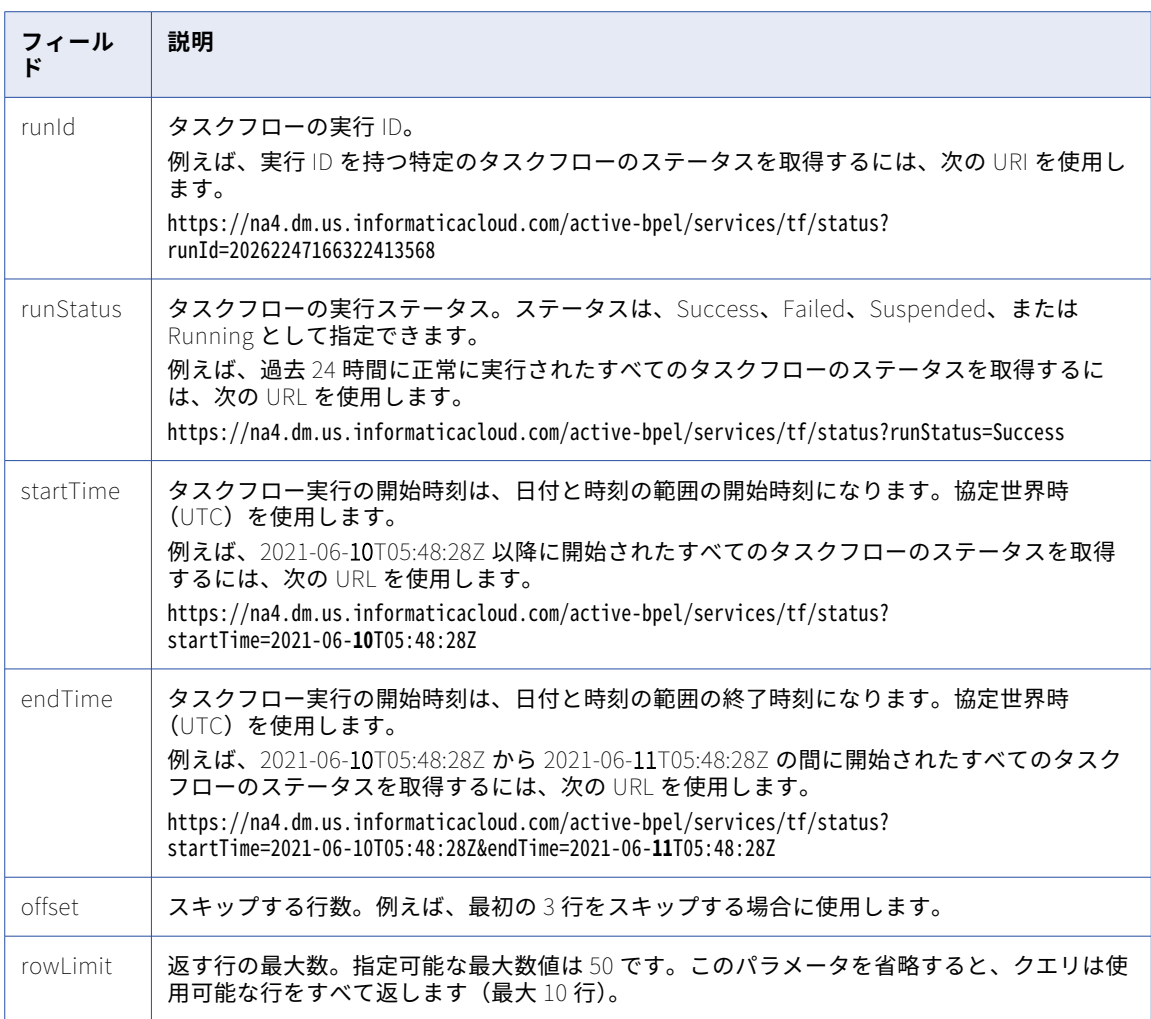

GET 要求 URI には次のオプションのクエリパラメータを使用できます。

これらのクエリパラメータを任意に組み合わせて使用することで、複数のタスクフローのステータスを取得で きます。例えば、次のような URI を使用できます。

<Informatica Intelligent Cloud Services URL>/active-bpel/services/tf/status? startTime=<startTime>&runStatus=<runStatus>&endTime=<endTime>&rowLimit=<rowLimit>

**注:** startTime または endTime パラメータがクエリで使用されていない場合、応答には過去 24 時間に実行さ れたタスクフローに関するステータス情報が含まれます。

次のいずれかの方法で GET 要求を認証します。

**•** 基本認証を使用し、Informatica Intelligent Cloud Services のユーザー名およびパスワードを指定します。 以下に例を示します。

GET <Informatica Intelligent Cloud Services URL>/active-bpel/services/tf/status/<run ID> Accept: application/json Authorization: Basic Auth username: <Informatica Intelligent Cloud Services user name> password: <Informatica Intelligent Cloud Services password>

**•** HTTP ヘッダーの INFA-SESSION-ID を使用します。

以下に例を示します。

GET <Informatica Intelligent Cloud Services URL>/active-bpel/services/tf/status/<run ID> Accept: application/json INFA-SESSION-ID: <sessionId>

INFA-SESSION-ID を取得するには、Platform REST API バージョン 3 ログインリソースを使用します。ロ グインリソースの詳細は、『REST API リファレンス』を参照してください。

JSON 形式を使用して要求を送信します。ヘッダーに次の行を含めます: Accept: application/json

GET 応答

成功した場合はタスクフローステータス情報が、エラーが発生した場合はエラーオブジェクトが返されます。 成功した場合は、タスクフローの次のステータス情報が返されます。

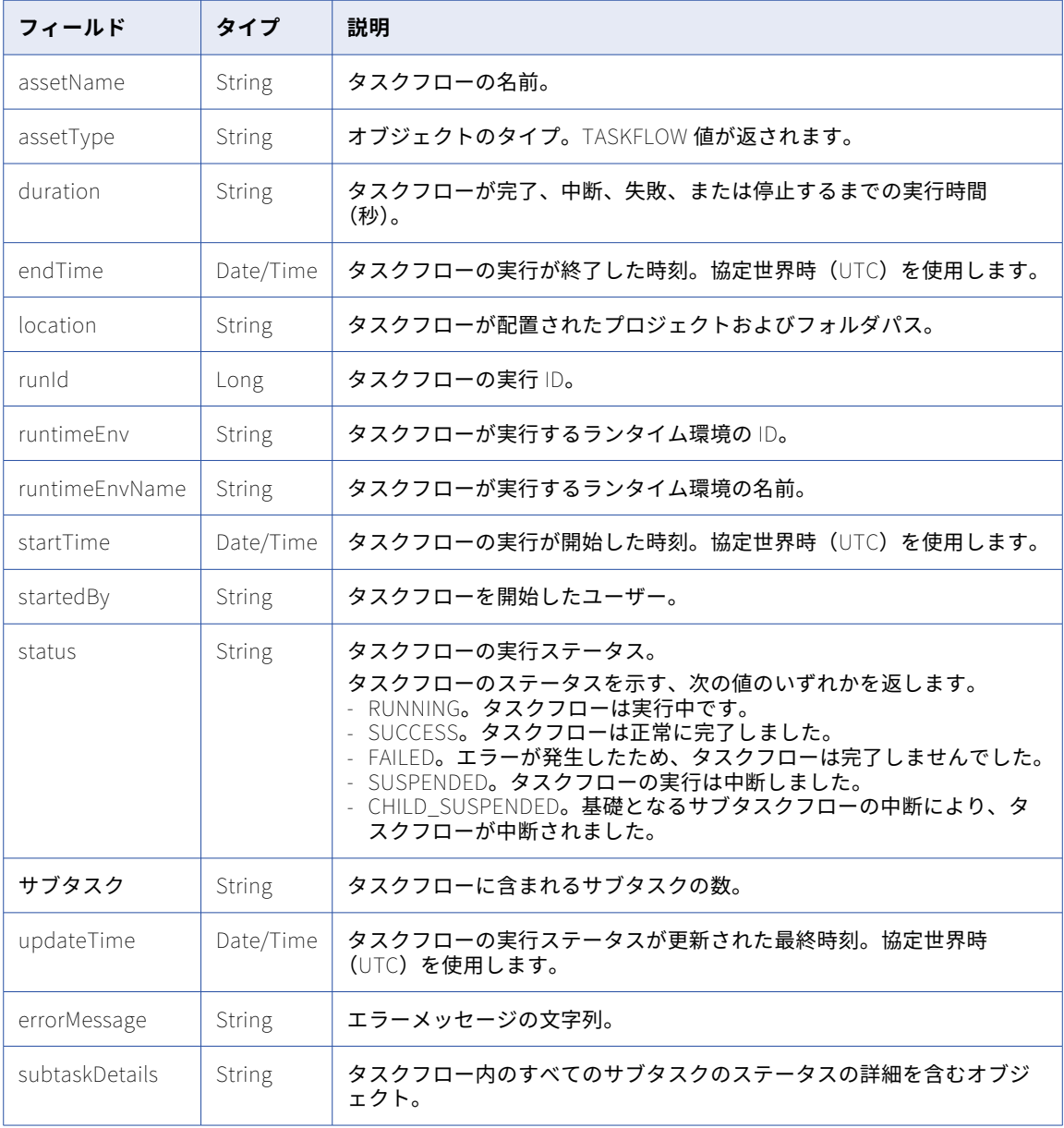

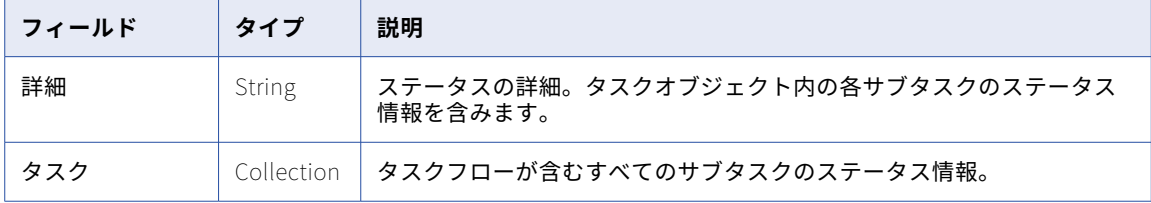

タスクオブジェクトには、タスクフローが含む各サブタスクの次のステータス情報が含まれます。

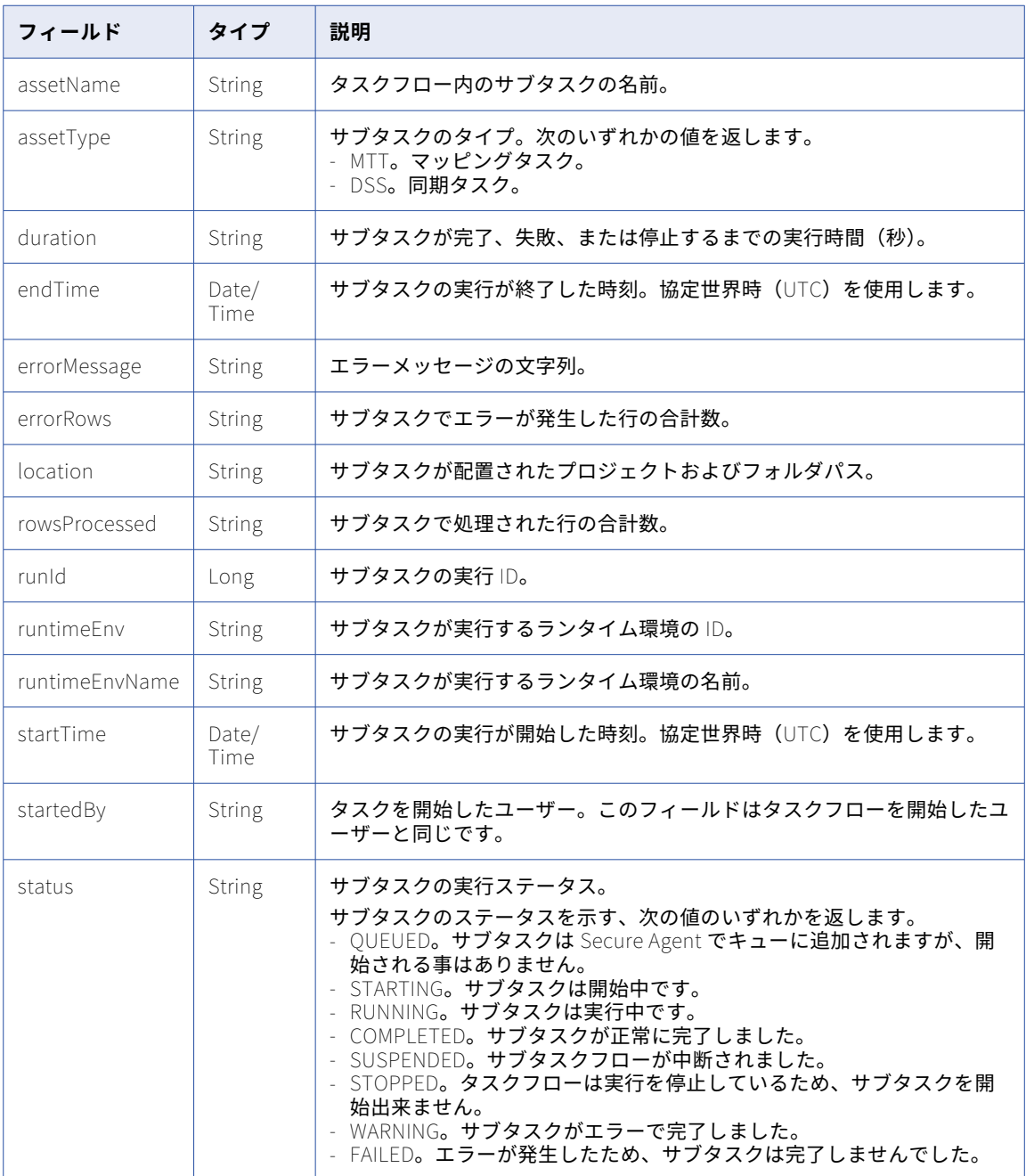

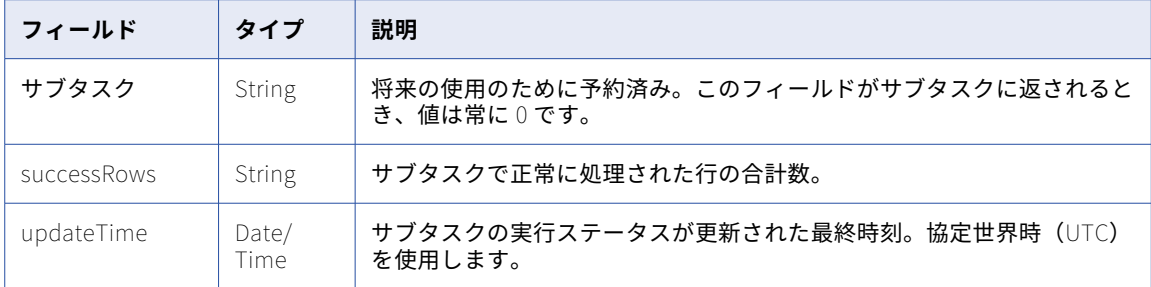

### 次のいずれかの応答を受け取る場合があります。

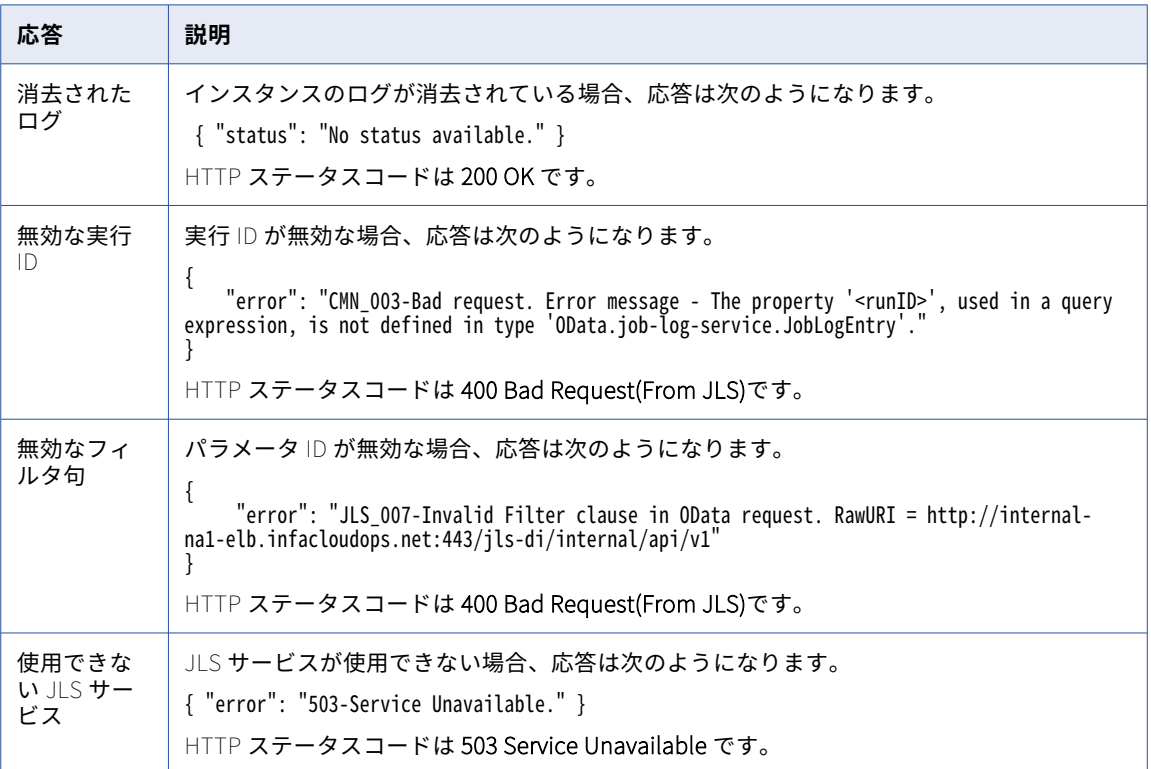

### 実行 ID をパスパラメータとして使用する GET の例

次の例は、実行 ID をパスパラメータとして使用するタスクフローステータス要求を示しています。

GET https://pod.ics.dev:444/active-bpel/services/tf/status/20262247166322413568 Accept: application/json INFA-SESSION-ID: 9KA11tLGqxVcGeul8SQBK3

タスクフローの設定および要求の入力により、応答は次のタイプになります。

#### **サブタスクなしのタスクフロー**

要求が成功し、タスクフローにサブタスクが含まれない場合、次の例に示すように、応答にはタスクフロ ーのステータス情報が含まれます。

{ "assetName": "Taskflow1", "assetType": "TASKFLOW", "duration": "2",

```
"endTime": "2018-12-25T15:56:39Z",
    "location": "Default",
    "runId": "262247166322413568",
    "runtimeEnv": "tf_runtime",
    "runtimeEnvName": "",
    "startTime": "2018-12-25T15:56:37Z",
    "startedBy": "sb",
    "status": "SUCCESS",
    "subtasks": "0",
    "updateTime": "2018-12-25T15:56:39Z",
    "errorMessage": {},
    "subtaskDetails": {
         "details": {}
    }
}
```
HTTP ステータスコードは **200 OK** です。

#### **サブタスクありのタスクフロー**

{

要求が成功し、タスクフローに複数のサブタスクが含まれる場合、次の例に示すように、応答にはタスク フローに含まれる各サブタスクのステータス情報が含まれます。

```
"assetName": "Taskflow2",
"assetType": "TASKFLOW",
"duration": "89",
"endTime": "2018-12-23T17:25:16Z",
"location": "Default",
"runId": 20262247166322413568,
"runtimeEnv": "tf_runtime",
"runtimeEnvName": "",
"startTime": "2018-12-23T17:23:47Z",
"startedBy": "sb",
"status": "SUCCESS",
"subtasks": "2",
"updateTime": "2018-12-23T17:25:17Z",
"errorMessage": {},
"subtaskDetails": {
    "details": {
        "tasks": [
            {
                "assetName": "MTR",
                "assetType": "MTT",
                "duration": "3",
                "endTime": "2018-12-23T17:24:45Z",
                "errorMessage": "",
                "errorRows": "0",
                "location": "Default",
                "rowsProcessed": "7",
                "runId": "4",
                "runtimeEnv": "01001Q25000000000002",
                "runtimeEnvName": "tf_runtime_devagent",
                "startTime": "2018-12-23T17:24:42Z",
                "startedBy": "sb",
                "status": "COMPLETED",
                "subtasks": "0",
                "successRows": "7",
                "updateTime": "2018-12-23T17:24:46Z"
            },
            {
                "assetName": "MTR",
                "assetType": "MTT",
                "duration": "10",
                "endTime": "2018-12-23T17:23:59Z",
                "errorMessage": "",
                "errorRows": "0",
                "location": "Default",
                "rowsProcessed": "7",
```

```
\lbrackrunId\lbrack: \lbrack3\rbrack,
                       "runtimeEnv": "01001Q25000000000002",
                       "runtimeEnvName": "tf_runtime_devagent",
                       "startTime": "2018-12-23T17:23:49Z",
                       "startedBy": "sb",
                       "status": "COMPLETED",
                       "subtasks": "0",
                       "successRows": "7",
                       "updateTime": "2018-12-23T17:24:00Z"
                 }
           ]
        }
    }
}
```
HTTP ステータスコードは **200 OK** です。

#### クエリパラメータを使用した GET の例

次の例は、クエリパラメータとして実行 ID、実行ステータス、および行制限を使用するタスクフローステータ ス要求を示しています。

GET https://pod.ics.dev:444/active-bpel/services/tf/status? runId=20262247166322413568&runStatus=Success&rowLimit=3 Accept: application/json INFA-SESSION-ID: 9KA11tLGqxVcGeul8SQBK3

要求が成功した場合、応答の形式はパスパラメータを使用した場合と同じですが、角括弧[ ]で囲まれます。

要求が成功し、タスクフローにサブタスクが含まれない場合、次の例に示すように、応答にはタスクフローの ステータス情報が含まれます。

```
\lceil{
        "assetName": "Taskflow1",
        "assetType": "TASKFLOW",
        "duration": "2",
        "endTime": "2018-12-25T15:56:39Z",
        "location": "Default",
        "runId": 262247166322413568,
        "runtimeEnv": "tf_runtime",
        "runtimeEnvName": "",
        "startTime": "2018-12-25T15:56:37Z",
        "startedBy": "sb",
        "status": "SUCCESS",
        "subtasks": "0",
        "updateTime": "2018-12-25T15:56:39Z",
        "errorMessage": {},
        "subtaskDetails": {
             "details": {
                 "tasks": []
            }
        }
    }
]
```
HTTP ステータスコードは **200 OK** です。

### パラメータなしの GET の例

次の例は、パスパラメータまたはクエリパラメータのないタスクフローステータス要求を示しています。 <Informatica Intelligent Cloud Services URL>/active-bpel/services/tf/status 応答には、過去 24 時間に実行された最後の 10 個のタスクフローのステータス情報が含まれています。

### 実行中のタスクフローの GET の例

status リソースを使用して実行中のタスクフローのステータスを取得する場合、応答には、次の例に示すよう に引用符なしで endTime を null としたタスクフローのステータス情報が含まれます。

```
{
    "assetName": "waitStatus",
    "assetType": "TASKFLOW",
    \int duration": 27,
    "endTime": null,
    "errorMessage": "",
    "location": "Default",
    "runId": 737194191850250240,
    "runtimeEnv": "taskflow-preview-usw1-r40-app02.infacloudops.net:4430",
    "runtimeEnvName": "",
    "startedBy": "sb",
    "startTime": "2022-07-28T06:26:32Z",
    "status": "RUNNING",
    "subtasks": 0,
    "updateTime": "2022-07-28T06:26:32Z",
    "subtaskDetails": {
        "details": {
            "tasks": []
       }
   }
}
タスクフローが完了したら、正しい endTime 値が表示されます。
```
## タスクフローの例

複数のデータ統合タスクをタスクフローに追加して、それらをシーケンシャルまたは並列に実行できます。

次の例は、並列に 2 つのマッピングタスクを実行するタスクフローの作成方法を示しています。この例は、接 続、マッピング、およびマッピングタスクの作成方法を読者が理解していることを前提としています。

この例では、次のサンプルマッピングタスクを使用します。

- **•** フラットファイルデータベースをフラットファイルデータベースにマップするマッピングタスク。
- **•** MySQL データベースをフラットファイルデータベースにマップするマッピングタスク。

次のステップを実行してタスクフローを作成し、タスクフローの進捗を監視します。

- 1. トップメニューバーから、**[データ統合]**を選択します。
- 2. **[新規作成]** > **[タスクフロー]** > **[タスクフロー]** > **[作成]**をクリックします。
- 3. **[開始]**を選択して、次の全般プロパティを入力します。

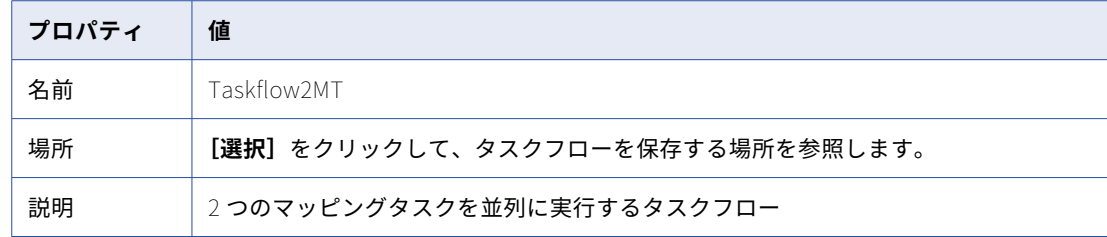

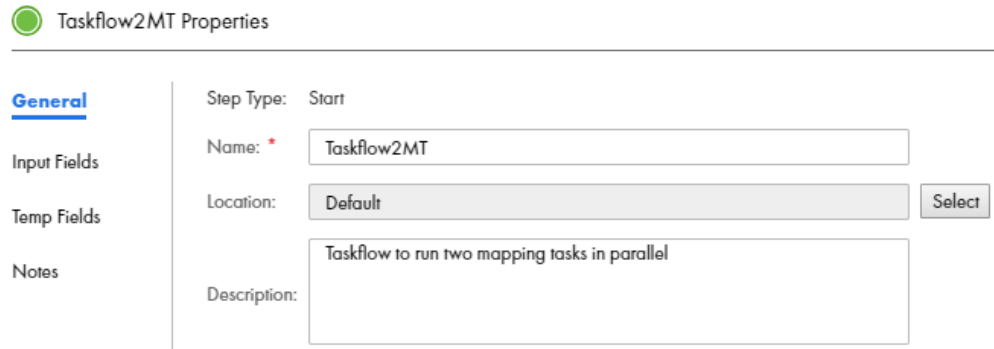

このユースケースでは、どの**[入力フィールド]**、**[一時フィールド]**または**[注意事項]**プロパティも入力 する必要はありません。

- 4. [並列パス]ステップをキャンバス上にドラッグします。 [並列パス]ステップには 2 つのブランチがあります。
- 5. データタスクステップを追加するには、データタスクステップを左側パレットから並列パスステップの各 ブランチにドラッグします。
- 6. 最初のデータタスクステップを選択し、次のステップを実行します。
	- a. **[プロパティ]** > **[データタスク]**の順に移動し、**[選択]**をクリックします。マッピングタスクのリ ストがあるダイアログボックスを表示します。最初のデータタスクステップで使用するタスクを選択 し、**[選択]**をクリックします。
	- b. **[プロパティ]** > **[全般]**と移動し、**[名前]**フィールドにデータタスクステップの名前を入力しま す。
- 7. 2 番目の並列パスブランチで前述のデータタスク用ステップを繰り返します。
- 8. 並列パスステップを選択し、**[プロパティ]** > **[一般]**に移動し、**[タイトル]**フィールドにステップの名 前を入力します。
- 9. **[並列パスのプロパティ]** > **[並列パス]**に移動します。タスクフローで並列パスステップのパス 0 とパ ス 1 が設定されていることを確認します。

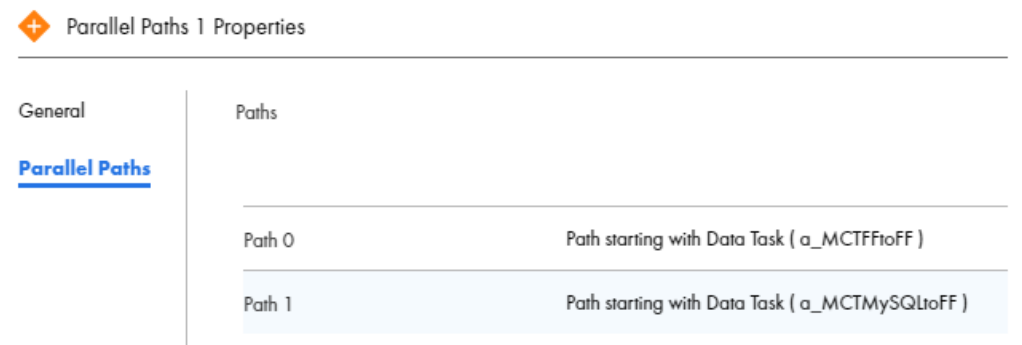

10. ページの右上隅から**[保存]**をクリックします。 次の図は、完全なタスクフローを示しています。

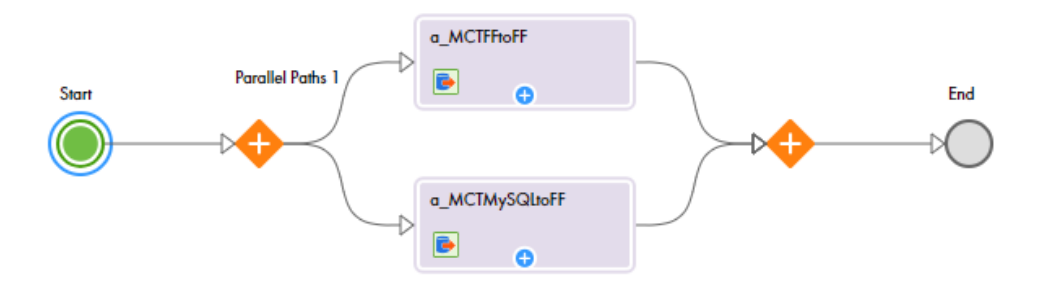

- 11. 検証エラーが表示されない場合は、**[実行]**をクリックします。 **注:** 検証エラーが表示される場合には、[検証]パネルを使用してタスクフローをトラブルシューティング します。
- 12. タスクフローが完了したことを確認するために、モニタの**[すべてのジョブ]**ページまたはデータ統合の **[マイジョブ]**ページを確認します。

### タスクフローの保持

タスクフローのインスタンスとログは、Informatica によって設定された保持ポリシーとパージポリシーに従 います。

自動データベースメンテナンスが有効になっている場合、すべてのタスクフローに設定されているデフォルト の保持日数が適用されます。

デフォルトでは、タスクフローインスタンスが 14 日を超えて実行されている場合、データ統合ではタスクフ ローインスタンスが一時停止されます。タスクフローの一時停止から 14 日間が経過すると、データ統合では タスクフローインスタンスが終了します。タスクフローの終了から 7 日後に、データ統合ではタスクフローイ ンスタンスが削除されます。

完了したタスクフローと障害が発生したタスクフローについては、タスクフローインスタンスを確認し、最大 4 日間のログを取得できます。タスクフローログは、保持期間が経過すると自動的に削除されます。

Monitor ページには 4 日間以前のタスクフローインスタンスが表示される場合がありますが、タスクフローの 完了が 7 日間を超えている場合、タスクフローログは利用できません。

**注:** このトピックの保持とパージに関する情報は、予告なく変更される場合があります。

## タスクフローログファイル

必要に応じて、タスクフローのログファイルをダウンロードし、オフラインで確認して、問題をトラブルシュ ーティングすることができます。ダウンロードしたログファイル名には、タスクフローの名前、実行 ID、およ びタスクフローをトリガしたユーザーの組織 ID が含まれます。

**注:** タスクフロー名にスペースが含まれている場合、ログファイル名には「+]記号が含まれます。

### データ統合からのタスクフローログファイルのダウンロード

データ統合からタスクフローログファイルをダウンロードして、オフラインで確認し、問題をトラブルシュー ティングすることができます。

- 1. データ統合で、**[マイジョブ]**ページを開きます。
- 2. [**インスタンス名**]カラムのタスクフローをクリックして、対応する[タスクフローの詳細]ページを開き ます。
- 3. **[結果]**領域で、**[ログのダウンロード]**アイコンをクリックして、タスクフローログファイルをダウンロ ードします。

### ログリソースを使用したタスクフローログファイルのダウンロード

タスクフローをサービスとしてパブリッシュした後、タスクフローを実行し、ログリソースを使用してタスク フローログファイルのログファイルをダウンロードできます。

次のいずれかの方法を使用して、Postman などの REST クライアントを通じて要求を呼び出すことができま す。

- **•** 基本認証を使用し、ユーザー名とパスワードを入力します。
- **•** HTTP ヘッダーのセッション ID を使用して、ユーザー名とパスワードを指定せずにタスクフローを呼び出 します。

例えば、次のいずれかの方法で GET 要求を認証できます。

**•** 基本認証を使用し、Informatica Intelligent Cloud Services のユーザー名およびパスワードを指定します。 例:

GET<Informatica Intelligent Cloud Services URL>/active-bpel/services/tf/log/<run ID> Accept: application/octet-stream Authorization : Basic Auth username: <Informatica Intelligent Cloud Services username> password: <<Informatica Intelligent Cloud Services password>

**•** HTTP ヘッダーの IDS-SESSION-ID を使用します。 例:

GET<Informatica Intelligent Cloud Services URL>/active-bpel/services/tf/log/<run ID> Accept: application/octet-stream IDS-SESSION-ID : <sessionId>

SESSION-ID を取得するには、Platform REST API バージョン 3 ログインリソースを使用します。ログイン リソースの詳細は、『REST API リファレンス』を参照してください。

### GET 要求

タスクフローのログファイルをダウンロードするには、次の URI を使用します。

GET<Informatica Intelligent Cloud Services URL>/active-bpel/services/tf/log/<run ID>

以下に例を示します。

https://na4.dm.us.informaticacloud.com/active-bpel/services/tf/log/20262247166322413568

### タスクフローログファイルのコンテンツ

ログファイルのヘッダーには、ファイルをダウンロードしたときのタイムスタンプ、ユーザー ID、ログファイ ルダウンロード時のタスクフローのステータスなどの情報が含まれています。ログファイルの本文には次の情 報が含まれます。

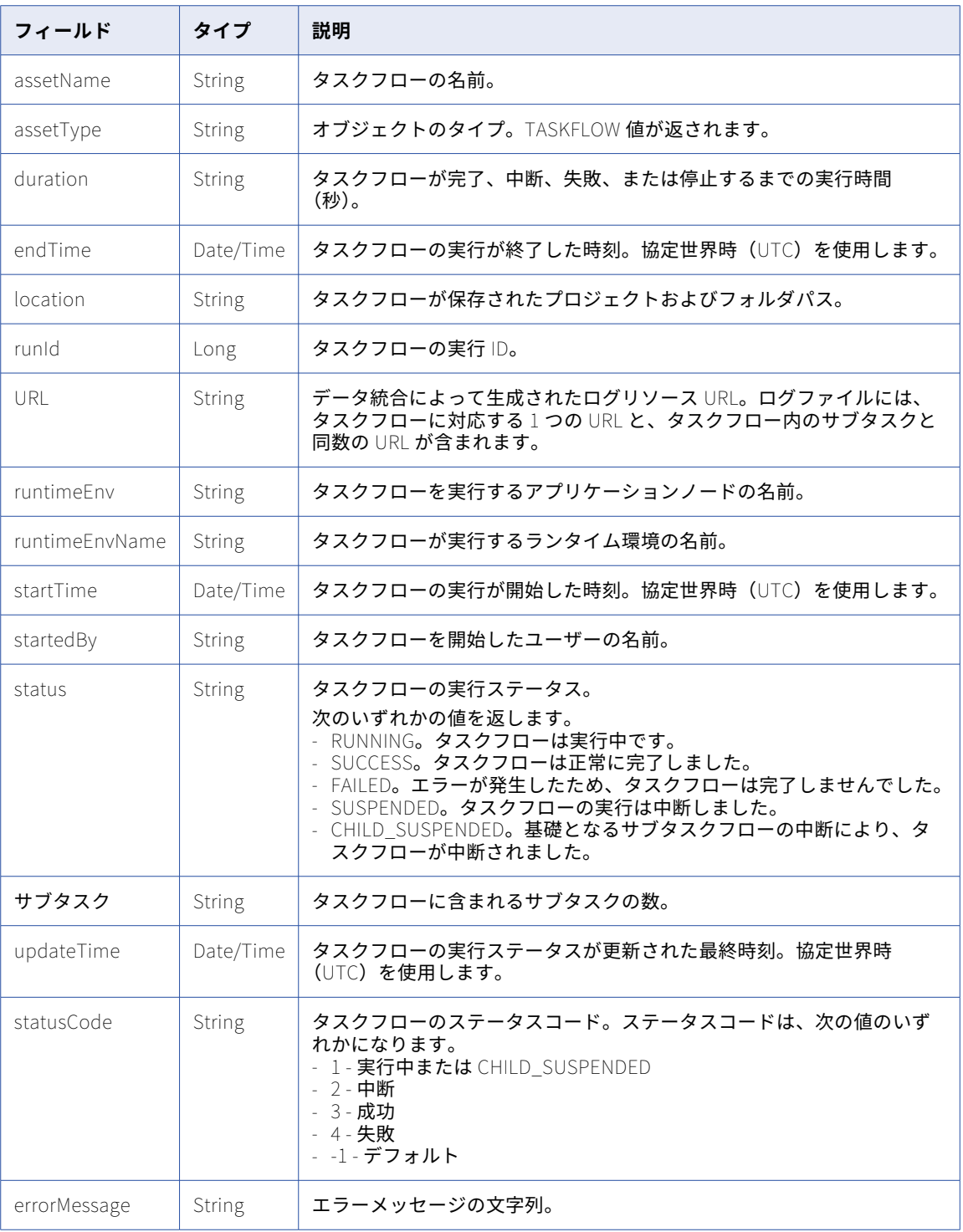

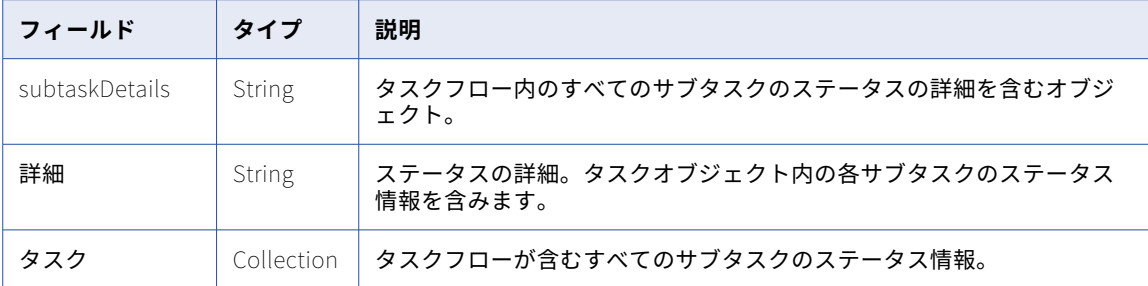

### サンプルのタスクフローログファイル

ログファイルのコンテンツはオクテットストリームタイプです。次のスニペットは、ダウンロードしたタスク フローログファイルのサンプルを示しています。

```
{
    [Tue Aug 29 09:49:11 UTC 2023] [sadityaRelPod1] - TASKFLOW TaskflowRelease15467983 FAILED.
Details:
{
 "assetName" : "TaskflowRelease15467983",
 "assetType" : "TASKFLOW",
 "duration" : 795,
 "endTime" : "2023-08-29T06:05:44Z",
 "errorMessage" : "{\"reason\":\"Unknown\",\"code\":\"Unknown\",\"details\":\"Unknown\"}",
 "location" : "Default", "runId" : 881053605371789312,
 "URL" : "https://qa-pod1.rel.infaqa.com/active-bpel/services/tf/log/881053605371789312",
 "runtimeEnv" : "taskflow-qa-release-pod1-r41-app02.infacloudops.net:4430",
 "runtimeEnvName" : "",
 "startedBy" : "sadityaRelPod1",
 "startTime" : "2023-08-29T05:52:29Z",
 "status" : "FAILED",
 "subtasks" : 1,
 "updateTime" : "2023-08-29T06:05:44Z",
 "statusCode" : 4,
 "subtaskDetails" : {
 "details" : {
 "tasks" : [ {
 "assetName" : "MappingTask2",
 "assetType" : "MTT",
 "duration" : 13,
 "endTime" : "2023-08-29T05:52:43Z",
 "errorMessage" : "",
 "errorRows" : 0,
 "location" : "Shivendra",
 "rowsProcessed" : 6,
 "runId" : 5,
 "runtimeEnv" : "01589925000000000002",
 "runtimeEnvName" : "INWPG02P31F-AAD",
 "startedBy" : "sadityarelpod1",
 "startTime" : "2023-08-29T05:52:30Z",
 "status" : "COMPLETED",
 "subtasks" : 0,
 "successRows" : 6,
 "updateTime" : "2023-08-29T05:52:44Z" } ] } }}
    }
}
```
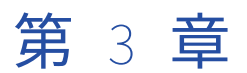

# リニアタスクフロー

リニアタスクフローを作成して、複数のデータ統合タスクをグループ化できます。リニアタスクフローは指定 した順序でタスクを順番に実行します。

単純なタスクフローを作成するには、リニアタスクフローを使用します。例えば、連絡先のリストを毎月更新 するなどです。そうするには、最新のアカウント情報を更新/挿入し、次に各アカウントの連絡先情報を更新/ 挿入します。タスクフローを、アカウントを更新/挿入する同期タスク、続いてアカウントの契約を更新/挿入 する同期タスクで作成します。各月に実行するリニアタスクフローをスケジュールします。

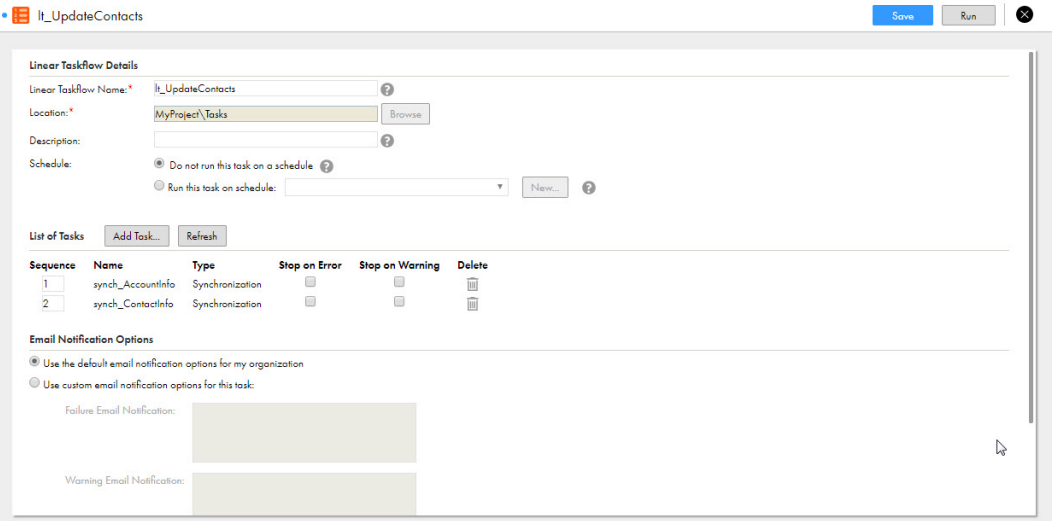

リニアタスクフローは、データ統合タスクフロー機能の簡略バージョンです。リニアタスクフローは、タスク フロー内の前のタスクに基づいてタスクの実行シーケンスを制御できません。動的タスクフローを作成するに は、 第 2 章, [「タスクフロー」](#page-8-0) (ページ 9)を参照してください。

リニアタスクフローには次のタスクタイプを含めることができます。

- **•** 同期
- **•** レプリケーション
- **•** マッピング
- **•** マスキングタスク
- **•** PowerCenter task: PowerCenter タスク

リニアタスクフローを編集できます。現在実行中のリニアタスクフローにタスクを追加すると、データ統合は リニアタスクフローを次回実行するまで新しいタスクを実行しません。

**注:** 従来のリニアタスクフローを削除する場合は、組織内にそのタスクを使用する予定のユーザーがいないこと を確認してください。削除した後、リニアタスクフローを取得することはできません。

## リニアタスクフロージョブのスケジュール設定

リニアタスクフローは、手動で実行することも、スケジュールを使用して、時間単位、日次、週単位などの特 定の時間または間隔で実行することもできます。

スケジュールに基づいてリニアタスクフローを実行するには、構成時にリニアタスクフローをスケジュールと 関連付けます。既存のスケジュールを使用することも、新規のスケジュールを作成することもできます。

リニアタスクフローの実行中にこれをスケジュールから削除しても、ジョブは完了します。データ統合は、ス ケジュールに関連付けられた追加の実行を取り消します。

スケジュールの使用と作成の詳細については、『タスク』を参照してください。

### リニアタスクフローの設定

複数のタスクをリニアタスクフローに追加できます。ただし、リニアタスクフローには特定のタスクの複数の インスタンスを含めることはできません。タスクフロータスクをリニアタスクフローに追加できます。

1. リニアタスクフローを作成するには、**[新規]** > **[タスクフロー]** > **[リニアタスクフロー]**をクリック し、次に**[作成]**をクリックします。 リニアタスクフローを編集するには、**[エクスプローラ]**ページで、リニアタスクフローにナビゲートしま

す。リニアタスクフローが含まれている行で、**[アクション]**をクリックし、**[編集]**を選択します。

2. リニアタスクフローの次の詳細を入力します。

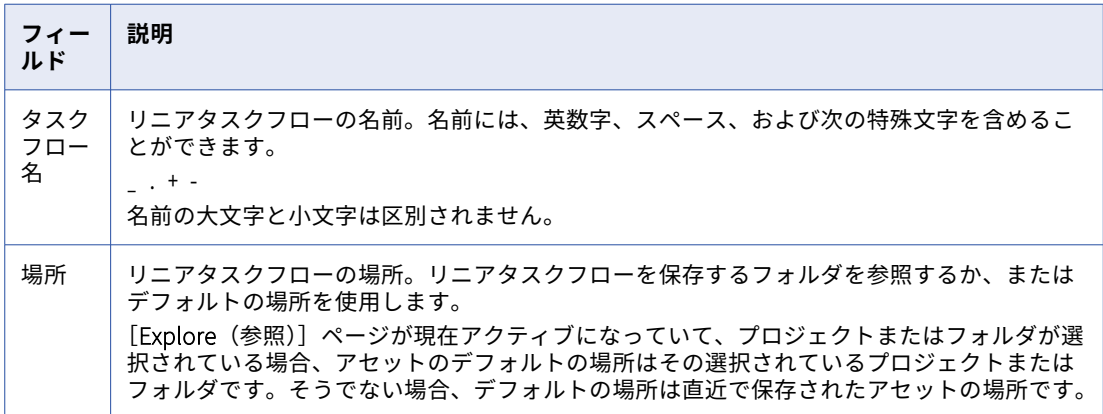

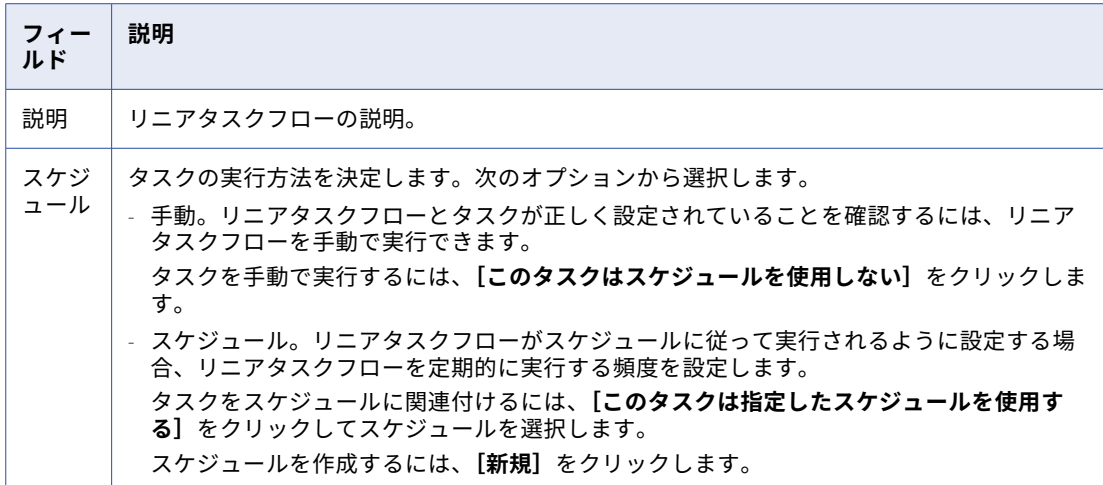

- 3. タスクをリニアタスクフローに追加するには、以下の手順を実行します。
	- a. [タスクの追加]をクリックします。
	- b. タスクがあるフォルダにナビゲートします。
	- c. リニアタスクフローに含めるタスクを選択し、**[選択]**をクリックします。
	- d. これらのステップを繰り返して、要求どおりにタスクを追加します。
- 4. タスクが実行する順序を決定するには、タスクリスト内の各タスクのシーケンス番号を入力します。

5. タスクでエラーが発生した場合にリニアタスクフローが停止するようにするには、そのタスクで**[エラー 時に停止]**をクリックします。 選択したタスクのいずれかでエラーが発生した場合、エージェントは残るすべてのタスクの実行を停止し ます。リニアタスクフローの実行中にこのオプションを変更した場合、データ統合は次回リニアタスクフ ローを実行するまで変更を適用しません。

- 6. リニアタスクフローからタスクを削除するには、タスクの横にある**[削除]**アイコンをクリックします。
- 7. オプションで、次の電子メール通知オプションを設定します。

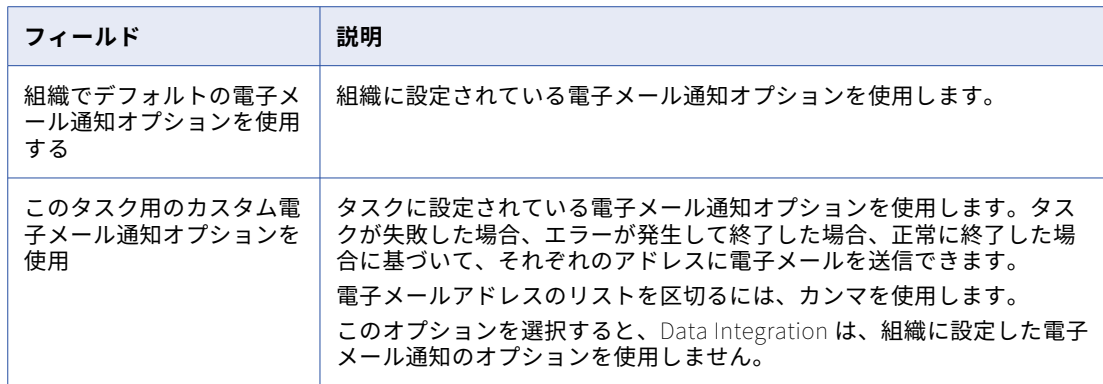

- 8. リニアタスクフローを保存するには、**[保存]**をクリックします。
- 9. リニアタスクフローをテストするには、**[実行]**をクリックして**[マイジョブ]**ページで結果を確認しま す。

## リニアタスクフローの実行

シーケンスのタスクのリストを実行するには、リニアタスクフローを使用します。

リニアタスクフローは、次の方法で実行できます。

**•** 手動

リニアタスクフローを手動で実行するには、**[エクスプローラ]**ページでタスクフローに移動します。タス クフローが含まれている行で、**[アクション]**をクリックし、**[実行]**を選択します。または、リニアタスク フローを開いて、**[実行]**をクリックできます。

**•** スケジュール リニアタスクフローをスケジュールに基づいて実行するには、タスクフローを設定してそれをスケジュール に関連付けます。

## リニアタスクフローまたはサブタスクの停止

**[マイジョブ]**ページでリニアタスクフロージョブを停止することができます。

リニアタスクフローで実行中のタスクを停止することもできます。タスクが予想より長時間実行されていると きに、場合によっては、リニアタスクフローで実行中のタスクを停止する必要があります。タスク内で実行中 のサブタスクは停止できません。

最後のタスクを停止すると、リニアタスクフロージョブのステータスは[失敗]になります。

リニアタスクフローの最後のタスク以外のタスクを停止する場合、リニアタスクフロージョブが停止するか続 行するかは、「エラー時に停止】プロパティが有効になっているかどうかによって決まります。

- **•** [エラー時に停止]を有効にすると、リニアタスクフロージョブの実行は停止します。ジョブのステータス は [失敗] になります。
- [エラー時に停止]が有効になっていない場合、リニアタスクフローはフロー内の次のタスクで再開します。 ジョブが完了すると、ジョブのステータスは[警告]になります。これは、リニアタスクフローのすべての タスクが完了しなかったためです。

タスクとタスクフロージョブの停止の詳細については、『タスク』を参照してください。ジョブの監視と停止の 詳細については、Monitor のヘルプを参照してください。
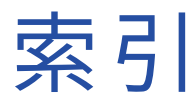

#### 数字 10 進数値 変換 [105](#page-104-0)

### A

addToDate 関数 説明 [73](#page-72-0)

## C

Cloud Application Integration コミュニティ URL [6](#page-5-0) Cloud 開発者コミュニティ URL <u>[6](#page-5-0)</u>

### D

dateDiff 関数 説明 [75](#page-74-0) decode 関数 説明 [78](#page-77-0)

## G

getAssetLocation 関数 説明 [81](#page-80-0) getAssetName 関数 説明 [81](#page-80-0) getDatePart 関数 …<br>説明 <u>[81](#page-80-0)</u> getDefaultFailureEmailNotification 関数 description [83](#page-82-0) getDefaultSuccessEmailNotification 関数 description [84](#page-83-0) getDefaultWarningEmailNotification 関数 description [84](#page-83-0) getInstanceStartTime 関数 説明 [85](#page-84-0)

### I

IIF 関数 説明 [85](#page-84-0) Informatica Intelligent Cloud Services Web サイト <u>[6](#page-5-0)</u> Informatica グローバルカスタマサポート 連絡先情報 <u>[7](#page-6-0)</u> instr 関数 説明 [88](#page-87-0)

in 関数 説明 [87](#page-86-0) isNull 関数 説明 [91](#page-90-0)

### L

lastDay 関数 説明 [91](#page-90-0) lpad 関数 説明 [93](#page-92-0) ltrim 関数 説明 [94](#page-93-0)

### M

month 最終日を返す [91](#page-90-0)

### N

NULL 値 isNull [91](#page-90-0) 確認の対象 [91](#page-90-0)

## R

round (Numbers)関数 説明 [96](#page-95-0) rtrim 関数 説明 [98](#page-97-0)

## T

toChar (Numbers)関数 説明 [100](#page-99-0) toDate 関数 説明 [102](#page-101-0) toDecimal 関数 説明 [105](#page-104-0) toInteger 関数 説明 [106](#page-105-0) trunc 関数 サブ秒の処理 [109](#page-108-0) 説明 [109](#page-108-0)

### W

Web サイト <u>[6](#page-5-0)</u>

### あ

アップグレード通知 [7](#page-6-0)

#### こ

コンポーネント リニアタスクフロー [141](#page-140-0)

### さ

サブ秒 trunc 関数での処理 [109](#page-108-0)

## し

システムステータス[7](#page-6-0) ジョブ リニアタスクフローのスケジュール設定 [142](#page-141-0)

# す

スケジュール設定 リニアタスクフロー [142](#page-141-0) ステータス Informatica Intelligent Cloud Services [7](#page-6-0) ステータスリソース タスクフロー [128](#page-127-0)

## た

タスクフロー [検証] パネル [112](#page-111-0) タイプ $8$ タスクフローステップのプロパティ [23](#page-22-0) クスクフローテンプレート <u>[11](#page-10-0)</u> タスクフローのステップ [9](#page-8-0) タスクフローのパラメータ [58](#page-57-0) タスクフローの作成 [11](#page-10-0) タスクフローの実行 [112](#page-111-0)

タスクフロー (続く) タスクフローの例 [135](#page-134-0) タスクフロープロパティ [13](#page-12-0) 概要 [9](#page-8-0) 式エディタ [67](#page-66-0) タスクフロー、リニア 設定 <u>[142](#page-141-0)</u> タスクフロー関数 getAssetLocation [81](#page-80-0) getAssetName [81](#page-80-0) getDefaultFailureEmailNotification [83](#page-82-0) getDefaultSuccessEmailNotification [84](#page-83-0) getDefaultWarningEmailNotification [84](#page-83-0) getInstanceStartTime [85](#page-84-0)

## て

データクレンジング関数 in [87](#page-86-0) テキスト文字列 数値の変換 [100](#page-99-0) テスト関数 isNull [91](#page-90-0)

### ふ

フォーマット 文字文字列から日付 [102](#page-101-0)

# め

メンテナンスの停止 [7](#page-6-0)

### り

リニアタスクフロー スケジュール設定 [142](#page-141-0) 実行 [144](#page-143-0) 設定 [142](#page-141-0) 説明 [141](#page-140-0) 停止 [144](#page-143-0)